# Cross-Compiled Linux From Scratch Version 3.0.0-SYSTEMD-PowerPC64-Pure64

#### Cross-Compiled Linux From Scratch: Version 3.0.0-SYSTEMD-PowerPC64-Pure64

Copyright © 2005-2014 Joe Ciccone, Jim Gifford & Ryan Oliver

Based on LFS, Copyright © 1999–2014 Gerard Beekmans

Copyright © 2005-2014, Joe Ciccone, Jim Gifford, & Ryan Oliver

All rights reserved.

This material may be distributed only subject to the terms and conditions set forth in the Open Publication License v1.0 or later (the latest version is presently available at *http://www.opencontent.org/openpub/*).

Linux® is a registered trademark of Linus Torvalds.

This book is based on the "Linux From Scratch" book, that was released under the following license:

Copyright © 1999–2014, Gerard Beekmans

All rights reserved.

Redistribution and use in source and binary forms, with or without modification, are permitted provided that the following conditions are met:

- Redistributions in any form must retain the above copyright notice, this list of conditions and the following disclaimer
- Neither the name of "Linux From Scratch" nor the names of its contributors may be used to endorse or promote products derived from this material without specific prior written permission
- · Any material derived from Linux From Scratch must contain a reference to the "Linux From Scratch" project

THIS SOFTWARE IS PROVIDED BY THE COPYRIGHT HOLDERS AND CONTRIBUTORS "AS IS" AND ANY EXPRESS OR IMPLIED WARRANTIES, INCLUDING, BUT NOT LIMITED TO, THE IMPLIED WARRANTIES OF MERCHANTABILITY AND FITNESS FOR A PARTICULAR PURPOSE ARE DISCLAIMED. IN NO EVENT SHALL THE REGENTS OR CONTRIBUTORS BE LIABLE FOR ANY DIRECT, INDIRECT, INCIDENTAL, SPECIAL, EXEMPLARY, OR CONSEQUENTIAL DAMAGES (INCLUDING, BUT NOT LIMITED TO, PROCUREMENT OF SUBSTITUTE GOODS OR SERVICES; LOSS OF USE, DATA, OR PROFITS; OR BUSINESS INTERRUPTION) HOWEVER CAUSED AND ON ANY THEORY OF LIABILITY, WHETHER IN CONTRACT, STRICT LIABILITY, OR TORT (INCLUDING NEGLIGENCE OR OTHERWISE) ARISING IN ANY WAY OUT OF THE USE OF THIS SOFTWARE, EVEN IF ADVISED OF THE POSSIBILITY OF SUCH DAMAGE.

## **Table of Contents**

| Preface                                          | ix  |
|--------------------------------------------------|-----|
| i. Foreword                                      | ix  |
| ii. Audience                                     | ix  |
| iii. Prerequisites                               | X   |
| iv. Host System Requirements                     | xi  |
| v. Typography                                    | xii |
| vi. Structure                                    |     |
| vii. Errata                                      | xiv |
| I. Introduction                                  |     |
| 1. Introduction                                  |     |
| 1.1. Cross-LFS Acknowledgements                  |     |
| 1.2. How to Build a CLFS System                  |     |
| 1.3. Master Changelog                            |     |
| 1.4. Changelog for PowerPC                       |     |
| 1.5. Resources                                   |     |
| 1.6. Help                                        |     |
| II. Preparing for the Build                      |     |
| 2. Preparing a New Partition                     |     |
| 2.1. Introduction                                |     |
| 2.2. Setting The \${CLFS} Variable               |     |
| 2.3. Creating a New Partition                    |     |
| 2.4. Creating a File System on the Partition     |     |
| 2.5. Mounting the New Partition                  |     |
| 3. Packages and Patches                          |     |
| 3.1. Introduction                                |     |
| 3.2. All Packages                                |     |
| 3.3. Additional Packages for PowerPC64           |     |
| 3.4. Needed Patches                              |     |
| 3.5. Additional Patches for PowerPC64            |     |
| 4. Final Preparations                            |     |
| 4.1. Introduction                                |     |
| 4.2. Creating the \${CLFS}/tools Directory       |     |
| 4.3. Creating the \${CLFS}/cross-tools Directory |     |
| 4.4. Adding the CLFS User                        |     |
| 4.5. Setting Up the Environment                  |     |
| 4.6. Build Variables                             |     |
| 4.7. About the Test Suites                       |     |
| III. Make the Cross-Compile Tools                |     |
| 5. Constructing Cross-Compile Tools              |     |
| 5.1. Introduction                                |     |
| 5.2. File-5.19                                   |     |
| 5.3. Linux-3.14.21 Headers                       |     |
| 5.4. M4-1.4.17                                   |     |
| 5.5. Ncurses-5.9                                 |     |
| 5.6. Pkg-config-lite-0.28-1                      |     |

|        | 5.7. GMP-6.0.0                          | 45 |
|--------|-----------------------------------------|----|
|        | 5.8. MPFR-3.1.2                         | 46 |
|        | 5.9. MPC-1.0.2                          | 47 |
|        | 5.10. ISL-0.12.2                        | 48 |
|        | 5.11. CLooG-0.18.2                      | 49 |
|        | 5.12. Cross Binutils-2.24               | 50 |
|        | 5.13. Cross GCC-4.8.3 - Static          | 52 |
|        | 5.14. Glibc-2.19                        | 54 |
|        | 5.15. Cross GCC-4.8.3 - Final           | 56 |
| IV. Bu | alding the Basic Tools                  | 58 |
| 6.     | Constructing a Temporary System         | 59 |
|        | 6.1. Introduction                       | 59 |
|        | 6.2. Build Variables                    | 59 |
|        | 6.3. GMP-6.0.0                          | 60 |
|        | 6.4. MPFR-3.1.2                         | 61 |
|        | 6.5. MPC-1.0.2                          | 62 |
|        | 6.6. ISL-0.12.2                         | 63 |
|        | 6.7. CLooG-0.18.2                       | 64 |
|        | 6.8. Zlib-1.2.8                         | 65 |
|        | 6.9. Binutils-2.24                      | 66 |
|        | 6.10. GCC-4.8.3                         | 67 |
|        | 6.11. Ncurses-5.9                       | 69 |
|        | 6.12. Bash-4.3                          | 70 |
|        | 6.13. Bzip2-1.0.6                       | 72 |
|        | 6.14. Check-0.9.13                      | 73 |
|        | 6.15. Coreutils-8.22                    | 74 |
|        | 6.16. Diffutils-3.3                     | 75 |
|        | 6.17. File-5.19                         | 76 |
|        | 6.18. Findutils-4.4.2                   | 77 |
|        | 6.19. Gawk-4.1.1                        | 78 |
|        | 6.20. Gettext-0.19.1                    | 79 |
|        | 6.21. Grep-2.19                         | 80 |
|        | 6.22. Gzip-1.6                          |    |
|        | 6.23. Make-4.0                          | 82 |
|        | 6.24. Patch-2.7.1                       | 83 |
|        | 6.25. Sed-4.2.2                         | 84 |
|        | 6.26. Tar-1.27.1                        | 85 |
|        | 6.27. Texinfo-5.2                       | 86 |
|        | 6.28. Util-linux-2.24.2                 | 87 |
|        | 6.29. Vim-7.4                           | 88 |
|        | 6.30. XZ Utils-5.0.5                    | 90 |
|        | 6.31. To Boot or to Chroot?             | 91 |
| 7.     | If You Are Going to Boot                | 92 |
|        | 7.1. Introduction                       | 92 |
|        | 7.2. Bc-1.06.95                         | 93 |
|        | 7.3. Boot-scripts for CLFS 3.0-20140710 | 94 |
|        | 7.4. E2fsprogs-1.42.9                   |    |
|        |                                         |    |

| 7.5. Kmod-18                               |     |
|--------------------------------------------|-----|
| 7.6. Shadow-4.2.1                          |     |
| 7.7. Sysvinit-2.88dsf                      |     |
| 7.8. Eudev-1.7                             |     |
| 7.9. Linux-3.14.21                         |     |
| 7.10. Hfsutils-3.2.6                       |     |
| 7.11. Powerpc-Utils_1.1.3                  |     |
| 7.12. Yaboot-1.3.17                        |     |
| 7.13. Creating Directories                 | 110 |
| 7.14. Creating Essential Symlinks          |     |
| 7.15. Populating /dev                      | 112 |
| 7.16. Creating the passwd and group Files  |     |
| 7.17. Creating the /etc/fstab File         |     |
| 7.18. Setting Up the Environment           |     |
| 7.19. Build Flags                          |     |
| 7.20. Changing Ownership                   |     |
| 7.21. How to View the Book                 |     |
| 7.22. Making the Temporary System Bootable |     |
| 7.23. What to do next                      |     |
| 8. If You Are Going to Chroot              |     |
| 8.1. Introduction                          |     |
| 8.2. Mounting Virtual Kernel File Systems  |     |
| 8.3. Entering the Chroot Environment       |     |
| 8.4. Changing Ownership                    |     |
| 8.5. Creating Directories                  |     |
| 8.6. Creating Essential Symlinks           |     |
| 8.7. Creating the passwd and group Files   |     |
| V. Building the CLFS System                |     |
| 9. Constructing Testsuite Tools            |     |
| 9.1. Introduction                          |     |
| 9.2. Tcl-8.6.1                             |     |
| 9.3. Expect-5.45                           |     |
| 9.4. DejaGNU-1.5.1                         |     |
| 10. Installing Basic System Software       |     |
| 10.1. Introduction                         |     |
| 10.2. Package Management                   |     |
| 10.2. About Test Suites, Again             |     |
| 10.4. Temporary Perl-5.20.0                |     |
| 10.5. Linux-3.14.21 Headers                |     |
| 10.6. Man-pages-3.68                       |     |
| 10.7. Glibc-2.19                           |     |
| 10.7. Once 2.19                            |     |
| 10.9. M4-1.4.17                            |     |
| 10.10. GMP-6.0.0                           |     |
| 10.10. MPFR-3.1.2                          |     |
| 10.12. MPC-1.0.2                           |     |
| 10.12. IMI C-1.0.2                         |     |
| 10.13. ISL-0.12.2                          |     |

|        | CLooG-0.18.2           |     |
|--------|------------------------|-----|
|        | Zlib-1.2.8             |     |
| 10.16. | Flex-2.5.39            | 151 |
| 10.17. | Bison-3.0.2            | 153 |
| 10.18. | Binutils-2.24          | 154 |
| 10.19. | GCC-4.8.3              | 157 |
| 10.20. | Attr-2.4.47            | 160 |
| 10.21. | ACL-2.2.52             | 161 |
| 10.22. | Sed-4.2.2              | 162 |
| 10.23. | Pkg-config-lite-0.28-1 | 163 |
| 10.24. | Ncurses-5.9            | 164 |
| 10.25. | Shadow-4.2.1           | 166 |
|        | Util-linux-2.24.2      |     |
| 10.27. | Procps-ng-3.3.9        | 174 |
| 10.28. | E2fsprogs-1.42.9       | 176 |
| 10.29. | Libcap-2.24            | 179 |
|        | Coreutils-8.22         |     |
| 10.31. | Iana-Etc-2.30          | 185 |
| 10.32. | Libtool-2.4.2          | 186 |
|        | IPRoute2-3.14.0        |     |
| 10.34. | Bzip2-1.0.6            | 189 |
|        | GDBM-1.11              |     |
|        | Perl-5.20.0            |     |
| 10.37. | Readline-6.3           | 195 |
| 10.38. | Autoconf-2.69          | 196 |
| 10.39. | Automake-1.14.1        | 197 |
|        | Bash-4.3               |     |
|        | Bc-1.06.95             |     |
| 10.42. | Diffutils-3.3          | 202 |
|        | File-5.19              |     |
|        | Gawk-4.1.1             |     |
| 10.45. | Findutils-4.4.2        | 205 |
| 10.46. | Gettext-0.19.1         | 206 |
| 10.47. | Gperf-3.0.4            | 208 |
|        | Grep-2.19              |     |
|        | Groff-1.22.2           |     |
|        | Less-462               |     |
|        | Gzip-1.6               |     |
|        | IPutils-s20121221      |     |
|        | Kbd-2.0.1              |     |
|        | Libpipeline-1.3.0      |     |
|        | Man-DB-2.6.7.1         |     |
|        | Make-4.0               |     |
|        | XZ Utils-5.0.5         |     |
|        | Expat-2.1.0            |     |
|        | XML::Parser-2.42_01    |     |
|        | Intltool-0.50.2        |     |
|        |                        |     |

| 10.61. Kmod-18 2                                     | 228 |
|------------------------------------------------------|-----|
| 10.62. Patch-2.7.1                                   | 230 |
| 10.63. Psmisc-22.21                                  | 231 |
| 10.64. D-Bus-1.8.6                                   | 232 |
| 10.65. Systemd-213 2                                 | 233 |
| 10.66. Tar-1.27.1                                    | 237 |
| 10.67. Texinfo-5.2                                   | 238 |
| 10.68. Vim-7.4                                       | 239 |
| 10.69. Hfsutils-3.2.6                                | 242 |
| 10.70. Parted-3.1                                    | 243 |
| 10.71. Powerpc-Utils_1.1.3                           | 244 |
| 10.72. Yaboot-1.3.17                                 | 245 |
| 10.73. About Debugging Symbols 2                     | 247 |
| 10.74. Stripping                                     | 247 |
| 11. System Configuration                             | 248 |
| 11.1. Introduction                                   | 248 |
| 11.2. How does Systemd work?                         | 248 |
| 11.3. Configuring the system clock                   | 249 |
| 11.4. Configuring the Linux Console                  | 250 |
| 11.5. Device and Module Handling on a CLFS System    |     |
| 11.6. Creating custom symlinks to devices            |     |
| 11.7. The Bash Shell Startup Files                   | 256 |
| 11.8. Setting Up Locale Information                  | 257 |
| 11.9. Creating the /etc/inputrc File 2               | 258 |
| 11.10. Creating the /etc/fstab File 2                | 260 |
| 12. Networking Configuration                         | 261 |
| 12.1. Configuring the system hostname                | 261 |
| 12.2. Customizing the /etc/hosts File 2              | 261 |
| 12.3. Creating the /etc/resolv.conf File 2           | 262 |
| 12.4. Systemd Networking?                            | 262 |
| 12.5. Networking Configuration with Systemd-networkd | 263 |
| 12.6. CLFS-Network-Scripts-20140224 2                | 265 |
| 12.7. Static Networking Configuration 2              | 266 |
| 12.8. DHCPCD-6.3.2                                   | 268 |
| 13. Making the CLFS System Bootable 2                | 270 |
| 13.1. Introduction                                   | 270 |
| 13.2. Linux-3.14.21                                  | 271 |
| 13.3. Making the CLFS System Bootable 2              | 275 |
| 14. The End 2                                        | 278 |
| 14.1. The End 2                                      | 278 |
| 14.2. Download Client 2                              | 278 |
|                                                      | 279 |
| 14.4. What Now?                                      | 280 |
| VI. Appendices                                       |     |
| A. Acronyms and Terms 2                              | 283 |
| B. Dependencies 2                                    |     |
| C. PowerPC Dependencies 2                            | 296 |

| D.    | . Package Rationale           | 297 |
|-------|-------------------------------|-----|
|       | Open Firmware and Mac issues. |     |
| F.    | Open Publication License      | 304 |
| Index | -                             | 307 |

# Preface

## Foreword

The Linux From Scratch Project has seen many changes in the few years of its existence. I personally became involved with the project in 1999, around the time of the 2.x releases. At that time, the build process was to create static binaries with the host system, then chroot and build the final binaries on top of the static ones.

Later came the use of the /static directory to hold the initial static builds, keeping them separated from the final system, then the PureLFS process developed by Ryan Oliver and Greg Schafer, introducing a new toolchain build process that divorces even our initial builds from the host. Finally, LFS 6 brought Linux Kernel 2.6, the udev dynamic device structure, sanitized kernel headers, and other improvements to the Linux From Scratch system.

The one "flaw" in LFS is that it has always been based on an x86 class processor. With the advent of the Athlon 64 and Intel EM64T processors, the x86-only LFS is no longer ideal. Throughout this time, Ryan Oliver developed and documented a process by which you could build Linux for any system and from any system, by use of cross-compilation techniques. Thus, the Cross-Compiled LFS (CLFS) was born.

CLFS follows the same guiding principles the LFS project has always followed, e.g., knowing your system inside and out by virtue of having built the system yourself. Additionally, during a CLFS build, you will learn advanced techniques such as cross-build toolchains, multilib support (32 & 64-bit libraries side-by-side), alternative architectures such as Sparc, MIPS, and much more.

We hope you enjoy building your own CLFS system, and the benefits that come from a system tailored to your needs.

Jeremy Utley, CLFS 1.x Release Manager (Page Author) Jonathan Norman, Release Manager Jim Gifford, CLFS Project Co-leader Ryan Oliver, CLFS Project Co-leader Joe Ciccone, CLFS Project Co-leader Jonathan Norman, Justin Knierim, Chris Staub, Matt Darcy, Ken Moffat, Manuel Canales Esparcia, Nathan Coulson and William Harrington - CLFS Developers

## Audience

\_\_\_

There are many reasons why somebody would want to read this book. The principal reason is to install a Linux system from the source code. A question many people raise is, "why go through all the hassle of manually building a Linux system from scratch when you can just download and install an existing one?" That is a good question and is the impetus for this section of the book.

One important reason for the existence of CLFS is to help people understand how a Linux system works. Building an CLFS system helps demonstrate what makes Linux tick, and how things work together and depend on each other. One of the best things this learning experience provides is the ability to customize Linux to your own tastes and needs.

A key benefit of CLFS is that it allows users to have more control over their system without any reliance on a Linux implementation designed by someone else. With CLFS, *you* are in the driver's seat and dictate every aspect of the system, such as the directory layout and bootscript setup. You also dictate where, why, and how programs are installed.

#### Cross-Compiled Linux From Scratch - Version 3.0.0-SYSTEMD-PowerPC64-Pure64

Another benefit of CLFS is the ability to create a very compact Linux system. When installing a regular distribution, one is often forced to include several programs which are probably never used. These programs waste disk space or CPU cycles. It is not difficult to build an CLFS system of less than 100 megabytes (MB), which is substantially smaller than the majority of existing installations. Does this still sound like a lot of space? A few of us have been working on creating a very small embedded CLFS system. We successfully built a system that was specialized to run the Apache web server with approximately 8MB of disk space used. Further stripping could bring this down to 5 MB or less. Try that with a regular distribution! This is only one of the many benefits of designing your own Linux implementation.

We could compare Linux distributions to a hamburger purchased at a fast-food restaurant—you have no idea what might be in what you are eating. CLFS, on the other hand, does not give you a hamburger. Rather, CLFS provides the recipe to make the exact hamburger desired. This allows users to review the recipe, omit unwanted ingredients, and add your own ingredients to enhance the flavor of the burger. When you are satisfied with the recipe, move on to preparing it. It can be made to exact specifications—broil it, bake it, deep-fry it, or barbecue it.

Another analogy that we can use is that of comparing CLFS with a finished house. CLFS provides the skeletal plan of a house, but it is up to you to build it. CLFS maintains the freedom to adjust plans throughout the process, customizing it to the needs and preferences of the user.

Security is an additional advantage of a custom built Linux system. By compiling the entire system from source code, you are empowered to audit everything and apply all the security patches desired. It is no longer necessary to wait for somebody else to compile binary packages that fix a security hole. Unless you examine the patch and implement it yourself, you have no guarantee that the new binary package was built correctly and adequately fixes the problem.

The goal of Cross Linux From Scratch is to build a complete and usable foundation-level system. Readers who do not wish to build their own Linux system from scratch may not benefit from the information in this book. If you only want to know what happens while the computer boots, we recommend the "From Power Up To Bash Prompt" HOWTO located at *http://axiom.anu.edu.au/~okeefe/p2b/* or on The Linux Documentation Project's (TLDP) website at *http://www.tldp.org/HOWTO/From-PowerUp-To-Bash-Prompt-HOWTO.html*. The HOWTO builds a system which is similar to that of this book, but it focuses strictly on creating a system capable of booting to a BASH prompt. Consider your objective. If you wish to build a Linux system and learn along the way, this book is your best choice.

There are too many good reasons to build your own CLFS system to list them all here. This section is only the tip of the iceberg. As you continue in your CLFS experience, you will find the power that information and knowledge truly bring.

### **Prerequisites**

Building a CLFS system is not a simple task. It requires a certain level of existing knowledge of Unix system administration in order to resolve problems, and correctly execute the commands listed. In particular, as an absolute minimum, the reader should already have the ability to use the command line (shell) to copy or move files and directories, list directory and file contents, and change the current directory. It is also expected that the reader has a reasonable knowledge of using and installing Linux software. A basic knowledge of the architectures being used in the Cross LFS process and the host operating systems in use is also required.

Because the CLFS book assumes *at least* this basic level of skill, the various CLFS support forums are unlikely to be able to provide you with much assistance in these areas. Your questions regarding such basic knowledge will likely go unanswered, or you will be referred to the CLFS essential pre-reading list.

Before building a CLFS system, we recommend reading the following HOWTOs:

• Software-Building-HOWTO

http://www.tldp.org/HOWTO/Software-Building-HOWTO.html

This is a comprehensive guide to building and installing "generic" Unix software distributions under Linux.

The Linux Users' Guide
 http://www.tldp.org/pub/Linux/docs/ldp-archived/users-guide/

This guide covers the usage of assorted Linux software.

• The Essential Pre-Reading Hint http://hints.cross-lfs.org/index.php/Essential\_Prereading

This is a hint written specifically for users new to Linux. It includes a list of links to excellent sources of information on a wide range of topics. Anyone attempting to install CLFS should have an understanding of many of the topics in this hint.

## **Host System Requirements**

You should be able to build a CLFS system from just about any Unix-type operating system. Your host system should have the following software with the minimum versions indicated. Also note that many distributions will place software headers into separate packages, often in the form of "[package-name]-devel" or "[package-name]-dev". Be sure to install those if your distribution provides them.

- Bash-2.05a
- Binutils-2.12 (Versions greater than 2.24 are not recommended as they have not been tested)
- Bison-1.875
- Bzip2-1.0.2
- Coreutils-5.0
- Diffutils-2.8
- Findutils-4.1.20
- Gawk-3.1.5
- GCC-4.1.2 and the C++ compiler, g++ (Versions greater than 4.8.3 are not recommended as they have not been tested)
- Glibc-2.2.5 (Versions greater than 2.19 are not recommended as they have not been tested)
- Grep-2.5
- Gzip-1.2.4
- Make-3.80
- Ncurses-5.3
- Patch-2.5.4
- Sed-3.0.2
- Tar-1.22
- Texinfo-4.7
- XZ Utils-4.999.8beta

To see whether your host system has all the appropriate versions, create and run the following script. Read the output carefully for any errors, and make sure to install any packages that are reported as not found.

```
cat > version-check.sh << "EOF"
#!/bin/bash
# Simple script to list version numbers of critical development tools
bash --version | head -n1 | cut -d" " -f2-4
echo -n "Binutils: "; ld --version | head -n1 | cut -d" " -f3-
bison --version | head -n1
bzip2 --version 2>&1 < /dev/null | head -n1 | cut -d" " -f1,6-
echo -n "Coreutils: "; chown --version | head -n1 | cut -d")" -f2
diff --version | head -n1
find --version | head -n1
gawk --version | head -n1
gcc --version | head -n1
g++ --version | head -n1
ldd (which \{SHELL\}) | grep libc.so | cut -d ' ' -f 3 | \{SHELL\} | head -n 1 | o
grep --version | head -n1
gzip --version | head -n1
make --version | head -n1
tic -V
patch --version | head -n1
sed --version | head -n1
tar --version | head -n1
makeinfo --version | head -n1
xz --version | head -n1
echo 'main(){}' | gcc -v -o /dev/null -x c - > dummy.log 2>&1
if ! grep -q ' error' dummy.log; then
  echo "Compilation successful" && rm dummy.log
else
  echo 1>&2 "Compilation FAILED - more development packages may need to be \
installed. If you like, you can also view dummy.log for more details."
fi
EOF
bash version-check.sh 2>errors.log &&
[ -s errors.log ] && echo -e "\nThe following packages could not be found:\n$(cat
```

### Typography

To make things easier to follow, there are a few typographical conventions used throughout this book. This section contains some examples of the typographical format found throughout Cross-Compiled Linux From Scratch.

```
./configure --prefix=/usr
```

This form of text is designed to be typed exactly as seen unless otherwise noted in the surrounding text. It is also used in the explanation sections to identify which of the commands is being referenced.

install-info: unknown option '--dir-file=/mnt/clfs/usr/info/dir'

This form of text (fixed-width text) shows screen output, probably as the result of commands issued. This format is also used to show filenames, such as /etc/ld.so.conf.

#### Emphasis

This form of text is used for several purposes in the book. Its main purpose is to emphasize important points or items.

#### http://cross-lfs.org/

This format is used for hyperlinks, both within the CLFS community and to external pages. It includes HOWTOs, download locations, and websites.

```
cat > ${CLFS}/etc/group << "EOF"
root:x:0:
bin:x:1:
.....
EOF</pre>
```

This format is used when creating configuration files. The first command tells the system to create the file  $\{CLFS\}/etc/group$  from whatever is typed on the following lines until the sequence end of file (EOF) is encountered. Therefore, this entire section is generally typed as seen.

#### [REPLACED TEXT]

This format is used to encapsulate text that is not to be typed as seen or copied-and-pasted.

passwd(5)

This format is used to refer to a specific manual page (hereinafter referred to simply as a "man" page). The number inside parentheses indicates a specific section inside of **man**. For example, **passwd** has two man pages. Per CLFS installation instructions, those two man pages will be located at /usr/share/man/man1/passwd.1 and / usr/share/man/man5/passwd.5. Both man pages have different information in them. When the book uses passwd(5) it is specifically referring to /usr/share/man/man5/passwd.5. **man passwd** will print the first man page it finds that matches "passwd", which will be /usr/share/man/man1/passwd.1. For this example, you will need to run **man 5 passwd** in order to read the specific page being referred to. It should be noted that most man pages do not have duplicate page names in different sections. Therefore, **man [program name]** is generally sufficient.

### Structure

This book is divided into the following parts.

#### Part I - Introduction

Part I explains a few important notes on how to proceed with the Cross-LFS installation. This section also provides meta-information about the book.

#### Part II - Preparing for the Build

Part II describes how to prepare for the building process—making a partition and downloading the packages.

### Part III - Make the Cross-Compile Tools

Part III shows you how to make a set of Cross-Compiler tools. These tools can run on your host system but allow you to build packages that will run on your target system.

### Part IV - Building the Basic Tools

Part IV explains how to build a tool chain designed to operate on your target system. These are the tools that will allow you to build a working system on your target computer.

### Part V - Building the CLFS System

Part V guides the reader through the building of the CLFS system—compiling and installing all the packages one by one, setting up the boot scripts, and installing the kernel. The resulting Linux system is the foundation on which other software can be built to expand the system as desired. At the end of this book, there is an easy to use reference listing all of the programs, libraries, and important files that have been installed.

### Appendices

The appendices contain information that doesn't really fit anywhere else in the book. Appendix A contains definitions of acronyms and terms used in the book; Appendices B and C have information about package dependencies and the build order. Some architectures may have additional appendices for arch-specific issues.

### Errata

The software used to create a CLFS system is constantly being updated and enhanced. Security warnings and bug fixes may become available after the CLFS book has been released. Some host systems may also have problems building CLFS. To check whether the package versions or instructions in this release of CLFS need any modifications to accommodate security vulnerabilities, other bug fixes, or host-specific issues, please visit *http://trac.cross-lfs.org/wiki/errata* before proceeding with your build. You should note any changes shown and apply them to the relevant section of the book as you progress with building the CLFS system.

# **Part I. Introduction**

# **Chapter 1. Introduction**

## 1.1. Cross-LFS Acknowledgements

The CLFS team would like to acknowledge people who have assisted in making the book what it is today.

Our Leaders:

- William Harrington Lead Developer.
- Jonathan Norman x86, x86\_64, PowerPC & UltraSPARC builds, Release Manager 2.x Series
- Chris Staub x86 and x86\_64 builds. Leader of Quality Control.

Our CLFS Team:

- Matt Darcy x86, X86\_64, and Sparc builds.
- Manuel Canales Esparcia Book XML.
- Justin Knierim Website Architect.
- Ken Moffat PowerPC and X86\_64 builds. Developer of Pure 64 Hint.

Outside the Development Team

- Jürg Billeter Testing and assisting in the development of the Linux Headers Package
- Richard Downing Testing, typo, and content fixes.
- Peter Ennis Typo and content fixes.
- Tony Morgan Typo and content fixes.

The CLFS team would also like to acknowledge contributions of people from *clfs-dev@lists.cross-lfs.org* and associated mailing lists who have provided valuable technical and editorial corrections while testing the Cross-LFS book.

- G. Moko Text updates and Typos
- Maxim Osipov MIPS Testing.
- Doug Ronne Various x86\_64 fixes.
- Theo Schneider Testing of the Linux Headers Package
- Martin Ward Recommendations for Systemd and the Boot method, among other contributions
- William Zhou Text updates and Typos

Former Team Members

- Joe Ciccone Lead Developer.
- Nathan Coulson Bootscripts.
- Jim Gifford Lead Developer.
- Jeremy Huntwork PowerPC, x86, Sparc builds.
- Karen McGuiness Proofreader.
- Ryan Oliver Build Process Developer.
- Alexander E. Patrakov Udev/Hotplug Integration
- Jeremy Utley Release Manager 1.x Series.

• Zack Winkles - Unstable book work.

The Linux From Scratch Project

 Gerard Beekmans <gerard@linuxfromscratch.org> – Creator of Linux From Scratch, on which Cross-LFS is based

Thank you all for your support.

## 1.2. How to Build a CLFS System

The CLFS system will be built by using a previously installed Unix system or Linux distribution (such as Debian, Fedora, openSUSE, or Ubuntu). This existing system (the host) will be used as a starting point to provide necessary programs, including a compiler, linker, and shell, to build the new system. Select the "development" option during the distribution installation to be able to access these tools.

As an alternative to installing an entire separate distribution onto your machine, you may wish to use a livecd. Most distributions provide a livecd, which provides an environment to which you can add the required tools onto, allowing you to successfully follow the instructions in this book. Remember that if you reboot the livecd you will need to reconfigure the host environment before continuing with your build.

Preparing a New Partition of this book describes how to create a new Linux native partition and file system, the place where the new CLFS system will be compiled and installed. Packages and Patches explains which packages and patches need to be downloaded to build a CLFS system and how to store them on the new file system. Final Preparations discusses the setup for an appropriate working environment. Please read Final Preparations carefully as it explains several important issues the developer should be aware of before beginning to work through Constructing Cross-Compile Tools and beyond.

Constructing Cross-Compile Tools explains the installation of cross-compile tools which will be built on the host but be able to compile programs that run on the target machine. These cross-compile tools will be used to create a temporary, minimal system that will be the basis for building the final CLFS system. Some of these packages are needed to resolve circular dependencies—for example, to compile a compiler, you need a compiler.

The process of building cross-compile tools first involves building and installing all the necessary tools to create a build system for the target machine. With these cross-compiled tools, we eliminate any dependencies on the toolchain from our host distro.

After we build our "Cross-Tools", we start building a very minimal working system in /tools, using the cross-toolchain in /cross-tools. Once the temporary system is finished, we perform a few additional tasks to prepare to enter this temporary build environment, either by booting or chrooting into it. For more details about the difference between these methods, see Section 6.31, "To Boot or to Chroot?".

In Installing Basic System Software, after having booted or chrooted into the temporary build environment, the full CLFS system is built.

To finish the installation, several configuration files are created in System Configuration, and the kernel and boot loader are set up in Making the CLFS System Bootable. The End contains information on furthering the CLFS experience beyond this book. After the steps in this book have been implemented, the computer will be ready to reboot into the new CLFS system.

This is the process in a nutshell. Detailed information on each step is discussed in the following chapters and package descriptions. Items that may seem complicated will be clarified, and everything will fall into place as the reader embarks on the CLFS adventure.

## 1.3. Master Changelog

This is version 3.0.0-SYSTEMD of the Cross-Compiled Linux From Scratch book, dated October 18, 2014. If this book is more than six months old, a newer and better version is probably already available. To find out, please check one of the mirrors via *http://trac.cross-lfs.org/*.

Below is a list of detailed changes made since the previous release of the book.

#### **Changelog Entries:**

- 18 October 2014
  - [William Harrington] CLFS 3.0.0 SYSTEMD Released.
- 26 September 2014
  - [William Harrington] Update Bash 4.3 branch update to patch level 30.
  - [William Harrington] Update Vim 7.4 branch update to patch level 473.
- 09 October 2014
  - [William Harrington] Update Linux Kernel to 3.14.21.
- 08 October 2014
  - [William Harrington] Update Shadow to 4.2.1.
- 03 October 2014
  - [William Harrington] Add Util-linux Pass 2.
- 26 September 2014
  - [William Harrington] Update Bash 4.3 branch update to patch level 26.
  - [William Harrington] Update Readline 6.3 branch update to patch level 8.
  - [William Harrington] Update Linux sublevel patch to 3.14.19.
  - [William Harrington] Update Vim 7.4 branch update patch to level 460.
- 18 August 2014
  - [Chris] Removed obsolete --with-tls and --with-\_\_thread options from Cross-Tools Glibc builds those options have long since been removed from Glibc.
- 17 August 2014
  - [Chris] Combined Makefile modification commands in Boot section Shadow install into one command.
  - [Chris] Removed redundant command explanation from Less installation page.
- 14 August 2014
  - [Chris] Disabled LTO for systemd build so it doesn't link to libgcc\_s. Thanks to Armin K. for the solution.
  - [Chris] Removed obsolete command to disable test lib in Glibc instructions.
- 10 August 2014
  - [Chris] Removed several switches from GCC builds for options that are enabled by default.
  - [Chris] Removed --enable-multibyte switch from Vim pages, since multibyte support is enabled by default.
  - [Chris] Removed --enable-shared switch from CLooG pages; shared libraries are built by default.
- 09 August 2014

#### Cross-Compiled Linux From Scratch - Version 3.0.0-SYSTEMD-PowerPC64-Pure64

- [Chris] Redo top index to list by arch, then 32/64/multilib within each arch.
- [Chris] Removed "M4=m4" from final-system Bison and Flex pages, since m4 is now installed before them.
- 07 August 2014
  - [Chris] Updated Linux sublevel patch to 3.14.16.
- 05 August 2014
  - [Chris] Reversed change to Vim's docs location, so that Vim can find its help files.
- 01 August 2014
  - [Chris] Updated Linux sublevel to 3.14.15.
  - [Chris] Build Pkg-config-lite before Neurses in the final system, so that Neurses will install .pc files.
  - [Chris] Move Bzip2 before Perl and modify Perl instructions to use system-install Bzip2. Solution borrowed from LFS.
- 28 July 2014
  - [Chris] Removed unneeded notes about the importance of the testuites for GMP, MPFR, MPC, ISL, and CLooG.
- 24 July 2014
  - [Chris] Added config flag descriptions to kernel config pages. Thanks to Hazel Russman for the idea.
  - [Chris] Removed commands to recreate /usr/share/info to reduce possible user confusion.
- 21 July 2014
  - [William Harrington] Update MPFR 3.1.2 fixes patch for patch level 10 update.
  - [William Harrington] Update VIM 7.4 Branch Update patch to patch level 373.
  - [William Harrington] Update Linux to 3.14.13.
- 18 July 2014
  - [Chris] Changed title on Linux Headers installation pages to reduce potential confusion with previous Linux-Headers package.
- 17 July 2014
  - [Chris] Updated D-Bus to 1.8.6 for security fixes. Closes ticket #974.
- 14 July 2014
  - [Chris] Modified instructions for mounting file systems for chroot so that they are all mounted before entering chroot, and added a tmpfs on /run. Took solution for /dev/shm symlink from LFS. Fixes ticket #971.
  - [Chris] Updated Linux sublevel to 3.14.12.
- 10 July 2014
  - [Chris] Add back instruction to create /var/log/lastlog, so that it can actually be used.
- 02 July 2014
  - [William Harrington] Update Linux subelevel patch to 3.14.10.
- 30 June 2014
  - [Chris] Added documentation installation instructions for Zlib.
- 27 June 2014

- [William Harrington] Updated KMOD to 18. Fixes ticket #965.
- 24 June 2014
  - [Chris] Remove reference to a non-existent man page from timesyncd.conf.
  - [Chris] Prevent systemd from running setcap during installation.
  - [Chris] Prevent systemd-fsck from using fsck -l, to avoid boot errors. Fixes ticket #968.
- 23 June 2014
  - [Chris] Added info about systemd-timesyncd to network configuration section. Fixes ticket #958.
- 20 June 2014
  - [William Harrington] Remove **make -C man install** from final-system KMOD as man pages are installed during **make install**.
  - [William Harrington] Add Linux sublevel patch.
  - [Chris] Changed GMP documentation installation instructions to use the Makefile to install docs instead of doing so manually.
- 17 June 2014
  - [William Harrington] Use --with-isl=system for temp-system CLooG.
- 17 June 2014
  - [William Harrington] Move Man-DB right after Libpipeline.
- 15 June 2014
  - [Chris] Added commands to create and install HTML documentation for MPC.
- 13 June 2014
  - [William Harrington] Update D-Bus to 1.8.4.
  - [William Harrington] Update File to 5.19.
  - [Chris] Text updates to kernel installation page.
- 11 June 2014
  - [Chris] Placed file before findutils in temp-system.
- 10 June 2014
  - [William Harrington] Upgraded Gettext to 0.19.1.
- 04 June 2014
  - [Chris] Added Introduction page to final-preps.
- 03 June 2014
  - [Chris] Moved installation of /tools/include/libiberty.h from Cross-Tools to Temp-System.
  - [Chris] Moved creation of /var/run symlink to a more appropriate location in the Creating Directories page.
- 02 June 2014
  - [William Harrington] Upgraded Gettext to 0.19.
- 01 June 2014
  - [Chris] Upgraded GCC to 4.8.3.
  - [William Harrington] Upgraded Eudev to 1.7.

- 31 May 2014
  - [William Harrington] Update Check to 0.9.13.
  - [William Harrington] Update Linux to 3.14.5.
  - [William Harrington] Update Vim 7.4 branch update patch to level 316.
- 30 May 2014
  - [William Harrington] Add --host=\${CLFS\_TARGET} during cross-tools Pkg-config configure.
- 29 May 2014
  - [William Harrington] Update Perl to 5.20.0.
  - [Chris] Edited "how" page removed details about booting/chrooting and moved them to the "choose" page for temp-system.
- 28 May 2014
  - [William Harrington] Upgrade Systemd to 213.
  - [William Harrington] Upgrade TZData to 2014d.
  - [William Harrington] Upgrade Man-pages to 3.68.
- 25 May 2014
  - [William Harrington] Upgrade Grep to 2.19.
- 24 May 2014
  - [Chris] Moved Bc from Cross-Tools to Boot section, as it's only needed to compile the kernel.
  - [Chris] Moved "About \${CLFS}" page from final-preps to partitioning best to have the page explaining \${CLFS} before it's actually used.
- 22 May 2014
  - [Chris] Swapped build order of Linux-headers and File in Cross-Tools no particular reason for File to be after Linux-headers, so just make them alphabetical.
- 21 May 2014
  - [Chris] Rewrote Udev page in system-config section.
  - [Chris] Moved creation of /etc/fstab to system-config.
  - [William Harrington] Update Man-pages to 3.67.
- 19 May 2014
  - [Chris] Added commands to unset CFLAGS and CXXFLAGS to the clfs user's default .bashrc, and removed the separate page where this was done.
  - [Chris] Removed separate "Build flags" pages and moved that info to "Build Variables" pages, and moved those from cross-tools to final-preps.
- 18 May 2014
  - [Chris] Added Pkg-config-lite to Cross-Tools and removed PKG\_CONFIG parameters from temp-system and boot packages.
- 17 May 2014
  - [William Harrington] Upgrade TZData to 2014c.
  - [William Harrington] Add --disable-werror for cross-tools Binutils.

- 11 May 2014
  - [Chris] Added explanations for Essential Symlinks.
- 08 May 2014
  - [William Harrington] Update Man-pages to 3.66.
  - [William Harrington] Add GDBM 1.11 to the books.
  - [William Harrington] Add Libpipeline 1.3.0 to the books.
  - [William Harrington] Add Man-DB 2.6.7.1 to the books.
  - [William Harrington] Remove Man-1.6g from the books.
  - [William Harrington] Remove zsoelim link from Groff.
- 06 May 2014
  - [Chris] Removed unneeded configure switches specifying GMP/MPFR/MPC/ISL/CLOOG in /tools.
  - [Chris] Removed unneeded --libexecdir switches from temp-system GCC.
- 02 May 2014
  - [Chris] Removed command to copy gconv-modules in Glibc instructions, as it is no longer needed.
- 30 April 2014
  - [Chris] Added "PKG\_CONFIG=" to boot section kmod commands, otherwise it will use pkg-config to find the "bash-completion" package and install stuff to that prefix if found. Thanks to boloco in IRC for finding this.
  - [William Harrington] Uprade DBus to 1.8.2.
- 28 April 2014
  - [Chris] Remove all mentions of Alpha architecture, as it has not been tested for a long time.
- 27 April 2014
  - [William Harrington] Update IPRoute2 to 3.14.0.
- 27 April 2014
  - [Chris] Updated Acknowledgements page.
  - [William Harrington] Update Linux to 3.14.2.
- 26 April 2014
  - [Chris] Renamed bootscripts package to boot-scripts (thanks to William Harrington for the suggestion) and removed the patch as it is not needed for the new package.
  - [Chris] Renamed bootscripts chapter to "System Configuration".
  - [William Harrington] Update Util-linux to 2.24.2.
  - [Chris] Added new page about how to view the book from inside the temporary boot environment.
  - [Chris] Don't move binaries from Findutils or Psmisc to /bin, as they're no longer needed there.
  - [William Harrington] Update Vim 7.4 branch update patch to level 265.
- 24 April 2014
  - [William Harrington] Update Eudev to 1.6.
  - [William Harrington] Update Man-pages to 3.65.

- [William Harrington] Update Bash branch update patch to level 11.
- [William Harrington] Update Readline branch update patch to level 5.
- 22 April 2014
  - [Chris] Removed several virtual filesystems from \${CLFS}/fstab for the boot method, as they're already mounted by the bootscript.
  - [Chris] Removed creation of gtbl and geqn symlinks, as they are no longer needed.
- 21 April 2014
  - [Chris] Re-added manual creation of /usr/bin/perl symlink, as it is not created automatically under some circumstances.
- 20 April 2014
  - [Chris] Reorganized "boot" section to allow everything to be installed into /tools, remove the need to chown \${CLFS} to the clfs user, and generally make the chapter's instructions flow better.
- 18 April 2014
  - [Chris] Added --disable-makeinstall-setuid to temp-system Util-linux, as nothing there needs to be suid.
- 16 April 2014
  - [Chris] Removed creation of /usr/bin/perl symlink, as Perl creates a link itself when installed.
- 13 April 2014
  - [Chris] Updated most packages in the Boot section to install into /tools instead of \$CLFS. Thanks to Martin Ward and William Harrington for assistance.
- 12 April 2014
  - [Chris] Modified sysvinit installation to allow it to use /tools/etc/inittab and /tools/sbin/agetty.
  - [Chris] Moved Util-linux installation out of boot/chroot sections into the temp-system, as it can be installed the same way with either method.
- 11 April 2014
  - [Chris] Updated MPC to 1.0.2.
  - [Chris] Removed unneeded --disable-login and --disable-su switches from Util-linux configure in boot/ chroot sections.
- 09 April 2014
  - [William Harrington] Update Eudev to 1.5.3.
- 09 April 2014
  - [Chris] Remove obsolete --enable-cloog-backend parameter from GCC configure.
  - [William Harrington] Remove unneeded --disable-isl-version-check parameter from GCC configure.
  - [William Harrington] Update Gawk to 4.1.1.
- 08 April 2014
  - [William Harrington] Add versioned doc directories for Automake, DBus, Flex, Gawk, Gettext, GMP, IPRoute2, KBD, MPFR, Readline, Sed, Tar, Util-linux and XZ.
- 06 April 2014

- [William Harrington] Update KMOD to 17.
- [William Harrington] Update Man-pages to 3.64.
- 05 April 2014
  - [William Harrington] Move Flex before Bison in final system and remove bison and flex from temp system.
  - [William Harrington] Add M4=m4 before configure command in final-system Bison and Flex.
  - [William Harrington] Remove Bison and Flex from temp system.
  - [William Harrington] Move M4 before GMP in final-system and remove M4 from temp system.
- 02 April 2014
  - [William Harrington] Add test commands to Attr and Acl.
- 30 March 2014
  - [Chris] Modified network section to split systemd/sysconfig network configurations.
  - [Chris] Removed instructions to install systemd manpages they are now automatically installed by default.
  - [Chris] Updated installed program lists for several packages.
  - [William Harrington] Remove link of libl to libfl during Flex installation.
  - [William Harrington] Update DHCPCD to 6.3.2.
  - [William Harrington] Update VIM 7.4 patch to level 229.
  - [William Harrington] Update Bash 4.3 patch to level 8.
  - [William Harrington] Update Readline 6.3 patch to level 3.
  - [William Harrington] Update GCC 4.8.2 branch update patch to revision 208943.
- 23 March 2014
  - [William Harrington] Update Man-pages to 3.63.
- 28 March 2014
  - [William Harrington] Update File to 5.18.
  - [William Harrington] Update Flex to 2.5.39.
  - [William Harrington] Update Linux to 3.12.15.
  - [William Harrington] Update Systemd to 212.
  - [William Harrington] Update Tzdata to 2014b.
  - [William Harrington] Update GMP to 6.0.0a.
  - [William Harrington] Move Bison and Flex before Binutils.
- 17 March 2014
  - [William Harrington] Remove libdbus and Update Systemd to 211.
  - [William Harrington] Add Systemd compat patch to install pkg-config files.
- 12 March 2014
  - [Chris] Updated documentation installation instructions for Readline and Bash.
  - [Chris] Deleted --remove-destination parameter when creating /etc/localtime it's no longer needed.
  - [William Harrington] Update Man-pages to 3.62.

- 10 March 2014
  - [William Harrington] Update TZData to 2014a.
  - [William Harrington] Update MPFR fixes patch to patch level 5.
- 09 March 2014
  - [William Harrington] Add configure command descriptions and testsuite commands to Systemd.
  - [William Harrington] Update testsuite description for D-BUS.
  - [William Harrington] Add note to final-system Util-Linux regarding extra functionality with libudev.
  - [William Harrington] Add commands and descriptions for /etc/adjtime.
- 02 March 2014
  - [William Harrington] Update DHCPCD to 6.3.1.
- 27 February 2014
  - [William Harrington] Update Grep to 2.18.
  - [William Harrington] Update DHCPCD to 6.3.0.
  - [William Harrington] Update Man-pages to 3.61.
  - [William Harrington] Update Readline to 6.3.
  - [William Harrington] Update Bash to 4.3.
- 24 February 2014
  - [William Harrington] Remove installation of nscd tmpfile and unit service file in clfs-network-scripts.
- 23 February 2014
  - [William Harrington] Add commands for **nscd** config, runtime, and Systemd unit files installation to GLIBC.
- 18 February 2014
  - [William Harrington] Migrate EGLIBC to GLIBC and upgrade to version 2.19.
  - [William Harrington] Update D-Bus to stable version 1.8.0.
  - [William Harrington] Update File to version 5.17.
  - [William Harrington] Update Grep to version 2.17.
  - [William Harrington] Update Linux to version 3.12.11.
  - [William Harrington] Update Man-pages to version 3.60.
  - [William Harrington] Update Psmisc to version 22.21.
- 13 February 2014
  - [William Harrington] Correct nobody gid to use nogroup gid.
- 03 February 2014
  - [William Harrington] Add configure options to systemd so loadkeys and setfont is searched in /bin instead of /usr/bin.
- 02 February 2014
  - [William Harrington] Remove note in Iana-etc page and update iana-etc update numbers patch for proper operation with current iana-etc format.

- 29 January 2014
  - [William Harrington] Add PKG\_CONFIG= to temp-system make configure command.
- 27 January 2014
  - [William Harrington] Add PERL=/usr/bin/perl to temp-system Texinfo build.
- 26 January 2014
  - [William Harrington] Update LESS to 462.
- 25 January 2014
  - [William Harrington] Create a link from /proc/self/mounts to /etc/mtab in boot and chroot createfiles section.
- 23 January 2014
  - [William Harrington] Update text and redo some commands regarding Systemd in the System and Network configuration chapters.
  - [William Harrington] Add a clock configuration script to system configuration chapter with regards to systemd.
  - [William Harrington] Add CLFS-Network-Scripts and add commands to install them in the network configuration chapter.
  - [William Harrington] Update Util-linux to 2.24.1.
  - [William Harrington] Update Check to 0.9.12.
- 21 January 2014
  - [William Harrington] Add D-Bus libraries before Systemd in final-system for a circular dependency issue.
- 19 January 2014
  - [William Harrington] Update DHCPCD to 6.2.1.
  - [William Harrington] Use readlink when creating links for dynamic libraries for zlib, xz, neurses, and readline.
- 13 January 2014
  - [William Harrington] Update ISL to 0.12.2.
  - [William Harrington] Update Man-pages to 3.56.
- 10 January 2014
  - [William Harrington] Migrate Procps to Procps-ng.
- 09 January 2014
  - [Chris] Updated Linux to 3.12.7.
  - [Chris] Updated Perl to 5.18.2.
  - [Chris] Updated Gettext to 0.18.3.2.
  - [Chris] Updated Libcap to 2.24.
  - [Chris] Removed unneeded command to create a /usr/lib/terminfo symlink from Ncurses instructions.
  - [Chris] Removed /usr/{doc,info,man} symlinks and edited instructions for packages to ensure all documentation is installed to /usr/share.
  - [Chris] Moved libcap so it's built just before iputils, which can use libcap.

- 08 January 2014
  - [Chris] Removed commands to create files in /var/run and /var/log systemd now used its journal for all logs.
  - [Chris] Removed obsolete sed command from temp-system Coreutils.
  - [Chris] Removed unneeded command to rename stubs-64.h.
  - [Chris] Removed unneeded "make configure-host" commands from Binutils.
  - [Chris] Moved Attr and ACL to just after GCC in the final system.
- 07 January 2014
  - [Chris] Added command, from LFS, to modify /tools/lib/libstdc++.la to prevent a /tools reference in the final system.
  - [Chris] Use libiberty from GCC, since Binutils no longer installs it by default.
- 06 January 2014
  - [Chris] Added msgmerge and xgettext to /tools Gettext installation needed for attr.
  - [William Harrington] Update DHCPCD to 6.2.0.
  - [William Harrington] Update Grep to 2.16.
- 05 January 2014
  - [Chris] Removed rsyslog and its depedencies, libee and libestr.
  - [Chris] Updated Expat to 2.1.0.
  - [Chris] Updated Attr to 2.4.47.
  - [Chris] Updated D-Bus to 1.6.18.
  - [Chris] Updated Libcap to 2.23.
- 04 January 2014
  - [Chris] Updated Systemd to 208.
  - [Chris] Added Gperf, XML::Parser, Intltool, and ACL needed by systemd.
- 01 January 2014
  - [Chris] Added command to EGLIBC instructions to remove extraneous '.x' files from /usr/include/rpcsvc.
- 23 December 2013
  - [William Harrington] Update E2fsprogs to 1.42.9.
  - [William Harrington] Update Automake to 1.14.1.
- 21 December 2013
  - [William Harrington] Update CLooG to 0.18.2.
  - [William Harrington] Update Tzdata to 2013i.
  - [William Harrington] Update EGLIBC 2.18 to revision 24829.
  - [William Harrington] Update Linux to 3.12.6.
- 14 December 2013
  - [William Harrington] Update Coreutils to 8.22. 13

- [William Harrington] Update Man-pages to 3.55.
- 08 December 2013
  - [William Harrington] Update Bison to 3.0.2.
- 06 December 2013
  - [Chris] Modified XZ instructions so that it won't install liblzma.{a,la} in /lib.
- 04 December 2013
  - [William Harrington] Updated Binutils to version 2.24.
  - [William Harrington] Updated File to version 5.16.
- 26 November 2013
  - [Chris] Updated installed program lists for several packages.
  - [Chris] Removed redundant --disable-su and --disable-login switches from Util-linux they aren't built anyway if PAM isn't found.
- 25 November 2013
  - [William Harrington] Update Iproute2 to 3.12.0.
  - [William Harrington] Update Tar to 1.27.1.
- 23 November 2013
  - [Chris] Use nologin from Util-linux instead of Shadow.
- 22 November 2013
  - [Chris] Util-linux now installs last and mesg by default, so use those instead of the versions in Sysvinit.
- 18 November 2013
  - [William Harrington] Move creation of dummy groups and user to final-system Util-linux.
  - [William Harrington] Remove SUBDIRS variable from final-system Coreutils test command.
  - [William Harrington] Adjust Util-linux test commands.
- 13 November 2013
  - [William Harrington] Adjust Util-linux check commands.
  - [William Harrington] Move Shadow before Util-Linux in final-system.
  - [William Harrington] Update Bison to 3.0.1.
  - [William Harrington] Remove Bison 3.0 eof patch.
- 11 November 2013
  - [William Harrington] Update TZDATA to 2013h.
  - [William Harrington] Add MPFR 3.1.2 Fixes patch.
  - [William Harrington] Update Grep to 2.15.
  - [William Harrington] Update Linux to 3.12.
  - [William Harrington] Add a sed for Texinfo 5.x to all sections of Binutils.
  - [William Harrington] Update Texinfo to 5.2.
  - [William Harrington] Update KBD to 2.0.1.

- [William Harrington] Update Check to 0.9.11.
- [William Harrington] Update Automake to 1.14.
- [William Harrington] Update Make to 4.0.
- [William Harrington] Add a Sed command to EGLIBC for Make-4.x.
- [William Harrington] Move Check to temp-system.
- 09 November 2013
  - [William Harrington] Add PKG\_CONFIG= in front of configure line for chroot and boot Util-linux for hosts with pkg-config installed.
- 25 October 2013
  - [William Harrington] Updated Util-Linux to 2.24.
  - [William Harrington] Updated Tar to 1.27.
  - [William Harrington] Updated Linux to 3.10.17.
  - [William Harrington] Updated GCC to 4.8.2.
  - [William Harrington] Updated CLooG to 0.18.1.
  - [William Harrington] Changelog restarted, see the 2.1.0 book for the old changelog.

## 1.4. Changelog for PowerPC

Below is a list of changes specific for this architecture made since the previous release of the book. For general changes see Master Changelog,

#### **Changelog Entries:**

- 03 February 2014
  - [William Harrington] Add --mandir=/usr/share/man to HFSUtils configure command.
- 24 October 2013
  - [William Harrington] Changelog restarted, see the 2.1.0 book for the old changelog.

## 1.5. Resources

### 1.5.1. FAQ

If during the building of the CLFS system you encounter any errors, have any questions, or think there is a typo in the book, please start by consulting the Frequently Asked Questions (FAQ) that is located at *http://trac.cross-lfs. org/wiki/faq*.

### 1.5.2. Mailing Lists

The cross-lfs.org server hosts a number of mailing lists used for the development of the CLFS project. These lists include the main development and support lists, among others. If the FAQ does not contain your answer, you can search the CLFS lists via The Mail Archive *http://www.mail-archive.com*. You can find the mail lists with the following link:

http://www.mail-archive.com/index.php?hunt=clfs

For information on the different lists, how to subscribe, archive locations, and additional information, visit *http://trac.cross-lfs.org/wiki/lists*.

### 1.5.3. News Server

Cross-LFS does not maintain its own News Server, but we do provide access via gmane.org *http://gmane.org*. If you want to subscribe to the Cross-LFS lists via a newsreader you can utilize gmane.org. You can find the gmane search for CLFS with the following link:

http://dir.gmane.org/search.php?match=clfs

### 1.5.4. IRC

Several members of the CLFS community offer assistance on our community Internet Relay Chat (IRC) network. Before using this support, please make sure that your question is not already answered in the CLFS FAQ or the mailing list archives. You can find the IRC network at chat.freenode.net. The support channel for cross-lfs is named #cross-lfs. If you need to show people the output of your problems, please use *http://pastebin.cross-lfs.org* and reference the pastebin URL when asking your questions.

#### 1.5.5. Mirror Sites

The CLFS project has a number of world-wide mirrors to make accessing the website and downloading the required packages more convenient. Please visit the CLFS website at *http://trac.cross-lfs.org/wiki/mirrors* for mirrors of CLFS.

#### 1.5.6. Contact Information

Please direct all your questions and comments to the CLFS mailing lists (see above).

### 1.6. Help

If an issue or a question is encountered while working through this book, check the FAQ page at *http://trac.cross-lfs. org/wiki/faq#generalfaq*. Questions are often already answered there. If your question is not answered on this page, try to find the source of the problem. The following hint will give you some guidance for troubleshooting: *http:// hints.cross-lfs.org/index.php/Errors*.

We also have a wonderful CLFS community that is willing to offer assistance through the mailing lists and IRC (see the Section 1.5, "Resources" section of this book). However, we get several support questions everyday and many of them can be easily answered by going to the FAQ and by searching the mailing lists first. So for us to offer the best assistance possible, you need to do some research on your own first. This allows us to focus on the more unusual support needs. If your searches do not produce a solution, please include all relevant information (mentioned below) in your request for help.

### 1.6.1. Things to Mention

Apart from a brief explanation of the problem being experienced, the essential things to include in any request for help are:

- The version of the book being used (in this case 3.0.0-SYSTEMD)
- The host distribution and version being used to create CLFS.
- The architecture of the host and target.

- The value of the \${CLFS\_HOST} and \${CLFS\_TARGET} environment variables, and if applicable, \${BUILD32}, \${BUILD64}, \${BUILDN32}, and \${GCCTARGET}.
- The package or section in which the problem was encountered.
- The exact error message or symptom received. See Section 1.6.3, "Compilation Problems" below for an example.
- Note whether you have deviated from the book at all. A package version change or even a minor change to any command is considered deviation.

#### Note

Deviating from this book does *not* mean that we will not help you. After all, the CLFS project is about personal preference. Be upfront about any changes to the established procedure—this helps us evaluate and determine possible causes of your problem.

### 1.6.2. Configure Script Problems

If something goes wrong while running the **configure** script, review the config.log file. This file may contain the errors you encountered during **configure**. It often logs errors that may have not been printed to the screen. Include only the *relevant* lines if you need to ask for help.

### 1.6.3. Compilation Problems

Both the screen output and the contents of various files are useful in determining the cause of compilation problems. The screen output from the **configure** script and the **make** run can be helpful. It is not necessary to include the entire output, but do include enough of the relevant information. Below is an example of the type of information to include from the screen output from **make**:

```
gcc -DALIASPATH=\"/mnt/clfs/usr/share/locale:.\"
-DLOCALEDIR=\"/mnt/clfs/usr/share/locale\"
-DLIBDIR=\"/mnt/clfs/usr/lib\"
-DINCLUDEDIR=\"/mnt/clfs/usr/include\" -DHAVE_CONFIG_H -I. -I.
-g -O2 -c getopt1.c
gcc -g -O2 -static -o make ar.o arscan.o commands.o dir.o
expand.o file.o function.o getopt.o implicit.o job.o main.o
misc.o read.o remake.o rule.o signame.o variable.o vpath.o
default.o remote-stub.o version.o opt1.o
-lutil job.o: In function `load_too_high':
/clfs/tmp/make-3.79.1/job.c:1565: undefined reference
to `getloadavg'
collect2: ld returned 1 exit status
make[2]: *** [make] Error 1
make[2]: Leaving directory `/clfs/tmp/make-3.79.1'
make[1]: *** [all-recursive] Error 1
make[1]: Leaving directory `/clfs/tmp/make-3.79.1'
make: *** [all-recursive-am] Error 2
```

In this case, many people would just include the bottom section:

make [2]: \*\*\* [make] Error 1

This is not enough information to properly diagnose the problem because it only notes that something went wrong, not *what* went wrong. The entire section, as in the example above, is what should be saved because it includes the command that was executed and the associated error message(s).

An excellent article about asking for help on the Internet is available online at *http://catb.org/~esr/faqs/smart-questions.html*. Read and follow the hints in this document to increase the likelihood of getting the help you need.

# Part II. Preparing for the Build

# **Chapter 2. Preparing a New Partition**

## 2.1. Introduction

In this chapter, the partition which will host the CLFS system is prepared. We will create the partition itself, create a file system on it, and mount it.

## 2.2. Setting The \${CLFS} Variable

Throughout this book, the environment variable CLFS will be used several times. You should ensure that this variable is always defined throughout the CLFS build process. It should be set to the name of the directory where you will be building your CLFS system - we will use /mnt/clfs as an example, but the directory choice is up to you. If you are building CLFS on a separate partition, this directory will be the mount point for the partition. Choose a directory location and set the variable with the following command:

#### export CLFS=[/mnt/clfs]

Having this variable set is beneficial in that commands such as **install -dv** \${**CLFS**}/**tools** can be typed literally. The shell will automatically replace "\${CLFS}" with "/mnt/clfs" (or whatever the variable was set to) when it processes the command line.

Do not forget to check that  ${CLFS}$  is set whenever you leave and reenter the current working environment (such as when doing a **su** to root or another user). Check that the CLFS variable is set up properly with:

#### echo \${CLFS}

Make sure the output shows the path to your CLFS system's build location, which is /mnt/clfs if the provided example was followed. If the output is incorrect, use the command given earlier on this page to set \${CLFS} to the correct directory name.

## 2.3. Creating a New Partition

Like most other operating systems, CLFS is usually installed on a dedicated partition. The recommended approach to building a CLFS system is to use an available empty partition or, if you have enough unpartitioned space, to create one. However, if you're building for a different architecture you can simply build everything in "/mnt/clfs" (or whatever directory you want to use) and transfer it to your target machine. If you do not plan to use a separate partition for building CLFS, you can skip the rest of this chapter and continue on to Packages and Patches.

A minimal system requires around 6 gigabytes (GB). This is enough to store all the source tarballs and compile the packages. The CLFS system itself will not take up this much room. A large portion of this requirement is to provide sufficient free temporary storage. Compiling packages can require a lot of disk space which will be reclaimed after the package is installed. If the CLFS system is intended to be the primary Linux system, additional software will probably be installed which will require additional space (2-10 GB).

Because there is not always enough Random Access Memory (RAM) available for compilation processes, it is a good idea to use a small disk partition as swap space. This is used by the kernel to store seldom-used data and leave more memory available for active processes. The swap partition for a CLFS system can be the same as the one used by the host system, in which case it is not necessary to create another one.

Open Firmware and the Mac OS's impose certain requirements on partitioning. This is discussed in Appendix E. In particular, you cannot use **fdisk**, you will need an apple\_bootstrap partition, and that should precede any OSX partition.

Start a disk partitioning program such as **parted** with a command line option naming the hard disk on which the new partition will be created—for example /dev/hda for the primary Integrated Drive Electronics (IDE) disk. Create at least an apple bootstrap partition, a Linux native partition, and a swap partition, if needed. Please refer to parted(8) if you do not yet know how to use the programs.

Remember the designation of the new partition (e.g., hda5). This book will refer to this as the CLFS partition. Also remember the designation of the swap partition. These names will be needed later for the /etc/fstab file. You will also need to know the designation of the apple\_bootstrap partition for the yaboot.conf when you set this up before you run **ybin**.

### 2.4. Creating a File System on the Partition

Now that a blank partition has been set up, the file system can be created. The most widely-used system in the Linux world is the second extended file system (ext2), but with newer high-capacity hard disks, journaling file systems are becoming increasingly popular. We will create an ext2 file system. Instructions for other file systems can be found at *http://cblfs.cross-lfs.org/index.php?section=6#File\_System*.

To create an ext2 file system on the CLFS partition, run the following as root:

```
mke2fs /dev/[xxx]
```

Replace [xxx] with the name of the CLFS partition (sda5 in our previous example).

#### Note

Some host distributions use custom features in their filesystem creation tools (E2fsprogs). This can cause problems when booting into your new CLFS system, as those features will not be supported by the CLFS-installed E2fsprogs; you will get an error similar to unsupported filesystem features, upgrade your e2fsprogs. To check if your host system uses custom enhancements, run the following command:

```
debugfs -R feature /dev/[xxx]
```

If the output contains features other than: dir\_index; filetype; large\_file; resize\_inode or sparse\_super then your host system may have custom enhancements. In that case, to avoid later problems, you should compile the stock E2fsprogs package and use the resulting binaries to re-create the filesystem on your CLFS partition. To do this, run the following commands as root:

```
cd /tmp
tar xjf /path/to/sources/e2fsprogs-1.42.9.tar.bz2
cd e2fsprogs-1.42.9
mkdir build
cd build
../configure
make #note that we intentionally don't 'make install' here!
./misc/mke2fs /dev/[xxx]
cd /tmp
rm -rf e2fsprogs-1.42.9
```

If you created a swap partition, you will need to initialize it for use by issuing the command below as root:

```
mkswap /dev/[yyy]
```

Replace [YYY] with the name of the swap partition. If you are using an existing swap partition, there is no need to format it.

### 2.5. Mounting the New Partition

Now that a file system has been created, the partition needs to be made accessible. In order to do this, the partition needs to be mounted at a chosen mount point.

As the root user, ensure the CLFS variable is set, if you haven't already:

```
export CLFS=[/mnt/clfs]
```

Next, create the mount point and mount the CLFS file system by running the following commands as root:

```
mkdir -pv ${CLFS}
mount -v /dev/[xxx] ${CLFS}
```

Replace [xxx] with the designation of the CLFS partition.

If using multiple partitions for CLFS (e.g., one for / and another for /usr), mount them as root using:

```
mkdir -pv ${CLFS}
mount -v /dev/[xxx] ${CLFS}
mkdir -v ${CLFS}/usr
mount -v /dev/[yyy] ${CLFS}/usr
```

Replace [xxx] and [yyy] with the appropriate partition names.

Ensure that this new partition is not mounted with permissions that are too restrictive (such as the nosuid, nodev, or noatime options). Run **mount** | **grep \${CLFS}** to see what options are set for the mounted CLFS partition. If nosuid, nodev, and/or noatime are set, the partition will need to be remounted.

Now that there is an established place to work, it is time to download the packages.

# **Chapter 3. Packages and Patches**

## 3.1. Introduction

This chapter includes a list of packages that need to be downloaded for building a basic Linux system. The listed version numbers correspond to versions of the software that are known to work, and this book is based on their use. We highly recommend not using newer versions because the build commands for one version may not work with a newer version. The newest package versions may also have problems that require work-arounds. These work-arounds will be developed and stabilized in the development version of the book.

Download locations may not always be accessible. If a download location has changed since this book was published, Google (*http://www.google.com/*) provides a useful search engine for most packages. If this search is unsuccessful, try one of the alternative means of downloading discussed at *http://cross-lfs.org/files/packages/3.0.0/SYSTEMD/*.

Create a directory called \${CLFS}/sources and use it to store your sources and patches. All packages should be compiled there as well. Using any other location for compiling may have unexpected results.

To create this directory, execute, as user root, the following command before starting the download session:

#### mkdir -v \${CLFS}/sources

Make this directory writable and sticky. When a directory is marked "sticky", that means that even if multiple users have write permission on that directory, any file within that directory can only be deleted or modified by its owner. The following command, run as root, will enable the write and sticky modes:

```
chmod -v a+wt ${CLFS}/sources
```

You can download all needed packages and patches into this directory either by using the links on the following pages in this section, or by passing the *download list* to **wget**:

#### wget -i dl.list -P \${CLFS}/sources

Verification of downloaded packages can be done by downloading the following MD5 or SHA1 checksum lists:

MD5SUMS:

```
pushd ${CLFS}/sources
md5sum -c MD5SUMS
popd
```

SHA1SUMS:

```
pushd ${CLFS}/sources
sha1sum -c SHA1SUMS
popd
```

## 3.2. All Packages

Download or otherwise obtain the following packages:

```
• ACL (2.2.52) - 384 KB:
```

```
Home page: http://acl.bestbits.at/
Download: http://download.savannah.gnu.org/releases/acl/acl-2.2.52.src.tar.gz
MD5 sum: a61415312426e9c2212bd7dc7929abda
```

#### • Attr (2.4.47) - 340 KB:

Home page: *http://acl.bestbits.at/* Download: *http://download.savannah.gnu.org/releases/attr/attr-2.4.47.src.tar.gz* MD5 sum: 84f58dec00b60f2dc8fd1c9709291cc7

#### • Autoconf (2.69) - 1,188 KB:

Home page: http://www.gnu.org/software/autoconf Download: http://ftp.gnu.org/gnu/autoconf/autoconf-2.69.tar.xz MD5 sum: 50f97f4159805e374639a73e2636f22e

#### • Automake (1.14.1) - 1,489 KB:

Home page: http://www.gnu.org/software/automake Download: http://ftp.gnu.org/gnu/automake/automake-1.14.1.tar.xz MD5 sum: 7fc29854c520f56b07aa232a0f880292

#### • Bash (4.3) - 7,956 KB:

Home page: http://www.gnu.org/software/bash Download: http://ftp.gnu.org/gnu/bash/bash-4.3.tar.gz MD5 sum: 81348932d5da294953e15d4814c74dd1

#### • Bc (1.06.95) - 284 KB:

Home page: http://www.gnu.org/software/bc/ Download: ftp://alpha.gnu.org/gnu/bc/bc-1.06.95.tar.bz2 MD5 sum: 5126a721b73f97d715bb72c13c889035

#### • Binutils (2.24) - 22,717 KB:

Home page: http://sources.redhat.com/binutils Download: http://ftp.gnu.org/gnu/binutils/binutils-2.24.tar.bz2 MD5 sum: e0f71a7b2ddab0f8612336ac81d9636b

#### • Bison (3.0.2) - 1,927 KB:

Home page: http://www.gnu.org/software/bison Download: http://ftp.gnu.org/gnu/bison/bison-3.0.2.tar.xz MD5 sum: 146be9ff9fbd27497f0bf2286a5a2082

#### • Boot-scripts for CLFS (3.0-20140710) - 22 KB:

Download: http://cross-lfs.org/files/packages/3.0.0/SYSTEMD/boot-scripts-cross-lfs-3.0-20140710.tar.xz MD5 sum: bac3e8a54e5ab124a2df0713dc4e4ca4

#### • Bzip2 (1.0.6) - 764 KB:

Home page: *http://www.bzip.org/* Download: *http://www.bzip.org/1.0.6/bzip2-1.0.6.tar.gz* MD5 sum: 00b516f4704d4a7cb50a1d97e6e8e15b

#### • Check (0.9.13) - 753 KB:

Home page: http://check.sourceforge.net/ Download: http://sourceforge.net/projects/check/files/check/0.9.13/check-0.9.13.tar.gz MD5 sum: 95530868f81a9496b2518fd2b713008a

#### • CLFS Network Scripts (20140224) - 22 KB:

Download: http://cross-lfs.org/files/clfs-network-scripts-20140224.tar.xz MD5 sum: 831308d5e80bdaa3f494dc218ee43f78

#### • ClooG (0.18.2) - 2,377 KB:

Home page: http://cloog.org Download: http://www.bastoul.net/cloog/pages/download/cloog-0.18.2.tar.gz MD5 sum: 69116aa6cd5e73f6b688d871875e1292

#### • Coreutils (8.22) - 5,335 KB:

Home page: http://www.gnu.org/software/coreutils Download: http://ftp.gnu.org/gnu/coreutils/coreutils-8.22.tar.xz MD5 sum: 8fb0ae2267aa6e728958adc38f8163a2

#### • D-Bus (1.8.6) - 1,824 KB:

Home page: http://www.freedesktop.org/wiki/Software/dbus Download: http://dbus.freedesktop.org/releases/dbus/dbus-1.8.6.tar.gz MD5 sum: 6a08ba555d340e9dfe2d623b83c0eea8

#### • DejaGNU (1.5.1) - 568 KB:

Home page: http://www.gnu.org/software/dejagnu Download: http://ftp.gnu.org/gnu/dejagnu/dejagnu-1.5.1.tar.gz MD5 sum: 8386e04e362345f50ad169f052f4c4ab

#### • DHCPCD (6.3.2) - 137 KB:

Home page: http://roy.marples.name/projects/dhcpcd Download: http://roy.marples.name/downloads/dhcpcd/dhcpcd-6.3.2.tar.bz2 MD5 sum: bb7d8e8533161fbe0eee3b8830fdbdf4

#### • Diffutils (3.3) - 1,172 KB:

Home page: http://www.gnu.org/software/diffutils Download: http://ftp.gnu.org/gnu/diffutils/diffutils-3.3.tar.xz MD5 sum: 99180208ec2a82ce71f55b0d7389f1b3

#### • E2fsprogs (1.42.9) - 4,656 KB:

Home page: http://e2fsprogs.sourceforge.net Download: http://www.kernel.org/pub/linux/kernel/people/tytso/e2fsprogs/v1.42.9/e2fsprogs-1.42.9.tar.xz MD5 sum: 55cc59c587a7199fd9d93b2843842236

#### • Eudev (1.7) - 1,756 KB:

Home page: http://www.gentoo.org/proj/en/eudev/ Download: http://dev.gentoo.org/~blueness/eudev/eudev-1.7.tar.gz MD5 sum: 80649a0350ff9620fc2da9562d9f2a6a

#### • Expat (2.1.0) - 556 KB:

Download: http://downloads.sourceforge.net/expat/expat-2.1.0.tar.gz MD5 sum: dd7dab7a5fea97d2a6a43f511449b7cd

#### • Expect (5.45) - 616 KB:

Home page: http://expect.sourceforge.net Download: http://downloads.sourceforge.net/project/expect/Expect/5.45/expect5.45.tar.gz MD5 sum: 44ela4f4c877e9ddc5a542dfa7ecc92b

#### • File (5.19) - 719 KB:

Home page: http://www.darwinsys.com/file Download: ftp://ftp.astron.com/pub/file/file-5.19.tar.gz MD5 sum: e3526f59023f3f7d1ffa4d541335edab

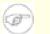

#### Note

File (5.19) may no longer be available at the listed location. The site administrators of the master download location occasionally remove older versions when new ones are released. An alternative download location that may have the correct version available is *http://cross-lfs.org/files/packages/3.0.0/ SYSTEMD/*.

#### • Findutils (4.4.2) - 2,100 KB:

Home page: http://www.gnu.org/software/findutils Download: http://ftp.gnu.org/gnu/findutils/findutils-4.4.2.tar.gz MD5 sum: 351cc4adb07d54877fa15f75fb77d39f

#### • Flex (2.5.39) - 1,612 KB:

Home page: http://flex.sourceforge.net Download: http://downloads.sourceforge.net/flex/flex-2.5.39.tar.bz2 MD5 sum: 77d44c6bb8c0705e0017ab9a84a1502b

#### • Gawk (4.1.1) - 2,197 KB:

Home page: http://www.gnu.org/software/gawk Download: http://ftp.gnu.org/gnu/gawk/gawk-4.1.1.tar.xz MD5 sum: a2a26543ce410eb74bc4a508349ed09a

#### • GCC (4.8.3) - 84,108 KB:

Home page: http://gcc.gnu.org Download: ftp://gcc.gnu.org/pub/gcc/releases/gcc-4.8.3/gcc-4.8.3.tar.bz2 MD5 sum: 7c60f24fab389f77af203d2516ee110f

#### • GDBM (1.11) - 812 KB:

Home page: http://www.gnu.org/software/gdbm Download: http://ftp.gnu.org/gnu/gdbm/gdbm-1.11.tar.gz MD5 sum: 72c832680cf0999caedbe5b265c8c1bd

#### • Gettext (0.19.1) - 16,886 KB:

Home page: http://www.gnu.org/software/gettext Download: http://ftp.gnu.org/gnu/gettext/gettext-0.19.1.tar.gz MD5 sum: 8949a57e82abe88274a93174ade515e4

#### • Glibc (2.19) - 12,083 KB:

Home page: http://www.gnu.org/software/libc/ Download: http://ftp.gnu.org/gnu/glibc/glibc-2.19.tar.xz MD5 sum: e26b8cc666b162f999404b03970f14e4

#### • GMP (6.0.0) - 1,904 KB:

Home page: http://gmplib.org/ Download: http://ftp.gnu.org/gnu/gmp/gmp-6.0.0a.tar.xz MD5 sum: 1e6da4e434553d2811437aa42c7f7c76

#### • Gperf (3.0.4) - 968 KB:

Home page: http://www.gnu.org/software/gperf Download: http://ftp.gnu.org/gnu/gperf/gperf-3.0.4.tar.gz MD5 sum: clfldb32fb6598d6a93e6e88796a8632

#### • Grep (2.19) - 1,235 KB:

Home page: http://www.gnu.org/software/grep Download: http://ftp.gnu.org/gnu/grep/grep-2.19.tar.xz MD5 sum: ac732142227d9fe9567d71301e127979

#### • Groff (1.22.2) - 3,928 KB:

Home page: http://www.gnu.org/software/groff Download: http://ftp.gnu.org/gnu/groff/groff-1.22.2.tar.gz MD5 sum: 9f4cd592a5efc7e36481d8d8d8af6d16

#### • Gzip (1.6) - 812 KB:

Home page: http://www.gnu.org/software/gzip/gzip.html Download: http://ftp.gnu.org/gnu/gzip/gzip-1.6.tar.xz MD5 sum: da981f86677d58a106496e68de6f8995

#### • Iana-Etc (2.30) - 204 KB:

Home page: http://www.archlinux.org/packages/core/any/iana-etc/ Download: http://ftp.cross-lfs.org/pub/clfs/conglomeration/iana-etc/iana-etc-2.30.tar.bz2 MD5 sum: 3ba3afb1d1b261383d247f46cb135ee8

#### • Intltool (0.50.2) - 192 KB:

Home page: http://freedesktop.org/wiki/Software/intltool Download: http://launchpad.net/intltool/trunk/0.50.2/+download/intltool-0.50.2.tar.gz MD5 sum: 23fbd879118253cb99aeac067da5f591

#### • IPRoute2 (3.14.0) - 436 KB:

Home page: http://www.linuxfoundation.org/collaborate/workgroups/networking/iproute2 Download: http://www.kernel.org/pub/linux/utils/net/iproute2/iproute2-3.14.0.tar.xz MD5 sum: bd9d7567bbb987c88120669f5e1a1092

#### • IPutils (s20121221) - 155 KB:

Home page: http://www.linuxfoundation.org/en/Net:Iputils Download: http://www.skbuff.net/iputils/iputils-s20121221.tar.bz2 MD5 sum: 6072aef64205720dd1893b375e184171

#### • ISL (0.12.2) - 1,171 KB:

Home page: http://freecode.com/projects/isl Download: http://isl.gforge.inria.fr/isl-0.12.2.tar.lzma MD5 sum: b7d59eb79d3884e14b9788cc396f7687

#### • Kbd (2.0.1) - 951 KB:

Home page: http://kbd-project.org/ Download: http://kbd-project.org/download/kbd-2.0.1.tar.xz MD5 sum: 55453cb09d90370005e696949092b8f6

#### • Kmod (18) - 1,474 KB:

Home page: http://git.kernel.org/?p=utils/kernel/kmod/kmod.git;a=summary Download: http://www.kernel.org/pub/linux/utils/kernel/kmod/kmod-18.tar.xz MD5 sum: 82835c7f01983634e06ca72b4ee30cc6

#### • Less (462) - 312 KB:

Home page: http://www.greenwoodsoftware.com/less Download: http://www.greenwoodsoftware.com/less/less-462.tar.gz MD5 sum: 55a001838501ed8a129682de047960df

#### • Libcap (2.24) - 68 KB:

Home page: http://sites.google.com/site/fullycapable/ Download: http://www.kernel.org/pub/linux/libs/security/linux-privs/libcap2/libcap-2.24.tar.xz MD5 sum: d43ab9f680435a7fff35b4ace8d45b80

#### • Libpipeline (1.3.0) - 787 KB:

Home page: http://libpipeline.nongnu.org/ Download: http://download.savannah.gnu.org/releases/libpipeline/libpipeline-1.3.0.tar.gz MD5 sum: 242428c01dca255cdcb2195073a9c6ed

#### • Libtool (2.4.2) - 852 KB:

Home page: http://www.gnu.org/software/libtool Download: http://ftp.gnu.org/gnu/libtool/libtool-2.4.2.tar.xz MD5 sum: 2ec8997e0c07249eb4cbd072417d70fe

#### • Linux (3.14) - 78,399 KB:

Home page: http://www.kernel.org Download: http://www.kernel.org/pub/linux/kernel/v3.0/linux-3.14.tar.xz MD5 sum: b621207b3f6ecbb67db18b13258f8ea8

#### • M4 (1.4.17) - 1,149 KB:

Home page: http://www.gnu.org/software/m4 Download: http://ftp.gnu.org/gnu/m4/m4-1.4.17.tar.xz MD5 sum: 12a3c829301a4fd6586a57d3fcf196dc

#### • Make (4.0) - 1,342 KB:

Home page: http://www.gnu.org/software/make Download: http://ftp.gnu.org/gnu/make/make-4.0.tar.bz2 MD5 sum: 571d470a7647b455e3af3f92d79f1c18

#### • Man-DB (2.6.7.1) - 1,452 KB:

Download: http://cross-lfs.org/files/packages/3.0.0/SYSTEMD/man-db-2.6.7.1.tar.xz MD5 sum: ce7b697f8e8016a085d9f5975ae6c4fb

#### • Man-pages (3.68) - 1,254 KB:

Home page: http://www.win.tue.nl/~aeb/linux/man Download: http://www.kernel.org/pub/linux/docs/man-pages/man-pages-3.68.tar.xz MD5 sum: 43965ed65b34aeff75767b162f97eb01

#### • MPC (1.0.2) - 624 KB:

Home page: http://www.multiprecision.org/ Download: http://www.multiprecision.org/mpc/download/mpc-1.0.2.tar.gz MD5 sum: 68fadff3358fb3e7976c7a398a0af4c3

#### • MPFR (3.1.2) - 1,050 KB:

Home page: http://www.mpfr.org/ Download: http://www.mpfr.org/mpfr-3.1.2/mpfr-3.1.2.tar.xz MD5 sum: e3d203d188b8fe60bb6578dd3152e05c

#### • Ncurses (5.9) - 2,764 KB:

Home page: http://www.gnu.org/software/ncurses Download: http://ftp.gnu.org/gnu/ncurses/ncurses-5.9.tar.gz MD5 sum: 8cb9c412e5f2d96bc6f459aa8c6282a1

#### • Patch (2.7.1) - 668 KB:

Home page: http://savannah.gnu.org/projects/patch Download: http://ftp.gnu.org/gnu/patch/patch-2.7.1.tar.xz MD5 sum: e9ae5393426d3ad783a300a338c09b72

#### • Perl (5.20.0) - 13,770 KB:

Home page: http://www.perl.org Download: http://www.cpan.org/src/5.0/perl-5.20.0.tar.bz2 MD5 sum: 20cbecd4e9e880ee7a50a136c8b1484e

#### • Pkg-config-lite (0.28-1) - 384 KB:

Home page: http://sourceforge.net/projects/pkgconfiglite Download: http://sourceforge.net/projects/pkgconfiglite/files/0.28-1/pkg-config-lite-0.28-1.tar.gz MD5 sum: 61f05feb6bab0a6bbfab4b6e3b2f44b6

#### • Procps-ng (3.3.9) - 548 KB:

Home page: http://sourceforge.net/projects/procps-ng Download: http://sourceforge.net/projects/procps-ng/files/Production/procps-ng-3.3.9.tar.xz MD5 sum: 0980646fa25e0be58f7afb6b98f79d74

#### • Psmisc (22.21) - 458 KB:

Home page: http://psmisc.sourceforge.net Download: http://downloads.sourceforge.net/psmisc/psmisc-22.21.tar.gz MD5 sum: 935c0fd6eb208288262b385fa656f1bf

#### • Readline (6.3) - 2,469 KB:

Home page: http://cnswww.cns.cwru.edu/php/chet/readline/rltop.html Download: http://ftp.gnu.org/gnu/readline/readline-6.3.tar.gz MD5 sum: 33c8fb279e981274f485fd91da77e94a

#### • Sed (4.2.2) - 1,036 KB:

Home page: http://www.gnu.org/software/sed Download: http://ftp.gnu.org/gnu/sed/sed-4.2.2.tar.bz2 MD5 sum: 7ffelc7cdc3233ele0c4b502df253974

#### • Shadow (4.2.1) - 1,595 KB:

Home page: http://pkg-shadow.alioth.debian.org Download: http://pkg-shadow.alioth.debian.org/releases/shadow-4.2.1.tar.xz MD5 sum: 2bfafe7d4962682d31b5eba65dba4fc8

#### • Sysvinit (2.88dsf) - 104 KB:

Home page: http://savannah.nongnu.org/projects/sysvinit Download: http://download.savannah.gnu.org/releases/sysvinit/sysvinit-2.88dsf.tar.bz2 MD5 sum: 6eda8a97b86e0a6f59dabbf25202aa6f

#### • Systemd (213) - 2,783 KB:

Home page: http://freedesktop.org/wiki/Software/systemd Download: http://www.freedesktop.org/software/systemd/systemd-213.tar.xz MD5 sum: 06496edcf86ddf6d8c12d72ba78e735d

#### • Tar (1.27.1) - 1,880 KB:

Home page: http://www.gnu.org/software/tar Download: http://ftp.gnu.org/gnu/tar/tar-1.27.1.tar.xz MD5 sum: e0382a4064e09a4943f3adeff1435978

#### • Tcl (8.6.1) - 8,756 KB:

Home page: *http://www.tcl.tk* Download: *http://downloads.sourceforge.net/tcl/tcl8.6.1-src.tar.gz* MD5 sum: aae4b701ee527c6e4e1a6f9c7399882e

#### • Texinfo (5.2) - 3,813 KB:

Home page: http://www.gnu.org/software/texinfo Download: http://ftp.gnu.org/gnu/texinfo/texinfo-5.2.tar.xz MD5 sum: cb489df8a7ee9d10a236197aefdb32c5

#### • Time Zone Data (2014d) - 221 KB:

Home page: http://www.iana.org/time-zones Download: http://www.iana.org/time-zones/repository/releases/tzdata2014d.tar.gz MD5 sum: 299b86c0368ecfb321f15d5c408a1d9b

#### • Util-linux (2.24.2) - 3,587 KB:

Download: http://www.kernel.org/pub/linux/utils/util-linux/v2.24/util-linux-2.24.2.tar.xz MD5 sum: 3f191727a0d28f7204b755cf1b6ea0aa

#### • Vim (7.4) - 9,843 KB:

Home page: http://www.vim.org Download: ftp://ftp.vim.org/pub/vim/unix/vim-7.4.tar.bz2 MD5 sum: 607e135c559be642f210094ad023dc65

#### • XML::Parser (2.42\_01) - 240 KB:

Home page: https://github.com/chorny/XML-Parser Download: http://search.cpan.org/CPAN/authors/id/T/TO/TODDR/XML-Parser-2.42\_01.tar.gz MD5 sum: a4650aebcc464bb91113c2c356da8210

#### • XZ Utils (5.0.5) - 908 KB:

Home page: http://tukaani.org/xz/ Download: http://tukaani.org/xz/xz-5.0.5.tar.xz MD5 sum: aa17280f4521dbeebed0fbd11cd7fa30

#### • Zlib (1.2.8) - 440 KB:

Home page: http://www.zlib.net Download: http://zlib.net/zlib-1.2.8.tar.xz MD5 sum: 28f1205d8dd2001f26fec1e8c2cebe37

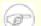

#### Note

Zlib (1.2.8) may no longer be available at the listed location. The site administrators of the master download location occasionally remove older versions when new ones are released. An alternative download location that may have the correct version available is *http://cross-lfs.org/files/packages/3.0.0/ SYSTEMD/*.

Total size of these packages: about 327 MB

## 3.3. Additional Packages for PowerPC64

### • Hfsutils (3.2.6) - 204 KB:

Home page: http://www.mars.org/home/rob/proj/hfs Download: ftp://ftp.mars.org/pub/hfs/hfsutils-3.2.6.tar.gz MD5 sum: fa572afd6da969e25c1455f728750ec4

#### • Parted (3.1) - 1,492 KB:

Home page: http://www.gnu.org/software/parted Download: http://ftp.gnu.org/gnu/parted/parted-3.1.tar.xz MD5 sum: 5d89d64d94bcfefa9ce8f59f4b81bdcb

#### • Powerpc-utils (1.1.3) - 28 KB:

Home page: http://packages.qa.debian.org/p/powerpc-utils.html Download: http://ftp.debian.org/debian/pool/main/p/powerpc-utils/powerpc-utils\_1.1.3.orig.tar.gz MD5 sum: d879b109bb8f0d726304b60b147bff13

#### • Yaboot (1.3.17) - 220 KB:

Home page: http://yaboot.ozlabs.org Download: http://yaboot.ozlabs.org/releases/yaboot-1.3.17.tar.gz MD5 sum: f599f52d1887a86fd798252d2946f635

Total size of these packages: about 1,944 KB

## 3.4. Needed Patches

In addition to the packages, several patches are also required. These patches correct any mistakes in the packages that should be fixed by the maintainer. The patches also make small modifications to make the packages easier to work with. The following patches will be needed to build a CLFS system:

#### • Bash Branch Update Patch - 129 KB:

Download: http://patches.cross-lfs.org/3.0.0/SYSTEMD/bash-4.3-branch\_update-5.patch MD5 sum: 712a693471a88bcece45fa566f8b6c57

#### • Coreutils Uname Patch - 4.9 KB:

Download: http://patches.cross-lfs.org/3.0.0/SYSTEMD/coreutils-8.22-uname-1.patch MD5 sum: 6eeba217c88ec83b807e305e594fe13d

#### • Coreutils Noman Patch - 14 KB:

Download: http://patches.cross-lfs.org/3.0.0/SYSTEMD/coreutils-8.22-noman-1.patch MD5 sum: 6ed8f515391580e51f170a32af6fc7b9

#### • GCC Branch Update Patch - 3.5 KB:

Download: http://patches.cross-lfs.org/3.0.0/SYSTEMD/gcc-4.8.3-branch\_update-1.patch MD5 sum: ba8abbb0696f8e0d75eb26ae7c9ad219

#### • Iana-Etc Protocol and Port Numbers Update - 282 KB:

Download: http://patches.cross-lfs.org/3.0.0/SYSTEMD/iana-etc-2.30-numbers\_update-20140202-2.patch.xz MD5 sum: b0e7051fef0b3ba064209a5f3d23bd2a

#### • IPUtils Fixes Patch - 158 KB:

Download: http://patches.cross-lfs.org/3.0.0/SYSTEMD/iputils-s20121221-fixes-2.patch MD5 sum: c2344acdd81607685886f617da7d66e0

#### • Linux Sublevel Patch - 511 KB:

Download: http://patches.cross-lfs.org/3.0.0/SYSTEMD/patch-3.14.21.xz MD5 sum: 25debf3b5652cdd94df176cd4e36a9ed

#### • MPFR Fixes Patch - 55 KB:

Download: http://patches.cross-lfs.org/3.0.0/SYSTEMD/mpfr-3.1.2-fixes-4.patch MD5 sum: b6c1c0dcbf7661298037eeb346a8669c

#### • Ncurses Bash Patch - .743 KB:

Download: http://patches.cross-lfs.org/3.0.0/SYSTEMD/ncurses-5.9-bash\_fix-1.patch MD5 sum: c6f7f2ab0ebaf7721ebeb266641352db

#### • Ncurses Branch Update Patch - 2,492 KB:

Download: http://patches.cross-lfs.org/3.0.0/SYSTEMD/ncurses-5.9-branch\_update-4.patch MD5 sum: c2b2dc2d31b02c218359e6218f12a72c

#### • Readline Branch Update - 5.733 KB:

Download: http://patches.cross-lfs.org/3.0.0/SYSTEMD/readline-6.3-branch\_update-4.patch MD5 sum: bb8d37fd00abc74a81563ebfcf64af4c

#### • Systemd Compat Patch - 7.863 KB:

Download: http://patches.cross-lfs.org/3.0.0/SYSTEMD/systemd-213-compat-1.patch MD5 sum: 2a5816fdfc8bd2376a40c382004ad1ac

#### • Sysvinit Tools Updates Patch - 2.339 KB:

Download: http://patches.cross-lfs.org/3.0.0/SYSTEMD/sysvinit-2.88dsf-tools\_updates-1.patch MD5 sum: c3f6981c46868b68bfd58921570ea51f

#### • Tar Man Page Patch - 7.924 KB:

Download: http://patches.cross-lfs.org/3.0.0/SYSTEMD/tar-1.27.1-manpage-1.patch MD5 sum: 68c86c67e67a5c074872a293818f361d

#### • Vim Branch Update Patch - 3,547 KB:

Download: http://patches.cross-lfs.org/3.0.0/SYSTEMD/vim-7.4-branch\_update-7.patch MD5 sum: 3c250be2ca0cf3e539a8f18c46c36eac

Total size of these patches: about 7 MB

In addition to the above required patches, there exist a number of optional patches created by the CLFS community. These optional patches solve minor problems or enable functionality that is not enabled by default. Feel free to peruse the patches database located at *http://patches.cross-lfs.org/3.0.0/SYSTEMD/* and acquire any additional patches to suit the system needs.

### 3.5. Additional Patches for PowerPC64

#### • GCC Pure 64 Patch - 9.7 KB:

Download: http://patches.cross-lfs.org/3.0.0/SYSTEMD/gcc-4.8.3-pure64-1.patch MD5 sum: 96b7f0b29cfb3dd665be12269cde1139

#### • GCC Specs Patch - 23 KB:

Download: http://patches.cross-lfs.org/3.0.0/SYSTEMD/gcc-4.8.3-pure64\_specs-1.patch MD5 sum: b950e79ec42d64fee0f823ce5c8a2ba4

#### • HFS Utils Fixes Patch - 1.1 KB:

Download: http://patches.cross-lfs.org/3.0.0/SYSTEMD/hfsutils-3.2.6-fixes-1.patch MD5 sum: 8519f11aada2f393609d529621a9f1b1

#### • Powerpc-utils Fixes Patch - 22 KB:

Download: http://patches.cross-lfs.org/3.0.0/SYSTEMD/powerpc-utils\_1.1.3-fixes-2.patch MD5 sum: d2776b1a4977c5711037b8f1402f792a

#### • Yaboot Ofpath\_Path\_Prefix Patch - .830 KB:

Download: http://patches.cross-lfs.org/3.0.0/SYSTEMD/yaboot-1.3.17-ofpath\_path\_prefix-1.patch MD5 sum: 3faf70e0cb4e4f62a1e8815c3452ab38

#### • Yaboot Stubfuncs Patch - 4.2 KB:

Download: http://patches.cross-lfs.org/3.0.0/SYSTEMD/yaboot-1.3.17-stubfuncs-1.patch MD5 sum: b5cc91f9904383c24848040bfe6f11ae

Total size of these patches: about 60.83 KB

# **Chapter 4. Final Preparations**

## 4.1. Introduction

In this chapter, we will perform a few additional tasks to prepare for building the cross-compile tools. We will create directories in  $\{CLFS\}$  for the installation of the cross-toolchain and temporary system, add an unprivileged user to reduce risk, and create an appropriate build environment for that user.

## 4.2. Creating the \${CLFS}/tools Directory

All programs compiled in Constructing a Temporary System will be installed under \${CLFS}/tools to keep them separate from the programs compiled in Installing Basic System Software. The programs compiled here are temporary tools and will not be a part of the final CLFS system. By keeping these programs in a separate directory, they can easily be discarded later after their use. This also prevents these programs from ending up in the host production directories (easy to do by accident in Constructing a Temporary System).

Create the required directory by running the following as root:

```
install -dv ${CLFS}/tools
```

The next step is to create a /tools symlink on the host system. This will point to the newly-created directory on the CLFS partition. Run this command as root as well:

```
ln -sv ${CLFS}/tools /
```

### **Note**

The above command is correct. The **ln** command has a few syntactic variations, so be sure to check **info coreutils ln** and ln(1) before reporting what you may think is an error.

The created symlink enables the toolchain to be compiled so that it always refers to /tools, meaning that the compiler, assembler, and linker will work. This will provide a common place for our temporary tools system.

## 4.3. Creating the \${CLFS}/cross-tools Directory

The cross-binutils and cross-compiler built in Constructing Cross-Compile Tools will be installed under  $\{CLFS\}/cross-tools$  to keep them separate from the host programs. The programs compiled here are cross-tools and will not be a part of the final CLFS system or the temp-system. By keeping these programs in a separate directory, they can easily be discarded later after their use.

Create the required directory by running the following as root:

#### install -dv \${CLFS}/cross-tools

The next step is to create a /cross-tools symlink on the host system. This will point to the newly-created directory on the CLFS partition. Run this command as root as well:

ln -sv \${CLFS}/cross-tools /

## 4.4. Adding the CLFS User

When logged in as user root, making a single mistake can damage or destroy a system. Therefore, we recommend building the packages as an unprivileged user. You could use your own user name, but to make it easier to set up a clean work environment, create a new user called clfs as a member of a new group (also named clfs) and use this user during the installation process. As root, issue the following commands to add the new user:

groupadd clfs
useradd -s /bin/bash -g clfs -d /home/clfs clfs
mkdir -pv /home/clfs
chown -v clfs:clfs /home/clfs

The meaning of the command line options:

-s /bin/bash

This makes **bash** the default shell for user clfs.

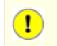

#### Important

The build instructions assume that the **bash** shell is in use.

-g clfs

This option adds the new user to the clfs group.

-d /home/clfs

This option sets the user's home directory, but does not create it. We could have used -m to tell **useradd** to create the directory as well, but this would also copy the contents of the host system's /etc/skel directory into the new user's home. We would prefer to have a clean user environment, so we just create an empty directory after adding the user.

#### clfs

This is the actual name for the created group and user.

To log in as clfs (as opposed to switching to user clfs when logged in as root, which does not require the clfs user to have a password), give clfs a password:

passwd clfs

As root, grant clfs full access to  ${CLFS}/cross-tools$  and  ${CLFS}/tools$  by making clfs the directorys' owner:

```
chown -v clfs ${CLFS}/tools
chown -v clfs ${CLFS}/cross-tools
```

If a separate working directory was created as suggested, run the following command as root to give user clfs ownership of this directory as well:

#### chown -v clfs \${CLFS}/sources

Next, login as user clfs. This can be done via a virtual console, through a display manager, or with the following substitute user command:

```
su - clfs
```

The "-" instructs **su** to start a login shell as opposed to a non-login shell. The difference between these two types of shells can be found in detail in bash(1) and **info bash**.

### Note

Until specified otherwise, all commands from this point on should be done as the clfs user.

### 4.5. Setting Up the Environment

Set up a good working environment by creating two new startup files for the **bash** shell. While logged in as user clfs, issue the following command to create a new .bash\_profile:

```
cat > ~/.bash_profile << "EOF"
exec env -i HOME=${HOME} TERM=${TERM} PS1='\u:\w\$ ' /bin/bash
EOF</pre>
```

When logged on as user clfs, the initial shell is usually a *login* shell which reads the /etc/profile of the host (probably containing some settings and environment variables) and then .bash\_profile. The **exec env** - **i.../bin/bash** command in the .bash\_profile file replaces the running shell with a new one with a completely empty environment, except for the HOME, TERM, and PS1 variables. This ensures that no unwanted and potentially hazardous environment variables from the host system leak into the build environment. The technique used here achieves the goal of ensuring a clean environment.

The new instance of the shell is a *non-login* shell, which does not read the /etc/profile or .bash\_profile files, but rather reads the .bashrc file instead. Create the .bashrc file now:

```
cat > ~/.bashrc << "EOF"
set +h
umask 022
CLFS=/mnt/clfs
LC_ALL=POSIX
PATH=/cross-tools/bin:/bin:/usr/bin
export CLFS LC_ALL PATH
unset CFLAGS CXXFLAGS
EOF</pre>
```

The **set** +**h** command turns off **bash**'s hash function. Hashing is ordinarily a useful feature—**bash** uses a hash table to remember the full path of executable files to avoid searching the PATH time and again to find the same executable. However, the new tools should be used as soon as they are installed. By switching off the hash function, the shell will always search the PATH when a program is to be run. As such, the shell will find the newly compiled tools in /cross-tools as soon as they are available without remembering a previous version of the same program in a different location.

Setting the user file-creation mask (umask) to 022 ensures that newly created files and directories are only writable by their owner, but are readable and executable by anyone (assuming default modes are used by the open(2) system call, new files will end up with permission mode 644 and directories with mode 755).

The CLFS variable should be set to the chosen mount point.

The LC\_ALL variable controls the localization of certain programs, making their messages follow the conventions of a specified country. Setting LC\_ALL to "POSIX" or "C" (the two are equivalent) ensures that everything will work as expected in the temporary build environment.

Cross-Compiled Linux From Scratch - Version 3.0.0-SYSTEMD-PowerPC64-Pure64

By putting /cross-tools/bin at the beginning of the PATH, the cross-compiler built in Constructing Cross-Compile Tools will be picked up by the build process for the temp-system packages before anything that may be installed on the host. This, combined with turning off hashing, helps to ensure that you will be using the cross-compile tools to build the temp-system in /tools.

The CFLAGS and CXXFLAGS variables should not be set while building the temporary system, so we unset them.

Finally, to have the environment fully prepared for building the temporary tools, source the just-created user profile:

source ~/.bash\_profile

### 4.6. Build Variables

#### **Setting Host and Target**

During the building of the cross-compile tools you will need to set a few variables that will be dependent on your particular needs. The first variable will be the triplet of the host machine, which will be put into the CLFS\_HOST variable. To account for the possibility that the host and target are the same arch, as cross-compiling won't work when host and target are the same, part of the triplet needs to be changed slightly - in our case, we will change part of the triplet to "cross". Set CLFS\_HOST using the following command:

export CLFS\_HOST=\$(echo \${MACHTYPE} | sed -e 's/-[^-]\*/-cross/')

Now you will need to set the triplet for the target architecture. Set the target variable using the following command:

```
export CLFS_TARGET="powerpc64-unknown-linux-gnu"
```

We will need to setup target-specific flags for the compiler and linker:

export BUILD64="-m64"

#### **Copy settings to Environment**

Now add the host and target variables, and compiler and linker flags, to ~/.bashrc, just in case you have to exit and restart building later:

```
cat >> ~/.bashrc << EOF
export CLFS_HOST="${CLFS_HOST}"
export CLFS_TARGET="${CLFS_TARGET}"
export BUILD64="${BUILD64}"
EOF</pre>
```

### 4.7. About the Test Suites

Most packages provide a test suite, usually a script or **make** target, which tests the just-compiled programs or libraries by executing or linking to them. Test suites are often useful for verifying that a package compiled correctly. However, they cannot be run while cross-compiling so we will not mention test suite commands for any packages until Installing Basic System Software.

# Part III. Make the Cross-Compile Tools

# **Chapter 5. Constructing Cross-Compile Tools**

## 5.1. Introduction

This chapter shows you how to create cross platform tools.

If for some reason you have to stop and come back later, remember to use the su - clfs command, and it will setup the build environment that you left.

### 5.1.1. Common Notes

### Important

Before issuing the build instructions for a package, the package should be unpacked, and a **cd** into the created directory should be performed.

Several of the packages are patched before compilation, but only when the patch is needed to circumvent a problem. A patch is often needed in both this and the next chapters, but sometimes in only one or the other. Therefore, do not be concerned if instructions for a downloaded patch seem to be missing. Warning messages about *offset* or *fuzz* may also be encountered when applying a patch. Do not worry about these warnings, as the patch was still successfully applied.

During the compilation of most packages, there will be several warnings that scroll by on the screen. These are normal and can safely be ignored. These warnings are as they appear—warnings about deprecated, but not invalid, use of the C or C++ syntax. C standards change fairly often, and some packages still use the older standard. This is not a problem, but does prompt the warning.

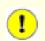

1

#### Important

After installing each package, both in this and the next chapters, delete its source and build directories, unless specifically instructed otherwise. Deleting the sources prevents mis-configuration when the same package is reinstalled later.

## 5.2. File-5.19

The File package contains a utility for determining the type of a given file or files.

### 5.2.1. Installation of File

One method that **file** uses for identifying a given file is to run "magic tests", where it compares the file's contents to data in "magic files", which contain information about a number of standard file formats. When File is compiled, it will run **file** -**C** to combine the information from the magic files in its source tree into a single magic .mgc file, which it will use after it is installed. When we build File in Constructing a Temporary System, it will be cross-compiled, so it will not be able to run the **file** program that it just built, which means that we need one that will run on the host system.

Prepare File for compilation:

```
./configure --prefix=/cross-tools --disable-static
```

The meaning of the configure options:

```
--prefix=/cross-tools
```

This tells the configure script to prepare to install the package in the /cross-tools directory.

```
--disable-static
```

This tells the File package not to compile or install static libraries, which are not needed for the Cross-Tools

Compile the package:

# make

Install the package:

#### make install

Details on this package are located in Section 10.43.2, "Contents of File."

## 5.3. Linux-3.14.21 Headers

The Linux Kernel contains a make target that installs "sanitized" kernel headers.

### 5.3.1. Installation of Linux Headers

#### Note

For this step you will need to unpack the kernel tarball (linux-3.14.tar.xz) and **cd** into its source directory before entering the commands on this page.

Apply the latest Linux sublevel patch:

```
xzcat ../patch-3.14.21.xz | patch -Np1 -i -
```

Install the kernel header files:

make mrproper
make ARCH=powerpc headers\_check
make ARCH=powerpc INSTALL\_HDR\_PATH=/tools headers\_install

The meaning of the make commands:

make mrproper Ensures that the kernel source dir is clean.

make ARCH=powerpc headers\_check

Sanitizes the raw kernel headers so that they can be used by userspace programs.

make ARCH=powerpc INSTALL\_HDR\_PATH=/tools headers\_install
This will install the kernel headers into /tools/include.

Details on this package are located in Section 10.5.2, "Contents of Linux Headers."

## 5.4. M4-1.4.17

The M4 package contains a macro processor.

### 5.4.1. Installation of M4

M4 is required to build GMP. We will compile and install an **m4** program into /cross-tools, so that we have a known-good version which can be used to build GMP, both in Cross-Tools and the Temporary System.

Prepare M4 for compilation:

./configure --prefix=/cross-tools

Compile the package:

make

Install the package:

make install

Details on this package are located in Section 10.9.2, "Contents of M4."

## 5.5. Ncurses-5.9

The Ncurses package contains libraries for terminal-independent handling of character screens.

### 5.5.1. Installation of Ncurses

When Ncurses is compiled, it executes **tic** to create a terminfo database in f(prefix)/share/terminfo. If possible, the Makefile will use the **tic** binary that was just compiled in its source tree, but this does not work when Ncurses is cross-compiled. To allow the Ncurses build in Constructing a Temporary System to succeed, we will build and install a **tic** program that can be run on the host system.

The following patch fixes an issue with some Bash versions:

```
patch -Np1 -i .../ncurses-5.9-bash_fix-1.patch
```

Prepare Neurses for compilation:

```
./configure --prefix=/cross-tools \
    --without-debug --without-shared
```

The meaning of the new configure options:

```
--without-debug
```

Tells Neurses to build without debugging information.

--without-shared

This prevents Neurses from building its shared libraries, which are not needed at this time.

Only one binary is needed for the Cross-Tools. Build the headers and then build tic:

```
make -C include
make -C progs tic
```

Install **tic** with the following command:

install -v -m755 progs/tic /cross-tools/bin

Details on this package are located in Section 10.24.2, "Contents of Neurses."

## 5.6. Pkg-config-lite-0.28-1

Pkg-config-lite is a tool to help you insert the correct compiler options on the command line when compiling applications and libraries.

### 5.6.1. Installation of Pkg-config-lite

Several packages in the temporary system will use **pkg-config** to find various required and optional dependencies. Unfortunately, this could result in those packages finding libraries on the host system and trying to link against them, which will not work. To avoid this problem, we will install a **pkg-config** binary in /cross-tools and configure it so that it will look for Pkg-config files only in /tools.

Prepare Pkg-config-lite for compilation:

```
./configure --prefix=/cross-tools --host=${CLFS_TARGET}\
    --with-pc-path=/tools/lib/pkgconfig:/tools/share/pkgconfig
```

The meaning of the new configure option:

--host=\${CLFS\_TARGET}

Several packages that we will cross-compile later will try to search for **\${CLFS\_TARGET}-pkg-config**. Setting this option ensures that Pkg-config-lite will create a hard link in /cross-tools/bin with this name, so that it will be used instead of any similarly-named program that might exist on the host.

--with-pc-path

This sets the default PKG\_CONFIG\_PATH to /tools/lib/pkgconfig and /tools/share/ pkgconfig.

Compile the package:

| make |  |
|------|--|
|------|--|

Install the package:

make install

Details on this package are located in Section 10.23.2, "Contents of Pkg-config-lite."

Cross-Compiled Linux From Scratch - Version 3.0.0-SYSTEMD-PowerPC64-Pure64

## 5.7. GMP-6.0.0

GMP is a library for arithmetic on arbitrary precision integers, rational numbers, and floating-point numbers.

### 5.7.1. Installation of GMP

This package and the next two - MPFR and MPC - will be installed into /cross-tools because GCC requires them to build.

#### Note

If you are building with a host which has 32-bit user-space with a 64-bit capable CPU, cross-tools GMP will attempt to link with 64-bit libraries. Add the following variable during **configure** to force GMP's ABI: ./configure ABI=32

Prepare GMP for compilation:

The meaning of the new configure option:

--enable-cxx

This tells GMP to enable C++ support.

Compile the package:

#### make

Install the package:

make install

Details on this package are located in Section 10.10.2, "Contents of GMP."

Cross-Compiled Linux From Scratch - Version 3.0.0-SYSTEMD-PowerPC64-Pure64

### 5.8. MPFR-3.1.2

The MPFR library is a C library for multiple-precision floating-point computations with correct rounding.

### 5.8.1. Installation of MPFR

Apply a patch with upstream fixes:

patch -Np1 -i ../mpfr-3.1.2-fixes-4.patch

Prepare MPFR for compilation:

```
LDFLAGS="-Wl,-rpath,/cross-tools/lib" \
./configure --prefix=/cross-tools \
--disable-static --with-gmp=/cross-tools
```

The meaning of the new configure options:

```
LDFLAGS="-Wl,-rpath,/cross-tools/lib"
```

This tells **configure** to search in /cross-tools for libraries.

```
--with-gmp=/cross-tools
```

This tells **configure** where to find GMP.

Compile the package:

#### make

Install the package:

#### make install

Details on this package are located in Section 10.11.2, "Contents of MPFR."

## 5.9. MPC-1.0.2

MPC is a C library for the arithmetic of complex numbers with arbitrarily high precision and correct rounding of the result.

### 5.9.1. Installation of MPC

Prepare MPC for compilation:

```
LDFLAGS="-Wl,-rpath,/cross-tools/lib" \
./configure --prefix=/cross-tools --disable-static \
    --with-gmp=/cross-tools --with-mpfr=/cross-tools
```

Compile the package:

make

Install the package:

make install

Details on this package are located in Section 10.12.2, "Contents of MPC."

Cross-Compiled Linux From Scratch - Version 3.0.0-SYSTEMD-PowerPC64-Pure64

## 5.10. ISL-0.12.2

ISL is a library for manipulating sets and relations of integer points bounded by linear constraints.

### 5.10.1. Installation of ISL

We will install ISL and CLooG to enable extra functionality for GCC. They are not strictly required, but GCC can link to them to enable its new loop generation feature called Graphite.

Prepare ISL for compilation:

```
LDFLAGS="-Wl,-rpath,/cross-tools/lib" \
./configure --prefix=/cross-tools --disable-static \
    --with-gmp-prefix=/cross-tools
```

Compile the package:

make

Install the package:

make install

Details on this package are located in Section 10.13.2, "Contents of ISL."

## 5.11. CLooG-0.18.2

CLooG is a library to generate code for scanning Z-polyhedra. In other words, it finds code that reaches each integral point of one or more parameterized polyhedra. GCC links with this library in order to enable the new loop generation code known as Graphite.

### 5.11.1. Installation of CLooG

Prepare CLooG for compilation:

```
LDFLAGS="-Wl,-rpath,/cross-tools/lib" \
./configure --prefix=/cross-tools --disable-static \
--with-gmp-prefix=/cross-tools --with-isl-prefix=/cross-tools
```

Apply a **sed** which prevents the attempted installation of an invalid file:

```
cp -v Makefile{,.orig}
sed '/cmake/d' Makefile.orig > Makefile
```

Compile the package:

#### make

Install the package:

```
make install
```

Details on this package are located in Section 10.14.2, "Contents of CLooG."

## 5.12. Cross Binutils-2.24

The Binutils package contains a linker, an assembler, and other tools for handling object files.

### 5.12.1. Installation of Cross Binutils

It is important that Binutils be compiled before Glibc and GCC because both Glibc and GCC perform various tests on the available linker and assembler to determine which of their own features to enable.

The Binutils documentation recommends building Binutils outside of the source directory in a dedicated build directory:

mkdir -v ../binutils-build
cd ../binutils-build

Prepare Binutils for compilation:

```
AR=ar AS=as ../binutils-2.24/configure \
    --prefix=/cross-tools --host=${CLFS_HOST} --target=${CLFS_TARGET} \
    --with-sysroot=${CLFS} --with-lib-path=/tools/lib --disable-nls \
    --disable-static --enable-64-bit-bfd --disable-multilib --disable-werror
```

The meaning of the new configure options:

AR=ar AS=as

This prevents Binutils from compiling with  $CLFS_HOST$ -ar and  $CLFS_HOST$ -as as they are provided by this package and therefore not installed yet.

--host=\${CLFS\_HOST}

When used with --target, this creates a cross-architecture executable that creates files for \${CLFS\_TARGET} but runs on \${CLFS\_HOST}.

--target=\${CLFS\_TARGET}

When used with --host, this creates a cross-architecture executable that creates files for \${CLFS\_TARGET} but runs on \${CLFS\_HOST}.

--with-sysroot=\${CLFS}

Tells configure to build a linker that uses \${CLFS} as its root directory for its search paths.

--with-lib-path=/tools/lib

This tells the configure script to specify the library search path during the compilation of Binutils, resulting in /tools/lib being passed to the linker. This prevents the linker from searching through library directories on the host.

```
--disable-nls
```

This disables internationalization as i18n is not needed for the cross-compile tools.

--disable-multilib

This option disables the building of a multilib capable Binutils.

--enable-64-bit-bfd

This adds 64 bit support to Binutils.

```
--disable-werror
```

This prevents the build from stopping in the event that there are warnings from the host's compiler.

#### Cross-Compiled Linux From Scratch - Version 3.0.0-SYSTEMD-PowerPC64-Pure64

Compile the package:

#### make

Install the package:

#### make install

Details on this package are located in Section 10.18.2, "Contents of Binutils."

## 5.13. Cross GCC-4.8.3 - Static

The GCC package contains the GNU compiler collection, which includes the C and C++ compilers.

### 5.13.1. Installation of Cross GCC Compiler with Static libgcc and no Threads

Here we will compile GCC, as a cross-compiler that will create executables for our target architecture, statically so that it will not need to look for Glibc's startfiles, which do not yet exist in /tools. We will use this cross-compiler, plus the cross-linker we have just installed with Binutils, to compile Glibc. After Glibc is installed into /tools, we can rebuild GCC so that it will then be able to build executables that link against the libraries in /tools.

The following patch contains a number of updates to the 4.8.3 branch by the GCC developers:

patch -Np1 -i ../gcc-4.8.3-branch\_update-1.patch

Make a couple of essential adjustments to GCC's specs to ensure GCC uses our build environment:

patch -Np1 -i ../gcc-4.8.3-pure64\_specs-1.patch

Change the StartFile Spec so that GCC looks in /tools:

```
echo -en '\n#undef STANDARD_STARTFILE_PREFIX_1\n#define STANDARD_STARTFILE_PREFIX
echo -en '\n#undef STANDARD_STARTFILE_PREFIX_2\n#define STANDARD_STARTFILE_PREFIX
```

We will create a dummy limits . h so the build will not use the one provided by the host distro:

```
touch /tools/include/limits.h
```

The GCC documentation recommends building GCC outside of the source directory in a dedicated build directory:

```
mkdir -v ../gcc-build
cd ../gcc-build
```

Prepare GCC for compilation:

```
AR=ar LDFLAGS="-Wl,-rpath,/cross-tools/lib" \
    ../gcc-4.8.3/configure --prefix=/cross-tools \
    --build=${CLFS_HOST} --host=${CLFS_HOST} --target=${CLFS_TARGET} \
    --with-sysroot=${CLFS} --with-local-prefix=/tools \
    --with-native-system-header-dir=/tools/include --disable-nls \
    --disable-shared --with-mpfr=/cross-tools --with-gmp=/cross-tools \
    --with-isl=/cross-tools --with-cloog=/cross-tools --with-mpc=/cross-tools \
    --without-headers --with-newlib --disable-decimal-float --disable-libgomp \
    --disable-libmudflap --disable-libssp --disable-libatomic --disable-libitm \
    --disable-libsanitizer --disable-libquadmath --disable-threads \
    --disable-multilib --disable-target-zlib --with-system-zlib \
    --enable-languages=c --enable-checking=release
```

The meaning of the new configure options:

```
--build=${CLFS_HOST}
```

This specifies the system on which the cross-compiler is being built.

```
--with-local-prefix=/tools
```

The purpose of this switch is to remove /usr/local/include from **gcc**'s include search path. This is not absolutely essential, however, it helps to minimize the influence of the host system.

```
--with-native-system-headers-dir=/tools/include
```

This switch ensures that GCC will search for the system headers in /tools/include and that host system headers will not be searched.

```
--disable-shared
```

This tells GCC not to create a shared library.

```
--without-headers
```

Disables GCC from using the target's Libc when cross compiling.

--with-newlib

This causes GCC to enable the inhibit\_libc flag, which prevents libgcc from building code that uses libc support.

```
--disable-decimal-float
```

Disables support for the C decimal floating point extension.

```
--disable-lib*
```

These options prevent GCC from building a number of libraries that are not needed at this time.

--disable-threads

This will prevent GCC from looking for the multi-thread include files, since they haven't been created for this architecture yet. GCC will be able to find the multi-thread information after the Glibc headers are created.

--disable-target-zlib

This tells GCC not to build the copy of Zlib in its source tree.

```
--with-system-zlib
```

This tells GCC to link to the system-installed zlib instead of the one in its source tree.

```
--enable-languages=c
```

This option ensures that only the C compiler is built.

--enable-checking=release

This option selects the complexity of the internal consistency checks and adds error checking within the compiler.

Continue with compiling the package:

#### make all-gcc all-target-libgcc

#### The meaning of the new make options:

```
all-gcc all-target-libgcc
```

Compiles only the parts of GCC that are needed at this time, rather than the full package.

Install the package:

#### make install-gcc install-target-libgcc

Details on this package are located in Section 10.19.2, "Contents of GCC."

### 5.14. Glibc-2.19

The Glibc package contains the main C library. This library provides the basic routines for allocating memory, searching directories, opening and closing files, reading and writing files, string handling, pattern matching, arithmetic, and so on.

### 5.14.1. Installation of Glibc

It should be noted that compiling Glibc in any way other than the method suggested in this book puts the stability of the system at risk.

Apply the following **sed** so the **tzselect** script works properly:

```
cp -v timezone/Makefile{,.orig}
sed 's/\\$$(pwd)/`pwd`/' timezone/Makefile.orig > timezone/Makefile
```

The Glibc documentation recommends building Glibc outside of the source directory in a dedicated build directory:

```
mkdir -v ../glibc-build
cd ../glibc-build
```

Add the following to config.cache to disable ssp when building Glibc:

echo "libc\_cv\_ssp=no" > config.cache

Prepare Glibc for compilation:

```
BUILD_CC="gcc" CC="${CLFS_TARGET}-gcc ${BUILD64}" \
AR="${CLFS_TARGET}-ar" RANLIB="${CLFS_TARGET}-ranlib" \
../glibc-2.19/configure --prefix=/tools \
--host=${CLFS_TARGET} --build=${CLFS_HOST} \
--disable-profile --enable-kernel=2.6.32 \
--with-binutils=/cross-tools/bin --with-headers=/tools/include \
--enable-obsolete-rpc --cache-file=config.cache
```

The meaning of the new configure options:

BUILD\_CC="gcc"

This sets Glibc to use the current compiler on our system. This is used to create the tools Glibc uses during its build.

CC="\${CLFS\_TARGET}-gcc \${BUILD64}"

Forces Glibc to build using our target architecture GCC utilizing the 64 Bit flags.

AR="\${CLFS\_TARGET}-ar"

This forces Glibc to use the **ar** utility we made for our target architecture.

RANLIB="\${CLFS\_TARGET}-ranlib"

This forces Glibc to use the **ranlib** utility we made for our target architecture.

```
--disable-profile
```

This builds the libraries without profiling information. Omit this option if profiling on the temporary tools is necessary.

--enable-kernel=2.6.32

This tells Glibc to compile the library with support for 2.6.32 and later Linux kernels.

```
--with-binutils=/cross-tools/bin
```

This tells Glibc to use the Binutils that are specific to our target architecture.

```
--with-headers=/tools/include
```

This tells Glibc to compile itself against the headers recently installed to the /tools directory, so that it knows exactly what features the kernel has and can optimize itself accordingly.

```
--enable-obsolete-rpc
```

This tells Glibc to install rpc headers that are not installed by default but may be needed by other packages.

--cache-file=config.cache

This tells Glibc to utilize a premade cache file.

During this stage the following warning might appear:

configure: WARNING:
\*\*\* These auxiliary programs are missing or
\*\*\* incompatible versions: msgfmt
\*\*\* some features will be disabled.
\*\*\* Check the INSTALL file for required versions.

The missing or incompatible **msgfmt** program is generally harmless. This **msgfmt** program is part of the Gettext package which the host distribution should provide. You might also see a similar (also harmless) message about missing **autoconf**.

Compile the package:

#### make

Install the package:

make install

Details on this package are located in Section 10.7.5, "Contents of Glibc."

Cross-Compiled Linux From Scratch - Version 3.0.0-SYSTEMD-PowerPC64-Pure64

### 5.15. Cross GCC-4.8.3 - Final

The GCC package contains the GNU compiler collection, which includes the C and C++ compilers.

### 5.15.1. Installation of GCC Cross Compiler

The following patch contains a number of updates to the 4.8.3 branch by the GCC developers:

```
patch -Np1 -i ../gcc-4.8.3-branch_update-1.patch
```

Make a couple of essential adjustments to GCC's specs to ensure GCC uses our build environment:

```
patch -Np1 -i ../gcc-4.8.3-pure64_specs-1.patch
```

Change the StartFile Spec so that GCC looks in /tools:

```
echo -en '\n#undef STANDARD_STARTFILE_PREFIX_1\n#define STANDARD_STARTFILE_PREFIX
echo -en '\n#undef STANDARD_STARTFILE_PREFIX_2\n#define STANDARD_STARTFILE_PREFIX
```

The GCC documentation recommends building GCC outside of the source directory in a dedicated build directory:

```
mkdir -v ../gcc-build
cd ../gcc-build
```

Prepare GCC for compilation:

```
AR=ar LDFLAGS="-Wl,-rpath,/cross-tools/lib" \
    ../gcc-4.8.3/configure --prefix=/cross-tools \
    --build=${CLFS_HOST} --target=${CLFS_TARGET} --host=${CLFS_HOST} \
    --with-sysroot=${CLFS} --with-local-prefix=/tools \
    --with-native-system-header-dir=/tools/include --disable-nls \
    --disable-static --enable-languages=c,c++ --enable-__cxa_atexit \
    --enable-threads=posix --disable-multilib \
    --with-mpc=/cross-tools --with-mpfr=/cross-tools --with-gmp=/cross-tools \
    --with-cloog=/cross-tools --with-isl=/cross-tools --with-system-zlib \
    --enable-checking=release --enable-libstdcxx-time
```

The meaning of the new configure options:

--enable-languages=c,c++

This option ensures that only the C and C++ compilers are built.

--enable-\_\_cxa\_atexit

This option allows use of  $\_cxa\_atexit$ , rather than atexit, to register C++ destructors for local statics and global objects and is essential for fully standards-compliant handling of destructors. It also affects the C++ ABI and therefore results in C++ shared libraries and C++ programs that are interoperable with other Linux distributions.

```
--enable-threads=posix
```

This enables C++ exception handling for multi-threaded code.

```
--enable-libstdcxx-time
```

This enables link-time checks for the availability of clock\_gettime clocks, and nanosleep and sched\_yield functions, in the C library.

Continue with compiling the package:

```
make AS_FOR_TARGET="${CLFS_TARGET}-as" \
    LD_FOR_TARGET="${CLFS_TARGET}-ld"
```

Install the package:

```
make install
```

Details on this package are located in Section 10.19.2, "Contents of GCC."

# Part IV. Building the Basic Tools

# **Chapter 6. Constructing a Temporary System**

## 6.1. Introduction

This chapter shows how to compile and install a minimal Linux system. This system will contain just enough tools to start constructing the final CLFS system in Installing Basic System Software and allow a working environment with more user convenience than a minimum environment would.

The tools in this chapter are cross-compiled using the toolchain in /cross-tools and will be installed under the  $\{CLFS\}/tools$  directory to keep them separate from the files installed in Installing Basic System Software and the host production directories. Since the packages compiled here are temporary, we do not want them to pollute the soon-to-be CLFS system.

Check one last time that the CLFS environment variable is set up properly:

#### echo \${CLFS}

Make sure the output shows the path to the CLFS partition's mount point, which is /mnt/clfs, using our example.

During this section of the build you will see several WARNING messages like the ones below. It is safe to ignore these messages.

```
configure: WARNING: result yes guessed because of cross compilation
configure: WARNING: cannot check WCONTINUED if cross compiling -- defaulting to m
```

### 6.2. Build Variables

Setup target-specific variables for the compiler and linkers:

```
export CC="${CLFS_TARGET}-gcc ${BUILD64}"
export CXX="${CLFS_TARGET}-g++ ${BUILD64}"
export AR="${CLFS_TARGET}-ar"
export AS="${CLFS_TARGET}-as"
export RANLIB="${CLFS_TARGET}-ranlib"
export LD="${CLFS_TARGET}-ld"
export STRIP="${CLFS_TARGET}-strip"
```

The meaning of the new configure options:

CXX="\${CXX} \${BUILD64}"
This forces the C++ compiler to use our 64 Bit flags.

Then add the build variables to ~/.bashrc to prevent issues if you stop and come back later:

```
echo export CC=\""${CC}\"" >> ~/.bashrc
echo export CXX=\""${CXX}\"" >> ~/.bashrc
echo export AR=\""${AR}\"" >> ~/.bashrc
echo export AS=\""${AS}\"" >> ~/.bashrc
echo export RANLIB=\""${RANLIB}\"" >> ~/.bashrc
echo export LD=\""${LD}\"" >> ~/.bashrc
echo export STRIP=\""${STRIP}\"" >> ~/.bashrc
```

## 6.3. GMP-6.0.0

GMP is a library for arithmetic on arbitrary precision integers, rational numbers, and floating-point numbers.

#### 6.3.1. Installation of GMP

As with the Cross-Tools, we will compile GMP, MPFR, MPC, ISL, and CLooG so that GCC can use them, though this time we will cross-compile them into /tools.

Prepare GMP for compilation:

```
CC_FOR_BUILD=gcc ./configure --prefix=/tools \
--build=${CLFS_HOST} --host=${CLFS_TARGET} \
--enable-cxx
```

The meaning of the new configure option:

CC\_FOR\_BUILD=gcc

Tells configure to use the host's gcc instead of our cross-compiler to build native tools it needs while compiling.

Compile the package:

#### make

Install the package:

make install

Details on this package are located in Section 10.10.2, "Contents of GMP."

## 6.4. MPFR-3.1.2

The MPFR library is a C library for multiple-precision floating-point computations with correct rounding.

#### 6.4.1. Installation of MPFR

Apply a patch with upstream fixes:

patch -Np1 -i ../mpfr-3.1.2-fixes-4.patch

Prepare MPFR for compilation:

```
./configure --prefix=/tools \
    --build=${CLFS_HOST} --host=${CLFS_TARGET}
```

Compile the package:

make

Install the package:

make install

Details on this package are located in Section 10.11.2, "Contents of MPFR."

## 6.5. MPC-1.0.2

MPC is a C library for the arithmetic of complex numbers with arbitrarily high precision and correct rounding of the result.

#### 6.5.1. Installation of MPC

Prepare MPC for compilation:

```
./configure --prefix=/tools \
    --build=${CLFS_HOST} --host=${CLFS_TARGET}
```

Compile the package:

make

Install the package:

make install

Details on this package are located in Section 10.12.2, "Contents of MPC."

## 6.6. ISL-0.12.2

ISL is a library for manipulating sets and relations of integer points bounded by linear constraints.

#### 6.6.1. Installation of ISL

Prepare ISL for compilation:

```
./configure --prefix=/tools \
    --build=${CLFS_HOST} --host=${CLFS_TARGET}
```

Compile the package:

make

Install the package:

make install

Details on this package are located in Section 10.13.2, "Contents of ISL."

## 6.7. CLooG-0.18.2

CLooG is a library to generate code for scanning Z-polyhedra. In other words, it finds code that reaches each integral point of one or more parameterized polyhedra. GCC links with this library in order to enable the new loop generation code known as Graphite.

### 6.7.1. Installation of CLooG

Prepare CLooG for compilation:

```
./configure --prefix=/tools \
    --build=${CLFS_HOST} --host=${CLFS_TARGET} \
    --with-isl=system
```

The meaning of the new configure option:

--with-isl=system

This ensures that CLooG will use the version of Isl that was just installed into /tools, rather than the copy in its own source tree.

Apply a sed which prevents the attempted installation of an invalid file:

```
cp -v Makefile{,.orig}
sed '/cmake/d' Makefile.orig > Makefile
```

Compile the package:

#### make

Install the package:

```
make install
```

Details on this package are located in Section 10.14.2, "Contents of CLooG."

## 6.8. Zlib-1.2.8

The Zlib package contains compression and decompression routines used by some programs.

### 6.8.1. Installation of Zlib

Several packages in the temporary system use Zlib, including Binutils, GCC, and Util-linux, so we will add it to / tools.

Prepare Zlib for compilation:

./configure --prefix=/tools

Compile the package:

make

Install the package:

make install

Details on this package are located in Section 10.15.2, "Contents of Zlib."

## 6.9. Binutils-2.24

The Binutils package contains a linker, an assembler, and other tools for handling object files.

### 6.9.1. Installation of Binutils

The Binutils documentation recommends building Binutils outside of the source directory in a dedicated build directory:

```
mkdir -v ../binutils-build
cd ../binutils-build
```

Prepare Binutils for compilation:

```
../binutils-2.24/configure \
    --prefix=/tools --build=${CLFS_HOST} --host=${CLFS_TARGET} \
    --target=${CLFS_TARGET} --with-lib-path=/tools/lib --disable-nls \
    --enable-shared --enable-64-bit-bfd --disable-multilib
```

The meaning of the new configure option:

--enable-shared

When this is specified, Binutils will create a shared libbfd and link its programs to it.

Compile the package:

#### make

Install the package:

make install

Details on this package are located in Section 10.18.2, "Contents of Binutils."

## 6.10. GCC-4.8.3

The GCC package contains the GNU compiler collection, which includes the C and C++ compilers.

#### 6.10.1. Installation of GCC

The following patch contains a number of updates to the 4.8.3 branch by the GCC developers:

patch -Np1 -i ../gcc-4.8.3-branch\_update-1.patch

Make a couple of essential adjustments to GCC's specs to ensure GCC uses our build environment:

patch -Np1 -i ../gcc-4.8.3-pure64\_specs-1.patch

Change the StartFile Spec so that GCC looks in /tools:

```
echo -en '\n#undef STANDARD_STARTFILE_PREFIX_1\n#define STANDARD_STARTFILE_PREFIX
echo -en '\n#undef STANDARD_STARTFILE_PREFIX_2\n#define STANDARD_STARTFILE_PREFIX
```

Apply a **sed** substitution that will suppress the execution of the **fixincludes** script:

```
cp -v gcc/Makefile.in{,.orig}
sed 's@\./fixinc\.sh@-c true@' gcc/Makefile.in.orig > gcc/Makefile.in
```

The GCC documentation recommends building GCC outside of the source directory in a dedicated build directory:

```
mkdir -v ../gcc-build
cd ../gcc-build
```

Before starting to build GCC, remember to unset any environment variables that override the default optimization flags.

Prepare GCC for compilation:

```
../gcc-4.8.3/configure --prefix=/tools --disable-multilib \
    --build=${CLFS_HOST} --host=${CLFS_TARGET} --target=${CLFS_TARGET} \
    --with-local-prefix=/tools --disable-nls --enable-languages=c,c++ \
    --disable-libstdcxx-pch --with-system-zlib \
    --with-native-system-header-dir=/tools/include --enable-checking=release
    --enable-libstdcxx-time
```

The meaning of the new configure option:

--disable-libstdcxx-pch

Do not build the pre-compiled header (PCH) for libstdc++. It takes up a lot of space, and we have no use for it.

The following will prevent GCC from looking in the wrong directories for headers and libraries:

```
cp -v Makefile{,.orig}
sed "/^HOST_\(GMP\|ISL\|CLOOG\)\(LIBS\|INC\)/s:/tools:/cross-tools:g" \
Makefile.orig > Makefile
```

Compile the package:

make AS\_FOR\_TARGET="\${AS}" \
 LD\_FOR\_TARGET="\${LD}"

Install the package:

#### make install

Install the libiberty header file that is needed by some packages:

#### cp -v ../gcc-4.8.3/include/libiberty.h /tools/include

Details on this package are located in Section 10.19.2, "Contents of GCC."

## 6.11. Ncurses-5.9

The Ncurses package contains libraries for terminal-independent handling of character screens.

#### 6.11.1. Installation of Ncurses

We will need Neurses for several other packages in the temporary environment, including Bash, Util-linux, and Vim.

The following patch fixes an issue with some Bash versions:

patch -Np1 -i ../ncurses-5.9-bash\_fix-1.patch

Prepare Neurses for compilation:

```
./configure --prefix=/tools --with-shared \
    --build=${CLFS_HOST} --host=${CLFS_TARGET} \
    --without-debug --without-ada \
    --enable-overwrite --with-build-cc=gcc
```

The meaning of the new configure options:

```
--with-shared
```

This tells Neurses to create a shared library.

--without-debug

This tells Neurses not to build with debug information.

--without-ada

This ensures that Neurses does not build support for the Ada compiler which may be present on the host but will not be available when building the final system.

--enable-overwrite

This tells Neurses to install its header files into /tools/include, instead of /tools/include/ neurses, to ensure that other packages can find the Neurses headers successfully.

--with-build-cc=gcc

This tells Neurses which compiler to use to build native tools when cross-compiling.

Compile the package:

#### make

Install the package:

#### make install

Details on this package are located in Section 10.24.2, "Contents of Neurses."

## 6.12. Bash-4.3

The Bash package contains the Bourne-Again SHell.

#### 6.12.1. Installation of Bash

The following patch contains updates from the maintainer. The maintainer of Bash only releases these patches to fix serious issues:

patch -Np1 -i ../bash-4.3-branch\_update-5.patch

When Bash is cross-compiled, it cannot test for the presence of named pipes, among other things. If you used **su** to become an unprivileged user, this combination will cause Bash to build without *process substitution*, which will break one of the C++ test scripts in glibc. The following prevents future problems by skipping the check for named pipes, as well as other tests that can not run while cross-compiling or that do not run properly:

```
cat > config.cache << "EOF"
ac_cv_func_mmap_fixed_mapped=yes
ac_cv_func_strcoll_works=yes
ac_cv_func_working_mktime=yes
bash_cv_func_sigsetjmp=present
bash_cv_getcwd_malloc=yes
bash_cv_job_control_missing=present
bash_cv_printf_a_format=yes
bash_cv_uprintf_a_format=yes
bash_cv_ulimit_maxfds=yes
bash_cv_under_sys_siglist=yes
bash_cv_unusable_rtsigs=no
gt_cv_int_divbyzero_sigfpe=yes
EOF
```

Prepare Bash for compilation:

```
./configure --prefix=/tools \
    --build=${CLFS_HOST} --host=${CLFS_TARGET} \
    --without-bash-malloc --cache-file=config.cache
```

The meaning of the new configure option:

--without-bash-malloc

This option turns off the use of Bash's memory allocation (malloc) function which is known to cause segmentation faults. By turning this option off, Bash will use the malloc functions from Glibc which are more stable.

Compile the package:

#### make

Install the package:

make install

Details on this package are located in Section 10.40.2, "Contents of Bash."

## 6.13. Bzip2-1.0.6

The Bzip2 package contains programs for compressing and decompressing files. Compressing text files with **bzip2** yields a much better compression percentage than with the traditional **gzip**.

### 6.13.1. Installation of Bzip2

Bzip2's default Makefile target automatically runs the test suite as well. Disable the tests since they won't work on a multi-architecture build:

```
cp -v Makefile{,.orig}
sed -e 's@^\(all:.*\) test@\1@g' Makefile.orig > Makefile
```

The Bzip2 package does not contain a **configure** script. Compile it with:

```
make CC="${CC}" AR="${AR}" RANLIB="${RANLIB}"
```

Install the package:

```
make PREFIX=/tools install
```

Details on this package are located in Section 10.34.2, "Contents of Bzip2."

## 6.14. Check-0.9.13

The Check package is a unit testing framework for C.

### 6.14.1. Installation of Check

We will install Check into /tools to satisfy a dependency on it for Kbd and Libpipeline in the final system.

Prepare Check for compilation:

./configure --prefix=/tools \
 --build=\${CLFS\_HOST} --host=\${CLFS\_TARGET}

Build the package:

make

Install the package:

make install

### 6.14.2. Contents of Check

| Installed program: | checkmk         |
|--------------------|-----------------|
| Installed library: | libcheck.{a,so} |

#### **Short Descriptions**

| checkmk         | Awk script for generating C unit tests for use with the C the Check unit testing framework |
|-----------------|--------------------------------------------------------------------------------------------|
| libcheck.{a,so} | Contains functions that allow Check to be called from a test program                       |

## 6.15. Coreutils-8.22

The Coreutils package contains utilities for showing and setting the basic system characteristics.

#### 6.15.1. Installation of Coreutils

Configure can not properly determine how to get free space when cross-compiling - as a result, the **df** program will not be built. Add the following entries to config.cache to correct this, and fix various cross-compiling issues:

```
cat > config.cache << EOF
fu_cv_sys_stat_statfs2_bsize=yes
gl_cv_func_working_mkstemp=yes
EOF</pre>
```

Apply a patch to prevent Coreutils from generating manpages :

patch -Np1 -i ../coreutils-8.22-noman-1.patch

Prepare Coreutils for compilation:

```
./configure --prefix=/tools \
    --build=${CLFS_HOST} --host=${CLFS_TARGET} \
    --enable-install-program=hostname --cache-file=config.cache
```

The meaning of the new configure option:

```
--enable-install-program=hostname
```

Tells Coreutils to install hostname, which is needed for the Perl test suite.

Compile the package:

#### make

Install the package:

make install

Details on this package are located in Section 10.30.2, "Contents of Coreutils."

## 6.16. Diffutils-3.3

The Diffutils package contains programs that show the differences between files or directories.

### 6.16.1. Installation of Diffutils

Prepare Diffutils for compilation:

```
./configure --prefix=/tools \
    --build=${CLFS_HOST} --host=${CLFS_TARGET}
```

Compile the package:

make

Install the package:

make install

Details on this package are located in Section 10.42.2, "Contents of Diffutils."

## 6.17. File-5.19

The File package contains a utility for determining the type of a given file or files.

### 6.17.1. Installation of File

Prepare File for compilation:

```
./configure --prefix=/tools \
    --build=${CLFS_HOST} --host=${CLFS_TARGET}
```

Compile the package:

make

Install the package:

make install

Details on this package are located in Section 10.43.2, "Contents of File."

## 6.18. Findutils-4.4.2

The Findutils package contains programs to find files. These programs are provided to recursively search through a directory tree and to create, maintain, and search a database (often faster than the recursive find, but unreliable if the database has not been recently updated).

### 6.18.1. Installation of Findutils

The following cache entries set the values for tests that do not run while cross-compiling:

```
echo "gl_cv_func_wcwidth_works=yes" > config.cache
echo "ac_cv_func_fnmatch_gnu=yes" >> config.cache
```

Prepare Findutils for compilation:

```
./configure --prefix=/tools \
    --build=${CLFS_HOST} --host=${CLFS_TARGET} \
    --cache-file=config.cache
```

Compile the package:

make

Install the package:

make install

Details on this package are located in Section 10.45.2, "Contents of Findutils."

## 6.19. Gawk-4.1.1

The Gawk package contains programs for manipulating text files.

### 6.19.1. Installation of Gawk

Prepare Gawk for compilation:

```
./configure --prefix=/tools \
    --build=${CLFS_HOST} --host=${CLFS_TARGET}
```

Compile the package:

make

Install the package:

make install

Details on this package are located in Section 10.44.2, "Contents of Gawk."

## 6.20. Gettext-0.19.1

The Gettext package contains utilities for internationalization and localization. These allow programs to be compiled with NLS (Native Language Support), enabling them to output messages in the user's native language.

#### 6.20.1. Installation of Gettext

Many packages' installation procedures use the **msgfmt** program for i18n support, so we will compile and install it into /tools. Attr also needs **msgmerge** and **xgettext**, so we will install those as well.

Only the programs in the gettext-tools directory need to be installed for the temp-system:

```
cd gettext-tools
```

When cross-compiling, the Gettext **configure** script assumes we don't have a working wcwidth even when we do. The following will fix possible compilation errors because of this assumption:

#### echo "gl\_cv\_func\_wcwidth\_works=yes" > config.cache

Prepare Gettext for compilation:

```
./configure --prefix=/tools \
    --build=${CLFS_HOST} --host=${CLFS_TARGET} \
    --disable-shared --cache-file=config.cache
```

Compile the required programs and support library:

```
make -C gnulib-lib
make -C src msgfmt msgmerge xgettext
```

Install the msgfmt, msgmerge and xgettext binaries:

cp -v src/{msgfmt,msgmerge,xgettext} /tools/bin

Details on this package are located in Section 10.46.2, "Contents of Gettext."

## 6.21. Grep-2.19

The Grep package contains programs for searching through files.

### 6.21.1. Installation of Grep

Prepare Grep for compilation:

```
./configure --prefix=/tools \
    --build=${CLFS_HOST} --host=${CLFS_TARGET} \
    --without-included-regex
```

The meaning of the new configure option:

--without-included-regex

When cross-compiling, Grep's **configure** assumes there is no usable regex.h installed and instead uses the one included with Grep. This switch forces the use of the regex functions from Glibc.

Compile the package:

#### make

Install the package:

make install

Details on this package are located in Section 10.48.2, "Contents of Grep."

## 6.22. Gzip-1.6

The Gzip package contains programs for compressing and decompressing files.

### 6.22.1. Installation of Gzip

Prepare Gzip for compilation:

```
./configure --prefix=/tools \
    --build=${CLFS_HOST} --host=${CLFS_TARGET}
```

Compile the package:

make

Install the package:

make install

Details on this package are located in Section 10.51.2, "Contents of Gzip."

## 6.23. Make-4.0

The Make package contains a program for compiling packages.

### 6.23.1. Installation of Make

Prepare Make for compilation:

```
./configure --prefix=/tools \
    --build=${CLFS_HOST} --host=${CLFS_TARGET}
```

Compile the package:

make

Install the package:

make install

Details on this package are located in Section 10.56.2, "Contents of Make."

## 6.24. Patch-2.7.1

The Patch package contains a program for modifying or creating files by applying a "patch" file typically created by the **diff** program.

#### 6.24.1. Installation of Patch

Prepare Patch for compilation:

```
./configure --prefix=/tools \
    --build=${CLFS_HOST} --host=${CLFS_TARGET}
```

Compile the package:

make

Install the package:

make install

Details on this package are located in Section 10.62.2, "Contents of Patch."

## 6.25. Sed-4.2.2

The Sed package contains a stream editor.

#### 6.25.1. Installation of Sed

Prepare Sed for compilation:

```
./configure --prefix=/tools \
    --build=${CLFS_HOST} --host=${CLFS_TARGET}
```

Compile the package:

make

Install the package:

make install

Details on this package are located in Section 10.22.2, "Contents of Sed."

## 6.26. Tar-1.27.1

The Tar package contains an archiving program.

#### 6.26.1. Installation of Tar

Configure can not properly determine the results of a few tests. Set them manually:

```
cat > config.cache << EOF
gl_cv_func_wcwidth_works=yes
gl_cv_func_btowc_eof=yes
ac_cv_func_malloc_0_nonnull=yes
gl_cv_func_mbrtowc_incomplete_state=yes
gl_cv_func_mbrtowc_nul_retval=yes
gl_cv_func_mbrtowc_null_arg1=yes
gl_cv_func_mbrtowc_null_arg2=yes
gl_cv_func_mbrtowc_retval=yes
gl_cv_func_wcrtomb_retval=yes
EOF
```

Prepare Tar for compilation:

```
./configure --prefix=/tools \
    --build=${CLFS_HOST} --host=${CLFS_TARGET} \
    --cache-file=config.cache
```

Compile the package:

#### make

Install the package:

make install

Details on this package are located in Section 10.66.2, "Contents of Tar."

## 6.27. Texinfo-5.2

The Texinfo package contains programs for reading, writing, and converting info pages.

#### 6.27.1. Installation of Texinfo

Prepare Texinfo for compilation:

```
PERL=/usr/bin/perl ./configure --prefix=/tools \
    --build=${CLFS_HOST} --host=${CLFS_TARGET}
```

The meaning of the new configure option:

PERL=/usr/bin/perl

This forces Texinfo to use /usr/bin as the location of **perl**, as some host systems may have it in /bin.

Compile the package:

make

Install the package:

make install

Details on this package are located in Section 10.67.2, "Contents of Texinfo."

## 6.28. Util-linux-2.24.2

The Util-linux package contains miscellaneous utility programs. Among them are utilities for handling file systems, consoles, partitions, and messages.

#### 6.28.1. Installation of Util-linux

Prepare Util-linux for compilation:

```
./configure --prefix=/tools \
    --build=${CLFS_HOST} --host=${CLFS_TARGET} \
    --disable-makeinstall-chown --disable-makeinstall-setuid
```

The meaning of the new configure option:

--disable-makeinstall-chown

This prevents Util-linux from trying to perform any chown commands when it is installed.

```
--disable-makeinstall-setuid
```

This prevents Util-linux from enabling the setuid bit on any of its installed programs.

Compile the package:

make

Install the package:

make install

Details on this package are located in Section 10.26.3, "Contents of Util-linux."

## 6.29. Vim-7.4

The Vim package contains a powerful text editor.

#### 6.29.1. Installation of VIM

We will cross-compile Vim so that we can have a text editor in /tools. Vim is not technically necessary in the temporary system, in that it is not there to satisfy any package dependencies in the final system, but we believe that a text editor is an extremely useful tool to have there.

The following patch merges all updates from the 7.4 Branch from the Vim developers:

```
patch -Np1 -i ../vim-7.4-branch_update-7.patch
```

The **configure** script is full of logic that aborts at the first sign of cross compiling. Work around this by setting the cached values of several tests with the following command:

```
cat > src/auto/config.cache << "EOF"
vim_cv_getcwd_broken=no
vim_cv_memmove_handles_overlap=yes
vim_cv_stat_ignores_slash=no
vim_cv_terminfo=yes
vim_cv_toupper_broken=no
vim_cv_tty_group=world
EOF
```

Change the default location of the vimrc configuration file to /tools/etc:

echo '#define SYS\_VIMRC\_FILE "/tools/etc/vimrc"' >> src/feature.h

Prepare Vim for compilation:

```
./configure --build=${CLFS_HOST} --host=${CLFS_TARGET} \
    --prefix=/tools --enable-gui=no --disable-gtktest --disable-xim \
    --disable-gpm --without-x --disable-netbeans --with-tlib=ncurses
```

The meaning of the new configure options:

```
--enable-gui=no --disable-gtktest --disable-xim --disable-gpm --without-x -- disable-netbeans
```

These options prevent Vim from trying to link to libraries that might be on the host but won't exist inside the temporary build environment.

--with-tlib=ncurses

Tells Vim to use Neurses as its terminal library.

Compile the package:

#### make

Install the package:

make install

Many users are accustomed to using **vi** instead of **vim**. Some programs, such as **vigr** and **vipw**, also use **vi**. Create a symlink to permit execution of **vim** when users habitually enter **vi** and allow programs that use **vi** to work:

ln -sv vim /tools/bin/vi

Create a temporary vimrc to make it function more the way you may expect it to. This is explained more in the final system:

```
cat > /tools/etc/vimrc << "EOF"
" Begin /tools/etc/vimrc
set nocompatible
set backspace=2
set ruler
syntax on
" End /tools/etc/vimrc
EOF</pre>
```

Details on this package are located in Section 10.68.3, "Contents of Vim."

## 6.30. XZ Utils-5.0.5

The XZ Utils package contains programs for compressing and decompressing files. Compressing text files with **XZ** Utils yields a much better compression percentage than with the traditional gzip.

#### 6.30.1. Installation of XZ Utils

Prepare XZ Utils for compilation:

```
./configure --prefix=/tools \
    --build=${CLFS_HOST} --host=${CLFS_TARGET}
```

Compile the package:

make

Install the package:

make install

Details on this package are located in Section 10.57.2, "Contents of XZ Utils."

## 6.31. To Boot or to Chroot?

There are two different ways you can proceed from this point to build the final system. You can build a kernel, a bootloader, and a few other utilities, boot into the temporary system, and build the rest there. Alternatively, you can mount a few virtual filesystems and chroot into the temporary system.

The **chroot** (change root) program is used to enter a virtual environment and start a new shell whose root directory will be set to the CLFS partition. This is very similar to rebooting and instructing the kernel to mount the CLFS partition as the root partition. The major advantage is that "chrooting" allows the builder to continue using the host while CLFS is being built. While waiting for package compilation to complete, a user can switch to a different virtual console (VC) or X desktop and continue using the computer as normal.

The main downside to chrooting is that you are more limited in when you can use it - booting will always work for any CLFS build, but the chroot method can only be used when you are building on the same architecture. For example, if you are building on, and for, an x86 system, you can simply chroot. Booting is required when you are compiling for a different architecture, such as building a PowerPC system from an x86. The rule of thumb here is that if the architectures match and you are running the same series kernel (specifically, a 2.6.32 or newer Linux kernel) you can just chroot. If you aren't running the same series kernel, or are wanting to run a different ABI, you will need to use the boot option.

If you are in any doubt about this, you can try the following commands to see if you can chroot:

/tools/lib/libc.so.6 /tools/bin/gcc -v

If either of these commands fail, you will have to follow the boot method.

For the boot method, follow If You Are Going to Boot.

For the chroot method, follow If You Are Going to Chroot.

# Chapter 7. If You Are Going to Boot

## 7.1. Introduction

This chapter shows how to complete the build of temporary tools to create a minimal system that will be used to boot the target machine and to build the final system packages.

## 7.2. Bc-1.06.95

The Bc package contains an arbitrary precision numeric processing language.

### 7.2.1. Installation of Bc

We will install a **bc** program that can run on the host system, as this is needed to compile the kernel.

Prepare Bc for compilation:

CC=gcc ./configure --prefix=/cross-tools

The meaning of the configure option:

CC=gcc

This ensures that we use the host's compiler to build Bc, since we need it to run on the host system.

Compile the package:

make

Install the package:

make install

Details on this package are located in Section 10.41.2, "Contents of Bc."

## 7.3. Boot-scripts for CLFS 3.0-20140710

The Boot-scripts package contains a set of scripts to start/stop the CLFS system at bootup/shutdown.

### 7.3.1. Installation of Boot-scripts

Install the package:

make DESTDIR=/tools install-boot-scripts

The **setclock** script reads the time from the hardware clock, also known as the BIOS or the Complementary Metal Oxide Semiconductor (CMOS) clock. If the hardware clock is set to UTC, this script will convert the hardware clock's time to the local time using the /tools/etc/sysconfig/clock file (which tells the **hwclock** program which timezone the user is in). There is no way to detect whether or not the hardware clock is set to UTC, so this needs to be configured manually.

If you do not know whether or not the hardware clock is set to UTC, you can find out after you have booted the new machine by running the **hwclock** --localtime --show command, and if necessary editing the /tools/ etc/sysconfig/clock file. The worst that will happen if you make a wrong guess here is that the time displayed will be wrong.

Change the value of the UTC variable below to a value of 0 (zero) if the hardware clock is not set to UTC time.

```
cat > /tools/etc/sysconfig/clock << "EOF"
# Begin /tools/etc/sysconfig/clock
UTC=1
# End /tools/etc/sysconfig/clock
EOF</pre>
```

#### 7.3.2. Contents of Boot-scripts

Installed scripts: checkfs, cleanfs, functions, halt, localnet, mountfs, mountkernfs, rc, reboot, sendsignals, setclock, swap, and udev.

#### **Short Descriptions**

| checkfs     | Checks the integrity of the file systems before they are mounted (with the exception of journal and network based file systems)                                                                             |
|-------------|----------------------------------------------------------------------------------------------------|
| cleanfs     | Removes files that should not be preserved between reboots, such as those in /run/ and / var/lock/; it re-creates /run/utmp and removes the possibly present /etc/nologin, / fastboot, and /forcefsck files |
| functions   | Contains common functions, such as error and status checking, that are used by several boot-scripts                                                                                                    |
| halt        | Halts the system                                                                                                    |
| localnet    | Sets up the system's hostname and local loopback device                                                                                                    |
| mountfs     | Mounts all file systems, except ones that are marked noauto or are network based                                                                                                    |
| mountkernfs | Mounts virtual kernel file systems, such as proc                                                                                                    |

- rcThe master run-level control script; it is responsible for running all the other boot-scripts one-by-<br/>one, in a sequence determined by the name of the symbolic links being processed
- reboot Reboots the system
- sendsignals Makes sure every process is terminated before the system reboots or halts
- setclock Resets the kernel clock to local time in case the hardware clock is not set to UTC time
- **swap** Enables and disables swap files and partitions
- **udev** Starts and stops the Eudev daemon

# 7.4. E2fsprogs-1.42.9

The E2fsprogs package contains the utilities for handling the ext2 file system. It also supports the ext3 and ext4 journaling file systems.

## 7.4.1. Installation of E2fsprogs

The E2fsprogs documentation recommends that the package be built in a subdirectory of the source tree:

```
mkdir -v build
cd build
```

Prepare E2fsprogs for compilation:

```
../configure --prefix=/tools \
    --enable-elf-shlibs --build=${CLFS_HOST} --host=${CLFS_TARGET} \
    --disable-libblkid --disable-libuuid --disable-fsck \
    --disable-uuidd
```

The meaning of the configure options:

```
--enable-elf-shlibs
```

This creates the shared libraries which some programs in this package use.

--disable-\*

This prevents E2fsprogs from building and installing the libuuid and libblkid libraries, the uuidd daemon, and the **fsck** wrapper, as Util-Linux installed all of them earlier.

Compile the package:

#### make

Install the binaries, documentation and shared libraries:

make install

Install the static libraries and headers:

make install-libs

Details on this package are located in Section 10.28.2, "Contents of E2fsprogs."

# 7.5. Kmod-18

The Kmod package contains programs for loading, inserting and removing kernel modules for Linux. Kmod replaces the Module-Init-tools package.

## 7.5.1. Installation of Kmod

The following sed changes Kmod's default module search location to /tools/lib/modules:

Prepare Kmod for compilation:

```
./configure --prefix=/tools \
    --build=${CLFS_HOST} --host=${CLFS_TARGET} --with-xz --with-zlib
```

The meaning of the new configure options:

```
--with-zlib --with-xz
```

These allow the Kmod package to handle zlib and XZ compressed kernel modules.

Compile the package:

make

Install the package:

make install

Create symbolic links for programs that expect Module-Init-Tools:

Details on this package are located in Section 10.61.2, "Contents of Kmod."

# 7.6. Shadow-4.2.1

The Shadow package contains programs for handling passwords in a secure way.

## 7.6.1. Installation of Shadow

Run the following **sed** command to disable the installation of the **groups** and **nologin** programs, as better versions of these programs are provided by other packages, and prevent Shadow from setting the suid bit on its installed programs:

```
cp -v src/Makefile.in{,.orig}
sed -e 's/groups$(EXEEXT) //' \
    -e 's/= nologin$(EXEEXT)/= /' \
    -e 's/\(^suidu*bins = \).*/\1/' \
    src/Makefile.in.orig > src/Makefile.in
```

Tell Shadow to use **passwd** in /tools/bin:

```
cat > config.cache << "EOF"
shadow_cv_passwd_dir=/tools/bin
EOF</pre>
```

Prepare Shadow for compilation:

```
./configure --prefix=/tools \
    --build=${CLFS_HOST} --host=${CLFS_TARGET} --cache-file=config.cache \
    --enable-subordinate-ids=no
```

The meaning of the configure options:

```
--enable-subordinate-ids=no
```

Disable subordinate ids option during cross-compile.

Append to config.h since a test program will not be ran when cross-compiling:

echo "#define ENABLE\_SUBUIDS 1" >> config.h

Compile the package:

make

Install the package:

```
make install
```

Details on this package are located in Section 10.25.4, "Contents of Shadow."

# 7.7. Sysvinit-2.88dsf

The Sysvinit package contains programs for controlling the startup, running, and shutdown of the system.

## 7.7.1. Installation of Sysvinit

Apply a patch to prevent installation of unneeded programs, and allow Sysvinit to be installed in /tools:

patch -Np1 -i ../sysvinit-2.88dsf-tools\_updates-1.patch

Compile the package:

```
make -C src clobber
make -C src CC="${CC}"
```

Install the package:

```
make -C src ROOT=/tools install
```

## 7.7.2. Configuring Sysvinit

Create a new file /tools/etc/inittab by running the following:

```
cat > /tools/etc/inittab << "EOF"
# Begin /tools/etc/inittab
id:3:initdefault:
si::sysinit:/tools/etc/rc.d/init.d/rc sysinit
l0:0:wait:/tools/etc/rc.d/init.d/rc 0
l1:S1:wait:/tools/etc/rc.d/init.d/rc 1
l2:2:wait:/tools/etc/rc.d/init.d/rc 2
l3:3:wait:/tools/etc/rc.d/init.d/rc 3
l4:4:wait:/tools/etc/rc.d/init.d/rc 4
l5:5:wait:/tools/etc/rc.d/init.d/rc 5
l6:6:wait:/tools/etc/rc.d/init.d/rc 6
ca:12345:ctrlaltdel:/tools/sbin/shutdown -t1 -a -r now
su:S016:once:/tools/sbin/sulogin</pre>
```

The following command adds the standard virtual terminals to /tools/etc/inittab. If your system only has a serial console skip the following command:

| <pre>cat &gt;&gt; /tools/etc/inittab &lt;&lt; "EOF"</pre> |                              |
|-----------------------------------------------------------|------------------------------|
| 1:2345:respawn:/tools/sbin/agettynoc                      | oclear -I '\033(K' ttyl 9600 |
| 2:2345:respawn:/tools/sbin/agettynoc                      | oclear -I '\033(K' tty2 9600 |
| 3:2345:respawn:/tools/sbin/agettynoc                      | oclear -I '\033(K' tty3 9600 |
| 4:2345:respawn:/tools/sbin/agettynoc                      | oclear -I '\033(K' tty4 9600 |
| 5:2345:respawn:/tools/sbin/agettynoc                      | oclear -I '\033(K' tty5 9600 |
| 6:2345:respawn:/tools/sbin/agettynoc                      | oclear -I '\033(K' tty6 9600 |

#### EOF

If your system has a serial console, run the following command to add the entry to /tools/etc/inittab.

```
cat >> /tools/etc/inittab << "EOF"
c0:12345:respawn:/tools/sbin/agetty --noclear 115200 ttyS0 vt100</pre>
```

EOF

Finally, add the end line to /tools/etc/inittab.

```
cat >> /tools/etc/inittab << "EOF"
# End /tools/etc/inittab
EOF</pre>
```

The -I '\033(K' option tells **agetty** to send this escape sequence to the terminal before doing anything else. This escape sequence switches the console character set to a user-defined one, which can be modified by running the **setfont** program. Sending this escape sequence is necessary for people who use non-ISO 8859-1 screen fonts, but it does not affect native English speakers.

## 7.7.3. Contents of Sysvinit

**Installed programs:** 

bootlogd, fstab-decode, halt, init, killall5, poweroff (link to halt), reboot (link to halt), runlevel, shutdown, and telinit (link to init)

#### **Short Descriptions**

| bootlogd     | Logs boot messages to a log file                                                                                                    |
|--------------|----------------------------------------------------------------------------------------------------|
| fstab-decode | Runs a command with fstab-encoded arguments                                                                                                    |
| halt         | Normally invokes <b>shutdown</b> with the $-h$ option, except when already in run-level 0, then it tells the kernel to halt the system; it notes in the file /var/log/wtmp that the system is being brought down |
| init         | The first process to be started when the kernel has initialized the hardware which takes over the boot process and starts all the process it is instructed to                                                    |
| killall5     | Sends a signal to all processes, except the processes in its own session so it will not kill the shell running the script that called it                                                                         |
| poweroff     | Tells the kernel to halt the system and switch off the computer (see halt)                                                                                                    |
| reboot       | Tells the kernel to reboot the system (see <b>halt</b> )                                                                                                    |

runlevelReports the previous and the current run-level, as noted in the last run-level record in /run/<br/>utmpshutdownBrings the system down in a secure way, signaling all processes and notifying all logged-in users

telinit Tells init which run-level to change to

# 7.8. Eudev-1.7

The Eudev package contains programs for dynamic creation of device nodes.

## 7.8.1. Installation of Eudev

Prepare Eudev for compilation:

```
./configure --prefix=/tools --build=${CLFS_HOST} --host=${CLFS_TARGET} \
    --disable-introspection --disable-gtk-doc-html \
    --disable-gudev --disable-keymap --with-firmware-path=/tools/lib/firmware \
    --enable-libkmod
```

The meaning of the new configure options:

--disable-introspection --disable-gtk-doc-html --disable-gudev --disable-keymap

These switches disable several features which are not needed for the temporary system and have additional dependencies.

```
--with-firmware-path=/tools/lib/firmware
```

This allows Eudev to load firmware from /tools/lib/firmware instead of the default location of /lib/ firmware.

```
--enable-libkmod
```

Allows Eudev to load modules by using libkmod directly.

Compile the package:

#### make

Install the package:

```
make install
```

Create a directory for storing firmware that can be loaded by **udev**:

install -dv /tools/lib/firmware

Create a dummy rule so that Eudev will name ethernet devices properly for the system.

```
echo "# dummy, so that network is once again on eth*" > \
    /tools/etc/udev/rules.d/80-net-name-slot.rules
```

## 7.8.2. Contents of Eudev

| Installed programs:       | ata_id, cdrom_id, collect, create_floppy_devices, edd_id, firmware.sh, fstab_import, |
|---------------------------|--------------------------------------------------------------------------------------|
|                           | path_id, scsi_id, udevadm, udevd, usb_id, v4l_id, write_cd_rules, write_net_rules    |
| <b>Installed library:</b> | libudev                                                                              |
| Installed directories:    | /tools/etc/udev, /tools/lib/firmware, /tools/lib/udev                                |
| Short Descriptions        |                                                                                      |
| udevadm                   | Controls the runtime behavior of Eudev, requests kernel events, manages the event    |

queue, and provides simple debugging.

102

| C                     | Cross-Compiled Linux From Scratch - Version 3.0.0-SYSTEMD-PowerPC64-Pure64                                                                                         |
|-----------------------|----------------------------------------------------------------------------------------------------|
| udevd                 | A daemon that reorders hotplug events before submitting them to <b>udev</b> , thus avoiding various race conditions                                                |
| ata_id                | Provides Eudev with a unique string and additional information (uuid, label) for<br>an ATA drive                                                                   |
| cdrom_id              | Prints the capabilities of a CDROM or DVDROM drive.                                                                                                    |
| collect               | Given an ID for the current uevent and a list of IDs (for all target uevents), registers the current ID and indicates whether all target IDs have been registered. |
| create_floppy_devices | Creates all possible floppy devices based on the CMOS type                                                                                                    |
| edd_id                | Identifies x86 disk drives from Enhanced Disk Drive calls                                                                                                    |
| firmware.sh           | Script to load firmware for a device                                                                                                    |
| fstab_import          | Finds an entry in /etc/fstab that matches the current device, and provides its information to Udev.                                                                |
| path_id               | Provides the shortest possible unique hardware path to a device                                                                                                    |
| scsi_id               | Retrieves or generates a unique SCSI identifier.                                                                                                    |
| usb_id                | Identifies a USB block device.                                                                                                    |
| v4l_id                | Determines V4L capabilities for a given device.                                                                                                    |
| write_cd_rules        | A script which generates Eudev rules to provide stable names for network interfaces.                                                                               |
| write_net_rules       | A script which generates Eudev rules to provide stable names for network interfaces.                                                                               |
| libudev               | A library interface to eudev device information.                                                                                                    |
| /etc/udev             | Contains udev configuration files, device permissions, and rules for device naming                                                                                 |
| /lib/udev             | Contains <b>udev</b> helper programs and static devices which get copied to /dev when booted.                                                                      |

# 7.9. Linux-3.14.21

The Linux package contains the Linux kernel.

## 7.9.1. Installation of the kernel

### Warning

Here a temporary cross-compiled kernel will be built. When configuring it, select the minimal amount of options required to boot the target machine and build the final system. I.e., no support for sound, printers, etc. will be needed.

Also, try to avoid the use of modules if possible, and don't use the resulting kernel image for production systems.

Building the kernel involves a few steps—configuration, compilation, and installation. Read the README file in the kernel source tree for alternative methods to the way this book configures the kernel.

To ensure that your system boots and you can properly run both 32 bit and 64 bit binaries, please make sure that you enable support for ELF and emulations for 32bit ELF into the kernel.

Apply the latest Linux sublevel patch:

xzcat ../patch-3.14.21.xz | patch -Np1 -i -

Prepare for compilation by running the following command:

#### make mrproper

This ensures that the kernel tree is absolutely clean. The kernel team recommends that this command be issued prior to each kernel compilation. Do not rely on the source tree being clean after un-tarring.

Configure the kernel via a menu-driven interface:

make ARCH=powerpc CROSS\_COMPILE=\${CLFS\_TARGET}- menuconfig

Compile the kernel image and modules:

make ARCH=powerpc CROSS\_COMPILE=\${CLFS\_TARGET}-

If the use of kernel modules can't be avoided, a file in /etc/modprobe.d may be needed. Information pertaining to modules and kernel configuration is located in the kernel documentation in the Documentation directory of the kernel sources tree. The modprobe.d man page may also be of interest.

Install the modules, if the kernel configuration uses them:

```
make ARCH=powerpc CROSS_COMPILE=${CLFS_TARGET}- \
    INSTALL_MOD_PATH=/tools modules_install
```

Install the firmware, if the kernel configuration uses them:

```
make ARCH=powerpc CROSS_COMPILE=${CLFS_TARGET}- \
    INSTALL_MOD_PATH=/tools firmware_install
```

After kernel compilation is complete, additional steps are required to complete the installation. Some files need to be copied to the /tools/boot directory.

Issue the following commands to install the kernel:

```
mkdir -pv /tools/boot
cp -v vmlinux /tools/boot/clfskernel-3.14.21
```

System.map is a symbol file for the kernel. It maps the function entry points of every function in the kernel API, as well as the addresses of the kernel data structures for the running kernel. Issue the following command to install the map file:

```
cp -v System.map /tools/boot/System.map-3.14.21
```

The kernel configuration file .config produced by the **make menuconfig** step above contains all the configuration selections for the kernel that was just compiled. It is a good idea to keep this file for future reference:

```
cp -v .config /tools/boot/config-3.14.21
```

Details on this package are located in Section 13.2.2, "Contents of Linux."

# 7.10. Hfsutils-3.2.6

The Hfsutils package contains a number of utilities for accessing files on hfs filesystems. It is needed to run ybin.

## 7.10.1. Installation of Hfsutils

If you have created, or will create, the ext2 filesystem on your Mac using ext2fsx you can jump ahead to Section 7.12, "Yaboot-1.3.17.". The next three packages are for people who cannot do that.

Apply the following patch to add a missing errno.h include and allow HFSutils to recognize devices larger than 2GB:

patch -Np1 -i ../hfsutils-3.2.6-fixes-1.patch

Prepare Hfsutils for compilation:

CC="\${CC}" ./configure --prefix=/tools

Compile the package:

#### make

Install the package:

make install

Details on this package are located in Section 10.69.2, "Contents of Hfsutils."

# 7.11. Powerpc-Utils\_1.1.3

The Powerpc-Utils package contains a number of utilities for Power Macintoshes and other similar machines. Most of these utilities are now obsolete, but **nvsetenv** is needed by **ybin** to install the bootloader on an hfs partition.

## 7.11.1. Installation of Powerpc-Utils

This package, originally pmac-utils, has issues with NewWorld Macintoshes. The following patch fixes these issues and generally updates the package:

patch -Np1 -i ../powerpc-utils\_1.1.3-fixes-2.patch

This package's Makefile has issues with cross-compiling. Fortunately, we only need one program and it is a simple task to compile it.

\${CC} -o nvsetenv nvsetenv.c nwnvsetenv.c

Install the program:

```
install -v -m755 nvsetenv /tools/sbin
```

Details on this package are located in Section 10.71.2, "Contents of Powerpc-Utils."

# 7.12. Yaboot-1.3.17

The Yaboot package contains a PowerPC Boot Loader for machines using Open Firmware such as NewWorld Macintoshes.

## 7.12.1. Installation of Yaboot

The following patch adds stub functions for newer e2fsprogs releases:

```
patch -Np1 -i ../yaboot-1.3.17-stubfuncs-1.patch
```

The following patch adds Parted support to yabootconfig:

patch -Np1 -i ../yaboot-1.3.17-parted-1.patch

The following patch allows **ofpath** to use PATH\_PREFIX like the other ybin scripts:

#### patch -Np1 -i ../yaboot-1.3.17-ofpath\_path\_prefix-1.patch

The Makefile is already set to do kernel-style cross-compiling, but it will try to use **strip** to strip the second-stage loader. It also expects to be running as root for the install, and to install for the root user, which user CLFS cannot do. We also need to use the 64-bit compiler, and to force **ld** to use a 64-bit emulation. Userland tools attempt to use host headers and we do not want that. The following commands will fix and achieve this:

Compile the package:

CFLAGS=\${BUILD64} make CROSS=\${CLFS\_TARGET}-

# 

#### Important

The multilib install of yaboot can fail if you miss any of the patches or seds, or omit the CFLAGS variable. **Id** will issue warnings, but the install will appear to complete successfully. That would result in an unbootable system, so you need to log the output to check it.

Install the package:

```
make CROSS=${CLFS_TARGET}- ROOT=/tools PREFIX= install 2>&1 | tee instlog
```

To ensure that the install was successful, run the following command:

grep 'powerpc:common64' instlog

If the command gave you *any* output (... is incompatible with powerpc:common output) the build of yaboot is broken and you will have to correct your error(s) and repeat it.

Details on this package are located in Section 10.72.2, "Contents of Yaboot."

# 7.13. Creating Directories

# Ŧ

Note

The commands in the remainder of the book should be run as the root user. Check that  ${CLFS}$  is set in the root user's environment before proceeding.

It is time to create some structure in the CLFS file system. Create a standard directory tree by issuing the following commands:

```
mkdir -pv ${CLFS}/{bin,boot,dev,{etc/,}opt,home,lib/firmware,mnt}
mkdir -pv ${CLFS}/{proc,media/{floppy,cdrom},run/{,shm},sbin,srv,sys}
mkdir -pv ${CLFS}/var/{lock,log,mail,spool}
mkdir -pv ${CLFS}/var/{opt,cache,lib/{misc,locate},local}
install -dv -m 0750 ${CLFS}/root
install -dv -m 1777 ${CLFS}{/var,}/tmp
ln -sv ../run ${CLFS}/var/run
mkdir -pv ${CLFS}/usr/{,local/}{bin,include,lib,sbin,src}
mkdir -pv ${CLFS}/usr/{,local/}share/{doc,info,locale,man}
mkdir -pv ${CLFS}/usr/{,local/}share/{misc,terminfo,zoneinfo}
mkdir -pv ${CLFS}/usr/{,local/}share/man/man{1,2,3,4,5,6,7,8}
```

Directories are, by default, created with permission mode 755, but this is not desirable for all directories. In the commands above, two changes are made—one to the home directory of user root, and another to the directories for temporary files.

The first mode change ensures that not just anybody can enter the /root directory—the same as a normal user would do with his or her home directory. The second mode change makes sure that any user can write to the /tmp and /var/tmp directories, but cannot remove another user's files from them. The latter is prohibited by the so-called "sticky bit," the highest bit (1) in the 1777 bit mask.

## 7.13.1. FHS Compliance Note

The directory tree is based on the Filesystem Hierarchy Standard (FHS) (available at *http://www.pathname.com/fhs/*). In addition to the tree created above, this standard stipulates the existence of /usr/local/games and /usr/ share/games. The FHS is not precise as to the structure of the /usr/local/share subdirectory, so we create only the directories that are needed. However, feel free to create these directories if you prefer to conform more strictly to the FHS.

# 7.14. Creating Essential Symlinks

Some programs use hard-wired paths to files which do not exist yet. In order to satisfy these programs, create a number of symbolic links which will be replaced by real files throughout the course of the next chapter after the software has been installed.

```
ln -sv /tools/bin/{bash,cat,echo,grep,login,pwd,stty} ${CLFS}/bin
ln -sv /tools/bin/file ${CLFS}/usr/bin
ln -sv /tools/lib/libgcc_s.so{.1} ${CLFS}/usr/lib
ln -sv /tools/lib/libstdc++.so{.6,} ${CLFS}/usr/lib
sed -e 's/tools/usr/' /tools/lib/libstdc++.la > ${CLFS}/usr/lib/libstdc++.la
ln -sv bash ${CLFS}/bin/sh
ln -sv /tools/sbin/init ${CLFS}/sbin
ln -sv /tools/etc/{login.{access,defs},limits} ${CLFS}/etc
```

#### The purpose of each link:

#### /bin/bash

Many bash scripts specify /bin/bash.

#### /bin/cat

This pathname is hard-coded into Glibc's configure script.

#### /bin/echo

This is to satisfy one of the tests in Glibc's test suite, which expects /bin/echo.

#### /bin/grep

This to avoid a hard-coded /tools reference in Libtool.

#### /bin/login

The agetty program expects to find login in /bin.

```
/bin/pwd
```

Some **configure** scripts, particularly Glibc's, have this pathname hard-coded.

```
/bin/stty
```

This pathname is hard-coded into Expect, therefore it is needed for Binutils and GCC test suites to pass.

/usr/bin/file

Binutils' configure scripts specify this command location.

```
/usr/lib/libgcc_s.so{,.1}
```

Glibc needs this for the pthreads library to work.

```
/usr/lib/libstdc++{,.6}
```

This is needed by several tests in Glibc's test suite, as well as for C++ support in GMP.

```
/usr/lib/libstdc++.la
```

This prevents a /tools reference that would otherwise be in /usr/lib/libstdc++.la after GCC is installed.

#### /bin/sh

Many shell scripts hard-code /bin/sh.

```
/sbin/init
```

This is where the kernel expects to find init.

/etc/{login.{access,defs},limits}

These are configuration files used by Shadow and are expected to be found in /etc, for programs such as **login** and **su** to work.

To enable some C++ tests in the Glibc and Binutils test suites to link, create a directory and make some symbolic links:

```
mkdir -pv ${CLFS}/usr/lib64
ln -sv /tools/lib/libstdc++.so{.6,} ${CLFS}/usr/lib64
```

Historically, Linux maintains a list of the mounted file systems in the file /etc/mtab. Modern kernels maintain this list internally and expose it to the user via the /proc filesystem. To satisfy utilities that expect the presence of /etc/mtab, create the following symbolic link:

```
ln -sv /proc/self/mounts ${CLFS}/etc/mtab
```

# 7.15. Populating /dev

## 7.15.1. Creating Initial Device Nodes

When the kernel boots the system, it requires the presence of a few device nodes, in particular the console and null devices. The device nodes will be created on the hard disk so that they are available before **udev** has been started, and additionally when Linux is started in single user mode (hence the restrictive permissions on console). Create these by running the following commands:

mknod -m 0600 \${CLFS}/dev/console c 5 1
mknod -m 0666 \${CLFS}/dev/null c 1 3

## 7.16. Creating the passwd and group Files

In order for user root to be able to login and for the name "root" to be recognized, there must be relevant entries in the /etc/passwd and /etc/group files.

Create the \${CLFS}/etc/passwd file by running the following command:

```
cat > ${CLFS}/etc/passwd << "EOF"
root::0:0:root:/root:/bin/bash
bin:x:1:1:/bin:/bin/false
daemon:x:2:6:/sbin:/bin/false
messagebus:x:27:27:D-Bus Message Daemon User:/dev/null:/bin/false
nobody:x:65534:65533:Unprivileged User:/dev/null:/bin/false
EOF</pre>
```

The actual password for root (the "::" used here is just a placeholder and allows you to login with no password) will be set later.

#### Additional users you may want to add if not already included:

```
adm:x:3:16:adm:/var/adm:/bin/false
Was used for programs that performed administrative tasks.
```

```
lp:x:10:9:lp:/var/spool/lp:/bin/false
```

Used by programs for printing

```
mail:x:30:30:mail:/var/mail:/bin/false
    Often used by email programs
```

```
news:x:31:31:news:/var/spool/news:/bin/false
```

Often used for network news servers

```
operator:x:50:0:operator:/root:/bin/bash
```

Often used to allow system operators to access the system

```
postmaster:x:51:30:postmaster:/var/spool/mail:/bin/false
Generally used as an account that receives all the information of troubles with the mail server
```

Create the \${CLFS}/etc/group file by running the following command:

```
cat > ${CLFS}/etc/group << "EOF"</pre>
root:x:0:
bin:x:1:
sys:x:2:
kmem:x:3:
tty:x:5:
tape:x:4:
daemon:x:6:
floppy:x:7:
disk:x:8:
lp:x:9:
dialout:x:10:
audio:x:11:
video:x:12:
utmp:x:13:
usb:x:14:
cdrom:x:15:
adm:x:16:
messagebus:x:27:
systemd-journal:x:28:
mail:x:30:
wheel:x:39:
nogroup:x:65533:
EOF
```

Additional groups you may want to add if not already included:

```
console:x:17:
This group has direct access to the console
cdrw:x:18:
This group is allowed to use the CDRW drive
news:x:31:news
Used by Network News Servers
users:x:1000:
The default GID used by shadow for new users
nobody:x:65533:
This is used by NFS
```

The created groups are not part of any standard—they are groups decided on in part by the requirements of the Systemd configuration in the final system, and in part by common convention employed by a number of existing Linux distributions. The Linux Standard Base (LSB, available at *http://www.linuxbase.org*) recommends only that, besides the group "root" with a Group ID (GID) of 0, a group "bin" with a GID of 1 be present. All other group names and GIDs can be chosen freely by the system administrator since well-written programs do not depend on GID numbers, but rather use the group's name.

# 7.17. Creating the /etc/fstab File

The /etc/fstab file is used by some programs to determine where file systems are to be mounted by default, which must be checked, and in which order. Create a new file systems table like this:

```
cat > ${CLFS}/etc/fstab << "EOF"</pre>
# Begin /etc/fstab
# file system mount-point
                             type
                                      options
                                                         dump
                                                               fsck
#
                                                               order
/dev/[xxx]
                /
                              [fff]
                                      defaults
                                                         1
                                                               1
                                                               0
/dev/[yyy]
                              swap
                                      pri=1
                                                         0
                swap
devpts
                /dev/pts
                              devpts gid=5,mode=620
                                                         0
                                                               0
                                                               0
shm
                /dev/shm
                              tmpfs
                                      defaults
                                                         0
# End /etc/fstab
EOF
```

Replace [xxx], [yyy], and [fff] with the values appropriate for the system, for example, sda2, sda5, and ext2. For details on the six fields in this file, see **man 5 fstab**.

The /dev/shm mount point for tmpfs is included to allow enabling POSIX-shared memory. The kernel must have the required support built into it for this to work (more about this is in the next section). Please note that very little software currently uses POSIX-shared memory. Therefore, consider the /dev/shm mount point optional. For more information, see Documentation/filesystems/tmpfs.txt in the kernel source tree.

# 7.18. Setting Up the Environment

The new instance of the shell that will start when the system is booted is a *login* shell, which will read the .bash\_profile file. Create .bash\_profile now:

```
cat > ${CLFS}/root/.bash_profile << "EOF"
set +h
PS1='\u:\w\$ '
LC_ALL=POSIX
PATH=/bin:/usr/bin:/sbin:/usr/sbin:/tools/bin:/tools/sbin
export LC_ALL PATH PS1
EOF</pre>
```

The LC\_ALL variable controls the localization of certain programs, making their messages follow the conventions of a specified country. Setting LC\_ALL to "POSIX" or "C" (the two are equivalent) ensures that everything will work as expected on your temporary system.

By putting /tools/bin and /tools/sbin at the end of the standard PATH, all the programs installed in Constructing a Temporary System are only picked up by the shell if they have not yet been built on the target system. This configuration forces use of the final system binaries as they are built over the temp-system, minimising the chance of final system programs being built against the temp-system.

## 7.19. Build Flags

We will need to copy our build variables into our new system:

echo export BUILD64=\""\${BUILD64}\"" >> \${CLFS}/root/.bash\_profile

# 7.20. Changing Ownership

Currently, the /tools and /cross-tools directories are owned by the user *clfs*, a user that exists only on the host system. Although /tools and /cross-tools can be deleted once the CLFS system has been finished, they can be retained to build additional CLFS systems. If the /tools and /cross-tools directories are kept as is, the files are owned by a user ID without a corresponding account. This is dangerous because a user account created later could get this same user ID and would own these directories and all the files therein, thus exposing those files to possible malicious manipulation.

One possible fix for this issue might be to add the clfs user to the new CLFS system later when creating the /etc/ passwd file, taking care to assign it the same user and group IDs as on the host system. Alternatively, assign the contents of the /tools and /cross-tools directories to user root by running the following commands:

```
chown -Rv 0:0 ${CLFS}/tools
chown -Rv 0:0 ${CLFS}/cross-tools
```

## 7.21. How to View the Book

Most likely, you have been using a web browser or PDF viewer to read the CLFS book so far. However, the temporary system in /tools does not have any of these, so you will need to find a way to continue following the book after booting into the temporary build environment. Possible solutions include:

- Simply have the book open on another computer, or even read a printed copy, though one downside to this is that you cannot copy-and-paste commands.
- Convert the CLFS book into plain text, thus allowing it to be viewed with **more** or **view**, by using a command such as the following:

```
lynx -dump /path/to/clfs/book.html > ${CLFS}/root/CLFS-book.txt
```

 Cross-compile and install additional programs before booting, such as Lynx or Links to view the book, or Dropbear to allow remote login. See the CLFS Hints website at *http://hints.cross-lfs.org/index.php/* for more suggestions by other users.

# 7.22. Making the Temporary System Bootable

Some of the idiosyncracies of booting on ppc are discussed in Appendix E. Essentially, there are two options here - either copy the bootloader to an OSX root partition and boot from Open Firmware, or use an install, Live, or rescue CD to set up a bootstrap partition.

## 7.22.1. Copying the bootloader to OSX and booting from OF.

You must now ensure that /tools/etc/yaboot.conf contains the correct details for the CLFS system. Consult Section 13.3, "Making the CLFS System Bootable." for details, but note that at this point you do not need the install, magicboot, enablecdboot or macosx parameters because these are not available when you boot from Open Firmware.

By this stage, you should have the temporary system on an ext2 filesystem on your Mac. Now, from within OSX, copy /tools/lib/yaboot/yaboot) and /tools/etc/yaboot.conf) to the OSX / directory.

Each time you want to boot into the temporary system, hold down the option-command-o-f keys to get to Open Firmware, then use the following command, replacing x with the number of the partition containing the *OSX* root filesystem (typically, this will be '3').

boot hd:X,yaboot

## 7.22.2. Using a CD to set up the bootstrap partition.

This is particularly appropriate if you cannot write to an ext2 filesystem from OSX. Boot from the CD, and (as necessary) create partitions and filesystems, mount the CLFS partition at /tools and untar the temporary system there.

Now set up /tools/etc/yaboot.conf - see Section 13.3, "Making the CLFS System Bootable." for details of what should be in it, but note that the *install* and *magicboot* specifications should point to/tools/lib/yaboot/ and *not*/usr/lib/yaboot.

To write the bootloader to the disk, with /tools/sbin first on your path and /proc mounted, run the following command:

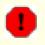

#### Warning

The following command will update the bootstrap partition and the boot variable in Open Firmware. Do not run the command if this is not desired.

PATH\_PREFIX=/tools ybin -v -C /tools/etc/yaboot.conf

Alternatively, if the bootstrap partition has not already been initialized, perhaps because you are using a Live CD, you will need to use a different command to install the bootloader for the first time:

PATH\_PREFIX=/tools mkofboot

# 7.23. What to do next

Now you're at the point to get your \${CLFS} directory copied over to your target machine. The easiest method would be to tar it up and copy the file.

```
tar -jcvf ${CLFS}.tar.bz2 ${CLFS}
```

# Chapter 8. If You Are Going to Chroot

# 8.1. Introduction

This chapter shows how to prepare a **chroot** jail to build the final system packages into.

# 8.2. Mounting Virtual Kernel File Systems

## Note

The commands in the remainder of the book should be run as the root user. Check that CLFS is set in the root user's environment before proceeding.

Various file systems exported by the kernel are used to communicate to and from the kernel itself. These file systems are virtual in that no disk space is used for them. The content of the file systems resides in memory.

Begin by creating directories onto which the file systems will be mounted:

#### mkdir -pv \${CLFS}/{dev,proc,run,sys}

Two device nodes, /dev/console and /dev/null, are required to be present on the file system. These are needed by the kernel even before starting Udev early in the boot process, so we create them here:

```
mknod -m 600 ${CLFS}/dev/console c 5 1
mknod -m 666 ${CLFS}/dev/null c 1 3
```

Once the system is complete and booting, the rest of our device nodes will be created by the kernel's devtmpfs file system. For now though, we will just use the "bind" option in the mount command to make our host system's / dev structure appear in the new CLFS file system:

mount -v -o bind /dev \${CLFS}/dev

Now mount the remaining file systems:

```
mount -vt devpts -o gid=5,mode=620 devpts ${CLFS}/dev/pts
mount -vt proc proc ${CLFS}/proc
mount -vt tmpfs tmpfs ${CLFS}/run
mount -vt sysfs sysfs ${CLFS}/sys
```

On some host systems, /dev/shm is a symbolic link to /run/shm. If it is, create a directory in /run:

[ -h \${CLFS}/dev/shm ] && mkdir -pv \${CLFS}/\$(readlink \${CLFS}/dev/shm)

Remember that if for any reason you stop working on the CLFS system and start again later, it is important to check that these file systems are mounted again before entering the chroot environment.

## **8.3. Entering the Chroot Environment**

It is time to enter the chroot environment to begin building and installing the final CLFS system. As user root, run the following command to enter the realm that is, at the moment, populated with only the temporary tools:

```
chroot "${CLFS}" /tools/bin/env -i \
HOME=/root TERM="${TERM}" PS1='\u:\w\$ ' \
PATH=/bin:/usr/bin:/sbin:/usr/sbin:/tools/bin \
/tools/bin/bash --login +h
```

The -i option given to the **env** command will clear all variables of the chroot environment. After that, only the HOME, TERM, PS1, and PATH variables are set again. The *TERM=\${TERM}* construct will set the TERM variable inside chroot to the same value as outside chroot. This variable is needed for programs like **vim** and **less** to operate properly. If other variables are needed, such as CFLAGS or CXXFLAGS, this is a good place to set them again.

From this point on, there is no need to use the CLFS variable anymore, because all work will be restricted to the CLFS file system. This is because the Bash shell is told that  $\{CLFS\}$  is now the root (/) directory.

Notice that /tools/bin comes last in the PATH. This means that a temporary tool will no longer be used once its final version is installed. This occurs when the shell does not "remember" the locations of executed binaries—for this reason, hashing is switched off by passing the +h option to **bash**.

It is important that all the commands throughout the remainder of this chapter and the following chapters are run from within the chroot environment. If you leave this environment for any reason (rebooting for example), remember to first mount the proc and devpts file systems (discussed in the previous section) and enter chroot again before continuing with the installations.

Note that the **bash** prompt will say I have no name! This is normal because the /etc/passwd file has not been created yet.

# 8.4. Changing Ownership

Currently, the /tools and /cross-tools directories are owned by the user *clfs*, a user that exists only on the host system. Although /tools and /cross-tools can be deleted once the CLFS system has been finished, they can be retained to build additional CLFS systems. If the /tools and /cross-tools directories are kept as is, the files are owned by a user ID without a corresponding account. This is dangerous because a user account created later could get this same user ID and would own these directories and all the files therein, thus exposing those files to possible malicious manipulation.

One possible fix for this issue might be to add the clfs user to the new CLFS system later when creating the /etc/ passwd file, taking care to assign it the same user and group IDs as on the host system. Alternatively, assign the contents of the /tools and /cross-tools directories to user root by running the following commands:

```
chown -Rv 0:0 /tools
chown -Rv 0:0 /cross-tools
```

The commands use 0:0 instead of root:root, because **chown** is unable to resolve the name "root" until the passwd file has been created.

# 8.5. Creating Directories

It is time to create some structure in the CLFS file system. Create a standard directory tree by issuing the following commands:

```
mkdir -pv /{bin,boot,dev,{etc/,}opt,home,lib,mnt}
mkdir -pv /{proc,media/{floppy,cdrom},run/shm,sbin,srv,sys}
mkdir -pv /var/{lock,log,mail,spool}
mkdir -pv /var/{opt,cache,lib/{misc,locate},local}
install -dv -m 0750 /root
install -dv -m 1777 {/var,}/tmp
ln -sv ../run /var/run
mkdir -pv /usr/{,local/}{bin,include,lib,sbin,src}
mkdir -pv /usr/{,local/}share/{doc,info,locale,man}
mkdir -pv /usr/{,local/}share/{misc,terminfo,zoneinfo}
mkdir -pv /usr/{,local/}share/man/man{1..8}
```

Directories are, by default, created with permission mode 755, but this is not desirable for all directories. In the commands above, two changes are made—one to the home directory of user root, and another to the directories for temporary files.

The first mode change ensures that not just anybody can enter the /root directory—the same as a normal user would do with his or her home directory. The second mode change makes sure that any user can write to the /tmp and /var/tmp directories, but cannot remove another user's files from them. The latter is prohibited by the so-called "sticky bit," the highest bit (1) in the 1777 bit mask.

## 8.5.1. FHS Compliance Note

The directory tree is based on the Filesystem Hierarchy Standard (FHS) (available at *http://www.pathname.com/fhs/*). In addition to the tree created above, this standard stipulates the existence of /usr/local/games and /usr/ share/games. The FHS is not precise as to the structure of the /usr/local/share subdirectory, so we create only the directories that are needed. However, feel free to create these directories if you prefer to conform more strictly to the FHS.

# 8.6. Creating Essential Symlinks

Some programs use hard-wired paths to files which do not exist yet. In order to satisfy these programs, create a number of symbolic links which will be replaced by real files throughout the course of the next chapter after the software has been installed.

```
ln -sv /tools/bin/{bash,cat,echo,grep,pwd,stty} /bin
ln -sv /tools/bin/file /usr/bin
ln -sv /tools/lib/libgcc_s.so{,.1} /usr/lib
ln -sv /tools/lib/libstdc++.so{.6,} /usr/lib
sed -e 's/tools/usr/' /tools/lib/libstdc++.la > /usr/lib/libstdc++.la
ln -sv bash /bin/sh
```

The purpose of each link:

/bin/bash Many bash scripts specify /bin/bash.

#### /bin/cat

This pathname is hard-coded into Glibc's configure script.

#### /bin/echo

This is to satisfy one of the tests in Glibc's test suite, which expects /bin/echo.

#### /bin/grep

This to avoid a hard-coded /tools reference in Libtool.

#### /bin/login

The agetty program expects to find login in /bin.

#### /bin/pwd

Some configure scripts, particularly Glibc's, have this pathname hard-coded.

#### /bin/stty

This pathname is hard-coded into Expect, therefore it is needed for Binutils and GCC test suites to pass.

```
/usr/bin/file
```

Binutils' configure scripts specify this command location.

```
/usr/lib/libgcc_s.so{,.1}
```

Glibc needs this for the pthreads library to work.

```
/usr/lib/libstdc++{,.6}
```

This is needed by several tests in Glibc's test suite, as well as for C++ support in GMP.

```
/usr/lib/libstdc++.la
```

This prevents a /tools reference that would otherwise be in /usr/lib/libstdc++.la after GCC is installed.

/bin/sh

Many shell scripts hard-code /bin/sh.

```
/sbin/init
```

This is where the kernel expects to find **init**.

#### /etc/{login.{access,defs},limits}

These are configuration files used by Shadow and are expected to be found in /etc, for programs such as **login** and **su** to work.

To enable some C++ tests in the Glibc and Binutils test suites to link, create a directory and make some symbolic links:

```
mkdir -pv /usr/lib64
ln -sv /tools/lib/libstdc++.so{.6,} /usr/lib64
```

Historically, Linux maintains a list of the mounted file systems in the file /etc/mtab. Modern kernels maintain this list internally and expose it to the user via the /proc filesystem. To satisfy utilities that expect the presence of /etc/mtab, create the following symbolic link:

```
ln -sv /proc/self/mounts /etc/mtab
```

# 8.7. Creating the passwd and group Files

In order for user root to be able to login and for the name "root" to be recognized, there must be relevant entries in the /etc/passwd and /etc/group files.

Create the /etc/passwd file by running the following command:

```
cat > /etc/passwd << "EOF"
root:x:0:0:root:/root:/bin/bash
bin:x:1:1:/bin:/bin/false
daemon:x:2:6:/sbin:/bin/false
messagebus:x:27:27:D-Bus Message Daemon User:/dev/null:/bin/false
nobody:x:65534:65533:Unprivileged User:/dev/null:/bin/false
EOF</pre>
```

The actual password for root (the "x" used here is just a placeholder) will be set later.

Additional users you may want to add if not already included:

adm:x:3:16:adm:/var/adm:/bin/false Was used for programs that performed administrative tasks. lp:x:10:9:lp:/var/spool/lp:/bin/false Used by programs for printing mail:x:30:30:mail:/var/mail:/bin/false Often used by email programs news:x:31:31:news:/var/spool/news:/bin/false

Often used for network news servers

operator:x:50:0:operator:/root:/bin/bash

Often used to allow system operators to access the system

postmaster:x:51:30:postmaster:/var/spool/mail:/bin/false

Generally used as an account that receives all the information of troubles with the mail server

Create the /etc/group file by running the following command:

cat > /etc/group << "EOF"</pre> root:x:0: bin:x:1: sys:x:2: kmem:x:3:tty:x:5: tape:x:4: daemon:x:6: floppy:x:7: disk:x:8: lp:x:9: dialout:x:10: audio:x:11: video:x:12: utmp:x:13: usb:x:14: cdrom:x:15: adm:x:16: messagebus:x:27: systemd-journal:x:28: mail:x:30: wheel:x:39: nogroup:x:65533: EOF

Additional groups you may want to add if not already included:

console:x:17:

This group has direct access to the console

cdrw:x:18:

This group is allowed to use the CDRW drive

news:x:31:news

Used by Network News Servers

users:x:1000:

The default GID used by shadow for new users

nobody:x:65533: This is used by NFS

The created groups are not part of any standard—they are groups decided on in part by the requirements of the Systemd configuration in the final system, and in part by common convention employed by a number of existing Linux distributions. The Linux Standard Base (LSB, available at *http://www.linuxbase.org*) recommends only that, besides the group "root" with a Group ID (GID) of 0, a group "bin" with a GID of 1 be present. All other group names and GIDs can be chosen freely by the system administrator since well-written programs do not depend on GID numbers, but rather use the group's name.

To remove the "I have no name!" prompt, start a new shell. Since a full Glibc was installed in Constructing Cross-Compile Tools and the /etc/passwd and /etc/group files have been created, user name and group name resolution will now work.

exec /tools/bin/bash --login +h

Note the use of the +h directive. This tells **bash** not to use its internal path hashing. Without this directive, **bash** would remember the paths to binaries it has executed. To ensure the use of the newly compiled binaries as soon as they are installed, the +h directive will be used for the duration of the next chapters.

# Part V. Building the CLFS System

# **Chapter 9. Constructing Testsuite Tools**

# 9.1. Introduction

This chapter builds the tools needed by some packages to run the tests that they have. I.e., **make check**. Tcl, Expect, and DejaGNU are needed for the GCC, Binutils, and Findutils test suites. Installing three packages for testing purposes may seem excessive, but it is very reassuring, if not essential, to know that the most important tools are working properly.

# 9.2. Tcl-8.6.1

The Tcl package contains the Tool Command Language.

## 9.2.1. Installation of Tcl

Increase memory size for regular expressions where required.

sed -i s/500/5000/ generic/regc\_nfa.c

Prepare Tcl for compilation:

cd unix
./configure --prefix=/tools

Build the package:

make

Install the package:

make install

Tcl's private header files are needed for the next package, Expect. Install them into /tools:

```
make install-private-headers
```

Now make a necessary symbolic link:

ln -sv tclsh8.6 /tools/bin/tclsh

## 9.2.2. Contents of Tcl

| Installed programs:  | tclsh (link to tclsh8.6) and tclsh8.6 |
|----------------------|---------------------------------------|
| Installed libraries: | libtcl8.6.so, libtclstub8.6.a         |

### **Short Descriptions**

| tclsh8.6        | The Tcl command shell |
|-----------------|-----------------------|
| tclsh           | A link to tclsh8.6    |
| libtcl8.6.so    | The Tcl library       |
| libtclstub8.6.a | The Tcl Stub library  |

# 9.3. Expect-5.45

The Expect package contains a program for carrying out scripted dialogues with other interactive programs.

## 9.3.1. Installation of Expect

Now prepare Expect for compilation:

```
./configure --prefix=/tools --with-tcl=/tools/lib \
    --with-tclinclude=/tools/include
```

The meaning of the configure options:

```
--with-tcl=/tools/lib
```

This ensures that the configure script finds the Tcl installation in the temporary testsuite-tools location.

```
--with-tclinclude=/tools/include
```

This explicitly tells Expect where to find Tcl's internal headers. Using this option avoids conditions where **configure** fails because it cannot automatically discover the location of the Tcl source directory.

Build the package:

#### make

Install the package:

```
make SCRIPTS="" install
```

The meaning of the make parameter:

SCRIPTS=""

This prevents installation of the supplementary expect scripts, which are not needed.

## 9.3.2. Contents of Expect

| Installed program: | expect           |
|--------------------|------------------|
| Installed library: | libexpect-5.43.a |

#### **Short Descriptions**

| expect           | Communicates with other interactive programs according to a script                        |
|------------------|-------------------------------------------------------------------------------------------|
| libexpect-5.43.a | Contains functions that allow Expect to be used as a Tcl extension or to be used directly |
|                  | from C or C++ (without Tcl)                                                               |

# 9.4. DejaGNU-1.5.1

The DejaGNU package contains a framework for testing other programs.

## 9.4.1. Installation of DejaGNU

Prepare DejaGNU for compilation:

./configure --prefix=/tools

Build and install the package:

make install

## 9.4.2. Contents of DejaGNU

Installed program: runtest

#### **Short Descriptions**

runtest A wrapper script that locates the proper expect shell and then runs DejaGNU

# **Chapter 10. Installing Basic System Software**

# 10.1. Introduction

In this chapter, we enter the building site and start constructing the CLFS system in earnest. The installation of this software is straightforward. Although in many cases the installation instructions could be made shorter and more generic, we have opted to provide the full instructions for every package to minimize the possibilities for mistakes. The key to learning what makes a Linux system work is to know what each package is used for and why the user (or the system) needs it. For every installed package, a summary of its contents is given, followed by concise descriptions of each program and library the package installed.

If using compiler optimizations, please review the optimization hint at *http://hints.cross-lfs.org/index.php/Optimization*. Compiler optimizations can make a program run slightly faster, but they may also cause compilation difficulties and problems when running the program. If a package refuses to compile when using optimization, try to compile it without optimization and see if that fixes the problem. Even if the package does compile when using optimization, there is the risk it may have been compiled incorrectly because of the complex interactions between the code and build tools. Also note that the <code>-march</code> and <code>-mtune</code> options may cause problems with the toolchain packages (Binutils, GCC and Glibc). The small potential gains achieved in using compiler optimizations are often outweighed by the risks. First-time builders of CLFS are encouraged to build without custom optimizations. The subsequent system will still run very fast and be stable at the same time.

The order that packages are installed in this chapter needs to be strictly followed to ensure that no program accidentally acquires a path referring to /tools hard-wired into it. For the same reason, do not compile packages in parallel. Compiling in parallel may save time (especially on dual-CPU machines), but it could result in a program containing a hard-wired path to /tools, which will cause the program to stop working when that directory is removed.

To keep track of which package installs particular files, a package manager can be used. For a general overview of different styles of package managers, please take a look at the next page.

# 10.2. Package Management

Package Management is an often-requested addition to the CLFS Book. A Package Manager allows tracking the installation of files making it easy to remove and upgrade packages. Before you begin to wonder, NO—this section will not talk about nor recommend any particular package manager. What it provides is a roundup of the more popular techniques and how they work. The perfect package manager for you may be among these techniques or may be a combination of two or more of these techniques. This section briefly mentions issues that may arise when upgrading packages.

Some reasons why no specific package manager is recommended in CLFS or CBLFS include:

- Dealing with package management takes the focus away from the goals of these books—teaching how a Linux system is built.
- There are multiple solutions for package management, each having its strengths and drawbacks. Including one that satisfies all audiences is difficult.

There are some hints written on the topic of package management. Visit the *Hints subproject* and see if one of them fits your need.

## 10.2.1. Upgrade Issues

A Package Manager makes it easy to upgrade to newer versions when they are released. Generally the instructions in CLFS and CBLFS can be used to upgrade to the newer versions. Here are some points that you should be aware of when upgrading packages, especially on a running system.

- If one of the toolchain packages (Glibc, GCC or Binutils) needs to be upgraded to a newer minor version, it is safer to rebuild CLFS. Though you *may* be able to get by rebuilding all the packages in their dependency order, we do not recommend it. For example, if glibc-2.2.x needs to be updated to glibc-2.3.x, it is safer to rebuild. For micro version updates, a simple reinstallation usually works, but is not guaranteed. For example, upgrading from glibc-2.3.4 to glibc-2.3.5 will not usually cause any problems.
- If a package containing a shared library is updated, and if the name of the library changes, then all the packages dynamically linked to the library need to be recompiled to link against the newer library. (Note that there is no correlation between the package version and the name of the library.) For example, consider a package foo-1.2.3 that installs a shared library with name libfoo.so.1. Say you upgrade the package to a newer version foo-1.2.4 that installs a shared library with name libfoo.so.2. In this case, all packages that are dynamically linked to libfoo.so.1 need to be recompiled to link against libfoo.so.2. Note that you should not remove the previous libraries until the dependent packages are recompiled.
- If you are upgrading a running system, be on the lookout for packages that use **cp** instead of **install** to install files. The latter command is usually safer if the executable or library is already loaded in memory.

## 10.2.2. Package Management Techniques

The following are some common package management techniques. Before making a decision on a package manager, do some research on the various techniques, particularly the drawbacks of the particular scheme.

### 10.2.2.1. It is All in My Head!

Yes, this is a package management technique. Some folks do not find the need for a package manager because they know the packages intimately and know what files are installed by each package. Some users also do not need any package management because they plan on rebuilding the entire system when a package is changed.

### 10.2.2.2. Install in Separate Directories

This is a simplistic package management that does not need any extra package to manage the installations. Each package is installed in a separate directory. For example, package foo-1.1 is installed in /usr/pkg/foo-1.1 and a symlink is made from /usr/pkg/foo to /usr/pkg/foo-1.1. When installing a new version foo-1.2, it is installed in /usr/pkg/foo-1.2 and the previous symlink is replaced by a symlink to the new version.

Environment variables such as PATH, LD\_LIBRARY\_PATH, MANPATH, INFOPATH and CPPFLAGS need to be expanded to include /usr/pkg/foo. For more than a few packages, this scheme becomes unmanageable.

### 10.2.2.3. Symlink Style Package Management

This is a variation of the previous package management technique. Each package is installed similar to the previous scheme. But instead of making the symlink, each file is symlinked into the /usr hierarchy. This removes the need to expand the environment variables. Though the symlinks can be created by the user to automate the creation, many package managers have been written using this approach. A few of the popular ones include Stow, Epkg, Graft, and Depot.

The installation needs to be faked, so that the package thinks that it is installed in /usr though in reality it is installed in the /usr/pkg hierarchy. Installing in this manner is not usually a trivial task. For example, consider that you are installing a package libfoo-1.1. The following instructions may not install the package properly:

```
./configure --prefix=/usr/pkg/libfoo/1.1
make
make install
```

The installation will work, but the dependent packages may not link to libfoo as you would expect. If you compile a package that links against libfoo, you may notice that it is linked to /usr/pkg/libfoo/l.l/libfoo.so.l instead of /usr/lib/libfoo.so.l as you would expect. The correct approach is to use the DESTDIR strategy to fake installation of the package. This approach works as follows:

```
./configure --prefix=/usr
make
make DESTDIR=/usr/pkg/libfoo/1.1 install
```

Most packages support this approach, but there are some which do not. For the non-compliant packages, you may either need to manually install the package, or you may find that it is easier to install some problematic packages into /opt.

### 10.2.2.4. Timestamp Based

In this technique, a file is timestamped before the installation of the package. After the installation, a simple use of the **find** command with the appropriate options can generate a log of all the files installed after the timestamp file was created. A package manager written with this approach is install-log.

Though this scheme has the advantage of being simple, it has two drawbacks. If, during installation, the files are installed with any timestamp other than the current time, those files will not be tracked by the package manager. Also, this scheme can only be used when one package is installed at a time. The logs are not reliable if two packages are being installed on two different consoles.

### 10.2.2.5. LD\_PRELOAD Based

In this approach, a library is preloaded before installation. During installation, this library tracks the packages that are being installed by attaching itself to various executables such as **cp**, **install**, **mv** and tracking the system calls that modify the filesystem. For this approach to work, all the executables need to be dynamically linked without the suid or sgid bit. Preloading the library may cause some unwanted side-effects during installation. Therefore, it is advised that one performs some tests to ensure that the package manager does not break anything and logs all the appropriate files.

### 10.2.2.6. Creating Package Archives

In this scheme, the package installation is faked into a separate tree as described in the Symlink style package management. After the installation, a package archive is created using the installed files. This archive is then used to install the package either on the local machine or can even be used to install the package on other machines.

This approach is used by most of the package managers found in the commercial distributions. Examples of package managers that follow this approach are RPM (which, incidentally, is required by the *Linux Standard Base Specification*), pkg-utils, Debian's apt, and Gentoo's Portage system. A hint describing how to adopt this style of package management for CLFS systems is located at *http://hints.cross-lfs.org/index.php/Fakeroot*.

# 10.3. About Test Suites, Again

In the final-system build, you are no longer cross-compiling so it is possible to run package test suites. Running the test suite for a newly built package is a good idea because it can provide a "sanity check" indicating that everything compiled correctly. A test suite that passes its set of checks usually proves that the package is functioning as the developer intended. It does not, however, guarantee that the package is totally bug free.

Some test suites are more important than others. For example, the test suites for the core toolchain packages—GCC, Binutils, and Glibc—are of the utmost importance due to their central role in a properly functioning system. The test suites for GCC and Glibc can take a very long time to complete, especially on slower hardware, but are strongly recommended.

A common issue with running the test suites for Binutils and GCC is running out of pseudo terminals (PTYs). This can result in a high number of failing tests. This may happen for several reasons, but the most likely cause (if you chrooted) is that the host system does not have the devpts file system set up correctly. This issue is discussed in greater detail at *http://trac.cross-lfs.org/wiki/faq#no-ptys*.

Sometimes package test suites will fail, but for reasons which the developers are aware of and have deemed noncritical. Consult the logs located at *http://cross-lfs.org/testsuite-logs//* to verify whether or not these failures are expected. This site is valid for all tests throughout this book.

# 10.4. Temporary Perl-5.20.0

The Perl package contains the Practical Extraction and Report Language.

## 10.4.1. Installation of Perl

### Note

In this section, we will add Perl to the temporary system in /tools. This package installation should technically be part of Constructing a Temporary System, but Perl has often had problems with cross-compiling, so we will compile and install it while in the final build environment.

Change a hardcoded path from /usr/include to /tools/include:

```
sed -i 's@/usr/include@/tools/include@g' ext/Errno/Errno_pm.PL
```

Prepare Temporary Perl for compilation:

./configure.gnu --prefix=/tools -Dcc="gcc"

The meaning of the configure option:

-Dcc="gcc"

Tells Perl to use **gcc** instead of the default **cc**.

Compile the package:

#### make

Although Perl comes with a test suite, it is not recommended to run it at this point, as this Perl installation is only temporary. The test suite can be run later in this chapter if desired.

Install the package:

make install

Finally, create a necessary symlink:

ln -sfv /tools/bin/perl /usr/bin

Details on this package are located in Section 10.36.2, "Contents of Perl."

# 10.5. Linux-3.14.21 Headers

The Linux Kernel contains a make target that installs "sanitized" kernel headers.

## **10.5.1. Installation of Linux Headers**

### Note

For this step you will need to unpack the kernel tarball (linux-3.14.tar.xz) and **cd** into its source directory before entering the commands on this page.

Apply the latest Linux sublevel patch:

```
xzcat ../patch-3.14.21.xz | patch -Np1 -i -
```

Install the kernel header files:

```
make mrproper
make headers_check
make INSTALL_HDR_PATH=/usr headers_install
find /usr/include -name .install -or -name ..install.cmd | xargs rm -fv
```

The meaning of the make commands:

```
make mrproper
```

Ensures that the kernel source dir is clean.

make headers\_check

Sanitizes the raw kernel headers so that they can be used by userspace programs.

```
make INSTALL_HDR_PATH=/usr headers_install
```

This will install the kernel headers into /usr/include.

find /usr/include -name .install -or -name ..install.cmd | xargs rm -fv Removes a number of unneeded debugging files that were installed.

## 10.5.2. Contents of Linux Headers

Installed headers:/usr/include/{asm,asm-generic,drm,linux,mtd,rdma,scsi,sound,video,xen}/\*.hInstalled directories:/usr/include/asm, /usr/include/asm-generic, /usr/include/drm, /usr/include/linux, /usr/<br/>include/mtd, /usr/include/rdma, /usr/include/scsi, /usr/include/sound, /usr/include/<br/>uapi, /usr/include/video, /usr/include/xen

```
/usr/include/{asm,asm- The Linux API headers
generic,drm,linux,mtd,rdma,sound,video}/
*.h
```

# 10.6. Man-pages-3.68

The Man-pages package contains over 2,200 man pages.

## 10.6.1. Installation of Man-pages

Install Man-pages by running:

make install

## 10.6.2. Contents of Man-pages

Installed files: various man pages

### **Short Descriptions**

man pages This package contains man pages that describe the following: POSIX headers (section 0p), POSIX utilities (section 1p), POSIX functions (section 3p), user commands (section 1), system calls (section 2), libc calls (section 3), device information (section 4), file formats (section 5), games (section 6), conventions and macro packages (section 7), system administration (section 8), and kernel (section 9).

# 10.7. Glibc-2.19

The Glibc package contains the main C library. This library provides the basic routines for allocating memory, searching directories, opening and closing files, reading and writing files, string handling, pattern matching, arithmetic, and so on.

## 10.7.1. Installation of Glibc

#### Note

Some packages outside of CLFS suggest installing GNU libiconv in order to translate data from one encoding to another. The project's home page (*http://www.gnu.org/software/libiconv/*) says "This library provides an iconv() implementation, for use on systems which don't have one, or whose implementation cannot convert from/to Unicode." Glibc provides an iconv() implementation and can convert from/to Unicode, therefore libiconv is not required on a CLFS system.

At the end of the installation, the build system will run a sanity test to make sure everything installed properly. This script performs its tests by attempting to compile test programs against certain libraries. However it does not specify the path to ld.so, and our toolchain is still configured to use the one in /tools. The following set of commands will force the script to use the complete path of the new ld.so that was just installed:

```
LINKER=$(readelf -l /tools/bin/bash | sed -n 's@.*interpret.*/tools\(.*\)]$@\1@p
sed -i "s|libs -o|libs -L/usr/lib -Wl,-dynamic-linker=${LINKER} -o|" \
    scripts/test-installation.pl
unset LINKER
```

The Glibc build system is self-contained and will install perfectly, even though the compiler specs file and linker are still pointing at /tools. The specs and linker cannot be adjusted before the Glibc install because the Glibc Autoconf tests would give false results and defeat the goal of achieving a clean build.

Apply the following sed so the tzselect script works properly:

```
sed -i 's/\\$$(pwd)/`pwd`/' timezone/Makefile
```

The Glibc documentation recommends building Glibc outside of the source directory in a dedicated build directory:

```
mkdir -v ../glibc-build
cd ../glibc-build
```

Tell Glibc to install its libraries into /lib:

echo "slibdir=/lib" >> configparms

Prepare Glibc for compilation:

```
CC="gcc ${BUILD64}" ../glibc-2.19/configure --prefix=/usr \
--disable-profile --enable-kernel=2.6.32 \
--libexecdir=/usr/lib/glibc --libdir=/usr/lib \
--enable-obsolete-rpc --cache-file=config.cache
```

#### The meaning of the new configure option:

--libexecdir=/usr/lib/glibc

This changes the location of the **getconf** utility from its default of /usr/libexec to /usr/lib/glibc.

Compile the package:

#### make

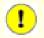

#### Important

Due to Glibc's critical role in a properly functioning system, the CLFS developers strongly recommend running the testsuite.

Use the following commands to run the test suite and output any test failures:

```
make -k check 2>&1 | tee glibc-check-log; grep Error glibc-check-log
```

The Glibc test suite is highly dependent on certain functions of the host system, in particular the kernel. The *posix/ annexc* and *conform/run-conformtest* tests normally fail and you should see Error 1 (ignored) in the output. Apart from this, the Glibc test suite is always expected to pass. However, in certain circumstances, some failures are unavoidable. If a test fails because of a missing program (or missing symbolic link), or a segfault, you will see an error code greater than 127 and the details will be in the log. More commonly, tests will fail with Error 2 - for these, the contents of the corresponding .out file, e.g. posix/annexc.out may be informative. Here is a list of the most common issues:

- The *nptl/tst-clock2*, *nptl/tst-attr3*, *tst/tst-cputimer1*, and *rt/tst-cpuclock2* tests have been known to fail. The reason is not completely understood, but indications are that minor timing issues can trigger these failures.
- The *math* tests sometimes fail. Certain optimization settings are known to be a factor here.
- If you have mounted the CLFS partition with the *noatime* option, the *atime* test will fail. As mentioned in Section 2.5, "Mounting the New Partition", do not use the *noatime* option while building CLFS.
- When running on older and slower hardware, some tests can fail because of test timeouts being exceeded. Modifying the make check command to set a TIMEOUTFACTOR is reported to help eliminate these errors (e.g. TIMEOUTFACTOR=16 make -k check).
- posix/tst-getaddrinfo4 will always fail due to not having a network connection when the test is run.

Though it is a harmless message, the install stage of Glibc will complain about the absence of /etc/ld.so.conf. Prevent this warning with:

```
touch /etc/ld.so.conf
```

The install will finish by checking that everything is correctly installed. Unfortunately, it will test for a multilib installation. On PPC64 Pure64 this means it will try to test the non-existent 32-bit loader which has a different name from the 64-bit loader (unlike on other 64-bit architectures). We fool it by creating a symlink to the real loader.

```
ln -sv ld-2.19.so /lib/ld.so.1
```

Install the package, and remove unneeded files from /usr/include/rpcsvc:

```
make install &&
rm -v /usr/include/rpcsvc/*.x
```

Now we can remove this symlink. We also need to correct the **/usr/bin/ldd** script - if you look at this, you will see it references not only the 32-bit linker, but also /lib64 where it thinks the 64-bit linker is. The following **sed** will correct this:

```
rm -v /lib/ld.so.1
sed -i.bak '/RTLDLIST/s%/ld.so.1 /lib64%%' /usr/bin/ldd
```

Check the script to make sure the sed worked correctly, then delete the backup.

```
rm -v /usr/bin/ldd.bak
```

Install the configuration file and runtime directory for nscd:

```
cp -v ../glibc-2.19/nscd/nscd.conf /etc/nscd.conf
```

mkdir -pv /var/cache/nscd

Install the systemd support files for **nscd**:

install -v -Dm644 ../glibc-2.19/nscd/nscd.tmpfiles /usr/lib/tmpfiles.d/nscd.conf install -v -Dm644 ../glibc-2.19/nscd/nscd.service /lib/systemd/system/nscd.service

### 10.7.2. Internationalization

The locales that can make the system respond in a different language were not installed by the above command. Install them with:

make localedata/install-locales

To save time, an alternative to running the previous command (which generates and installs every locale listed in the glibc-2.19/localedata/SUPPORTED file) is to install only those locales that are wanted and needed. This can be achieved by using the **localedef** command. Information on this command is located in the INSTALL file in the Glibc source. However, there are a number of locales that are essential in order for the tests of future packages to pass, in particular, the *libstdc*++ tests from GCC. The following instructions, instead of the *install-locales* target used above, will install the minimum set of locales necessary for the tests to run successfully:

```
mkdir -pv /usr/lib/locale
localedef -i cs_CZ -f UTF-8 cs_CZ.UTF-8
localedef -i de_DE -f ISO-8859-1 de_DE
localedef -i de_DE@euro -f ISO-8859-15 de_DE@euro
localedef -i en_HK -f ISO-8859-1 en_HK
localedef -i en_PH -f ISO-8859-1 en_PH
localedef -i en_US -f ISO-8859-1 en_US
localedef -i es_MX -f ISO-8859-1 es_MX
localedef -i fa_IR -f UTF-8 fa_IR
localedef -i fr_FR -f ISO-8859-1 fr_FR
localedef -i fr_FR@euro -f ISO-8859-15 fr_FR@euro
localedef -i it_IT -f ISO-8859-1 it_IT
localedef -i ja_JP -f EUC-JP ja_JP
```

Some locales installed by the **make localedata/install-locales** command above are not properly supported by some applications that are in CLFS and CBLFS. Because of the various problems that arise due to application programmers making assumptions that break in such locales, CLFS should not be used in locales that utilize multibyte character sets (including UTF-8) or right-to-left writing order. Numerous unofficial and unstable patches are required to fix

these problems, and it has been decided by the CLFS developers not to support such complex locales at this time. This applies to the ja\_JP and fa\_IR locales as well—they have been installed only for GCC and Gettext tests to pass, and the **watch** program (part of the Procps-ng package) does not work properly in them. Various attempts to circumvent these restrictions are documented in internationalization-related hints.

## 10.7.3. Configuring Glibc

The /etc/nsswitch.conf file needs to be created because, although Glibc provides defaults when this file is missing or corrupt, the Glibc defaults do not work well in a networked environment. The time zone also needs to be configured.

Create a new file /etc/nsswitch.conf by running the following:

```
cat > /etc/nsswitch.conf << "EOF"
# Begin /etc/nsswitch.conf
passwd: files
group: files
shadow: files
hosts: files dns
networks: files
protocols: files
services: files
ethers: files
rpc: files
# End /etc/nsswitch.conf
EOF</pre>
```

Install timezone data:

#### The meaning of the zic commands:

zic -L /dev/null ...

This creates posix timezones, without any leap seconds. It is conventional to put these in both zoneinfo and zoneinfo/posix. It is necessary to put the POSIX timezones in zoneinfo, otherwise various testsuites will report errors. On an embedded system, where space is tight and you do not intend to ever update the timezones, you could save 1.9MB by not using the posix directory, but some applications or test-suites might give less good results

zic -L leapseconds ...

This creates right timezones, including leap seconds. On an embedded system, where space is tight and you do not intend to ever update the timezones, or care about the correct time, you could save 1.9MB by omitting the right directory.

*zic* ... -*p* ...

This creates the posixrules file. We use New York because POSIX requires the daylight savings time rules to be in accordance with US rules.

To determine the local time zone, run the following script:

#### tzselect

After answering a few questions about the location, the script will output the name of the time zone (e.g., *EST5EDT* or *Canada/Eastern*). Then create the /etc/localtime file by running:

```
cp -v /usr/share/zoneinfo/[xxx] \
    /etc/localtime
```

Replace [xxx] with the name of the time zone that tzselect provided (e.g., Canada/Eastern).

## 10.7.4. Configuring The Dynamic Loader

By default, the dynamic loader (/lib/ld-linux.so.2) searches through /lib and /usr/lib for dynamic libraries that are needed by programs as they are run. However, if there are libraries in directories other than /lib and /usr/lib, these need to be added to the /etc/ld.so.conf file in order for the dynamic loader to find them. Two directories that are commonly known to contain additional libraries are /usr/local/lib and /opt/ lib, so add those directories to the dynamic loader's search path.

Create a new file /etc/ld.so.conf by running the following:

```
cat > /etc/ld.so.conf << "EOF"
# Begin /etc/ld.so.conf
/usr/local/lib
/opt/lib
# End /etc/ld.so.conf
EOF</pre>
```

## 10.7.5. Contents of Glibc

**Installed programs:** catchsegy, gencat, getconf, getent, iconv, iconvconfig, ldconfig, ldd, lddlibc4, locale, localedef, makedb, mtrace, nscd, pcprofiledump, pldd, rpcgen, sln, sotruss, sprof, tzselect, xtrace, zdump, zic **Installed libraries:** ld.so. libBrokenLocale.[a,so], libSegFault.so, libanl.[a,so], libc.[a,so], libc\_nonshared.a, libcidn.[a,so], libcrypt.[a,so], libdl.[a,so], libg.a, libieee.a, libm. [a,so], libmcheck.a, libmemusage.so, libnsl.a, libnss\_compat.so, libnss\_dns.so, libnss\_files.so, libnss\_hesiod.so, libnss\_nis.so, libnss\_nisplus.so, libpcprofile.so, libpthread.[a,so], libpthread nonshared.a, libresolv.[a,so], librpcsvc.a, librt.[a,so], libthread db.so, libutil.[a,so] **Installed directories:** /usr/include/arpa, /usr/include/bits, /usr/include/gnu, /usr/include/net, /usr/include/ netash, /usr/include/netatalk, /usr/include/netax25, /usr/include/neteconet, /usr/ include/netinet, /usr/include/netipx, /usr/include/netiucv, /usr/include/netpacket, /usr/ include/netrom, /usr/include/netrose, /usr/include/nfs, /usr/include/protocols, /usr/ include/rpc, /usr/include/rpcsvc, /usr/include/sys, /usr/lib/audit, /usr/lib/gconv, /usr/ lib/glibc, /usr/lib/locale, /usr/share/i18n, /usr/share/zoneinfo, /var/cache/ldconfig, /var/ cache/nscd

| catchsegv     | Can be used to create a stack trace when a program terminates with a segmentation fault  |
|---------------|------------------------------------------------------------------------------------------|
| gencat        | Generates message catalogues                                                             |
| getconf       | Displays the system configuration values for file system specific variables              |
| getent        | Gets entries from an administrative database                                             |
| iconv         | Performs character set conversion                                                        |
| iconvconfig   | Creates fastloading iconv module configuration files                                     |
| ldconfig      | Configures the dynamic linker runtime bindings                                           |
| ldd           | Reports which shared libraries are required by each given program or shared library      |
| lddlibc4      | Assists <b>ldd</b> with object files                                                     |
| locale        | Tells the compiler to enable or disable the use of POSIX locales for built-in operations |
| localedef     | Compiles locale specifications                                                           |
| makedb        | Creates a simple database from textual input                                             |
| mtrace        | Reads and interprets a memory trace file and displays a summary in human-readable format |
| nscd          | A daemon that provides a cache for the most common name service requests                 |
| pcprofiledump | Dumps information generated by PC profiling                                              |
| pldd          | Lists dynamic shared objects used by running processes                                   |
| rpcgen        | Generates C code to implement the Remote Procecure Call (RPC) protocol                   |
| sln           | A statically linked program that creates symbolic links                                  |
| sotruss       | Traces shared library procedure calls of a specified command                             |
| sprof         | Reads and displays shared object profiling data                                          |
|               |                                                                                          |

| tzselect        | Asks the user about the location of the system and reports the corresponding time zone description                                                                                 |
|-----------------|----------------------------------------------------------------------------------------------------|
| xtrace          | Traces the execution of a program by printing the currently executed function                                                                                                    |
| zdump           | The time zone dumper                                                                                                    |
| zic             | The time zone compiler                                                                                                    |
| ld.so           | The helper program for shared library executables                                                                                                    |
| libBrokenLocale | Used by programs, such as Mozilla, to solve broken locales                                                                                                    |
| libSegFault     | The segmentation fault signal handler                                                                                                    |
| libanl          | An asynchronous name lookup library                                                                                                    |
| libc            | The main C library                                                                                                    |
| libcidn         | Used internally by Glibc for handling internationalized domain names in the $getaddrinfo()$ function                                                                               |
| libcrypt        | The cryptography library                                                                                                    |
| libdl           | The dynamic linking interface library                                                                                                    |
| libg            | A runtime library for <b>g</b> ++                                                                                                    |
| libieee         | The Institute of Electrical and Electronic Engineers (IEEE) floating point library                                                                                                 |
| libm            | The mathematical library                                                                                                    |
| libmcheck       | Contains code run at boot                                                                                                    |
| libmemusage     | Used by <b>memusage</b> (included in Glibc, but not built in a base CLFS system as it has additional dependencies) to help collect information about the memory usage of a program |
| libnsl          | The network services library                                                                                                    |
| libnss          | The Name Service Switch libraries, containing functions for resolving host names, user names, group names, aliases, services, protocols, etc.                                      |
| libpcprofile    | Contains profiling functions used to track the amount of CPU time spent in specific source code lines                                                                              |
| libpthread      | The POSIX threads library                                                                                                    |
| libresolv       | Contains functions for creating, sending, and interpreting packets to the Internet domain name servers                                                                             |
| librpcsvc       | Contains functions providing miscellaneous RPC services                                                                                                    |
| librt           | Contains functions providing most of the interfaces specified by the POSIX.1b Realtime Extension                                                                                   |
| libthread_db    | Contains functions useful for building debuggers for multi-threaded programs                                                                                                    |
| libutil         | Contains code for "standard" functions used in many different Unix utilities                                                                                                    |

## 10.8. Adjusting the Toolchain

Now we adjust GCC's specs so that they point to the new dynamic linker. A perl command accomplishes this:

```
gcc -dumpspecs | \
perl -p -e 's@/tools/lib/ld@/lib/ld@g;' \
    -e 's@\*startfile_prefix_spec:\n@$_/usr/lib/ @g;' > \
    $(dirname $(gcc --print-libgcc-file-name))/specs
```

The **perl** command above makes 2 modifications to GCC's specs: it removes "/tools" from the pathname to the dynamic linker, and adds "/usr/lib/" to the startfile\_prefix\_spec. It is a good idea to visually inspect the specs file, and compare with the output of **gcc -dumpspecs**, to verify that the intended changes were actually made.

# ٩

### Caution

It is imperative at this point to stop and ensure that the basic functions (compiling and linking) of the adjusted toolchain are working as expected. To do this, perform a sanity check:

```
echo 'main(){}' > dummy.c
gcc dummy.c
readelf -l a.out | grep ': /lib'
```

If everything is working correctly, there should be no errors, and the output of the last command will be:

```
[Requesting program interpreter: /lib/ld.so.1]
```

Note that /lib is now the prefix of our dynamic linker.

If the output does not appear as shown above or is not received at all, then something is seriously wrong. Investigate and retrace the steps to find out where the problem is and correct it. The most likely reason is that something went wrong with the specs file amendment above. Any issues will need to be resolved before continuing on with the process.

Once everything is working correctly, clean up the test files:

rm -v dummy.c a.out

# 10.9. M4-1.4.17

The M4 package contains a macro processor.

## 10.9.1. Installation of M4

Prepare M4 for compilation:

./configure --prefix=/usr

Compile the package:

| make                        |
|-----------------------------|
| To test the results, issue: |
| make check                  |
| Install the package:        |
| make install                |

## 10.9.2. Contents of M4

Installed program: m4

### **Short Descriptions**

m4 copies the given files while expanding the macros that they contain. These macros are either built-in or user-defined and can take any number of arguments. Besides performing macro expansion, m4 has built-in functions for including named files, running Unix commands, performing integer arithmetic, manipulating text, recursion, etc. The m4 program can be used either as a front-end to a compiler or as a macro processor in its own right.

## 10.10. GMP-6.0.0

GMP is a library for arithmetic on arbitrary precision integers, rational numbers, and floating-point numbers.

## 10.10.1. Installation of GMP

### Note

If you are compiling this package on a different CPU than you plan to run the CLFS system on, you must replace GMP's config.guess and config.sub wrappers with the originals. This will prevent GMP from optimizing for the wrong CPU. You can make this change with the following command:

mv -v config{fsf,}.guess
mv -v config{fsf,}.sub

Prepare GMP for compilation:

```
CC="gcc -isystem /usr/include" \
CXX="g++ -isystem /usr/include" \
LDFLAGS="-Wl,-rpath-link,/usr/lib:/lib" \
./configure --prefix=/usr --enable-cxx \
--docdir=/usr/share/doc/gmp-6.0.0
```

Compile the package:

#### make

Build the HTML documentation:

#### make html

Test the results:

Install the package:

make install

Install the documentation:

make install-html

### 10.10.2. Contents of GMP

| <b>Installed libraries:</b> | libgmp.[a,so], libgmpxx.[a,so] |
|-----------------------------|--------------------------------|
| Installed directory:        | /usr/share/doc/gmp-6.0.0       |

| libgmp   | Contains the definitions for GNU multiple precision functions. |
|----------|----------------------------------------------------------------|
| libgmpxx | Contains a C++ class wrapper for GMP types.                    |

# 10.11. MPFR-3.1.2

The MPFR library is a C library for multiple-precision floating-point computations with correct rounding.

## 10.11.1. Installation of MPFR

Apply a patch with upstream fixes:

patch -Np1 -i ../mpfr-3.1.2-fixes-4.patch

Prepare MPFR for compilation:

```
CC="gcc -isystem /usr/include" \
   LDFLAGS="-Wl,-rpath-link,/usr/lib:/lib" \
   ./configure --prefix=/usr --with-gmp=/usr \
   --docdir=/usr/share/doc/mpfr-3.1.2
```

Compile the package:

#### make

Test the results:

make check

Install the package:

make install

## 10.11.2. Contents of MPFR

Installed libraries:libmpfr.[a,so]Installed directory:/usr/share/doc/mpfr-3.1.2

### **Short Descriptions**

libmpfr The Multiple Precision Floating-Point Reliable Library.

# 10.12. MPC-1.0.2

MPC is a C library for the arithmetic of complex numbers with arbitrarily high precision and correct rounding of the result.

## 10.12.1. Installation of MPC

Prepare MPC for compilation:

```
CC="gcc -isystem /usr/include" \
LDFLAGS="-Wl,-rpath-link,/usr/lib:/lib" \
./configure --prefix=/usr --docdir=/usr/share/doc/mpc-1.0.2
```

Compile the package:

make

Build the HTML documentation:

make html

Test the results:

make check

Install the package:

make install

Install the HTML documentation:

make install-html

## 10.12.2. Contents of MPC

| Installed libraries: | libmpc.[a,so]            |
|----------------------|--------------------------|
| Installed directory: | /usr/share/doc/mpc-1.0.2 |

### **Short Descriptions**

libmpc The Multiple Precision Complex Library.

# 10.13. ISL-0.12.2

ISL is a library for manipulating sets and relations of integer points bounded by linear constraints.

## 10.13.1. Installation of ISL

Prepare ISL for compilation:

```
CC="gcc -isystem /usr/include" \
LDFLAGS="-Wl,-rpath-link,/usr/lib:/lib" \
./configure --prefix=/usr
```

Compile the package:

make
Test the results:

make check

Install the package:

make install

Finally, move a misplaced file:

```
mkdir -pv /usr/share/gdb/auto-load/usr/lib
mv -v /usr/lib/libisl*gdb.py /usr/share/gdb/auto-load/usr/lib
```

## 10.13.2. Contents of ISL

Installed libraries:libisl.[a,so]Installed directory:/usr/include/isl

#### **Short Descriptions**

libisl The Integer Set Library.

# 10.14. CLooG-0.18.2

CLooG is a library to generate code for scanning Z-polyhedra. In other words, it finds code that reaches each integral point of one or more parameterized polyhedra. GCC links with this library in order to enable the new loop generation code known as Graphite.

## 10.14.1. Installation of CLooG

Prepare CLooG for compilation:

```
CC="gcc -isystem /usr/include" \
LDFLAGS="-Wl,-rpath-link,/usr/lib:/lib" \
./configure --prefix=/usr --with-isl=system
```

Apply a **sed** which prevents the attempted installation of an invalid file:

sed -i '/cmake/d' Makefile

Compile the package:

#### make

Test the results:

make check

Install the package:

make install

## 10.14.2. Contents of CLooG

| Installed program:     | cloog               |
|------------------------|---------------------|
| Installed libraries:   | libcloog-isl.[a,so] |
| Installed directories: | /usr/include/cloog  |

### **Short Descriptions**

cloog Loop generator for scanning Z-polyhedra

libcloog-isl Isl backend for CLooG.

## 10.15. Zlib-1.2.8

The Zlib package contains compression and decompression routines used by some programs.

## 10.15.1. Installation of Zlib

Prepare Zlib for compilation:

```
CC="gcc -isystem /usr/include" \
CXX="g++ -isystem /usr/include" \
LDFLAGS="-Wl,-rpath-link,/usr/lib:/lib" \
./configure --prefix=/usr
```

Compile the package:

make

To test the results, issue:

```
make check
```

Install the package:

make install

The previous command installed two .so files into /usr/lib. We will move them into /lib and then recreate a link in /usr/lib:

```
mv -v /usr/lib/libz.so.* /lib
ln -sfv ../../lib/$(readlink /usr/lib/libz.so) /usr/lib/libz.so
```

Install the documentation:

```
mkdir -pv /usr/share/doc/zlib-1.2.8
cp -rv doc/* examples /usr/share/doc/zlib-1.2.8
```

## 10.15.2. Contents of Zlib

Installed libraries:libz.[a,so]Installed directory://usr/share/doc/zlib-1.2.8

### **Short Descriptions**

libz Contains compression and decompression functions used by some programs

## 10.16. Flex-2.5.39

The Flex package contains a utility for generating programs that recognize patterns in text.

## 10.16.1. Installation of Flex

Prepare Flex for compilation:

```
./configure --prefix=/usr --docdir=/usr/share/doc/flex-2.5.39
```

Compile the package:

#### make

To test the results, issue:

make check

The test suite will report 3 failures for tests that use **bison**, which is not installed yet. For full test coverage, you can run Flex's test suite again after Bison is installed.

Install the package:

#### make install

A few programs do not know about **flex** yet and try to run its predecessor, **lex**. To support those programs, create a wrapper script named lex that calls flex in **lex** emulation mode:

```
cat > /usr/bin/lex << "EOF"
#!/bin/sh
# Begin /usr/bin/lex
exec /usr/bin/flex -1 "$@"
# End /usr/bin/lex
EOF
chmod -v 755 /usr/bin/lex</pre>
```

## 10.16.2. Contents of Flex

| Installed programs:  | flex, flex++ (link to flex), lex |
|----------------------|----------------------------------|
| Installed libraries: | libfl.[a,so], libfl_pic.[a,so]   |
| Installed directory: | /usr/share/doc/flex-2.5.39       |

| flex   | A tool for generating programs that recognize patterns in text; it allows for the versatility to specify the rules for pattern-finding, eradicating the need to develop a specialized program |
|--------|----------------------------------------------------------------------------------------------------|
| flex++ | Link to <b>flex</b> which makes it generate C++ scanner classes                                                                                                    |
| lex    | A script that runs <b>flex</b> in <b>lex</b> emulation mode                                                                                                    |
| libfl  | The flex library                                                                                                    |

libfl\_pic Theflex library

# 10.17. Bison-3.0.2

The Bison package contains a parser generator.

## 10.17.1. Installation of Bison

Prepare Bison for compilation:

Compile the package:

| make                        |  |  |
|-----------------------------|--|--|
| To test the results, issue: |  |  |

make check

Install the package:

make install

## 10.17.2. Contents of Bison

| Installed programs:  | bison, yacc      |
|----------------------|------------------|
| Installed library:   | liby.a           |
| Installed directory: | /usr/share/bison |

- **bison** Generates, from a series of rules, a program for analyzing the structure of text files; Bison is a replacement for Yacc (Yet Another Compiler Compiler)
- **yacc** A wrapper for **bison**, meant for programs that still call **yacc** instead of **bison**; it calls **bison** with the y option
- liby.a The Yacc library containing implementations of Yacc-compatible *yyerror* and *main* functions; this library is normally not very useful, but POSIX requires it

# 10.18. Binutils-2.24

The Binutils package contains a linker, an assembler, and other tools for handling object files.

## 10.18.1. Installation of Binutils

Verify that the PTYs are working properly inside the build environment. Check that everything is set up correctly by performing a simple test:

```
expect -c "spawn ls"
```

This command should give the following output:

spawn ls

If, instead, it gives a message saying to create more ptys, then the environment is not set up for proper PTY operation. This issue needs to be resolved before running the test suites for Binutils and GCC.

The Binutils documentation recommends building Binutils outside of the source directory in a dedicated build directory:

```
mkdir -v ../binutils-build
cd ../binutils-build
```

Prepare Binutils for compilation:

```
CC="gcc -isystem /usr/include" \
LDFLAGS="-Wl,-rpath-link,/usr/lib:/lib" \
../binutils-2.24/configure --prefix=/usr \
--libdir=/usr/lib --enable-shared \
--disable-multilib --enable-64-bit-bfd
```

Compile the package:

make tooldir=/usr

The meaning of the make parameter:

tooldir=/usr

Normally, the tooldir (the directory where the executables will ultimately be located) is set to \$(exec\_prefix)/\$(target\_alias). Because this is a custom system, this target-specific directory in /usr is not required.

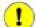

#### Important

Due to Binutils' critical role in a properly functioning system, the CLFS developers strongly recommend running the testsuite.

Test the results:

```
make check
```

Now that the tests have completed, remove the symlinks in /usr/lib64 - they should be the only things in that directory, so we can remove it without force:

```
rm -v /usr/lib64/libstd*so*
rmdir -v /usr/lib64
```

Install the package:

make tooldir=/usr install

## 10.18.2. Contents of Binutils

| Installed programs:  | addr2line, ar, as, c++filt, elfedit, gprof, ld, ld.bfd, nm, objcopy, objdump, ranlib, |  |
|----------------------|---------------------------------------------------------------------------------------|--|
|                      | readelf, size, strings, strip                                                         |  |
| Installed libraries: | libbfd.[a,so], libopcodes.[a,so]                                                      |  |
| Installed directory: | /usr/lib/ldscripts                                                                    |  |

| addr2line | Translates program addresses to file names and line numbers; given an address and the name of an executable, it uses the debugging information in the executable to determine which source file and line number are associated with the address                                                   |
|-----------|----------------------------------------------------------------------------------------------------|
| ar        | Creates, modifies, and extracts from archives                                                                                                    |
| as        | An assembler that assembles the output of gcc into object files                                                                                                    |
| c++filt   | Used by the linker to de-mangle C++ and Java symbols and to keep overloaded functions from clashing                                                                                                    |
| elfedit   | Updates the ELF header of ELF files                                                                                                    |
| gprof     | Displays call graph profile data                                                                                                    |
| ld        | A linker that combines a number of object and archive files into a single file, relocating their data and tying up symbol references                                                                                                    |
| ld.bfd    | Hard link to <b>ld</b>                                                                                                    |
| nm        | Lists the symbols occurring in a given object file                                                                                                    |
| objcopy   | Translates one type of object file into another                                                                                                    |
| objdump   | Displays information about the given object file, with options controlling the particular information to display; the information shown is useful to programmers who are working on the compilation tools                                                                                         |
| ranlib    | Generates an index of the contents of an archive and stores it in the archive; the index lists all of the symbols defined by archive members that are relocatable object files                                                                                                    |
| readelf   | Displays information about ELF type binaries                                                                                                    |
| size      | Lists the section sizes and the total size for the given object files                                                                                                    |
| strings   | Outputs, for each given file, the sequences of printable characters that are of at least the specified length (defaulting to four); for object files, it prints, by default, only the strings from the initializing and loading sections while for other types of files, it scans the entire file |
| strip     | Discards symbols from object files                                                                                                    |

- libbfdThe Binary File Descriptor library
- libopcodes A library for dealing with opcodes—the "readable text" versions of instructions for the processor; it is used for building utilities like **objdump**.

## 10.19. GCC-4.8.3

The GCC package contains the GNU compiler collection, which includes the C and C++ compilers.

## 10.19.1. Installation of GCC

The following patch contains a number of updates to the 4.8.3 branch by the GCC developers:

patch -Np1 -i ../gcc-4.8.3-branch\_update-1.patch

Apply the following patch so that GCC links to /lib instead of /lib64:

patch -Np1 -i ../gcc-4.8.3-pure64-1.patch

Apply a sed substitution that will suppress the execution of the fixincludes script:

```
sed -i 's@\./fixinc\.sh@-c true@' gcc/Makefile.in
```

The GCC documentation recommends building GCC outside of the source directory in a dedicated build directory:

```
mkdir -v ../gcc-build
cd ../gcc-build
```

Prepare GCC for compilation:

```
SED=sed CC="gcc -isystem /usr/include" \
CXX="g++ -isystem /usr/include" \
LDFLAGS="-Wl,-rpath-link,/usr/lib:/lib" \
../gcc-4.8.3/configure --prefix=/usr \
--libexecdir=/usr/lib --enable-threads=posix \
--enable-__cxa_atexit --enable-clocale=gnu --enable-languages=c,c++ \
--disable-multilib --disable-libstdcxx-pch \
--with-system-zlib --enable-checking=release --enable-libstdcxx-time
```

The meaning of the new configure option:

#### SED=sed

This prevents a hard-coded path to /tools/bin/sed in the fixincl program.

Compile the package:

#### make

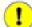

#### Important

Due to GCC's critical role in a properly functioning system, the CLFS developers strongly recommend running the testsuite.

Increase the stack size prior to running the tests:

ulimit -s 32768

Test the results, but do not stop at errors:

make -k check

The -k flag is used to make the test suite run through to completion and not stop at the first failure. The GCC test suite is very comprehensive and is almost guaranteed to generate a few failures. To receive a summary of the test suite results, run:

../gcc-4.8.3/contrib/test\_summary

For only the summaries, pipe the output through grep -A7 Summ.

A few unexpected failures cannot always be avoided. The GCC developers are usually aware of these issues, but have not resolved them yet.

Install the package:

make install

Install the libiberty header file that is needed by some packages:

cp -v ../gcc-4.8.3/include/libiberty.h /usr/include

Some packages expect the C preprocessor to be installed in the /lib directory. To support those packages, create this symlink:

```
ln -sv ../usr/bin/cpp /lib
```

Many packages use the name cc to call the C compiler. To satisfy those packages, create a symlink:

ln -sv gcc /usr/bin/cc

Finally, move a misplaced file:

mv -v /usr/lib/libstdc++\*gdb.py /usr/share/gdb/auto-load/usr/lib

### 10.19.2. Contents of GCC

| Installed programs:           | c++, cc (link to gcc), cpp, g++, gcc, gcov                                                |  |
|-------------------------------|-------------------------------------------------------------------------------------------|--|
| Installed libraries:          | libasan.[a,so], libatomic.[a,so], libgcc.a, libgcc_eh.a, libgcc_s.so, libgcov.a, libgomp. |  |
|                               | [a,so], libiberty.a, libitm.[a,so], liblto_plugin.so, libmudflap.[a,so], libmudflapth.    |  |
|                               | [a,so], libquadmath.[a,so], libssp.[a,so], libssp_nonshared.a, libstdc++.[a,so], libsupc+ |  |
|                               | +.a, libtsan.[a,so]                                                                       |  |
| <b>Installed directories:</b> | /usr/include/c++, /usr/lib/gcc, /usr/share/gcc-4.8.3                                      |  |

| сс          | The C compiler                                                                                                    |
|-------------|----------------------------------------------------------------------------------------------------|
| срр         | The C preprocessor; it is used by the compiler to expand the #include, #define, and similar statements in the source files |
| <b>c++</b>  | The C++ compiler                                                                                                    |
| <b>g</b> ++ | The C++ compiler                                                                                                    |
| gcc         | The C compiler                                                                                                    |
| gcov        | A coverage testing tool; it is used to analyze programs to determine where optimizations will have the most effect         |

| libasan       | The Address Sanitizer runtime library                                                                           |
|---------------|----------------------------------------------------------------------------------------------------|
| libatomic     | A GCC support runtime library for atomic operations not supported by hardware                                   |
| libgcc        | Contains run-time support for gcc                                                                               |
| libgcov       | Library that is linked into a program when gcc is instructed to enable profiling                                |
| libgomp       | GNU implementation of the OpenMP API for multi-platform shared-memory parallel programming in C/C++ and Fortran |
| libiberty     | Contains routines used by various GNU programs, including getopt, obstack, strerror, strtol, and strtoul        |
| libitm        | The GNU Transactional Memory Library, which provides transaction support for accesses to a process's memory     |
| liblto_plugin | Runtime library for GCC's link-time optimization plugin                                                         |
| libmudflap    | The libmudflap libraries are used by GCC for instrumenting pointer and array dereferencing operations.          |
| libquadmath   | The GCC Quad-Precision Math Libarary API                                                                        |
| libssp        | Contains routines supporting GCC's stack-smashing protection functionality                                      |
| libstdc++     | The standard C++ library                                                                                        |
| libsupc++     | Provides supporting routines for the C++ programming language                                                   |
| libtsan       | The Thread Sanitizer runtime library                                                                            |

# 10.20. Attr-2.4.47

Attr is a library for getting and setting POSIX.1e (formerly POSIX 6) draft 15 capabilities.

## 10.20.1. Installation of Attr

Apply a sed to install the documentation with a versioned directory:

sed -i -e 's / @pkg\_name@ |&-@pkg\_version@ |' include/builddefs.in

Prepare Attr for compilation:

./configure --prefix=/usr

Compile the package:

make

The tests need to run with a filesystem which supports extended attributes. Test the results:

```
make -j1 tests root-tests
```

Install the package:

```
make install install-dev install-lib
```

Move the shared library to /lib and recreate the symlink in /usr/lib :

mv -v /usr/lib/libattr.so.\* /lib
ln -sfv ../../lib/\$(readlink /usr/lib/libattr.so) /usr/lib/libattr.so

Set the proper permissions on the shared library:

chmod 755 -v /lib/libattr.so.1.1.0

## 10.20.2. Contents of Attr

| Installed programs:    | attr, getfattr, setfattr                      |
|------------------------|-----------------------------------------------|
| Installed libraries:   | libattr.[a,so]                                |
| Installed directories: | /usr/include/attr, /usr/share/doc/attr-2.4.47 |

| attr     | Manage extended attributes on filesystem objects            |
|----------|-------------------------------------------------------------|
| getfattr | Get extended attributes of filesystem objects               |
| setfattr | Set extended attributes of filesystem objects               |
| libattr  | Library to manage extended attributes on filesystem objects |

# 10.21. ACL-2.2.52

ACL is a library for getting and setting POSIX Access Control Lists.

## 10.21.1. Installation of ACL

Apply a sed to install the documentation with a versioned directory:

sed -i -e 's / @pkg\_name@ |&-@pkg\_version@ |' include/builddefs.in

Apply a sed to fix a few tests:

sed -i "s:| sed.\*::g" test/{sbits-restore,cp,misc}.test

Prepare ACL for compilation:

./configure --prefix=/usr --libexecdir=/usr/lib

Compile the package:

make

The Acl tests need a filesystem which supports access controls after Coreutils has been built with the Acl libraries. Return to this section after Coreutils has been installed. Test the results:

make tests

Install the package:

make install install-dev install-lib

Move the shared library to /lib and recreate the symlink in /usr/lib:

mv -v /usr/lib/libacl.so.\* /lib
ln -sfv ../../lib/libacl.so.1 /usr/lib/libacl.so

Set the proper permissions on the shared library:

chmod 755 -v /lib/libacl.so.1.1.0

### 10.21.2. Contents of ACL

| Installed programs:    | chacl, getfacl, setfacl                     |
|------------------------|---------------------------------------------|
| Installed libraries:   | libattr.[a,so]                              |
| Installed directories: | /usr/include/acl, /usr/share/doc/acl-2.2.52 |

| chacl   | Changes the access control list of a file or directory |
|---------|--------------------------------------------------------|
| getfacl | Get file access control lists                          |
| setfacl | Set file access control lists                          |
| libacl  | Library to manage access control lists                 |

## 10.22. Sed-4.2.2

The Sed package contains a stream editor.

## 10.22.1. Installation of Sed

Prepare Sed for compilation:

```
./configure --prefix=/usr --bindir=/bin \
    --docdir=/usr/share/doc/sed-4.2.2
```

Compile the package:

make

Build the HTML documentation:

make html

To test the results, issue:

make check

Install the package:

make install

Install the HTML documentation:

make -C doc install-html

## 10.22.2. Contents of Sed

Installed program:sedInstalled directory:/usr/share/doc/sed-4.2.2

### **Short Descriptions**

sed Filters and transforms text files in a single pass

# 10.23. Pkg-config-lite-0.28-1

Pkg-config-lite is a tool to help you insert the correct compiler options on the command line when compiling applications and libraries.

## 10.23.1. Installation of Pkg-config-lite

Prepare Pkg-config-lite for compilation:

```
./configure --prefix=/usr --docdir=/usr/share/doc/pkg-config-0.28-1
```

Compile the package:

| make                        |
|-----------------------------|
| To test the results, issue: |
| make check                  |
| Install the package:        |
| make install                |

## 10.23.2. Contents of Pkg-config-lite

| Installed programs:  | pkg-config                       |
|----------------------|----------------------------------|
| Installed directory: | /usr/share/doc/pkg-config-0.28-1 |

### **Short Descriptions**

**pkg-config** The **pkg-config** program is used to retrieve information about installed libraries in the system. It is typically used to compile and link against one or more libraries.

# 10.24. Ncurses-5.9

The Ncurses package contains libraries for terminal-independent handling of character screens.

## 10.24.1. Installation of Ncurses

The following patch contains updates from the 5.9 branch by the Neurses developers:

patch -Np1 -i ../ncurses-5.9-branch\_update-4.patch

Prepare Neurses for compilation:

```
./configure --prefix=/usr --libdir=/lib \
    --with-shared --without-debug --enable-widec \
    --with-manpage-format=normal --enable-pc-files \
    --with-default-terminfo-dir=/usr/share/terminfo
```

The meaning of the new configure option:

```
--with-manpage-format=normal
```

This tells Neurses not to compress its installed manpages.

```
--enable-pc-files
```

This tells Neurses to generate and install .pc files for pkg-config.

Compile the package:

#### make

This package has a test suite, but it can only be run after the package is installed. The tests are in the test/ directory. See the README file in that directory for details.

Install the package:

make install

Move the Neurses static libraries to the proper location:

mv -v /lib/lib{panelw,menuw,formw,ncursesw,ncurses++w}.a /usr/lib

Create symlinks in /usr/lib:

ln -svf ../../lib/\$(readlink /lib/libncursesw.so) /usr/lib/libncursesw.so
ln -svf ../../lib/\$(readlink /lib/libmenuw.so) /usr/lib/libmenuw.so
ln -svf ../../lib/\$(readlink /lib/libpanelw.so) /usr/lib/libpanelw.so
ln -svf ../../lib/\$(readlink /lib/libformw.so) /usr/lib/libformw.so
rm -v /lib/lib{ncursesw,menuw,panelw,formw}.so

Many packages that use Neurses will compile just fine against the widechar libraries, but won't know to look for them. Create linker scripts and symbolic links to allow older and non-widec compatible programs to build properly:

```
for lib in curses ncurses form panel menu ; do
        echo "INPUT(-l${lib}w)" > /usr/lib/lib${lib}.so
        ln -sfv lib${lib}w.a /usr/lib/lib${lib}.a
done
ln -sfv libncursesw.so /usr/lib/libcursesw.so
ln -sfv libncursesw.a /usr/lib/libcursesw.a
ln -sfv libncurses+w.a /usr/lib/libncurses+.a
ln -sfv ncursesw5-config /usr/bin/ncurses5-config
```

### 10.24.2. Contents of Ncurses

| <b>Installed programs:</b>  | captoinfo (link to tic), clear, infocmp, infotocap (link to tic), ncursesw5-config, reset |
|-----------------------------|-------------------------------------------------------------------------------------------|
|                             | (link to tset), tabs, tic, toe, tput, tset                                                |
| <b>Installed libraries:</b> | libcursesw.so (link to libncursesw.so), libformw.[a,so], libmenuw.[a,so], libncurses+     |
|                             | +w.a, libncursesw.[a,so], libpanelw.[a,so]                                                |
| Installed directories:      | /usr/share/tabset, /usr/share/terminfo                                                    |
|                             |                                                                                           |

| captoinfo        | Converts a termcap description into a terminfo description                                                                                                    |
|------------------|----------------------------------------------------------------------------------------------------|
| clear            | Clears the screen, if possible                                                                                                    |
| infocmp          | Compares or prints out terminfo descriptions                                                                                                    |
| infotocap        | Converts a terminfo description into a termcap description                                                                                                    |
| ncursesw5-config | Provides configuration information for neurses                                                                                                    |
| reset            | Reinitializes a terminal to its default values                                                                                                    |
| tabs             | Sets and clears tab stops on a terminal                                                                                                    |
| tic              | The terminfo entry-description compiler that translates a terminfo file from source format<br>into the binary format needed for the neuroses library routines. A terminfo file contains<br>information on the capabilities of a certain terminal |
| toe              | Lists all available terminal types, giving the primary name and description for each                                                                                                    |
| tput             | Makes the values of terminal-dependent capabilities available to the shell; it can also be<br>used to reset or initialize a terminal or report its long name                                                                                     |
| tset             | Can be used to initialize terminals                                                                                                    |
| libcursesw       | A link to libncursesw                                                                                                    |
| libncursesw      | Contains functions to display text in many complex ways on a terminal screen; a good example of the use of these functions is the menu displayed during the kernel's <b>make menuconfig</b>                                                      |
| libformw         | Contains functions to implement forms                                                                                                    |
| libmenuw         | Contains functions to implement menus                                                                                                    |
| libpanelw        | Contains functions to implement panels                                                                                                    |

# 10.25. Shadow-4.2.1

The Shadow package contains programs for handling passwords in a secure way.

## 10.25.1. Installation of Shadow

### Note

If you would like to enforce the use of strong passwords, refer to *http://cblfs.cross-lfs.org/index.php/ Cracklib* for installing Cracklib prior to building Shadow. After Cracklib is installed, execute this **sed** in Shadow's source directory to correct the path to the Cracklib dictionary:

```
sed -i 's@\(DICTPATH.\).*@\1/lib/cracklib/pw_dict@' etc/login.defs
```

```
Finally, add --with-libcrack to the configure command below.
```

Disable the installation of the **groups** and **nologin** programs and their man pages, as better versions of these programs are provided by Coreutils and Util-linux:

```
sed -i src/Makefile.in \
   -e 's/groups$(EXEEXT) //' -e 's/= nologin$(EXEEXT)/= /'
find man -name Makefile.in -exec sed -i \
   -e 's/man1\/groups\.1 //' -e 's/man8\/nologin\.8 //' '{}' \;
```

Prepare Shadow for compilation:

```
./configure --sysconfdir=/etc
```

The meaning of the new configure option:

```
--sysconfdir=/etc
```

Tells Shadow to install its configuration files into /etc, rather than /usr/etc.

Compile the package:

make

This package does not come with a test suite.

Install the package:

make install

Instead of using the default *DES* method, use the more secure *SHA512* method of password encryption, which also allows passwords longer than 8 characters. It is also necessary to change the obsolete /var/spool/mail location for user mailboxes that Shadow uses by default to the /var/mail location used currently. Use the following sed command to make these changes to the appropriate configuration file:

```
sed -i /etc/login.defs \
    -e 's@#\(ENCRYPT_METHOD \).*@\1SHA512@' \
    -e 's@/var/spool/mail@/var/mail@'
```

Move a misplaced program to its proper location:

```
mv -v /usr/bin/passwd /bin
```

The **login** program will write to /var/log/lastlog, if it exists, to record the date and time of the latest successful login for each user. This log file is not created automatically if it does not already exist, so we will create it now and give it appropriate ownership and permissions:

```
touch /var/log/lastlog
chgrp -v utmp /var/log/lastlog
chmod -v 664 /var/log/lastlog
```

### 10.25.2. Configuring Shadow

This package contains utilities to add, modify, and delete users and groups; set and change their passwords; and perform other administrative tasks. For a full explanation of what *password shadowing* means, see the doc/HOWTO file within the unpacked source tree. If using Shadow support, keep in mind that programs which need to verify passwords (display managers, FTP programs, pop3 daemons, etc.) must be Shadow-compliant. That is, they need to be able to work with shadowed passwords.

To enable shadowed passwords, run the following command:

#### pwconv

To enable shadowed group passwords, run:

#### grpconv

To view or change the default settings for new user accounts that you create, you can edit /etc/default/ useradd. See **man useradd** or *http://cblfs.cross-lfs.org/index.php/Configuring\_for\_Adding\_Users* for more information.

#### 10.25.3. Setting the root password

Choose a password for user root and set it by running:

```
passwd root
```

#### 10.25.4. Contents of Shadow

Installed programs:chage, chfn, chgpasswd, chpasswd, chsh, expiry, faillog, gpasswd, groupadd, groupdel,<br/>groupmems, groupmod, grpck, grpconv, grpunconv, lastlog, login, logoutd, newgrp,<br/>newusers, passwd, pwck, pwconv, pwunconv, sg (link to newgrp), su, useradd, userdel,<br/>usermod, vigr (link to vipw), vipwInstalled directory:/etc/default

| chage     | Used to change the maximum number of days between obligatory password changes |
|-----------|-------------------------------------------------------------------------------|
| chfn      | Used to change a user's full name and other information                       |
| chgpasswd | Used to update group passwords in batch mode                                  |
| chpasswd  | Used to update the passwords of an entire series of user accounts             |
| chsh      | Used to change a user's default login shell                                   |
| expiry    | Checks and enforces the current password expiration policy                    |

| faillog   | Is used to examine the log of login failures, to set a maximum number of failures before an account is blocked, or to reset the failure count |
|-----------|----------------------------------------------------------------------------------------------------|
| gpasswd   | Is used to add and delete members and administrators to groups                                                                                |
| groupadd  | Creates a group with the given name                                                                                                    |
| groupdel  | Deletes the group with the given name                                                                                                    |
| groupmems | Allows a user to administer his/her own group membership list without the requirement of superuser privileges                                 |
| groupmod  | Is used to modify the given group's name or GID                                                                                               |
| grpck     | Verifies the integrity of the group files /etc/group and /etc/gshadow                                                                         |
| grpconv   | Creates or updates the shadow group file from the normal group file                                                                           |
| grpunconv | Updates /etc/group from /etc/gshadow and then deletes the latter                                                                              |
| lastlog   | Reports the most recent login of all users or of a given user                                                                                 |
| login     | Is used by the system to let users sign on                                                                                                    |
| logoutd   | Is a daemon used to enforce restrictions on log-on time and ports                                                                             |
| newgrp    | Is used to change the current GID during a login session                                                                                      |
| newusers  | Is used to create or update an entire series of user accounts                                                                                 |
| passwd    | Is used to change the password for a user or group account                                                                                    |
| pwck      | Verifies the integrity of the password files /etc/passwd and /etc/shadow                                                                      |
| pwconv    | Creates or updates the shadow password file from the normal password file                                                                     |
| pwunconv  | Updates /etc/passwd from /etc/shadow and then deletes the latter                                                                              |
| sg        | Executes a given command while the user's GID is set to that of the given group                                                               |
| su        | Runs a shell with substitute user and group IDs                                                                                               |
| useradd   | Creates a new user with the given name, or updates the default new-user information                                                           |
| userdel   | Deletes the given user account                                                                                                    |
| usermod   | Is used to modify the given user's login name, User Identification (UID), shell, initial group, home directory, etc.                          |
| vigr      | Edits the /etc/group or /etc/gshadow files                                                                                                    |
| vipw      | Edits the /etc/passwd or /etc/shadow files                                                                                                    |

# 10.26. Util-linux-2.24.2

The Util-linux package contains miscellaneous utility programs. Among them are utilities for handling file systems, consoles, partitions, and messages.

## 10.26.1. FHS compliance notes

The FHS recommends using the /var/lib/hwclock directory instead of the usual /etc directory as the location for the adjtime file. To make the **hwclock** program FHS-compliant, run the following:

```
sed -i -e 's@etc/adjtime@var/lib/hwclock/adjtime@g' \
    $(grep -rl '/etc/adjtime' .)
mkdir -pv /var/lib/hwclock
```

## 10.26.2. Installation of Util-linux

#### Note

**findmnt** and **lsblk** can utilize libudev for WWN and serial number information. If this is desired, rebuild Util-linux after Section 10.65, "Systemd-213"

Prepare Util-linux for compilation:

```
./configure --enable-write --docdir=/usr/share/doc/util-linux-2.24.2
```

The meaning of the configure options:

--enable-write

This option allows the write program to be installed.

Compile the package:

make

To test the results, issue:

```
chown -Rv nobody . &&
su nobody -s /bin/bash -c "PATH=$PATH make -k check"
```

Install the package:

make install

# 10.26.3. Contents of Util-linux

| Installed programs:         | addpart, agetty, blkdiscard, blkid, blockdev, cal, cfdisk, chcpu, chrt, col, colcrt,                                                                    |
|-----------------------------|----------------------------------------------------------------------------------------------------|
|                             | colrm, column, ctrlaltdel, cytune, delpart, dmesg, eject, fallocate, fdformat, fdisk,                                                                   |
|                             | findfs, findmnt, flock, fsck, fsck.cramfs, fsck.minix, fsfreeze, fstrim, getopt, hexdump,                                                               |
|                             | hwclock, ionice, ipcmk, ipcrm, ipcs, isosize, kill, last, lastb (link to last),                                                                         |
|                             | ldattach, logger, look, losetup, lsblk, lscpu, lslocks, mcookie, mesg, mkfs, mkfs.bfs,                                                                  |
|                             | mkfs.cramfs, mkfs.minix, mkswap, more, mount, mountpoint, namei, nologin, nsenter,                                                                      |
|                             | partx, pg, pivot_root, prlimit, raw, readprofile, rename, renice, resizepart, rev, rtcwake,                                                             |
|                             | script, scriptreplay, setarch, setsid, setterm, sfdisk, sulogin, swaplabel, swapoff,                                                                    |
|                             | swapon, switch_root, tailf, taskset, ul, umount, unshare, utmpdump, uuidd, uuidgen,                                                                     |
|                             | wall, wdctl, whereis, wipefs, write                                                                                                    |
| <b>Installed libraries:</b> | libblkid.[a,so], libmount.[a,so], libuuid.[a,so]                                                                                                    |
| Installed directories:      | /usr/include/blkid, /usr/include/libmount, /usr/include/uuid, /usr/share/bash-<br>completion, /usr/share/doc/util-linux-2.24.2/getopt, /var/lib/hwclock |

| addpart    | Informs the kernel of a new partition                                                                      |
|------------|----------------------------------------------------------------------------------------------------|
| agetty     | Opens a tty port, prompts for a login name, and then invokes the login program                             |
| blkdiscard | Discards sectors on a device                                                                               |
| blkid      | A command line utility to locate and print block device attributes                                         |
| blockdev   | Allows users to call block device ioctls from the command line                                             |
| cal        | Displays a simple calendar                                                                                 |
| cfdisk     | Manipulates the partition table of the given device                                                        |
| chcpu      | Utility to configure CPUs                                                                                  |
| chrt       | Manipulates real-time attributes of a process                                                              |
| col        | Filters out reverse line feeds                                                                             |
| colcrt     | Filters <b>nroff</b> output for terminals that lack some capabilities, such as overstriking and half-lines |
| colrm      | Filters out the given columns                                                                              |
| column     | Formats a given file into multiple columns                                                                 |
| ctrlaltdel | Sets the function of the Ctrl+Alt+Del key combination to a hard or a soft reset                            |
| cytune     | Tunes the parameters of the serial line drivers for Cyclades cards                                         |
| delpart    | Asks the kernel to remove a partition                                                                      |
| dmesg      | Dumps the kernel boot messages                                                                             |
| eject      | Eject removable media                                                                                      |
| fallocate  | Preallocates space to a file                                                                               |
| fdformat   | Low-level formats a floppy disk                                                                            |
| fdisk      | Manipulates the partition table of the given device                                                        |
| findfs     | Finds a file system by label or Universally Unique Identifier (UUID)                                       |
| findmnt    | Lists mounted filesystems or searches for a filesystem                                                     |
|            |                                                                                                    |

| flock       | Acquires a file lock and then executes a command with the lock held                                                                                     |
|-------------|----------------------------------------------------------------------------------------------------|
| fsck        | Is used to check, and optionally repair, file systems                                                                                                   |
| fsck.cramfs | Performs a consistency check on the Cramfs file system on the given device                                                                              |
| fsck.minix  | Performs a consistency check on the Minix file system on the given device                                                                               |
| fsfreeze    | Suspends and resumes access to a filesystem                                                                                                    |
| fstrim      | Discards unused blocks on a mounted filesystem                                                                                                    |
| getopt      | Parses options in the given command line                                                                                                    |
| hexdump     | Dumps the given file in hexadecimal or in another given format                                                                                          |
| hwclock     | Reads or sets the system's hardware clock, also called the Real-Time Clock (RTC) or Basic Input-<br>Output System (BIOS) clock                          |
| ionice      | Gives and sets program I/O scheduling class and priority                                                                                                |
| ipcmk       | Creates various IPC resources                                                                                                    |
| ipcrm       | Removes the given Inter-Process Communication (IPC) resource                                                                                            |
| ipcs        | Provides IPC status information                                                                                                    |
| isosize     | Reports the size of an iso9660 file system                                                                                                    |
| kill        | Send a signal to a process                                                                                                    |
| last        | Shows which users last logged in (and out), searching back through the /var/log/wtmp file; it also shows system boots, shutdowns, and run-level changes |
| lastb       | Shows the failed login attempts, as logged in /var/log/btmp                                                                                             |
| ldattach    | Attaches a line discipline to a serial line                                                                                                    |
| logger      | Enters the given message into the system log                                                                                                    |
| look        | Displays lines that begin with the given string                                                                                                    |
| losetup     | Sets up and controls loop devices                                                                                                    |
| lsblk       | Prints information about block devices                                                                                                    |
| lscpu       | Prints CPU architecture information                                                                                                    |
| lslocks     | Lists local system locks                                                                                                    |
| mcookie     | Generates magic cookies (128-bit random hexadecimal numbers) for xauth                                                                                  |
| mesg        | Controls whether other users can send messages to the current user's terminal                                                                           |
| mkfs        | Builds a file system on a device (usually a hard disk partition)                                                                                        |
| mkfs.bfs    | Creates a Santa Cruz Operations (SCO) bfs file system                                                                                                   |
| mkfs.cramfs | Creates a cramfs file system                                                                                                    |
| mkfs.minix  | Creates a Minix file system                                                                                                    |
| mkswap      | Initializes the given device or file to be used as a swap area                                                                                          |
| more        | A filter for paging through text one screen at a time                                                                                                   |
| mount       | Attaches the file system on the given device to a specified directory in the file-system tree                                                           |
| mountpoint  | Tells you whether or not a directory is a mount point.                                                                                                  |
| namei       | Shows the symbolic links in the given pathnames                                                                                                    |

| nologin      | Displays a message that an account is not available. Designed to be used as the default shell for accounts that have been disabled                                    |
|--------------|----------------------------------------------------------------------------------------------------|
| nsenter      | Runs a program with namespaces of other processes                                                                                                    |
| partx        | Tells the kernel about the presence and numbering of on-disk partitions                                                                                               |
| pg           | Displays a text file one screen full at a time                                                                                                    |
| pivot_root   | Makes the given file system the new root file system of the current process                                                                                           |
| prlimit      | Gets and sets a process' resource limits                                                                                                    |
| raw          | Binds a Linux raw character device to a block device                                                                                                    |
| readprofile  | Reads kernel profiling information                                                                                                    |
| rename       | Renames the given files, replacing a given string with another                                                                                                    |
| renice       | Alters the priority of running processes                                                                                                    |
| resizepart   | Asks the Linux kernel to resize a partition                                                                                                    |
| rev          | Reverses the lines of a given file                                                                                                    |
| rtcwake      | Enters a system sleep state until a specified wakeup time                                                                                                    |
| script       | Makes a typescript of a terminal session                                                                                                    |
| scriptreplay | Plays back typescripts created by <b>script</b>                                                                                                    |
| setarch      | Changes reported architecture in new program environment and sets personality flags                                                                                   |
| setsid       | Runs the given program in a new session                                                                                                    |
| setterm      | Sets terminal attributes                                                                                                    |
| sfdisk       | A disk partition table manipulator                                                                                                    |
| sulogin      | Allows root to log in; it is normally invoked by <b>init</b> when the system goes into single user mode                                                               |
| swaplabel    | Prints or changes the label or UUID of a swap area                                                                                                    |
| swapoff      | Disables devices and files for paging and swapping                                                                                                    |
| swapon       | Enables devices and files for paging and swapping and lists the devices and files currently in use                                                                    |
| switch_root  | Switches to another filesystem as the root of the mount tree                                                                                                    |
| tailf        | Tracks the growth of a log file. Displays the last 10 lines of a log file, then continues displaying any new entries in the log file as they are created              |
| taskset      | Retrieves or sets a process's CPU affinity                                                                                                    |
| ul           | A filter for translating underscores into escape sequences indicating underlining for the terminal in use                                                             |
| umount       | Disconnects a file system from the system's file tree                                                                                                    |
| unshare      | Runs a program with some namespaces unshared from parent                                                                                                    |
| utmpdump     | Displays the content of the given login file in a more user-friendly format                                                                                           |
| uuidd        | A daemon used by the UUID library to generate time-based UUIDs in a secure and guranteed-<br>unique fashion.                                                          |
| uuidgen      | Creates new UUIDs. Each new UUID can reasonably be considered unique among all UUIDs created, on the local system and on other systems, in the past and in the future |

| wall     | Writes a message to all logged-in users                                                                                                    |
|----------|----------------------------------------------------------------------------------------------------|
| wdctl    | Show hardware watchdog status                                                                                                    |
| whereis  | Reports the location of the binary, source, and man page for the given command                                                                         |
| wipefs   | Wipes a filesystem signature from a device                                                                                                    |
| write    | Sends a message to the given user if that user has not disabled receipt of such messages                                                               |
| libblkid | Contains routines for device identification and token extraction                                                                                       |
| libmount | Contains routines for parsing the /etc/fstab, /etc/mtab, and /proc/self/<br>mountinfo files, managing /etc/mtab, and configuring various mount options |
| libuuid  | Contains routines for generating unique identifiers for objects that may be accessible beyond the local system                                         |

# 10.27. Procps-ng-3.3.9

The Procps-ng package contains programs for monitoring processes.

## 10.27.1. Installation of Procps-ng

Prepare procps-ng for compilation:

```
./configure --prefix=/usr --exec-prefix= \
    --libdir=/usr/lib --docdir=/usr/share/doc/procps-ng-3.3.9 \
    --disable-kill
```

The meaning of the configure options:

--disable-kill

This switch disables building the **kill** program - a better version was installed by the Util-linux package.

Compile the package:

#### make

#### Note

When using the boot method, two tests will fail if the hostname is not set. If you have booted the temporary system, and want to run the test suite, run the following command:

hostname clfs

If running the testsuite, first disable a test which fails when scripting does not use a tty device:

```
sed -i -r 's|(pmap_initname)\\\$|\1|' testsuite/pmap.test/pmap.exp
make check
```

Install the package:

make install

Move essential files to a location that can be found if /usr is not mounted:

```
mv -v /usr/bin/pidof /bin
mv -v /usr/lib/libprocps.so.* /lib
ln -sfv ../../lib/$(readlink /usr/lib/libprocps.so) /usr/lib/libprocps.so
```

### 10.27.2. Contents of Procps-ng

| Installed programs:    | free, pgrep, pidof, pkill, pmap, ps, pwdx, slabtop, sysctl, tload, top, uptime, vmstat, w, watch |
|------------------------|--------------------------------------------------------------------------------------------------|
| Installed library:     | libprocps. {a,so}                                                                                |
| Installed directories: | /usr/include/proc, /usr/share/doc/procps-ng-3.3.9                                                |

#### **Short Descriptions**

free Reports the amount of free and used memory (both physical and swap memory) in the system

| pgrep     | Looks up processes based on their name and other attributes                                                                                 |
|-----------|----------------------------------------------------------------------------------------------------|
| pidof     | Reports the PIDs of the given programs                                                                                                    |
| pkill     | Signals processes based on their name and other attributes                                                                                  |
| pmap      | Reports the memory map of the given process                                                                                                 |
| ps        | Lists the current running processes                                                                                                    |
| pwdx      | Reports the current working directory of a process                                                                                          |
| slabtop   | Displays detailed kernel slab cache information in real time                                                                                |
| sysctl    | Modifies kernel parameters at run time                                                                                                    |
| tload     | Prints a graph of the current system load average                                                                                           |
| top       | Displays a list of the most CPU intensive processes; it provides an ongoing look at processor activity in real time                         |
| uptime    | Reports how long the system has been running, how many users are logged on, and the system load averages                                    |
| vmstat    | Reports virtual memory statistics, giving information about processes, memory, paging, block Input/<br>Output (IO), traps, and CPU activity |
| W         | Shows which users are currently logged on, where, and since when                                                                            |
| watch     | Runs a given command repeatedly, displaying the first screen-full of its output; this allows a user to watch the output change over time    |
| libprocps | Contains the functions used by most programs in this package                                                                                |

# 10.28. E2fsprogs-1.42.9

The E2fsprogs package contains the utilities for handling the ext2 file system. It also supports the ext3 and ext4 journaling file systems.

## 10.28.1. Installation of E2fsprogs

The E2fsprogs documentation recommends that the package be built in a subdirectory of the source tree:

```
mkdir -v build
cd build
```

Prepare E2fsprogs for compilation:

```
../configure --prefix=/usr --with-root-prefix="" \
    --enable-elf-shlibs --disable-libblkid \
    --disable-libuuid --disable-fsck \
    --disable-uuidd
```

The meaning of the configure options:

```
--with-root-prefix=""
```

Certain programs (such as the **e2fsck** program) are considered essential programs. When, for example, /usr is not mounted, these programs still need to be available. They belong in directories like /lib and /sbin. If this option is not passed to E2fsprogs' configure, the programs are installed into the /usr directory.

```
--enable-elf-shlibs
```

This creates the shared libraries which some programs in this package use.

```
--disable-*
```

This prevents E2fsprogs from building and installing the libuuid and libblkid libraries, the uuidd daemon, and the **fsck** wrapper, as Util-Linux installed all of them earlier.

Compile the package:

make

To test the results, issue:

make check

Install the binaries, documentation and shared libraries:

make install

Install the static libraries and headers:

make install-libs

# **10.28.2. Contents of E2fsprogs**

| Installed programs:    | badblocks, chattr, compile_et, debugfs, dumpe2fs, e2freefrag, e2fsck, e2image,            |
|------------------------|-------------------------------------------------------------------------------------------|
|                        | e2initrd_helper, e2label, e2undo, e4defrag, filefrag, fsck.ext2, fsck.ext3, fsck.ext4,    |
|                        | fsck.ext4dev, logsave, lsattr, mk_cmds, mke2fs, mkfs.ext2, mkfs.ext3, mkfs.ext4,          |
|                        | mkfs.ext4dev, mklost+found, resize2fs, tune2fs                                            |
| Installed libraries:   | libcom_err.[a,so], libe2p.[a,so], libext2fs.[a,so], libss.[a,so], libquota.a              |
| Installed directories: | /usr/include/e2p, /usr/include/et, /usr/include/ext2fs, /usr/include/quota, /usr/include/ |
|                        | ss, /usr/share/et, /usr/share/ss                                                          |

| badblocks       | Searches a device (usually a disk partition) for bad blocks                                                                                  |
|-----------------|----------------------------------------------------------------------------------------------------|
| chattr          | Changes the attributes on a Linux file system                                                                                                |
| compile_et      | An error table compiler; it converts a table of error-code names and messages into a C source file suitable for use with the com_err library |
| debugfs         | A file system debugger; it can be used to examine and change the state of an ext2 file system                                                |
| dumpe2fs        | Prints the super block and blocks group information for the file system present on a given device                                            |
| e2freefrag      | Reports free space fragmentation information                                                                                                 |
| e2fsck          | Is used to check, and optionally repair ext2, ext3 and ext4file systems                                                                      |
| e2image         | Is used to save critical ext2 file system data to a file                                                                                     |
| e2initrd_helper | Prints the FS type of a given filesystem, given either a device name or label                                                                |
| e2label         | Displays or changes the file system label on the ext2 file system present on a given device                                                  |
| e2undo          | Replays an undo log for an ext2/ext3/ext4 filesystem                                                                                         |
| e4defrag        | Online defragmenter for ext4 filesystems                                                                                                    |
| filefrag        | Reports on how badly fragmented a particular file might be                                                                                   |
| fsck.ext2       | By default checks ext2 file systems                                                                                                    |
| fsck.ext3       | By default checks ext3 file systems                                                                                                    |
| fsck.ext4       | By default checks ext4 file systems                                                                                                    |
| fsck.ext4dev    | By default checks ext4dev file systems                                                                                                    |
| logsave         | Saves the output of a command in a log file                                                                                                  |
| lsattr          | Lists the attributes of files on a second extended file system                                                                               |
| mk_cmds         | Converts a table of command names and help messages into a C source file suitable for use with the libss subsystem library                   |
| mke2fs          | Creates an ext2, ext3 or ext4 file system on the given device                                                                                |
| mkfs.ext2       | By default creates ext2 file systems                                                                                                    |
| mkfs.ext3       | By default creates ext3 file systems                                                                                                    |
| mkfs.ext4       | By default creates ext4 file systems                                                                                                    |
| mkfs.ext4dev    | By default creates ext4dev file systems                                                                                                    |
|                 |                                                                                                    |

| mklost+found | Used to create a lost+found directory on an ext2 file system; it pre-allocates disk blocks to this directory to lighten the task of <b>e2fsck</b> |
|--------------|----------------------------------------------------------------------------------------------------|
| resize2fs    | Can be used to enlarge or shrink an ext2 file system                                                                                              |
| tune2fs      | Adjusts tunable file system parameters on an ext2 file system                                                                                     |
| libcom_err   | The common error display routine                                                                                                    |
| libe2p       | Used by dumpe2fs, chattr, and lsattr                                                                                                    |
| libext2fs    | Contains routines to enable user-level programs to manipulate an ext2 file system                                                                 |
| libquota     | Provides an interface for creating and updating quota files and ext4 superblock fields                                                            |
| libss        | Used by <b>debugfs</b>                                                                                                    |

# 10.29. Libcap-2.24

Libcap is a library for getting and setting POSIX.1e (formerly POSIX 6) draft 15 capabilities.

# 10.29.1. Installation of Libcap

Compile the package:

#### make

This package does not come with a test suite.

Install the package:

```
make RAISE_SETFCAP=no install
chmod -v 755 /lib/libcap.so.2.24
ln -sfv ../../lib/$(readlink /lib/libcap.so) /usr/lib/libcap.so
rm -v /lib/libcap.so
mv -v /lib/libcap.a /usr/lib
```

The meaning of the make option:

RAISE\_SETFCAP=no

This prevents **setcap** from being run on itself, which will fail if the kernel or file system does not support extended capabilities.

## 10.29.2. Contents of Libcap

| Installed programs:  | capsh, getcap, getpcaps, setcap |
|----------------------|---------------------------------|
| Installed libraries: | libcap.[a,so]                   |

| capsh    | Capability support and use can be explored and constrained with this tool |
|----------|---------------------------------------------------------------------------|
| getcap   | Examines file capabilities                                                |
| getpcaps | Displays the capabilities on the queried process(es)                      |
| setcap   | Sets file capabilities                                                    |
| libcap   | Library for setting and clearing POSIX.1e capabilities                    |

# 10.30. Coreutils-8.22

The Coreutils package contains utilities for showing and setting the basic system characteristics.

#### 10.30.1. Installation of Coreutils

A known issue with the **uname** program from this package is that the -p switch always returns unknown. The following patch fixes this behavior for all architectures:

patch -Np1 -i ../coreutils-8.22-uname-1.patch

Now prepare Coreutils for compilation:

```
FORCE_UNSAFE_CONFIGURE=1 \
   ./configure --prefix=/usr \
    --enable-no-install-program=kill,uptime \
    --enable-install-program=hostname --libexecdir=/usr/lib
```

The meaning of the configure options:

```
FORCE_UNSAFE_CONFIGURE=1
```

Forces Coreutils to compile when using the root user.

Compile the package:

make

Now the test suite is ready to be run. First, run the tests that are meant to be run as user root:

make NON\_ROOT\_USERNAME=nobody check-root

The test suite will now be run as the nobody user. Some tests require that the user be a member of more than one group. Add a temporary group and make the user nobody a part of it so that the tests are not skipped:

echo "dummy:x:1000:nobody" >> /etc/group

Fix permissions of some files so the non-root user can compile and run the tests:

chown -Rv nobody .

Then run the remainder of the tests as the nobody user:

```
su nobody -s /bin/bash \
    -c "PATH=$PATH make RUN_EXPENSIVE_TESTS=yes -k check || true"
```

Remove the temporary group:

sed -i '/dummy/d' /etc/group

Install the package:

```
make install
```

Move programs to the locations specified by the FHS:

```
mv -v /usr/bin/{cat,chgrp,chmod,chown,cp,date} /bin
mv -v /usr/bin/{dd,df,echo,false,hostname,ln,ls,mkdir,mknod} /bin
mv -v /usr/bin/{mv,pwd,rm,rmdir,stty,true,uname} /bin
mv -v /usr/bin/chroot /usr/sbin
```

## 10.30.2. Contents of Coreutils

| Installed programs:       | [, base64, basename, cat, chcon, chgrp, chmod, chown, chroot, cksum, comm, cp, csplit, cut, date, dd, df, dir, dircolors, dirname, du, echo, env, expand, expr, factor, false, fmt, |
|---------------------------|----------------------------------------------------------------------------------------------------|
|                           | fold, groups, head, hostid, hostname, id, install, join, link, ln, logname, ls, md5sum,                                                                                             |
|                           | mkdir, mkfifo, mknod, mktemp, mv, nice, nl, nohup, nproc, numfmt, od, paste, pathchk,                                                                                               |
|                           | pinky, pr, printenv, printf, ptx, pwd, readlink, realpath, rm, rmdir, runcon, seq, sha1sum, sha224sum, sha256sum, sha384sum, sha512sum, shred, shuf, sleep, sort, split, stat,      |
|                           | stdbuf, stty, sum, sync, tac, tail, tee, test, timeout, touch, tr, true, truncate, tsort, tty, uname, unexpand, uniq, unlink, users, vdir, wc, who, whoami, yes                     |
| <b>Installed library:</b> | libstdbuf.so                                                                                                    |
| Installed directory:      | /usr/lib/coreutils                                                                                                    |

| basenameStrips any path and a given suffix from a file namecatConcatenates files to standard outputcheomChanges security context for files and directorieschgrpChanges the group ownership of files and directorieschmodmChanges the premissions of each file to the given mode; the mode can be either a symbolic<br>representation of the changes to make or an octal number representing the new permissionschownChanges the user and/or group ownership of files and directorieschownChanges the user and/or group ownership of files and directorieschownPrints the Cyclic Redundancy Check (CRC) checksum and the byte counts of each specified filechomnCopies filescommonSplits a given file into several new files, separating them according to given patterns or line numbers<br>and outputting the byte count of each new filecutPrints sections of lines, selecting the parts according to given fields or positionsdateDisplays the current time in the given format, or sets the system dateddReports the amount of disk space available (and used) on all mounted file systems, or only on the<br>file systems holding the selected filesdirLists the contents of each given directory (the same as the ls command)                                       | base64   | Base64 encode/decode data and print to standard output                                            |
|----------------------------------------------------------------------------------------------------|----------|---------------------------------------------------------------------------------------------------|
| chconChanges security context for files and directorieschgrpChanges the group ownership of files and directorieschmodChanges the permissions of each file to the given mode; the mode can be either a symbolic<br>representation of the changes to make or an octal number representing the new permissionschownChanges the user and/or group ownership of files and directorieschrootRuns a command with the specified directory as the / directorycksumPrints the Cyclic Redundancy Check (CRC) checksum and the byte counts of each specified filecommCompares two sorted files, outputting in three columns the lines that are unique and the lines that<br>are commoncpCojeis filescsplitSplits a given file into several new files, separating them according to given patterns or line numbers<br>and outputting the byte count of each new filecutPrints sections of lines, selecting the parts according to given fields or positionsdateDisplays the current time in the given format, or sets the system dateddCopies a file using the given block size and count, while optionally performing conversions on itdfReports the amount of disk space available (and used) on all mounted file systems, or only on the<br>file systems holding the selected files | basename | Strips any path and a given suffix from a file name                                               |
| chgrpChanges the group ownership of files and directorieschmodChanges the permissions of each file to the given mode; the mode can be either a symbolic<br>representation of the changes to make or an octal number representing the new permissionschownChanges the user and/or group ownership of files and directorieschrootRuns a command with the specified directory as the / directorycksumPrints the Cyclic Redundancy Check (CRC) checksum and the byte counts of each specified file<br>compares two sorted files, outputting in three columns the lines that are unique and the lines that<br>are commoncpCopies filescsplitSplits a given file into several new files, separating them according to given patterns or line numbers<br>and outputting the byte count of each new filecutPrints sections of lines, selecting the parts according to given fields or positionsdateDisplays the current time in the given format, or sets the system dateddCopies a file using the given block size and count, while optionally performing conversions on itdfReports the amount of disk space available (and used) on all mounted file systems, or only on the<br>file systems holding the selected files                                                        | cat      | Concatenates files to standard output                                                             |
| chmodChanges the permissions of each file to the given mode; the mode can be either a symbolic<br>representation of the changes to make or an octal number representing the new permissionschownChanges the user and/or group ownership of files and directorieschrootRuns a command with the specified directory as the / directorycksumPrints the Cyclic Redundancy Check (CRC) checksum and the byte counts of each specified filecommCompares two sorted files, outputting in three columns the lines that are unique and the lines that<br>are commoncpCopies filescsplitSplits a given file into several new files, separating them according to given patterns or line numbers<br>and outputting the byte count of each new filecutPrints sections of lines, selecting the parts according to given fields or positionsdateDisplays the current time in the given format, or sets the system dateddCopies a file using the given block size and count, while optionally performing conversions on itdfReports the amount of disk space available (and used) on all mounted file systems, or only on the<br>file systems holding the selected files                                                                                                    | chcon    | Changes security context for files and directories                                                |
| representation of the changes to make or an octal number representing the new permissionschownChanges the user and/or group ownership of files and directorieschrootRuns a command with the specified directory as the / directorycksumPrints the Cyclic Redundancy Check (CRC) checksum and the byte counts of each specified filecommCompares two sorted files, outputting in three columns the lines that are unique and the lines that<br>are commoncpCopies filescsplitSplits a given file into several new files, separating them according to given patterns or line numbers<br>and outputting the byte count of each new filecutPrints sections of lines, selecting the parts according to given fields or positionsdateDisplays the current time in the given format, or sets the system dateddCopies a file using the given block size and count, while optionally performing conversions on it<br>file systems holding the selected files                                                                                                    | chgrp    | Changes the group ownership of files and directories                                              |
| chrootRuns a command with the specified directory as the / directorycksumPrints the Cyclic Redundancy Check (CRC) checksum and the byte counts of each specified filecommCompares two sorted files, outputting in three columns the lines that are unique and the lines that<br>are commoncpCopies filescsplitSplits a given file into several new files, separating them according to given patterns or line numbers<br>and outputting the byte count of each new filecutPrints sections of lines, selecting the parts according to given fields or positionsdateDisplays the current time in the given format, or sets the system dateddCopies a file using the given block size and count, while optionally performing conversions on itdfReports the amount of disk space available (and used) on all mounted file systems, or only on the<br>file systems holding the selected files                                                                                                    | chmod    |                                                                                                   |
| cksumPrints the Cyclic Redundancy Check (CRC) checksum and the byte counts of each specified filecommCompares two sorted files, outputting in three columns the lines that are unique and the lines that<br>are commoncpCopies filescsplitSplits a given file into several new files, separating them according to given patterns or line numbers<br>and outputting the byte count of each new filecutPrints sections of lines, selecting the parts according to given fields or positionsdateDisplays the current time in the given format, or sets the system dateddCopies a file using the given block size and count, while optionally performing conversions on itdfReports the amount of disk space available (and used) on all mounted file systems, or only on the<br>file systems holding the selected files                                                                                                    | chown    | Changes the user and/or group ownership of files and directories                                  |
| commCompares two sorted files, outputting in three columns the lines that are unique and the lines that<br>are commoncpCopies filescsplitSplits a given file into several new files, separating them according to given patterns or line numbers<br>and outputting the byte count of each new filecutPrints sections of lines, selecting the parts according to given fields or positionsdateDisplays the current time in the given format, or sets the system dateddCopies a file using the given block size and count, while optionally performing conversions on itdfReports the amount of disk space available (and used) on all mounted file systems, or only on the<br>file systems holding the selected files                                                                                                    | chroot   | Runs a command with the specified directory as the / directory                                    |
| are commoncpCopies filescsplitSplits a given file into several new files, separating them according to given patterns or line numbers<br>and outputting the byte count of each new filecutPrints sections of lines, selecting the parts according to given fields or positionsdateDisplays the current time in the given format, or sets the system dateddCopies a file using the given block size and count, while optionally performing conversions on itdfReports the amount of disk space available (and used) on all mounted file systems, or only on the<br>file systems holding the selected files                                                                                                    | cksum    | Prints the Cyclic Redundancy Check (CRC) checksum and the byte counts of each specified file      |
| csplitSplits a given file into several new files, separating them according to given patterns or line numbers<br>and outputting the byte count of each new filecutPrints sections of lines, selecting the parts according to given fields or positionsdateDisplays the current time in the given format, or sets the system dateddCopies a file using the given block size and count, while optionally performing conversions on itdfReports the amount of disk space available (and used) on all mounted file systems, or only on the<br>file systems holding the selected files                                                                                                    | comm     |                                                                                                   |
| and outputting the byte count of each new filecutPrints sections of lines, selecting the parts according to given fields or positionsdateDisplays the current time in the given format, or sets the system dateddCopies a file using the given block size and count, while optionally performing conversions on itdfReports the amount of disk space available (and used) on all mounted file systems, or only on the file systems holding the selected files                                                                                                    | ср       | Copies files                                                                                      |
| dateDisplays the current time in the given format, or sets the system dateddCopies a file using the given block size and count, while optionally performing conversions on itdfReports the amount of disk space available (and used) on all mounted file systems, or only on the<br>file systems holding the selected files                                                                                                    | csplit   |                                                                                                   |
| ddCopies a file using the given block size and count, while optionally performing conversions on itdfReports the amount of disk space available (and used) on all mounted file systems, or only on the<br>file systems holding the selected files                                                                                                    | cut      | Prints sections of lines, selecting the parts according to given fields or positions              |
| df Reports the amount of disk space available (and used) on all mounted file systems, or only on the file systems holding the selected files                                                                                                    | date     | Displays the current time in the given format, or sets the system date                            |
| file systems holding the selected files                                                                                                    | dd       | Copies a file using the given block size and count, while optionally performing conversions on it |
| dir Lists the contents of each given directory (the same as the ls command)                                                                                                    | df       |                                                                                                   |
|                                                                                                    | dir      | Lists the contents of each given directory (the same as the ls command)                           |

| dircolors | Outputs commands to set the LS_COLOR environment variable to change the color scheme used by <b>ls</b>                                                        |
|-----------|----------------------------------------------------------------------------------------------------|
| dirname   | Strips the non-directory suffix from a file name                                                                                                    |
| du        | Reports the amount of disk space used by the current directory, by each of the given directories (including all subdirectories) or by each of the given files |
| echo      | Displays the given strings                                                                                                    |
| env       | Runs a command in a modified environment                                                                                                    |
| expand    | Converts tabs to spaces                                                                                                    |
| expr      | Evaluates expressions                                                                                                    |
| factor    | Prints the prime factors of all specified integer numbers                                                                                                    |
| false     | Does nothing, unsuccessfully; it always exits with a status code indicating failure                                                                           |
| fmt       | Reformats the paragraphs in the given files                                                                                                    |
| fold      | Wraps the lines in the given files                                                                                                    |
| groups    | Reports a user's group memberships                                                                                                    |
| head      | Prints the first ten lines (or the given number of lines) of each given file                                                                                  |
| hostid    | Reports the numeric identifier (in hexadecimal) of the host                                                                                                   |
| hostname  | Reports or sets the name of the host                                                                                                    |
| id        | Reports the effective user ID, group ID, and group memberships of the current user or specified user                                                          |
| install   | Copies files while setting their permission modes and, if possible, their owner and group                                                                     |
| join      | Joins the lines that have identical join fields from two separate files                                                                                       |
| link      | Creates a hard link with the given name to a file                                                                                                    |
| ln        | Makes hard links or soft (symbolic) links between files                                                                                                    |
| logname   | Reports the current user's login name                                                                                                    |
| ls        | Lists the contents of each given directory                                                                                                    |
| md5sum    | Reports or checks Message Digest 5 (MD5) checksums                                                                                                    |
| mkdir     | Creates directories with the given names                                                                                                    |
| mkfifo    | Creates First-In, First-Outs (FIFOs), a "named pipe" in UNIX parlance, with the given names                                                                   |
| mknod     | Creates device nodes with the given names; a device node is a character special file, a block special file, or a FIFO                                         |
| mktemp    | Creates temporary files in a secure manner; it is used in scripts                                                                                             |
| mv        | Moves or renames files or directories                                                                                                    |
| nice      | Runs a program with modified scheduling priority                                                                                                    |
| nl        | Numbers the lines from the given files                                                                                                    |
| nohup     | Runs a command immune to hangups, with its output redirected to a log file                                                                                    |
| nproc     | Prints the number of processing units available to the current process                                                                                        |
| numfmt    | Converts numbers to or from human-readable strings                                                                                                    |
| od        | Dumps files in octal and other formats                                                                                                    |
|           |                                                                                                    |

| paste     | Merges the given files, joining sequentially corresponding lines side by side, separated by tab characters                                                      |
|-----------|----------------------------------------------------------------------------------------------------|
| pathchk   | Checks if file names are valid or portable                                                                                                    |
| pinky     | Is a lightweight finger client; it reports some information about the given users                                                                               |
| pr        | Paginates and columnates files for printing                                                                                                    |
| printenv  | Prints the environment                                                                                                    |
| printf    | Prints the given arguments according to the given format, much like the C printf function                                                                       |
| ptx       | Produces a permuted index from the contents of the given files, with each keyword in its context                                                                |
| pwd       | Reports the name of the current working directory                                                                                                    |
| readlink  | Reports the value of the given symbolic link                                                                                                    |
| realpath  | Prints the resolved path                                                                                                    |
| rm        | Removes files or directories                                                                                                    |
| rmdir     | Removes directories if they are empty                                                                                                    |
| runcon    | Runs a command with specified security context                                                                                                    |
| seq       | Prints a sequence of numbers within a given range and with a given increment                                                                                    |
| sha1sum   | Prints or checks 160-bit Secure Hash Algorithm 1 (SHA1) checksums                                                                                               |
| sha224sum | Prints or checks SHA224 checksums                                                                                                    |
| sha256sum | Prints or checks SHA256 checksums                                                                                                    |
| sha384sum | Prints or checks SHA384 checksums                                                                                                    |
| sha512sum | Prints or checks SHA512 checksums                                                                                                    |
| shred     | Overwrites the given files repeatedly with complex patterns, making it difficult to recover the data                                                            |
| shuf      | Write a random permutation of the input lines to standard output or a file                                                                                      |
| sleep     | Pauses for the given amount of time                                                                                                    |
| sort      | Sorts the lines from the given files                                                                                                    |
| split     | Splits the given file into pieces, by size or by number of lines                                                                                                |
| stat      | Displays file or filesystem status                                                                                                    |
| stdbuf    | Runs a command with modified buffering operations for its standard streams                                                                                      |
| stty      | Sets or reports terminal line settings                                                                                                    |
| sum       | Prints checksum and block counts for each given file                                                                                                    |
| sync      | Flushes file system buffers; it forces changed blocks to disk and updates the super block                                                                       |
| tac       | Concatenates the given files in reverse                                                                                                    |
| tail      | Prints the last ten lines (or the given number of lines) of each given file                                                                                     |
| tee       | Reads from standard input while writing both to standard output and to the given files                                                                          |
| test or [ | Compares values and checks file types                                                                                                    |
| timeout   | Runs a command with a time limit                                                                                                    |
| touch     | Changes file timestamps, setting the access and modification times of the given files to the current time; files that do not exist are created with zero length |

| tr        | Translates, squeezes, and deletes the given characters from standard input                                                  |
|-----------|----------------------------------------------------------------------------------------------------|
| true      | Does nothing, successfully; it always exits with a status code indicating success                                           |
| truncate  | Shrinks or expands a file to the specified size                                                                             |
| tsort     | Performs a topological sort; it writes a completely ordered list according to the partial ordering in a given file          |
| tty       | Reports the file name of the terminal connected to standard input                                                           |
| uname     | Reports system information                                                                                                  |
| unexpand  | Converts spaces to tabs                                                                                                    |
| uniq      | Discards all but one of successive identical lines                                                                          |
| unlink    | Removes the given file                                                                                                    |
| users     | Reports the names of the users currently logged on                                                                          |
| vdir      | Is the same as ls -l                                                                                                    |
| wc        | Reports the number of lines, words, and bytes for each given file, as well as a total line when more than one file is given |
| who       | Reports who is logged on                                                                                                    |
| whoami    | Reports the user name associated with the current effective user ID                                                         |
| yes       | Repeatedly outputs "y" or a given string until killed                                                                       |
| libstdbuf | Library used by <b>stdbuf</b>                                                                                               |

# 10.31. lana-Etc-2.30

The Iana-Etc package provides data for network services and protocols.

## 10.31.1. Installation of lana-Etc

The following patch contains xml files which provide updates to the services and protocol files:

```
xzcat ../iana-etc-2.30-numbers_update-20140202-2.patch.xz | patch -Np1 -i -
```

The following command converts the raw data provided by IANA into the correct formats for the /etc/protocols and /etc/services data files:

#### make

This package does not come with a test suite.

Install the package:

make install

## 10.31.2. Contents of lana-Etc

**Installed files:** /etc/protocols, /etc/services

- /etc/protocols Describes the various DARPA Internet protocols that are available from the TCP/IP subsystem
- /etc/services Provides a mapping between friendly textual names for internet services, and their underlying assigned port numbers and protocol types

# 10.32. Libtool-2.4.2

The Libtool package contains the GNU generic library support script. It wraps the complexity of using shared libraries in a consistent, portable interface.

# 10.32.1. Installation of Libtool

Prepare Libtool for compilation:

./configure --prefix=/usr

Compile the package:

| make                        |
|-----------------------------|
| To test the results, issue: |
| make check                  |
| Install the package:        |
| make install                |

## 10.32.2. Contents of Libtool

| Installed programs:    | libtool, libtoolize                      |
|------------------------|------------------------------------------|
| Installed libraries:   | libltdl.[a,so]                           |
| Installed directories: | /usr/include/libltdl, /usr/share/libtool |

| libtool    | Provides generalized library-building support services      |
|------------|-------------------------------------------------------------|
| libtoolize | Provides a standard way to add libtool support to a package |
| libltdl    | Hides the various difficulties of dlopening libraries       |

# 10.33. IPRoute2-3.14.0

The IPRoute2 package contains programs for basic and advanced IPV4-based networking.

## 10.33.1. Installation of IPRoute2

By default, this package builds the **arpd** program, which is dependent on Berkeley DB. Because **arpd** is not a very common requirement on a base Linux system, remove the dependency on Berkeley DB by using the commands below. If the **arpd** binary is needed, instructions for compiling Berkeley DB can be found in CBLFS at *http://cblfs. cross-lfs.org/index.php/Berkeley\_DB*.

```
sed -i '/^TARGETS/s@arpd@@g' misc/Makefile
sed -i '/ARPD/d' Makefile
sed -i 's/arpd.8//' man/man8/Makefile
```

Compile the package:

make

This package does not come with a test suite.

Install the package:

make DOCDIR=/usr/share/doc/iproute2-3.14.0 install

## 10.33.2. Contents of IPRoute2

| Installed programs:    | bridge, ctstat (link to lnstat), genl, ifcfg, ifstat, ip, lnstat, nstat, routef, routel, rtacct, |
|------------------------|--------------------------------------------------------------------------------------------------|
|                        | rtmon, rtpr, rtstat (link to lnstat), ss, tc                                                     |
| Installed directories: | /etc/iproute2, /usr/lib/tc, /usr/share/doc/iproute2-3.14.0                                       |

- bridge Configures network bridges
- ctstat Connection status utility
- genl Needs description
- ifcfg A shell script wrapper for the **ip** command
- ifstat Shows the interface statistics, including the amount of transmitted and received packets by interface
- **ip** The main executable. It has several different functions:
  - ip link [device] allows users to look at the state of devices and to make changes
  - **ip addr** allows users to look at addresses and their properties, add new addresses, and delete old ones **ip neighbor** allows users to look at neighbor bindings and their properties, add new neighbor entries, and delete old ones
  - ip rule allows users to look at the routing policies and change them
  - ip route allows users to look at the routing table and change routing table rules
  - ip tunnel allows users to look at the IP tunnels and their properties, and change them
  - ip maddr allows users to look at the multicast addresses and their properties, and change them
  - ip mroute allows users to set, change, or delete the multicast routing
  - ip monitor allows users to continuously monitor the state of devices, addresses and routes

| Instat | Provides Linux network statistics. It is a generalized and more feature-complete replacement for the old <b>rtstat</b> program |
|--------|----------------------------------------------------------------------------------------------------|
| nstat  | Shows network statistics                                                                                                    |
| routef | A component of <b>ip route</b> . This is for flushing the routing tables                                                       |
| routel | A component of <b>ip route</b> . This is for listing the routing tables                                                        |
| rtacct | Displays the contents of /proc/net/rt_acct                                                                                     |
| rtmon  | Route monitoring utility                                                                                                    |
| rtpr   | Converts the output of <b>ip -o</b> back into a readable form                                                                  |
| rtstat | Route status utility                                                                                                    |
| SS     | Similar to the <b>netstat</b> command; shows active connections                                                                |
| tc     | Traffic Controlling Executable; this is for Quality Of Service (QOS) and Class Of Service (COS) implementations                |
|        | tc qdisc allows users to setup the queueing discipline                                                                         |
|        | tc class allows users to setup classes based on the queuing discipline scheduling                                              |
|        | tc estimator allows users to estimate the network flow into a network                                                          |
|        | tc filter allows users to setup the QOS/COS packet filtering                                                                   |
|        | tc policy allows users to setup the QOS/COS policies                                                                           |

# 10.34. Bzip2-1.0.6

The Bzip2 package contains programs for compressing and decompressing files. Compressing text files with **bzip2** yields a much better compression percentage than with the traditional **gzip**.

# 10.34.1. Installation of Bzip2

By default Bzip2 creates some symlinks that use absolute pathnames. The following sed will cause them to be created with relative paths instead:

sed -i -e 's:ln -s -f \$(PREFIX)/bin/:ln -s :' Makefile

Make Bzip2 install its manpages in /usr/share/man instead of /usr/man:

```
sed -i 's@X)/man@X)/share/man@g' ./Makefile
```

The Bzip2 package does not contain a **configure** script. Compile it with:

```
make -f Makefile-libbz2_so
make clean
```

The *-f* flag will cause Bzip2 to be built using a different Makefile file, in this case the Makefile-libbz2\_ so file, which creates a dynamic libbz2.so library and links the Bzip2 utilities against it.

Recompile the package using a non-shared library and test it:

make

Install the programs:

```
make PREFIX=/usr install
```

Install the shared **bzip2** binary into the /bin directory, make some necessary symbolic links, and clean up:

```
cp -v bzip2-shared /bin/bzip2
cp -av libbz2.so* /lib
ln -sv ../../lib/libbz2.so.1.0 /usr/lib/libbz2.so
rm -v /usr/bin/{bunzip2,bzcat,bzip2}
ln -sv bzip2 /bin/bunzip2
ln -sv bzip2 /bin/bzcat
```

### 10.34.2. Contents of Bzip2

| Installed programs:  | bunzip2 (link to bzip2), bzcat (link to bzip2), bzcmp (link to bzdiff), bzdiff, bzegrep  |  |  |  |
|----------------------|------------------------------------------------------------------------------------------|--|--|--|
|                      | (link to bzgrep), bzfgrep (link to bzgrep), bzgrep, bzip2, bzip2recover, bzless (link to |  |  |  |
|                      | bzmore), bzmore                                                                          |  |  |  |
| Installed libraries: | libbz2.a, libbz2.so (link to libbz2.so.1.0), libbz2.so.1.0 (link to libbz2.so.1.0.6),    |  |  |  |
|                      | libbz2.so.1.0.6                                                                          |  |  |  |

| bunzip2 | Decompresses bzipped files      |  |  |
|---------|---------------------------------|--|--|
| bzcat   | Decompresses to standard output |  |  |

| bzcmp        | Runs <b>cmp</b> on bzipped files                                                                                                    |
|--------------|----------------------------------------------------------------------------------------------------|
| bzdiff       | Runs diff on bzipped files                                                                                                    |
| bzegrep      | Runs egrep on bzipped files                                                                                                    |
| bzfgrep      | Runs fgrep on bzipped files                                                                                                    |
| bzgrep       | Runs grep on bzipped files                                                                                                    |
| bzip2        | Compresses files using the Burrows-Wheeler block sorting text compression algorithm with Huffman coding; the compression rate is better than that achieved by more conventional compressors using "Lempel-Ziv" algorithms, like <b>gzip</b> |
| bzip2recover | Tries to recover data from damaged bzipped files                                                                                                    |
| bzless       | Runs less on bzipped files                                                                                                    |
| bzmore       | Runs more on bzipped files                                                                                                    |
| libbz2*      | The library implementing lossless, block-sorting data compression, using the Burrows-Wheeler algorithm                                                                                                    |

# 10.35. GDBM-1.11

The GDBM package contains the GNU Database Manager. This is a disk file format database which stores key/datapairs in single files. The actual data of any record being stored is indexed by a unique key, which can be retrieved in less time than if it was stored in a text file.

# 10.35.1. Installation of GDBM

Prepare GDBM for compilation:

./configure --prefix=/usr --enable-libgdbm-compat

#### The meaning of the configure option:

```
--enable-libgdbm-compat
```

This switch enables the libgdbm compatibility library to be built, as some packages outside of CLFS may require the older DBM routines it provides.

Compile the package:

#### make

To test the results, issue:

Install the package:

make install

### 10.35.2. Contents of GDBM

| Installed programs:  | gdbm_dump, gdbm_load, gdbmtool        |
|----------------------|---------------------------------------|
| Installed libraries: | libgdbm.{a,so}, libgdbm_compat.{a,so} |

| gdbm_dump      | Dumps a GDBM database to a file.                     |
|----------------|------------------------------------------------------|
| gdbm_load      | Recreates a GDBM database from a dump file.          |
| gdbmtool       | Tests and modifies a GDBM database                   |
| libgdbm        | Contains functions to manipulate a hashed database   |
| libgdbm_compat | Compatibility library containing older DBM functions |

# 10.36. Perl-5.20.0

The Perl package contains the Practical Extraction and Report Language.

## 10.36.1. Installation of Perl

By default, Perl's Compress::Raw::Zlib and Compress::Raw::Bzip2 modules build and link against internal copies of Zlib and Bzip2. The following command will make Perl use the system-installed copies of these libraries:

```
export BUILD_ZLIB=False
export BUILD_BZIP2=0
```

Note

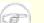

If you are following the boot method you will need to enable the loopback device:

```
ip link set lo up
```

Before starting to configure, create a basic /etc/hosts file which will be referenced by one of Perl's configuration files as well as used by the test suite:

#### echo "127.0.0.1 localhost \$(hostname)" > /etc/hosts

To have full control over the way Perl is set up, you can run the interactive **Configure** script and hand-pick the way this package is built. If you prefer instead to use the defaults that Perl auto-detects, prepare Perl for compilation with:

```
./configure.gnu --prefix=/usr \
    -Dvendorprefix=/usr \
    -Dman1dir=/usr/share/man/man1 \
    -Dman3dir=/usr/share/man/man3 \
    -Dpager="/bin/less -isR" \
    -Dusethreads -Duseshrplib
```

The meaning of the configure option:

```
-Dman1dir=/usr/share/man/man1 -Dman3dir=/usr/share/man/man3
```

Since Groff is not installed yet, **configure.gnu** thinks that we do not want man pages for Perl. Issuing these parameters overrides this decision.

-Dpager="/bin/less -isR"

Less has not yet been installed, so by default **perldoc** will invoke the **more** program for viewing documentation. This option ensures that it will use **less** instead.

-Dusethreads

This tells Perl to use threads.

-Duseshrplib

This tells Perl to build a shared libperl.

Compile the package:

```
make
```

To test the results, issue:

#### make test

Install the package and remove the variables set previously:

```
make install
unset BUILD_ZLIB BUILD_BZIP2
```

# 10.36.2. Contents of Perl

| Installed programs:  | a2p, c2ph, config_data, corelist, cpan, cpan2dist, cpanp, cpanp-run-perl, enc2xs, find2perl, h2ph, h2xs, instmodsh, json_pp, libnetcfg, perl, perl5.20.0 (link to perl), perlbug, perldoc, perlivp, perlthanks (link to perlbug), piconv, pl2pm, pod2html, pod2latex, pod2man, pod2text, pod2usage, podchecker, podselect, prove, psed (link to s2p), pstruct (link to c2ph), ptar, ptardiff, ptargrep, s2p, shasum, splain, xsubpp, zipdetails |
|----------------------|----------------------------------------------------------------------------------------------------|
| Installed libraries: | Several hundred which cannot all be listed here                                                                                                    |
| Installed directory: | /usr/lib/perl5                                                                                                    |

| a2p            | Translates awk to Perl                                                                                      |
|----------------|----------------------------------------------------------------------------------------------------|
| c2ph           | Dumps C structures as generated from cc -g -S                                                               |
| config_data    | Queries or changes configuration of Perl modules                                                            |
| corelist       | A commandline frontend to Module::CoreList                                                                  |
| cpan           | Shell script that provides a command interface to CPAN.pm                                                   |
| cpan2dist      | The CPANPLUS distribution creator                                                                           |
| cpanp          | The CPANPLUS launcher                                                                                       |
| cpanp-run-perl | Perl script that (description needed)                                                                       |
| enc2xs         | Builds a Perl extension for the Encode module from either Unicode Character Mappings or Tcl Encoding Files  |
| find2perl      | Translates <b>find</b> commands to Perl                                                                     |
| h2ph           | Converts . h C header files to .ph Perl header files                                                        |
| h2xs           | Converts . h C header files to Perl extensions                                                              |
| instmodsh      | A shell script for examining installed Perl modules, and can even create a tarball from an installed module |
| json_pp        | Converts data between certain input and output formats                                                      |
| libnetcfg      | Can be used to configure the libnet                                                                         |
| perl           | Combines some of the best features of C, sed, awk and sh into a single swiss-army-knife language            |
| perl5.20.0     | A hard link to <b>perl</b>                                                                                  |
| perlbug        | Used to generate bug reports about Perl, or the modules that come with it, and mail them                    |

| perldoc    | Displays a piece of documentation in pod format that is embedded in the Perl installation tree or in a Perl script               |
|------------|----------------------------------------------------------------------------------------------------|
| perlivp    | The Perl Installation Verification Procedure; it can be used to verify that Perl and its libraries have been installed correctly |
| perlthanks | Used to generate thank you messages to mail to the Perl developers                                                               |
| piconv     | A Perl version of the character encoding converter <b>iconv</b>                                                                  |
| pl2pm      | A rough tool for converting Perl4 .pl files to Perl5 .pm modules                                                                 |
| pod2html   | Converts files from pod format to HTML format                                                                                    |
| pod2latex  | Converts files from pod format to LaTeX format                                                                                   |
| pod2man    | Converts pod data to formatted *roff input                                                                                       |
| pod2text   | Converts pod data to formatted ASCII text                                                                                        |
| pod2usage  | Prints usage messages from embedded pod docs in files                                                                            |
| podchecker | Checks the syntax of pod format documentation files                                                                              |
| podselect  | Displays selected sections of pod documentation                                                                                  |
| prove      | A command-line tool for running tests against Test::Harness                                                                      |
| psed       | A Perl version of the stream editor sed                                                                                          |
| pstruct    | Dumps C structures as generated from cc -g -S stabs                                                                              |
| ptar       | A <b>tar</b> -like program written in Perl                                                                                       |
| ptardiff   | A Perl program that compares an extracted archive with an unextracted one                                                        |
| ptargrep   | A Perl program that applies pattern matching to the contents of files in a tar archive                                           |
| s2p        | Translates <b>sed</b> to Perl                                                                                                    |
| shasum     | Prints or checks SHA checksums                                                                                                   |
| splain     | Is used to force verbose warning diagnostics in Perl                                                                             |
| xsubpp     | Converts Perl XS code into C code                                                                                                |
| zipdetails | Displays details about the internal structure of a Zip file                                                                      |

# 10.37. Readline-6.3

The Readline package is a set of libraries that offers command-line editing and history capabilities.

## 10.37.1. Installation of Readline

The following patch contains updates from the maintainer. The maintainer of Readline only releases these patches to fix serious issues:

patch -Np1 -i ../readline-6.3-branch\_update-4.patch

Prepare Readline for compilation:

```
./configure --prefix=/usr --libdir=/lib \
    --docdir=/usr/share/doc/readline-6.3
```

Compile the package:

```
make SHLIB_LIBS=-lncurses
```

This package does not come with a test suite.

Install the package:

```
make SHLIB_LIBS=-Incurses htmldir=/usr/share/doc/readline-6.3 install
```

Now move the static libraries to a more appropriate location:

mv -v /lib/lib{readline,history}.a /usr/lib

Next, relink the dynamic libraries into /usr/lib and remove the .so files in /lib.

```
ln -svf ../../lib/$(readlink /lib/libreadline.so) /usr/lib/libreadline.so
ln -svf ../../lib/$(readlink /lib/libhistory.so) /usr/lib/libhistory.so
rm -v /lib/lib{readline,history}.so
```

### 10.37.2. Contents of Readline

| Installed libraries:   | libhistory.[a,so], libreadline.[a,so]                                   |  |  |
|------------------------|-------------------------------------------------------------------------|--|--|
| Installed directories: | /usr/include/readline, /usr/share/doc/readline-6.3, /usr/share/readline |  |  |

#### **Short Descriptions**

libhistory Provides a consistent user interface for recalling lines of history

libreadline Aids in the consistency of user interface across discrete programs that need to provide a command line interface

# 10.38. Autoconf-2.69

The Autoconf package contains programs for producing shell scripts that can automatically configure source code.

## 10.38.1. Installation of Autoconf

Prepare Autoconf for compilation:

```
./configure --prefix=/usr
```

Compile the package:

#### make

To test the results, issue:

make check VERBOSE=yes

17 tests are skipped that use Automake and different GCC languages. For full test coverage, Autoconf can be retested after Automake has been installed.

Install the package:

make install

## 10.38.2. Contents of Autoconf

Installed programs:autoconf, autoheader, autom4te, autoreconf, autoscan, autoupdate, ifnamesInstalled directory:/usr/share/autoconf

| autoconf   | Produces shell scripts that automatically configure software source code packages to adapt to many kinds of Unix-like systems. The configuration scripts it produces are independent—running them does not require the <b>autoconf</b> program.                                                                                                    |
|------------|----------------------------------------------------------------------------------------------------|
| autoheader | A tool for creating template files of C #define statements for configure to use                                                                                                    |
| autom4te   | A wrapper for the M4 macro processor                                                                                                    |
| autoreconf | Automatically runs <b>autoconf</b> , <b>autoheader</b> , <b>aclocal</b> , <b>automake</b> , <b>gettextize</b> , and <b>libtoolize</b> in the correct order to save time when changes are made to <b>autoconf</b> and <b>automake</b> template files                                                                                                    |
| autoscan   | Helps to create a configure.in file for a software package; it examines the source files in a directory tree, searching them for common portability issues, and creates a configure.scan file that serves as as a preliminary configure.in file for the package                                                                                                    |
| autoupdate | Modifies a configure.in file that still calls <b>autoconf</b> macros by their old names to use the current macro names                                                                                                    |
| ifnames    | Helps when writing configure.in files for a software package; it prints the identifiers that the package uses in C preprocessor conditionals. If a package has already been set up to have some portability, this program can help determine what <b>configure</b> needs to check for. It can also fill in gaps in a configure.in file generated by <b>autoscan</b> |

# 10.39. Automake-1.14.1

The Automake package contains programs for generating Makefiles for use with Autoconf.

## 10.39.1. Installation of Automake

Prepare Automake for compilation:

```
./configure --prefix=/usr --docdir=/usr/share/doc/automake-1.14.1
```

Compile the package:

| make          |                |  |  |
|---------------|----------------|--|--|
| To test the r | esults, issue: |  |  |
| make che      | ck             |  |  |
| Install the p | ackage:        |  |  |

make install

## 10.39.2. Contents of Automake

| Installed programs:           | aclocal, a | clocal-1.14, | automake, | automak  | e-1.14, compile | e, config.gues | ss, config.sub, |
|-------------------------------|------------|--------------|-----------|----------|-----------------|----------------|-----------------|
|                               | depcomp,   | install-sh,  | mdate-sh, | missing, | mkinstalldirs,  | py-compile,    | symlink-tree,   |
| <b>T</b> ( <b>11 11 1 1 1</b> | ylwrap     |              |           |          |                 |                |                 |

#### Installed directories: //usr/share/aclocal-1.14, /usr/share/automake-1.14, /usr/share/doc/automake

| aclocal       | Generates aclocal.m4 files based on the contents of configure.in files                                                                                                    |
|---------------|----------------------------------------------------------------------------------------------------|
| aclocal-1.14  | A hard link to <b>aclocal</b>                                                                                                    |
| automake      | A tool for automatically generating Makefile.in files from Makefile.am files. To create all the Makefile.in files for a package, run this program in the top-level directory. By scanning the configure.in file, it automatically finds each appropriate Makefile.am file and generates the corresponding Makefile.in file |
| automake-1.14 | A hard link to <b>automake</b>                                                                                                    |
| compile       | A wrapper for compilers                                                                                                    |
| config.guess  | A script that attempts to guess the canonical triplet for the given build, host, or target architecture                                                                                                    |
| config.sub    | A configuration validation subroutine script                                                                                                    |
| depcomp       | A script for compiling a program so that dependency information is generated in addition to the desired output                                                                                                    |
| install-sh    | A script that installs a program, script, or data file                                                                                                    |
| mdate-sh      | A script that prints the modification time of a file or directory                                                                                                    |
| missing       | A script acting as a common stub for missing GNU programs during an installation                                                                                                    |
| mkinstalldirs | A script that creates a directory tree                                                                                                    |

| py-compile   | Compiles a Python program                             |  |
|--------------|-------------------------------------------------------|--|
| symlink-tree | A script to create a symlink tree of a directory tree |  |
| ylwrap       | A wrapper for <b>lex</b> and <b>yacc</b>              |  |

# 10.40. Bash-4.3

The Bash package contains the Bourne-Again SHell.

## 10.40.1. Installation of Bash

The following patch contains updates from the maintainer. The maintainer of Bash only releases these patches to fix serious issues:

patch -Np1 -i ../bash-4.3-branch\_update-5.patch

Prepare Bash for compilation:

```
./configure --prefix=/usr --bindir=/bin \
    --without-bash-malloc --with-installed-readline \
    --docdir=/usr/share/doc/bash-4.3
```

The meaning of the new configure option:

```
--with-installed-readline
```

This option tells Bash to use the readline library that is already installed on the system rather than using its own readline version.

Compile the package:

To test the results, issue:

make tests

Install the package:

make install

Run the newly compiled **bash** program (replacing the one that is currently being executed):

exec /bin/bash --login +h

## **Note**

The parameters used make the **bash** process an interactive login shell and continue to disable hashing so that new programs are found as they become available.

### 10.40.2. Contents of Bash

| Installed programs:  | bash, bashbug, sh (link to bash) |
|----------------------|----------------------------------|
| Installed directory: | /usr/share/doc/bash-4.3          |

#### **Short Descriptions**

**bash** A widely-used command interpreter; it performs many types of expansions and substitutions on a given command line before executing it, thus making this interpreter a powerful tool

- bashbug A shell script to help the user compose and mail standard formatted bug reports concerning bash
- sh A symlink to the bash program; when invoked as sh, bash tries to mimic the startup behavior of historical versions of sh as closely as possible, while conforming to the POSIX standard as well

# 10.41. Bc-1.06.95

The Bc package contains an arbitrary precision numeric processing language.

# 10.41.1. Installation of Bc

Prepare Bc for compilation:

```
./configure --prefix=/usr --with-readline \
    --mandir=/usr/share/man --infodir=/usr/share/info
```

Compile the package:

make

To test the results, issue:

echo "quit" | ./bc/bc -l Test/checklib.b

Install the package:

make install

### 10.41.2. Contents of Bc

**Installed programs:** bc, dc

- **bc** is a command line calculator
- dc is a reverse-polish command line calculator

# 10.42. Diffutils-3.3

The Diffutils package contains programs that show the differences between files or directories.

## 10.42.1. Installation of Diffutils

Fix a bug that prevents locale files from being installed:

sed -i 's:= @mkdir\_p@:= /bin/mkdir -p:' po/Makefile.in.in

Prepare Diffutils for compilation:

```
./configure --prefix=/usr
```

Diffutils wants ed as the default editor for sdiff. The following sed will change the default to vi:

```
sed -i 's@\(^#define DEFAULT_EDITOR_PROGRAM \).*@\1"vi"@' lib/config.h
```

Compile the package:

make

To test the results, issue:

make check

Install the package:

make install

### 10.42.2. Contents of Diffutils

Installed programs: cmp, diff, diff3, sdiff

| cmp   | Compares two files and reports whether or in which bytes they differ          |
|-------|-------------------------------------------------------------------------------|
| diff  | Compares two files or directories and reports which lines in the files differ |
| diff3 | Compares three files line by line                                             |
| sdiff | Merges two files and interactively outputs the results                        |

## 10.43. File-5.19

The File package contains a utility for determining the type of a given file or files.

## 10.43.1. Installation of File

Prepare File for compilation:

| ./configure - | -prefix=/usr |
|---------------|--------------|
|---------------|--------------|

Compile the package:

| make                        |  |
|-----------------------------|--|
| To test the results, issue: |  |
| make check                  |  |
| Install the package:        |  |
| make install                |  |

### 10.43.2. Contents of File

| Installed programs: | file            |
|---------------------|-----------------|
| Installed library:  | libmagic.[a,so] |

- file Tries to classify each given file; it does this by performing several tests—file system tests, magic number tests, and language tests
- libmagic Contains routines for magic number recognition, used by the file program

# 10.44. Gawk-4.1.1

The Gawk package contains programs for manipulating text files.

## 10.44.1. Installation of Gawk

Prepare Gawk for compilation:

#### ./configure --prefix=/usr --libexecdir=/usr/lib

Compile the package:

#### make

To test the results, issue:

make check

Install the package:

make install

Install the documentation:

```
mkdir -v /usr/share/doc/gawk-4.1.1
cp -v doc/{awkforai.txt,*.{eps,pdf,jpg}} /usr/share/doc/gawk-4.1.1
```

### 10.44.2. Contents of Gawk

Installed programs:awk (link to gawk), gawk, gawk-4.1.1, grcat, igawk, pgawk, pgawk-4.1.1, pwcatInstalled directories:/usr/lib/gawk, /usr/share/awk, /usr/share/doc/gawk-4.1.1

| awk         | A link to <b>gawk</b>                                                             |
|-------------|-----------------------------------------------------------------------------------|
| gawk        | A program for manipulating text files; it is the GNU implementation of <b>awk</b> |
| gawk-4.1.1  | A hard link to <b>gawk</b>                                                        |
| grcat       | Dumps the group database /etc/group                                               |
| igawk       | Gives gawk the ability to include files                                           |
| pgawk       | The profiling version of gawk                                                     |
| pgawk-4.1.1 | Hard link to <b>pgawk</b>                                                         |
| pwcat       | Dumps the password database /etc/passwd                                           |

## 10.45. Findutils-4.4.2

The Findutils package contains programs to find files. These programs are provided to recursively search through a directory tree and to create, maintain, and search a database (often faster than the recursive find, but unreliable if the database has not been recently updated).

### 10.45.1. Installation of Findutils

Prepare Findutils for compilation:

The meaning of the configure options:

```
--localstatedir
```

This option changes the location of the locate database to be in /var/lib/locate, which is FHS-compliant.

Compile the package:

| make |  |  |  |
|------|--|--|--|

To test the results, issue:

make check

Install the package:

make install

#### 10.45.2. Contents of Findutils

| Installed programs:  | bigram, code, find, frcode, locate, oldfind, updatedb, xargs |
|----------------------|--------------------------------------------------------------|
| Installed directory: | /usr/lib/locate                                              |

| bigram   | Was formerly used to produce locate databases                                                                                                    |
|----------|----------------------------------------------------------------------------------------------------|
| code     | Was formerly used to produce locate databases; it is the ancestor of frcode.                                                                                                    |
| find     | Searches given directory trees for files matching the specified criteria                                                                                                    |
| frcode   | Is called by <b>updatedb</b> to compress the list of file names; it uses front-compression, reducing the database size by a factor of four to five.                                                   |
| locate   | Searches through a database of file names and reports the names that contain a given string or match a given pattern                                                                                  |
| oldfind  | Older version of find, using a different algorithm                                                                                                    |
| updatedb | Updates the <b>locate</b> database; it scans the entire file system (including other file systems that are currently mounted, unless told not to) and puts every file name it finds into the database |
| xargs    | Can be used to apply a given command to a list of files                                                                                                    |

## 10.46. Gettext-0.19.1

The Gettext package contains utilities for internationalization and localization. These allow programs to be compiled with NLS (Native Language Support), enabling them to output messages in the user's native language.

### 10.46.1. Installation of Gettext

Prepare Gettext for compilation:

./configure --prefix=/usr --docdir=/usr/share/doc/gettext-0.19.1

Compile the package:

| make                        |
|-----------------------------|
| To test the results, issue: |
| make check                  |
| Install the package:        |
| make install                |

#### 10.46.2. Contents of Gettext

| Installed programs:    | autopoint, config.charset, config.rpath, envsubst, gettext, gettext.sh, gettextize,<br>hostname, msgattrib, msgcat, msgcmp, msgcomm, msgconv, msgen, msgexec,<br>msgfilter, msgfmt, msggrep, msginit, msgmerge, msgunfmt, msguniq, ngettext, recode- |  |  |
|------------------------|----------------------------------------------------------------------------------------------------|--|--|
|                        | sr-latin, xgettext                                                                                                    |  |  |
| Installed libraries:   | libasprintf.[a,so], libgettextlib.so, libgettextpo.[a,so], libgettextsrc.so, preloadable_libintl.so                                                                                                    |  |  |
| Installed directories: | /usr/lib/gettext, /usr/share/doc/gettext-0.19.1, /usr/share/gettext                                                                                                    |  |  |
| Short Descriptions     |                                                                                                    |  |  |
| autopoint              | Copies standard Gettext infrastructure files into a source package                                                                                                    |  |  |
| config.charset         | Outputs a system-dependent table of character encoding aliases                                                                                                    |  |  |
| config.rpath           | Outputs a system-dependent set of variables, describing how to set the runtime search path of shared libraries in an executable                                                                                                    |  |  |
| envsubst               | Substitutes environment variables in shell format strings                                                                                                    |  |  |
| gettext                | Translates a natural language message into the user's language by looking up the translation in a message catalog                                                                                                    |  |  |
| gettext.sh             | Primarily serves as a shell function library for gettext                                                                                                    |  |  |
| gettextize             | Copies all standard Gettext files into the given top-level directory of a package to begin internationalizing it                                                                                                    |  |  |
| hostname               | Displays a network hostname in various forms                                                                                                    |  |  |
| msgattrib              | Filters the messages of a translation catalog according to their attributes and manipulates the attributes                                                                                                    |  |  |

| msgcat                 | Concatenates and merges the given .po files                                                                                                    |
|------------------------|----------------------------------------------------------------------------------------------------|
| msgcmp                 | Compares two .po files to check that both contain the same set of msgid strings                                                                                                    |
| msgcomm                | Finds the messages that are common to to the given .po files                                                                                                    |
| msgconv                | Converts a translation catalog to a different character encoding                                                                                                    |
| msgen                  | Creates an English translation catalog                                                                                                    |
| msgexec                | Applies a command to all translations of a translation catalog                                                                                                    |
| msgfilter              | Applies a filter to all translations of a translation catalog                                                                                                    |
| msgfmt                 | Generates a binary message catalog from a translation catalog                                                                                                    |
| msggrep                | Extracts all messages of a translation catalog that match a given pattern or belong to some given source files                                                                                                    |
| msginit                | Creates a new .po file, initializing the meta information with values from the user's environment                                                                                                    |
| msgmerge               | Combines two raw translations into a single file                                                                                                    |
| msgunfmt               | Decompiles a binary message catalog into raw translation text                                                                                                    |
| msguniq                | Unifies duplicate translations in a translation catalog                                                                                                    |
| ngettext               | Displays native language translations of a textual message whose grammatical form depends on a number                                                                                                    |
| recode-sr-latin        | Recode Serbian text from Cyrillic to Latin script.                                                                                                    |
| xgettext               | Extracts the translatable message lines from the given source files to make the first translation template                                                                                                    |
| libasprintf            | defines the <i>autosprintf</i> class, which makes C formatted output routines usable in C++ programs, for use with the <i><string></string></i> strings and the <i><iostream></iostream></i> streams                                 |
| libgettextlib          | a private library containing common routines used by the various Gettext programs; these are not intended for general use                                                                                                    |
| libgettextpo           | Used to write specialized programs that process .po files; this library is used when the standard applications shipped with Gettext (such as <b>msgcomm</b> , <b>msgcmp</b> , <b>msgattrib</b> , and <b>msgen</b> ) will not suffice |
| libgettextsrc          | A private library containing common routines used by the various Gettext programs; these are not intended for general use                                                                                                    |
| preloadable_libintl.so | A library, intended to be used by LD_PRELOAD, that assists libintl in logging untranslated messages.                                                                                                    |

# 10.47. Gperf-3.0.4

Gperf generates a perfect hash function from a key set.

## 10.47.1. Installation of Gperf

Prepare Gperf for compilation:

```
./configure --prefix=/usr --docdir=/usr/share/doc/gperf-3.0.4
```

Compile the package:

#### make

To test the results, issue:

make check

Install the package:

make install

#### 10.47.2. Contents of Gperf

| Installed program:   | gperf                      |
|----------------------|----------------------------|
| Installed directory: | /usr/share/doc/gperf-3.0.4 |

#### **Short Descriptions**

**gperf** Generates a perfect hash function from a key set

# 10.48. Grep-2.19

The Grep package contains programs for searching through files.

## 10.48.1. Installation of Grep

Prepare Grep for compilation:

#### ./configure --prefix=/usr --bindir=/bin

Compile the package:

#### make

To test the results, issue:

make check

Install the package:

make install

#### 10.48.2. Contents of Grep

**Installed programs:** egrep, fgrep, grep

- egrep Prints lines matching an extended regular expression
- **fgrep** Prints lines matching a list of fixed strings
- grep Prints lines matching a basic regular expression

## 10.49. Groff-1.22.2

The Groff package contains programs for processing and formatting text.

### 10.49.1. Installation of Groff

Groff expects the environment variable PAGE to contain the default paper size. For users in the United States, *PAGE=letter* is appropriate. Elsewhere, *PAGE=A4* may be more suitable.

Prepare Groff for compilation:

PAGE=[paper\_size] ./configure --prefix=/usr

Compile the package:

make

This package does not come with a test suite.

Install the package:

make install

#### 10.49.2. Contents of Groff

Installed programs:addftinfo, afmtodit, chem, eqn, eqn2graph, gdiffmk, grap2graph, grn, grodvi, groff,<br/>groffer, grog, grolbp, grolj4, grops, grotty, hpftodit, indxbib, lkbib, lookbib, mmroff,<br/>neqn, nroff, pdfroff, pfbtops, pic, pic2graph, post-grohtml, pre-grohtml, preconv, refer,<br/>roff2dvi, roff2html, roff2pdf, roff2ps, roff2text, roff2x, soelim, tbl, tfmtodit, troffInstalled directories:/usr/lib/groff, /usr/share/doc/groff-1.22.2, /usr/share/groff

| addftinfo  | Reads a troff font file and adds some additional font-metric information that is used by the <b>groff</b> system                                         |
|------------|----------------------------------------------------------------------------------------------------|
| afmtodit   | Creates a font file for use with groff and grops                                                                                                    |
| chem       | Groff preprocessor for producing chemical structure diagrams                                                                                             |
| eqn        | Compiles descriptions of equations embedded within troff input files into commands that are understood by <b>troff</b>                                   |
| eqn2graph  | Converts a troff EQN (equation) into a cropped image                                                                                                    |
| gdiffmk    | Marks differences between groff/nroff/troff files                                                                                                    |
| grap2graph | Converts a grap diagram into a cropped bitmap image                                                                                                    |
| grn        | A groff preprocessor for gremlin files                                                                                                    |
| grodvi     | A driver for <b>groff</b> that produces TeX dvi format                                                                                                   |
| groff      | A front-end to the groff document formatting system; normally, it runs the <b>troff</b> program and a post-processor appropriate for the selected device |
| groffer    | Displays groff files and man pages on X and tty terminals                                                                                                |

| grog         | Reads files and guesses which of the <b>groff</b> options -e, -man, -me, -mm, -ms, -p, -s, and -t are required for printing files, and reports the <b>groff</b> command including those options                                                                                                    |  |
|--------------|----------------------------------------------------------------------------------------------------|--|
| grolbp       | Is a groff driver for Canon CAPSL printers (LBP-4 and LBP-8 series laser printers)                                                                                                    |  |
| grolj4       | Is a driver for <b>groff</b> that produces output in PCL5 format suitable for an HP LaserJet 4 printer                                                                                                    |  |
| grops        | Translates the output of GNU troff to PostScript                                                                                                    |  |
| grotty       | Translates the output of GNU troff into a form suitable for typewriter-like devices                                                                                                    |  |
| hpftodit     | Creates a font file for use with groff -Tlj4 from an HP-tagged font metric file                                                                                                    |  |
| indxbib      | Creates an inverted index for the bibliographic databases with a specified file for use with <b>refer</b> , <b>lookbib</b> , and <b>lkbib</b>                                                                                                    |  |
| lkbib        | Searches bibliographic databases for references that contain specified keys and reports any references found                                                                                                    |  |
| lookbib      | Prints a prompt on the standard error (unless the standard input is not a terminal), reads a line containing a set of keywords from the standard input, searches the bibliographic databases in a specified file for references containing those keywords, prints any references found on the standard output, and repeats this process until the end of input |  |
| mmroff       | A simple preprocessor for <b>groff</b>                                                                                                    |  |
| neqn         | Formats equations for American Standard Code for Information Interchange (ASCII) output                                                                                                    |  |
| nroff        | A script that emulates the <b>nroff</b> command using <b>groff</b>                                                                                                    |  |
| pdfroff      | Creates pdf documents using groff                                                                                                    |  |
| pfbtops      | Translates a PostScript font in .pfb format to ASCII                                                                                                    |  |
| pic          | Compiles descriptions of pictures embedded within troff or TeX input files into commands understood by TeX or <b>troff</b>                                                                                                    |  |
| pic2graph    | Converts a PIC diagram into a cropped image                                                                                                    |  |
| post-grohtml | Translates the output of GNU troff to HTML                                                                                                    |  |
| pre-grohtml  | Translates the output of GNU troff to HTML                                                                                                    |  |
| preconv      | Converts encoding of input files to something GNU troff understands                                                                                                    |  |
| refer        | Copies the contents of a file to the standard output, except that lines between $.[$ and $.]$ are interpreted as citations, and lines between $.R1$ and $.R2$ are interpreted as commands for how citations are to be processed                                                                                                    |  |
| roff2dvi     | Transforms roff files into other formats                                                                                                    |  |
| roff2html    | Transforms roff files into other formats                                                                                                    |  |
| roff2pdf     | Transforms roff files into other formats                                                                                                    |  |
| roff2ps      | Transforms roff files into other formats                                                                                                    |  |
| roff2text    | Transforms roff files into other formats                                                                                                    |  |
| roff2x       | Transforms roff files into other formats                                                                                                    |  |
| soelim       | Reads files and replaces lines of the form .so file by the contents of the mentioned file                                                                                                    |  |
| tbl          | Compiles descriptions of tables embedded within troff input files into commands that are understood by <b>troff</b>                                                                                                    |  |

tfmtodit Creates a font file for use with groff -Tdvi

troff Is highly compatible with Unix troff; it should usually be invoked using the groff command, which will also run preprocessors and post-processors in the appropriate order and with the appropriate options

# 10.50. Less-462

The Less package contains a text file viewer.

## 10.50.1. Installation of Less

Prepare Less for compilation:

#### ./configure --prefix=/usr --sysconfdir=/etc

Compile the package:

#### make

This package does not come with a test suite.

Install the package:

make install

Move less to /bin:

mv -v /usr/bin/less /bin

#### 10.50.2. Contents of Less

Installed programs: less, lessecho, lesskey

#### **Short Descriptions**

less A file viewer or pager; it displays the contents of the given file, letting the user scroll, find strings, and jump to marks

lessecho Needed to expand meta-characters, such as \* and ?, in filenames on Unix systems

lesskey Used to specify the key bindings for less

# 10.51. Gzip-1.6

The Gzip package contains programs for compressing and decompressing files.

## 10.51.1. Installation of Gzip

Prepare Gzip for compilation:

./configure --prefix=/usr --bindir=/bin

Compile the package:

#### make

To test the results, issue:

make check

Install the package:

make install

Now we will move some of the utilities to /usr/bin to meet FHS compliance:

mv -v /bin/z{egrep,cmp,diff,fgrep,force,grep,less,more,new} /usr/bin

### 10.51.2. Contents of Gzip

**Installed programs:** gunzip, gzexe, gzip, uncompress, zcat, zcmp, zdiff, zegrep, zfgrep, zforce, zgrep, zless, zmore, znew

| gunzip     | Decompresses gzipped files                                                                                                    |  |
|------------|----------------------------------------------------------------------------------------------------|--|
| gzexe      | Creates self-decompressing executable files                                                                                                    |  |
| gzip       | Compresses the given files using Lempel-Ziv (LZ77) coding                                                                                                    |  |
| uncompress | Decompresses compressed files                                                                                                    |  |
| zcat       | Decompresses the given gzipped files to standard output                                                                                                    |  |
| zcmp       | Runs <b>cmp</b> on gzipped files                                                                                                    |  |
| zdiff      | Runs diff on gzipped files                                                                                                    |  |
| zegrep     | Runs egrep on gzipped files                                                                                                    |  |
| zfgrep     | Runs fgrep on gzipped files                                                                                                    |  |
| zforce     | Forces a .gz extension on all given files that are gzipped files, so that <b>gzip</b> will not compress them again; this can be useful when file names were truncated during a file transfer |  |
| zgrep      | Runs grep on gzipped files                                                                                                    |  |
| zless      | Runs less on gzipped files                                                                                                    |  |
| zmore      | Runs more on gzipped files                                                                                                    |  |
| znew       | Re-compresses files from compress format to gzip format—.Z to .gz                                                                                                    |  |

# 10.52. IPutils-s20121221

The IPutils package contains programs for basic networking.

## 10.52.1. Installation of IPutils

IPutils has various issues addressed by the following patch:

patch -Np1 -i ../iputils-s20121221-fixes-2.patch

Compile the package:

make  $\setminus$ 

```
IPV4_TARGETS="tracepath ping clockdiff rdisc" \
IPV6_TARGETS="tracepath6 traceroute6"
```

This package does not come with a test suite.

Install the package:

```
install -v -m755 ping /bin
install -v -m755 clockdiff /usr/bin
install -v -m755 rdisc /usr/bin
install -v -m755 tracepath /usr/bin
install -v -m755 trace{path,route}6 /usr/bin
install -v -m644 doc/*.8 /usr/share/man/man8
```

## 10.52.2. Contents of iputils

**Installed programs:** clockdiff, ping, rdisc, tracepath, tracepath6, traceroute6

| clockdiff   | Measures the clock difference between hosts                                                 |
|-------------|---------------------------------------------------------------------------------------------|
| ping        | Sends echo-request packets and reports how long the replies take. This is the IPV4 version  |
| rdisc       | Network router discovery daemon                                                             |
| tracepath   | Traces the path to a network host discovering MTU along the path. This is the IPV4 version. |
| tracepath6  | Traces the path to a network host discovering MTU along the path. This is the IPV6 version. |
| traceroute6 | Traces the path to a network host on an IPV6 network                                        |

## 10.53. Kbd-2.0.1

The Kbd package contains key-table files and keyboard utilities.

### 10.53.1. Installation of Kbd

Prepare Kbd for compilation:

```
PKG_CONFIG_PATH="/tools/lib/pkgconfig" \
    ./configure --prefix=/usr --disable-vlock --enable-optional-progs
```

The meaning of the new configure options:

PKG\_CONFIG\_PATH

Use pkg-config to obtain the location of the test library metadata built in Section 6.14, "Check-0.9.13".

--disable-vlock

Prevents Kbd from trying to build the vlock program, which requires Linux-PAM.

--enable-optional-progs

Installs several additional programs.

Compile the package:

make

To test the results, issue:

make check

Install the package:

make install

Some of the programs from Kbd are used by systemd to initialize the system, so those binaries need to be on the root partition:

mv -v /usr/bin/{loadkeys,setfont} /bin

Install the documentation:

mkdir -v /usr/share/doc/kbd-2.0.1
cp -R -v docs/doc/\* /usr/share/doc/kbd-2.0.1

### 10.53.2. Contents of Kbd

| Installed programs:    | chvt, deallocvt, dumpkeys, fgconsole, getkeycodes, kbdinfo, kbd_mode, kbdrate,          |
|------------------------|-----------------------------------------------------------------------------------------|
|                        | loadkeys, loadunimap, mapscrn, openvt, psfaddtable (link to psfxtable), psfgettable     |
|                        | (link to psfxtable), psfstriptable (link to psfxtable), psfxtable, resizecons,          |
|                        | setfont, setkeycodes, setleds, setmetamode, setvtrgb, showconsolefont, showkey,         |
|                        | unicode_start, unicode_stop                                                             |
| Installed directories: | /usr/share/consolefonts, /usr/share/consoletrans, /usr/share/doc/kbd-2.0.1, /usr/share/ |
|                        | keymaps, /usr/share/unimaps                                                             |

| chvt            | Changes the foreground virtual terminal                                                                                                    |
|-----------------|----------------------------------------------------------------------------------------------------|
| deallocvt       | Deallocates unused virtual terminals                                                                                                    |
| dumpkeys        | Dumps the keyboard translation tables                                                                                                    |
| fgconsole       | Prints the number of the active virtual terminal                                                                                                |
| getkeycodes     | Prints the kernel scancode-to-keycode mapping table                                                                                             |
| kbdinfo         | Obtains information about the console                                                                                                    |
| kbd_mode        | Reports or sets the keyboard mode                                                                                                    |
| kbdrate         | Sets the keyboard repeat and delay rates                                                                                                    |
| loadkeys        | Loads the keyboard translation tables                                                                                                    |
| loadunimap      | Loads the kernel unicode-to-font mapping table                                                                                                  |
| mapscrn         | An obsolete program that used to load a user-defined output character mapping table into the console driver; this is now done by <b>setfont</b> |
| openvt          | Starts a program on a new virtual terminal (VT)                                                                                                 |
| psfaddtable     | Adds a Unicode character table to a console font                                                                                                |
| psfgettable     | Extracts the embedded Unicode character table from a console font                                                                               |
| psfstriptable   | Removes the embedded Unicode character table from a console font                                                                                |
| psfxtable       | Handle Unicode character tables for console fonts                                                                                               |
| resizecons      | Changes the kernel idea of the console size                                                                                                    |
| setfont         | Changes the Enhanced Graphic Adapter (EGA) and Video Graphics Array (VGA) fonts on the console                                                  |
| setkeycodes     | Loads kernel scancode-to-keycode mapping table entries; this is useful if there are unusual keys on the keyboard                                |
| setleds         | Sets the keyboard flags and Light Emitting Diodes (LEDs)                                                                                        |
| setmetamode     | Defines the keyboard meta-key handling                                                                                                    |
| setvtrgb        | Sets the virtal terminal RGB colors                                                                                                    |
| showconsolefont | Shows the current EGA/VGA console screen font                                                                                                   |
| showkey         | Reports the scancodes, keycodes, and ASCII codes of the keys pressed on the keyboard                                                            |
| unicode_start   | Puts the keyboard and console in UNICODE mode. Never use it on CLFS, because applications are not configured to support UNICODE.                |
| unicode_stop    | Reverts keyboard and console from UNICODE mode                                                                                                  |

# 10.54. Libpipeline-1.3.0

The Libpipeline package contains a library for manipulating pipelines of subprocesses in a flexible and convenient way.

## 10.54.1. Installation of Libpipeline

Prepare Libpipeline for compilation:

```
PKG_CONFIG_PATH=/tools/lib/pkgconfig ./configure --prefix=/usr
```

Compile the package:

| make                        |  |
|-----------------------------|--|
| To test the results, issue: |  |
| make check                  |  |
| Install the package:        |  |
| make install                |  |

## 10.54.2. Contents of Libpipeline

Installed libraries: libpipeline.so

#### **Short Descriptions**

libpipeline This library is used to safely construct pipeline between subprocesses

# 10.55. Man-DB-2.6.7.1

The Man-DB package contains programs for finding and viewing man pages.

### 10.55.1. Installation of Man-DB

Prepare Man-DB for compilation:

```
./configure --prefix=/usr --libexecdir=/usr/lib \
    --docdir=/usr/share/doc/man-db-2.6.7.1 --sysconfdir=/etc \
    --disable-setuid --with-browser=/usr/bin/lynx \
    --with-vgrind=/usr/bin/vgrind --with-grap=/usr/bin/grap
```

The meaning of the configure options:

--disable-setuid

This disables making the man program setuid to user man.

--with-...

These three parameters are used to set some default programs. **lynx** is a text-based web browser (see CBLFS for installation instructions), **vgrind** converts program sources to Groff input, and **grap** is useful for typesetting graphs in Groff documents. The **vgrind** and **grap** programs are not normally needed for viewing manual pages. They are not part of CLFS or CBLFS, but you should be able to install them yourself after finishing CLFS if you wish to do so.

Compile the package:

#### make

To test the results, issue:

#### make check

Install the package:

make install

## 10.55.2. Non-English Manual Pages in CLFS

The following table shows the character set that Man-DB assumes manual pages installed under /usr/share/ man/<ll> will be encoded with. In addition to this, Man-DB correctly determines if manual pages installed in that directory are UTF-8 encoded.

| Language (code)           | Encoding   | Language (code)                        | Encoding    |
|---------------------------|------------|----------------------------------------|-------------|
| Danish (da)               | ISO-8859-1 | Croatian (hr)                          | ISO-8859-2  |
| German (de)               | ISO-8859-1 | Hungarian (hu)                         | ISO-8859-2  |
| English (en)              | ISO-8859-1 | Japanese (ja)                          | EUC-JP      |
| Spanish (es)              | ISO-8859-1 | Korean (ko)                            | EUC-KR      |
| Estonian (et)             | ISO-8859-1 | Lithuanian (lt)                        | ISO-8859-13 |
| Finnish (fi)              | ISO-8859-1 | Latvian (lv)                           | ISO-8859-13 |
| French (fr)               | ISO-8859-1 | Macedonian (mk)                        | ISO-8859-5  |
| Irish (ga)                | ISO-8859-1 | Polish (pl)                            | ISO-8859-2  |
| Galician (gl)             | ISO-8859-1 | Romanian (ro)                          | ISO-8859-2  |
| Indonesian (id)           | ISO-8859-1 | Russian (ru)                           | KOI8-R      |
| Icelandic (is)            | ISO-8859-1 | Slovak (sk)                            | ISO-8859-2  |
| Italian (it)              | ISO-8859-1 | Slovenian (sl)                         | ISO-8859-2  |
| Norwegian Bokmal<br>(nb)  | ISO-8859-1 | Serbian Latin (sr@latin)               | ISO-8859-2  |
| Dutch (nl)                | ISO-8859-1 | Serbian (sr)                           | ISO-8859-5  |
| Norwegian Nynorsk<br>(nn) | ISO-8859-1 | Turkish (tr)                           | ISO-8859-9  |
| Norwegian (no)            | ISO-8859-1 | Ukrainian (uk)                         | KOI8-U      |
| Portuguese (pt)           | ISO-8859-1 | Vietnamese (vi)                        | TCVN5712-1  |
| Swedish (sv)              | ISO-8859-1 | Simplified Chinese (zh_CN)             | GBK         |
| Belarusian (be)           | CP1251     | Simplified Chinese, Singapore (zh_SG)  | GBK         |
| Bulgarian (bg)            | CP1251     | Traditional Chinese, Hong Kong (zh_HK) | BIG5HKSCS   |
| Czech (cs)                | ISO-8859-2 | Traditional Chinese (zh_TW)            | BIG5        |
| Greek (el)                | ISO-8859-7 |                                        |             |

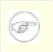

#### Note

Manual pages in languages not in the list are not supported.

## 10.55.3. Contents of Man-DB

| Installed programs:         | accessdb, apropos (link to whatis), catman, lexgrog, man, mandb, manpath, whatis, zsoelim |
|-----------------------------|-------------------------------------------------------------------------------------------|
| <b>Installed libraries:</b> | libman.so, libmandb.so                                                                    |
| Installed directories:      | /usr/lib/man-db, /usr/share/doc/man-db-2.6.7.1                                            |

| accessdb | Dumps the whatis database contents in human-readable form                                                                                           |  |
|----------|----------------------------------------------------------------------------------------------------|--|
| apropos  | Searches the <b>whatis</b> database and displays the short descriptions of system commands that contain a given string                              |  |
| catman   | Creates or updates the pre-formatted manual pages                                                                                                   |  |
| lexgrog  | Displays one-line summary information about a given manual page                                                                                     |  |
| man      | Formats and displays the requested manual page                                                                                                    |  |
| mandb    | Creates or updates the whatis database                                                                                                    |  |
| manpath  | Displays the contents of \$MANPATH or (if \$MANPATH is not set) a suitable search path based on the settings in man.conf and the user's environment |  |
| whatis   | Searches the <b>whatis</b> database and displays the short descriptions of system commands that contain the given keyword as a separate word        |  |
| zsoelim  | Reads files and replaces lines of the form .so file by the contents of the mentioned file                                                           |  |
| libman   | Contains run-time support for man                                                                                                    |  |
| libmandb | Contains run-time support for man                                                                                                    |  |

# 10.56. Make-4.0

The Make package contains a program for compiling packages.

## 10.56.1. Installation of Make

Prepare Make for compilation:

./configure --prefix=/usr

Compile the package:

#### make

To test the results, issue:

make check

Install the package:

make install

### 10.56.2. Contents of Make

Installed program: make

#### **Short Descriptions**

**make** Automatically determines which pieces of a package need to be (re)compiled and then issues the relevant commands

## 10.57. XZ Utils-5.0.5

The XZ Utils package contains programs for compressing and decompressing files. Compressing text files with **XZ** Utils yields a much better compression percentage than with the traditional gzip.

#### 10.57.1. Installation of XZ Utils

Prepare XZ Utils for compilation:

./configure --prefix=/usr --docdir=/usr/share/doc/xz-5.0.5

Compile the package:

| make                        |  |  |
|-----------------------------|--|--|
| To test the results, issue: |  |  |

make check

Install the programs:

make install

Move the xz binary, and several symlinks that point to it, into the /bin directory:

```
mv -v /usr/bin/{xz,lzma,lzcat,unlzma,unxz,xzcat} /bin
```

Finally, move the shared library to a more appropriate location, and recreate the symlink pointing to it:

mv -v /usr/lib/liblzma.so.\* /lib
ln -sfv ../../lib/\$(readlink /usr/lib/liblzma.so) /usr/lib/liblzma.so

#### 10.57.2. Contents of XZ Utils

| Installed programs:         | lzcat (link to xz), lzcmp (link to xzdiff), lzdiff (link to xzdiff), lzegrep (link to xzgrep), |
|-----------------------------|------------------------------------------------------------------------------------------------|
|                             | lzfgrep (link to xzgrep), lzgrep (link to xzgrep), lzless (link to xzless), lzma (link to      |
|                             | xz), lzmadec, lzmainfo, lzmore (link to xzmore), unlzma (link to xz), unxz (link to xz),       |
|                             | xz, xzcat (link to xz), xzcmp (link to xzdiff), xzdec, xzdiff, xzegrep (link to xzgrep),       |
|                             | xzfgrep (link to xzgrep), xzgrep, xzless, xzmore                                               |
| <b>Installed libraries:</b> | liblzma.[a,so]                                                                                 |
| Installed directories:      | /usr/include/lzma, /usr/share/doc/xz-5.0.5                                                     |

| lzcat   | Decompresses LZMA and xz files      |
|---------|-------------------------------------|
| lzcmp   | Compares lzma compressed files      |
| lzdiff  | Compares lzma compressed files      |
| lzegrep | Runs egrep on lzma compressed files |
| lzfgrep | Runs fgrep on lzma compressed files |
| lzgrep  | Runs grep on lzma compressed files  |
| lzless  | Runs less on lzma files             |

| lzma     | Compresses lzma files                               |
|----------|-----------------------------------------------------|
| lzmadec  | Decompresses lzma files                             |
| lzmainfo | Displays information stored in an .lzma file header |
| lzmore   | Runs more on lzma files                             |
| unlzma   | Uncompresses lzma files                             |
| unxz     | Uncompresses xz files                               |
| XZ       | Creates xz compressed files                         |
| xzcat    | Decompresses xz files                               |
| xzcmp    | Compares xz compressed files                        |
| xzdec    | Decompresses to standard output                     |
| xzdiff   | Compares xz compressed files                        |
| xzegrep  | Runs egrep on xz compressed files                   |
| xzfgrep  | Runs fgrep on xz compressed files                   |
| xzgrep   | Runs grep on xz compressed files                    |
| xzless   | Runs less on xz files                               |
| xzmore   | Runs more on xz files                               |
| liblzma  | The LZMA library                                    |

# 10.58. Expat-2.1.0

Expat is a stream-oriented XML parser library written in C.

## 10.58.1. Installation of Expat

Prepare Expat for compilation:

./configure --prefix=/usr

Compile the package:

#### make

To test the results, issue:

make check

Install the package:

make install

Install the documentation:

```
install -v -m755 -d /usr/share/doc/expat-2.1.0
install -v -m644 doc/*.{html,png,css} /usr/share/doc/expat-2.1.0
```

### 10.58.2. Contents of Expat

Installed program:xmlwfInstalled library:libexpat.[so,a]Installed directory:/usr/share/doc/expat-2.1.0

#### **Short Descriptions**

xmlwfis a non-validating utility to check whether or not XML documents are well formedlibexpatcontains API functions for parsing XML

# 10.59. XML::Parser-2.42\_01

XML::Parser is a perl module for parsing XML documents.

### 10.59.1. Installation of XML::Parser

Prepare XML::Parser for compilation:

#### perl Makefile.PL

Compile the package:

#### make

To test the results, issue:

make test

Install the package:

make install

#### 10.59.2. Contents of XML::Parser

| Installed program:   | None |
|----------------------|------|
| Installed libraries: | None |

# 10.60. Intitool-0.50.2

The Intltool package contains internationalization tools.

## 10.60.1. Installation of Intltool

Prepare Intltool for compilation:

Compile the package:

| make                        |  |
|-----------------------------|--|
| To test the results, issue: |  |
| make check                  |  |
| Install the package:        |  |
| make install                |  |

#### 10.60.2. Contents of Intitool

| Installed programs:    | intltool-extract, intltool-merge, intltool-prepare, intltool-update, intltoolize |
|------------------------|----------------------------------------------------------------------------------|
| Installed directories: | /usr/share/intltool                                                              |

| intltool-extract | Generates header files which can be read by gettext         |
|------------------|-------------------------------------------------------------|
| intltool-merge   | Merges translated strings into various types of files       |
| intltool-prepare | Prepares software to make use of intltool                   |
| intltool-update  | Updates PO template files and merges translations with them |
| intltoolize      | Copies intltool related files to software packages          |

## 10.61. Kmod-18

The Kmod package contains programs for loading, inserting and removing kernel modules for Linux. Kmod replaces the Module-Init-tools package.

#### 10.61.1. Installation of Kmod

Prepare Kmod for compilation:

```
./configure --prefix=/usr \
    --bindir=/bin --sysconfdir=/etc \
    --with-rootlibdir=/lib \
    --with-zlib --with-xz
```

The meaning of the configure option:

```
--with-rootlibdir=/lib
```

Install location for shared libraries.

```
--with-zlib --with-xz
```

This allows the Kmod package to handle zlib and XZ compressed kernel modules.

Compile the package:

make

To test the results, issue:

make check

Install the package:

make install

Create symbolic links for programs that expect Module-Init-Tools:

#### 10.61.2. Contents of Kmod

Installed programs: depmod (link to kmod), insmod (link to kmod), kmod, lsmod (link to kmod), modinfo (link to kmod), modprobe (link to kmod), rmmod (link to kmod)

| depmod | Creates a dependency file based on the symbols it finds in the existing set of modules; this dependency file is used by <b>modprobe</b> to automatically load the required modules |
|--------|----------------------------------------------------------------------------------------------------|
| insmod | Installs a loadable module in the running kernel                                                                                                    |
| kmod   | Loads and unloads kernel modules                                                                                                    |

**lsmod** Lists currently loaded modules

modinfo Examines an object file associated with a kernel module and displays any information that it can glean

modprobe Uses a dependency file, created by depmod, to automatically load relevant modules

**rmmod** Unloads modules from the running kernel

# 10.62. Patch-2.7.1

The Patch package contains a program for modifying or creating files by applying a "patch" file typically created by the **diff** program.

## 10.62.1. Installation of Patch

Prepare Patch for compilation:

./configure --prefix=/usr

Compile the package:

| make                        |  |
|-----------------------------|--|
| To test the results, issue: |  |
| make check                  |  |
| Install the package:        |  |
| make install                |  |
| 10.62.2 Contants of Potob   |  |

### 10.62.2. Contents of Patch

**Installed program:** patch

#### **Short Descriptions**

**patch** Modifies files according to a patch file. A patch file is normally a difference listing created with the **diff** program. By applying these differences to the original files, **patch** creates the patched versions.

# 10.63. Psmisc-22.21

The Psmisc package contains programs for displaying information about running processes.

## 10.63.1. Installation of Psmisc

Prepare Psmisc for compilation:

./configure --prefix=/usr

Compile the package:

make

This package does not come with a test suite.

Install the package:

make install

### 10.63.2. Contents of Psmisc

**Installed programs:** fuser, killall, peekfd, prtstat, pstree, pstree.x11 (link to pstree)

| fuser      | Reports the Process IDs (PIDs) of processes that use the given files or file systems          |
|------------|-----------------------------------------------------------------------------------------------|
| killall    | Kills processes by name; it sends a signal to all processes running any of the given commands |
| peekfd     | Peeks at file descriptors of running processes                                                |
| prtstat    | Prints information about a process                                                            |
| pstree     | Displays running processes as a tree                                                          |
| pstree.x11 | Same as <b>pstree</b> , except that it waits for confirmation before exiting                  |

## 10.64. D-Bus-1.8.6

D-Bus is a message bus system, a simple way for applications to talk to one another.

### 10.64.1. Installation of D-Bus

Prepare D-Bus for compilation:

```
./configure --prefix=/usr --sysconfdir=/etc \
    --libexecdir=/usr/lib/dbus-1.0 --localstatedir=/var \
    --with-systemdsystemunitdir=/lib/systemd/system \
    --docdir=/usr/share/doc/dbus-1.8.6
```

Compile the package:

make

This package does come with a test suite, but it requires several packages that are not included in CLFS. Instructions for running the test suite can be found in the CBLFS wiki at *http://cblfs.cross-lfs.org/index.php/D-BUS\_Core*.

Install the package:

make install

Move the shared library to /lib and recreate the symbolic link.

```
mv -v /usr/lib/libdbus-1.so.* /lib
ln -sfv ../../lib/$(readlink /usr/lib/libdbus-1.so) /usr/lib/libdbus-1.so
```

Create a symlink so that D-Bus and systemd can use the same machine-id file:

ln -sv /etc/machine-id /var/lib/dbus

#### 10.64.2. Contents of D-Bus

| Installed programs:<br>Installed libraries:<br>Installed directories: | dbus-cleanup-sockets, dbus-daemon, dbus-launch, dbus-monitor, dbus-send, dbus-<br>uuidgen<br>libdbus-1.[a,so]<br>/etc/dbus-1, /usr/include/dbus-1.0, /usr/lib/dbus-1.0, /usr/share/doc/dbus-1.8.6, /var/<br>lib/dbus |
|-----------------------------------------------------------------------|----------------------------------------------------------------------------------------------------|
| Short Descriptions                                                    |                                                                                                    |
| dbus-cleanup-sockets                                                  | Cleans up leftover sockets in a directory                                                                                                    |
| dbus-daemon                                                           | The message bus daemon                                                                                                    |
| dbus-uuidgen                                                          | Utility to generate UUIDs                                                                                                    |
| dbus-monitor                                                          | A debug probe that prints message bus messages                                                                                                    |
| dbus-launch                                                           | Utility to start a message bus from a shell script                                                                                                    |
| dbus-send                                                             | Send a message to a message bus                                                                                                    |
| libdbus-1                                                             | Library containing the API for using the message bus                                                                                                    |

# 10.65. Systemd-213

The systemd package is a system and service manager for Linux operating systems.

### 10.65.1. Installation of Systemd

Systemd 209 merged several libraries into libsystemd, but some packages that use systemd still expect those separate libraries. Apply a patch to allow backwards compatibility with these packages by installing Pkg-config files for the old libraries:

```
patch -Np1 -i ../systemd-213-compat-1.patch
```

Prevent the Makefile from trying to run **setcap** on **systemd-detect-virt**, which will fail if the kernel or file system does not support extended capabilities:

sed -i '/virt-install-hook /d' Makefile.in

The timesyncd.conf file contains a reference to a non-existent timesyncd.conf(5) man page. Remove that reference to avoid possible confusion:

sed -i '/timesyncd.conf/d' src/timesync/timesyncd.conf.in

By default, **systemd-fsck** will run /sbin/fsck with the -l option, which applies an flock on the file system being checked. This can conflict with an flock that systemd itself puts on the file system, which could result in problems booting. **fsck** will be fixed to avoid this problem in a future release of Util-linux, but for now we will work around the issue by simply preventing **systemd-fsck** from using -l:

```
sed -i '/-l/d' src/fsck/fsck.c
```

Prepare systemd for compilation:

```
./configure --prefix=/usr \
    --sysconfdir=/etc --localstatedir=/var \
    --libexecdir=/usr/lib --docdir=/usr/share/doc/systemd-213 \
    --with-rootprefix="" --with-rootlibdir=/lib \
    --enable-split-usr --disable-gudev --with-kbd-loadkeys=/bin/loadkeys \
    --with-kbd-setfont=/bin/setfont --with-dbuspolicydir=/etc/dbus-1/system.d \
    --with-dbusinterfacedir=/usr/share/dbus-1/interfaces \
    --with-dbussessionservicedir=/usr/share/dbus-1/system-services \
    --with-dbussystemservicedir=/usr/share/dbus-1/system-services \
    cc_cv_CFLAGS_flto=no
```

The meaning of the configure options:

```
--with-root*
```

These switches ensure that core programs and shared libraries are installed in the subdirectories of the root partition.

--enable-split-usr

This switch ensures that systemd will work on systems where /bin, /lib and /sbin directories are not symlinks to their /usr counterparts.

--disable-gudev

This switch prevents systemd from building libgudev as it requires Glib, which is not installed in CLFS.

--with-dbus\*

These switches ensure that D-Bus configuration files get installed to the correct locations.

cc\_cv\_CFLAGS\_\_flto=no

This prevents the build system from using GCC's Link-time optimization (LTO), to ensure that systemd's binaries will not try to link to libgcc\_s.

Compile the package:

#### make

Prevent a broken test case from running:

```
sed -e "s:test/udev-test.pl::g" \
    -e "s:test-bus-cleanup\$(EXEEXT) ::g" \
    -e "s:test-bus-gvariant\$(EXEEXT) ::g" \
    -i Makefile
```

To test the results, issue:

make check

Install the package:

make install

Install documentation files that are not installed by default:

install -v -m644 man/\*.html /usr/share/doc/systemd-213

Move the nss\_myhostname library to /lib:

```
mv -v /usr/lib/libnss_myhostname.so.2 /lib
```

Remove an unnecessary directory:

rm -rfv /usr/lib/rpm

Create symlinks for backwards-compatibility with Sysvinit:

```
for tool in runlevel reboot shutdown poweroff halt telinit; do
    ln -sfv ../bin/systemctl /sbin/$tool
    done
    ln -sfv ../lib/systemd/systemd /sbin/init
```

Modify a configuration file which references a group that doesn't exist:

sed -i "s@root lock@root root@g" /usr/lib/tmpfiles.d/legacy.conf

### 10.65.2. Configuring Systemd

Create /etc/machine-id which is needed by Journald:

```
systemd-machine-id-setup
```

Create a file to identify the operating system. systemd will use this file on boot to put information on the screen.

```
cat > /etc/os-release << "EOF"
# Begin /etc/os-release
NAME=Cross-LFS
ID=clfs
PRETTY_NAME=Cross Linux From Scratch
ANSI_COLOR=0;33
VERSION=3.0.0-SYSTEMD
VERSION_ID=20141018
# End /etc/os-release
EOF</pre>
```

#### 10.65.3. Contents of Systemd

| Installed programs:                            | bootctl, busctl, halt (link to systemctl), hostnamectl, init (link to systemd),<br>journalctl, kernel-install, localectl, loginctl, machinectl, poweroff (link to systemctl),<br>reboot (link to systemctl), runlevel (link to systemctl), shutdown (link to<br>systemctl), systemctl, systemd, system-analyze, systemd-ask-password, systemd-cat,<br>systemd-cgls, systemd-cgtop, systemd-coredumpctl, systemd-delta, systemd-detect-<br>virt, systemd-inhibit, systemd-machine-id-setup, systemd-notify, systemd-nspawn,<br>systemd-run, systemd-stdio-bridge (link to systemd-bus-proxyd), systemd-tmpfiles,<br>systemd-tty-ask-password-agent, telinit (link to systemctl), timedatectl, udevadm |
|------------------------------------------------|----------------------------------------------------------------------------------------------------|
| Installed libraries:<br>Installed directories: | libnss_myhostname.so, libsystemd.so, libudev.so<br>/etc/binfmt.d, /etc/init.d, /etc/kernel, /etc/modules-load.d, /etc/sysctl.d, /etc/systemd, /<br>etc/tmpfiles.d, /etc/udev, /etc/xdg/systemd, /lib/systemd, /lib/udev, /usr/include/<br>systemd, /usr/lib/binfmt.d, /usr/lib/kernel, /usr/lib/modules-load.d, /usr/lib/sysctl.d, /                                                                                                    |
| Short Descriptions                             | usr/lib/systemd, /usr/share/doc-systemd-213, /usr/share/systemd, /usr/share/zsh, /var/lib/systemd                                                                                                    |

| bootctl        | Controls the firmware and boot manager settings                |
|----------------|----------------------------------------------------------------|
| busctl         | Introspects and monitors the D-Bus bus                         |
| halt           | Halts, powers off, or reboots the machine                      |
| hostnamectl    | Controls the system hostname                                   |
| init           | systemd system and service manager                             |
| journalctl     | Queries the systemd journal                                    |
| kernel-install | Adds and removes kernel and initramfs images to and from /boot |
| localectl      | Controls the system locale and keyboard layout settings        |
| loginctl       | Controls the systemd login manager                             |
| machinectl     | Controls the systemd machine manager                           |
|                |                                                                |

| poweroff                       | Halts, powers off, or reboots the machine                                                                                                    |
|--------------------------------|----------------------------------------------------------------------------------------------------|
| reboot                         | Halts, powers off, or reboots the machine                                                                                                    |
| runlevel                       | Prints previous and current SysV runlevel                                                                                                    |
| shutdown                       | Halts, powers off, or reboots the machine                                                                                                    |
| systemctl                      | Control the systemd system and service manager                                                                                                    |
| systemd                        | System and service manager for Linux                                                                                                    |
| systemd-analyze                | Analyzes system boot-up permformance                                                                                                    |
| systemd-ask-password           | Queries the user for a system passphrase, via the TTY or an UI agent.                                                                              |
| systemd-cat                    | Connects a pipeline or program's output with the journal                                                                                           |
| systemd-cgls                   | Recursively shows control group contents                                                                                                    |
| systemd-cgtop                  | Shows top control groups by resource usage                                                                                                    |
| systemd-coredumpctl            | Retrieves coredumps from the journal                                                                                                    |
| systemd-delta                  | Finds overridden configuration files                                                                                                    |
| systemd-detect-virt            | Detects execution in a virtual environment                                                                                                    |
| systemd-inhibit                | Executes a program with an inhibition lock taken                                                                                                   |
| systemd-machine-id-setup       | Initializes the machine ID in /etc/machine-id                                                                                                    |
| systemd-notify                 | Notifies init system about start-up completion and other daemon status changes                                                                     |
| systemd-nspawn                 | Spawns a namespace container for debugging, testing, and building                                                                                  |
| systemd-run                    | Runs programs in transient scope or service units                                                                                                  |
| systemd-stdio-bridge           | Connects stdio or a socket to a given bus address                                                                                                  |
| systemd-tmpfiles               | Creates, deletes, and cleans up volatile and temporary files                                                                                       |
| systemd-tty-ask-password-agent | Process system password requests                                                                                                    |
| telinit                        | Tells <b>init</b> which run-level to change to                                                                                                    |
| timedatectl                    | Controls the system time and date                                                                                                    |
| udevadm                        | Udev management tool                                                                                                    |
| libnss_myhostname              | Plugin for the GNU Name Service Switch (NSS) functionality<br>of Glibc, provding hostname resolution for the locally configured<br>system hostname |
| libsystemd                     | Support library for systemd                                                                                                    |
| libudev                        | A library interface to Udev device information.                                                                                                    |

# 10.66. Tar-1.27.1

The Tar package contains an archiving program.

### 10.66.1. Installation of Tar

The following patch adds a man page for tar:

patch -Np1 -i ../tar-1.27.1-manpage-1.patch

Prepare Tar for compilation:

FORCE\_UNSAFE\_CONFIGURE=1 ./configure --prefix=/usr \
 --bindir=/bin --libexecdir=/usr/sbin

Compile the package:

make

To test the results, issue:

make check

Install the package:

make install

Generate the man page and place it in the proper location:

perl tarman > /usr/share/man/man1/tar.1

Install the documentation:

make -C doc install-html docdir=/usr/share/doc/tar-1.27.1

### 10.66.2. Contents of Tar

Installed programs:rmt, tarInstalled directory:/usr/share/doc/tar-1.27.1

#### **Short Descriptions**

rmt Remotely manipulates a magnetic tape drive through an interprocess communication connection

tar Creates, extracts files from, and lists the contents of archives, also known as tarballs

# 10.67. Texinfo-5.2

The Texinfo package contains programs for reading, writing, and converting info pages.

## 10.67.1. Installation of Texinfo

Prepare Texinfo for compilation:

Compile the package:

| make                        |  |
|-----------------------------|--|
| To test the results, issue: |  |
| make check                  |  |
| Install the package:        |  |
| make install                |  |

## 10.67.2. Contents of Texinfo

| Installed programs:  | info, infokey, install-info, makeinfo (link to texi2any), pdftexi2dvi, texi2dvi, texi2pdf, |
|----------------------|--------------------------------------------------------------------------------------------|
|                      | texindex                                                                                   |
| Installed directory: | /usr/share/texinfo                                                                         |

| info         | Used to read info pages which are similar to man pages, but often go much deeper than just explaining all the command line options. For example, compare <b>man bison</b> and <b>info bison</b> . |
|--------------|----------------------------------------------------------------------------------------------------|
| infokey      | Compiles a source file containing Info customizations into a binary format                                                                                                    |
| install-info | Used to install info pages; it updates entries in the info index file                                                                                                    |
| makeinfo     | Translates the given Texinfo source documents into info pages, plain text, or HTML                                                                                                    |
| pdftexi2dvi  | Shell script that run <b>texi2dvipdf</b>                                                                                                    |
| texi2dvi     | Used to format the given Texinfo document into a device-independent file that can be printed                                                                                                    |
| texi2pdf     | Used to format the given Texinfo document into a Portable Document Format (PDF) file                                                                                                    |
| texindex     | Used to sort Texinfo index files                                                                                                    |

# 10.68. Vim-7.4

The Vim package contains a powerful text editor.

## 10.68.1. Installation of Vim

### **Alternatives to Vim**

If you prefer another editor—such as Emacs, Joe, or Nano—please refer to *http://cblfs.cross-lfs.org/index. php/Category:Text\_Editors* for suggested installation instructions.

The following patch merges all updates from the 7.4 Branch from the Vim developers:

```
patch -Np1 -i ../vim-7.4-branch_update-7.patch
```

Change the default location of the vimrc configuration file to /etc:

```
echo '#define SYS_VIMRC_FILE "/etc/vimrc"' >> src/feature.h
```

Prepare Vim for compilation:

```
./configure --prefix=/usr
```

Compile the package:

```
make
```

i

To test the results, issue:

#### make test

However, this test suite outputs a lot of binary data to the screen, which can cause issues with the settings of the current terminal. This can be resolved by redirecting the output to a log file.

Install the package:

make install

Many users are accustomed to using **vi** instead of **vim**. Some programs, such as **vigr** and **vipw**, also use **vi**. Create a symlink to permit execution of **vim** when users habitually enter **vi** and allow programs that use **vi** to work:

```
ln -sv vim /usr/bin/vi
```

By default, Vim's documentation is installed in /usr/share/vim. The following symlink allows the documentation to be accessed via /usr/share/doc/vim-7.4, making it consistent with the location of documentation for other packages:

```
ln -sv ../vim/vim74/doc /usr/share/doc/vim-7.4
```

If an X Window System is going to be installed on the CLFS system, you may want to recompile Vim after installing X. Vim comes with a GUI version of the editor that requires X and some additional libraries to be installed. For more information, refer to the Vim documentation and the Vim installation page in CBLFS at *http://cblfs.cross-lfs.org/index.php/Vim*.

### 10.68.2. Configuring Vim

By default, **vim** runs in vi-incompatible mode. This may be new to users who have used other editors in the past. The "nocompatible" setting is included below to highlight the fact that a new behavior is being used. It also reminds those who would change to "compatible" mode that it should be the first setting in the configuration file. This is necessary because it changes other settings, and overrides must come after this setting. Create a default **vim** configuration file by running the following:

```
cat > /etc/vimrc << "EOF"
" Begin /etc/vimrc
set nocompatible
set backspace=2
set ruler
syntax on
if (&term == "iterm") || (&term == "putty")
   set background=dark
endif
" End /etc/vimrc
EOF</pre>
```

The set nocompatible makes vim behave in a more useful way (the default) than the vi-compatible manner. Remove the "no" to keep the old vi behavior. The set backspace=2 allows backspacing over line breaks, autoindents, and the start of insert. The syntax on enables vim's syntax highlighting. Finally, the *if* statement with the set background=dark corrects vim's guess about the background color of some terminal emulators. This gives the highlighting a better color scheme for use on the black background of these programs.

Documentation for other available options can be obtained by running the following command:

vim -c ':options'

ref

### 10.68.3. Contents of Vim

| Installed programs:<br>Installed directory: | efm_filter.pl, efm_perl.pl, ex (link to vim), less.sh, mve.awk, pltags.pl, ref, rview (link to vim), rvim (link to vim), shtags.pl, tcltags, vi (link to vim), view (link to vim), vim, vim132, vim2html.pl, vimdiff (link to vim), vimm, vimspell.sh, vimtutor, xxd /usr/share/vim |  |
|---------------------------------------------|----------------------------------------------------------------------------------------------------|--|
| Short Descriptions                          | 5                                                                                                    |  |
| efm_filter.pl                               | A filter for creating an error file that can be read by <b>vim</b>                                                                                                    |  |
| efm_perl.pl                                 | Reformats the error messages of the Perl interpreter for use with the "quickfix" mode of vim                                                                                                    |  |
| ex                                          | Starts <b>vim</b> in ex mode                                                                                                    |  |
| less.sh                                     | A script that starts <b>vim</b> with less.vim                                                                                                    |  |
| mve.awk                                     | Processes vim errors                                                                                                    |  |
| pltags.pl                                   | Creates a tags file for Perl code for use by <b>vim</b>                                                                                                    |  |

Checks the spelling of arguments

| rview       | Is a restricted version of view; no shell commands can be started and view cannot be suspended                                                                                                    |
|-------------|----------------------------------------------------------------------------------------------------|
| rvim        | Is a restricted version of vim; no shell commands can be started and vim cannot be suspended                                                                                                    |
| shtags.pl   | Generates a tags file for Perl scripts                                                                                                    |
| tcltags     | Generates a tags file for TCL code                                                                                                    |
| view        | Starts vim in read-only mode                                                                                                    |
| vi          | Link to <b>vim</b>                                                                                                    |
| vim         | Is the editor                                                                                                    |
| vim132      | Starts vim with the terminal in 132-column mode                                                                                                    |
| vim2html.pl | Converts Vim documentation to HypterText Markup Language (HTML)                                                                                                    |
| vimdiff     | Edits two or three versions of a file with <b>vim</b> and show differences                                                                                                    |
| vimm        | Enables the DEC locator input model on a remote terminal                                                                                                    |
| vimspell.sh | Spell checks a file and generates the syntax statements necessary to highlight in <b>vim</b> . This script requires the old Unix <b>spell</b> command, which is provided neither in CLFS nor in CBLFS |
| vimtutor    | Teaches the basic keys and commands of <b>vim</b>                                                                                                    |
| xxd         | Creates a hex dump of the given file; it can also do the reverse, so it can be used for binary patching                                                                                               |

Cross-Compiled Linux From Scratch - Version 3.0.0-SYSTEMD-PowerPC64-Pure64

# 10.69. Hfsutils-3.2.6

The Hfsutils package contains a number of utilities for accessing files on hfs filesystems. It is needed to run ybin.

### 10.69.1. Installation of Hfsutils

Apply the following patch to add a missing errno.h include and allow HFSutils to recognize devices larger than 2GB:

patch -Np1 -i ../hfsutils-3.2.6-fixes-1.patch

Prepare Hfsutils for compilation:

```
./configure --prefix=/usr --mandir=/usr/share/man
```

Compile the package:

make

Install the package:

make install

### 10.69.2. Contents of Hfsutils

**Installed programs:** hattrib, hcd, hcopy, hdel, hdir, hfsutils, hformat, hls, hmkdir, hmount, hpwd, hrename, hrmdir, humount, hvol (these are all hardlinks to hfsutils).

#### **Short Descriptions**

| hcdChange working HFS directory.hcopyCopy files to or from an HFS volume. |
|---------------------------------------------------------------------------|
| <b>hcopy</b> Copy files to or from an HFS volume.                         |
|                                                                           |
| hdel Delete both forks of an HFS file.                                    |
| hdir Display an HFS directory in long format.                             |
| <b>hformat</b> Create a new HFS filesystem and make it current.           |
| hfsutils Tools for accessing Macintosh HFS-formatted volumes.             |
| hls List files in an HFS directory.                                       |
| hmkdir Create a new HFS directory.                                        |
| <b>hmount</b> Introduce a new HFS volume and make it current.             |
| <b>hpwd</b> Print the full path to the current HFS working directory.     |
| hrename Rename or move an HFS file or directory.                          |
| hrmdir Remaove an empty HFS directory.                                    |
| <b>humount</b> Remove an HFS volume from the list of known volumes.       |
| <b>hvol</b> Display or change the current HFS volume.                     |

# 10.70. Parted-3.1

Parted is a program for creating, copying and modifying partitions, and the file systems on them. Parted is especially useful on PPC machines in that, unlike **fdisk**, it accurately reads Macintosh partition maps.

## 10.70.1. Installation of Parted

Prepare Parted for compilation:

./configure --prefix=/usr --disable-device-mapper

The meaning of the configure options:

--disable-device-mapper

This disables the use of the device-mapper library, which we do not install in CLFS.

Compile the Parted package:

make

Install the package:

make install

### 10.70.2. Contents of Parted

| Installed programs:         | parted, partprobe |
|-----------------------------|-------------------|
| <b>Installed libraries:</b> | libparted.[a,so]  |

### **Short Descriptions**

- **parted** A program for creating, destroying, resizing, checking and copying partitions, and the filesystems on them. This is useful for creating space for new operating systems, reorganising disk usage, copying data between hard disks, and disk imaging.
- **partprobe** Informs the OS of partition table changes.

libparted A library to manipulate partitions.

# 10.71. Powerpc-Utils\_1.1.3

The Powerpc-Utils package contains a number of utilities for Power Macintoshes and other similar machines. Most of these utilities are now obsolete, but **nvsetenv** is needed by **ybin** to install the bootloader on an hfs partition.

## 10.71.1. Installation of Powerpc-Utils

This package, originally pmac-utils, has issues with NewWorld Macintoshes. The following patch fixes these issues and generally updates the package:

patch -Np1 -i ../powerpc-utils\_1.1.3-fixes-2.patch

Compile the needed programs:

make nvsetenv nvsetvol

Install the package:

install -v -m755 nvsetenv nvsetvol /usr/sbin install -v -m644 nvsetenv.8 nvsetvol.8 /usr/share/man/man8

### 10.71.2. Contents of Powerpc-Utils

Installed programs: nvsetenv, nvsetvol

#### **Short Descriptions**

| nvsetenv | Manipulate variables in the non-volatile RAM. |  |
|----------|-----------------------------------------------|--|
|----------|-----------------------------------------------|--|

**nvsetvol** Adjust the volume of the boot-up chime on Macintoshes.

# 10.72. Yaboot-1.3.17

The Yaboot package contains a PowerPC Boot Loader for machines using Open Firmware such as NewWorld Macintoshes.

### 10.72.1. Installation of Yaboot

Yaboot defaults to build as 32bit, so we need to pass appropriate options to both the compiler and the linker. To prevent the build from failing due to compiler warnings, the -Werror flag is removed. The Makefile already overrides any CC and ignores LDFLAGS in favour of its own variables, so we need to use the following seds for a successful compile and install.

```
sed -i -e "s/m32/m64/g" \
    -e "s/-Werror//" \
    -e "s/elf32ppclinux/elf64ppc/" Makefile
```

The meaning of the sed parameters:

```
"s/m32/m64/g"
```

Replaces -m32 with -m64 to force gcc to create 64-bit code when compiling yaboot.

```
"s/-Werror//"
```

This deletes the -Werror flag from the Makefile.

```
"s/elf32ppclinux/elf64ppc/"
```

This replaces the 32 bit emulation with a 64 bit emulation flag to force **ld** to use a suitable 64-bit emulation picked from the output of '**ld** -V'.

The following patch adds stub functions for newer e2fsprogs releases:

```
patch -Np1 -i ../yaboot-1.3.17-stubfuncs-1.patch
```

The following patch adds Parted support to yabootconfig:

```
patch -Np1 -i ../yaboot-1.3.17-parted-1.patch
```

The supplied man pages have /usr/local in the text. This sed will correct that:

sed -i 's%/usr/local%/usr%' man/\*

Compile the package:

make PREFIX=/usr

Install the package:

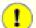

#### Important

The install of yaboot can fail if you miss any of the patches or seds. **Id** will issue warnings, but the install will appear to complete successfully. That would result in an unbootable system, so you need to log the output to check it.

make PREFIX=/usr install 2>&1 | tee instlog

To ensure that the install was successful, run the following command:

grep 'powerpc:common64' instlog

If the command gave you *any* output (... is incompatible with powerpc:common output) the build of yaboot is broken and you will have to correct your error(s) and repeat it.

### 10.72.2. Contents of Yaboot

| Installed programs: | addnote, mkofboot (link to ybin), ofboot, ofpath, yaboot, yabootconfig, ybin |
|---------------------|------------------------------------------------------------------------------|
| Installed files:    | yaboot.conf                                                                  |

### **Short Descriptions**

| addnote      | For IBM CHRP machines, add a PT_NOTE program header entry to an elf file so that it can be booted.            |
|--------------|----------------------------------------------------------------------------------------------------|
| mkofboot     | Format the bootstrap partition and install the yaboot boot loader.                                            |
| ofboot       | Script to format the boot menu using yaboot.conf and write the resulting Open Firmware code to the bootstrap. |
| ofpath       | Determine Open Firmware path corresponding to a device node.                                                  |
| yaboot       | Open Firmware boot loader.                                                                                    |
| yabootconfig | Generate and install a simple yaboot.conf.                                                                    |
| ybin         | Shell script to update or install the boot loader on a bootstrap partition.                                   |
| yaboot.conf  | Configuration file used by <b>ybin</b> to determine how to install <b>yaboot</b> on the bootstrap partition.  |

# 10.73. About Debugging Symbols

Most programs and libraries are, by default, compiled with debugging symbols included (with gcc's -g option). This means that when debugging a program or library that was compiled with debugging information included, the debugger can provide not only memory addresses, but also the names of the routines and variables.

However, the inclusion of these debugging symbols enlarges a program or library significantly. The following is an example of the amount of space these symbols occupy:

- a bash binary with debugging symbols: 1200 KB
- a bash binary without debugging symbols: 480 KB
- Glibc and GCC files (/lib and /usr/lib) with debugging symbols: 87 MB
- Glibc and GCC files without debugging symbols: 16 MB

Sizes may vary depending on which compiler and C library were used, but when comparing programs with and without debugging symbols, the difference will usually be a factor between two and five.

Because most users will never use a debugger on their system software, a lot of disk space can be regained by removing these symbols. The next section shows how to strip all debugging symbols from the programs and libraries.

# 10.74. Stripping

If the intended user is not a programmer and does not plan to do any debugging on the system software, the system size can be decreased by about 200 MB by removing the debugging symbols from binaries and libraries. This causes no inconvenience other than not being able to debug the software fully anymore.

Most people who use the command mentioned below do not experience any difficulties. However, it is easy to make a typo and render the new system unusable, so before running the **strip** command, it is a good idea to make a backup of the current situation.

Before performing the stripping, take special care to ensure that none of the binaries that are about to be stripped are running. If unsure whether the user entered chroot with the command given in If You Are Going to Chroot first exit from chroot:

#### logout

Then reenter it with:

```
chroot ${CLFS} /tools/bin/env -i \
HOME=/root TERM=${TERM} PS1='\u:\w\$ ' \
PATH=/bin:/usr/bin:/sbin:/usr/sbin \
/tools/bin/bash --login
```

Now the binaries and libraries can be safely stripped:

```
/tools/bin/find /{,usr/}{bin,lib,sbin} -type f \
    -exec /tools/bin/strip --strip-debug '{}' ';'
```

A large number of files will be reported as having their file format not recognized. These warnings can be safely ignored. These warnings indicate that those files are scripts instead of binaries.

If disk space is very tight, the --strip-all option can be used on the binaries in / { ,usr/ } {bin, sbin} to gain several more megabytes. Do not use this option on libraries—they will be destroyed.

# **Chapter 11. System Configuration**

# 11.1. Introduction

This chapter details how to finish configuring the base system. This includes some final configuration for systemd as well as locales and a simple bash profile that should be suitable for most users.

# 11.2. How does Systemd work?

### Warning

Please disregard this page until it is complete and verified.

## 11.2.1. Introduction to Systemd

Systemd is a system management daemon designed exclusively for the Linux kernel API. In the Linux startup process, it is the first process to execute in user land; therefore, it is also the parent process of all child processes in user land.

Systemd's initialization instructions for each daemon are recorded in a declarative configuration file rather than a shell script. For inter-process communication, systemd makes Unix domain sockets and D-Bus available to the running daemons. Because systemd tracks processes using Linux cgroups instead of process identifiers (PIDs), daemons cannot "escape" systemd; not even by double-forking. Systemd is also capable of aggressive parallelization.

Among systemd's auxiliary features are a cron-like job scheduler called systemd Calendar Timers, and an event logging subsystem called journal. The system administrator may choose whether to log system events with systemd or syslog. Systemd's logfile is a binary file. The state of systemd itself can be preserved in a snapshot for future recall.

Systemd provides a replacement for sysvinit, pm-utils, inetd, acpid, syslog, watchdog, cron and atd, and obsoletes ConsoleKit.

## 11.2.2. Systemctl

systemctl is the main command used to introspect and control systemd.

List running units: systemctl or systemctl list-units List failed units: systemctl --failed List available unit files: systemctl list-unit-files Activate a unit immediately: systemctl start unit Stop a unit immediately: systemctl stop unit Restart a unit: systemctl restart unit Reload unit configuration:
systemctl reload unit
Show status of a unit:
systemctl status unit
Check if a unit is enabled or disabled:
systemctl is-enabled unit
Enable a unit to start during boot:
systemctl enable unit
Disable a unit to not start during boot:
systemctl disable unit
Reload systemd and scan for new or changed units:
systemctl daemon-reload

For more information regarding systemd, please refer to the systemd and related man-pages and *Systemd at FedoraProject* for documentation, examples, features, and other information.

# 11.3. Configuring the system clock

This section discusses how to configure the **systemd-timedated** system service, which configures system clock and timezone.

Systemd provides a **timedatectl** utility which is used to communicate with **systemd-timedated**. It can be used to set the system clock in local time or UTC time, depending on the hardware clock setting. By default, **systemd-timedated** will assume that clock is set to UTC time.

If you cannot remember whether or not the hardware clock is set to UTC, find out by running the **hwclock** -localtime --show command. This will display what the current time is according to the hardware clock. If this time matches whatever your watch says, then the hardware clock is set to local time. If the output from **hwclock** is not local time, chances are it is set to UTC time. Verify this by adding or subtracting the proper amount of hours for the timezone to the time shown by **hwclock**. For example, if you are currently in the MST timezone, which is also known as GMT -0700, add seven hours to the local time.

systemd-timedated reads /etc/adjtime, and depending on the contents of the file, it sets the clock to either UTC or local time.

Create the /etc/adjtime file with the following contents if your hardware clock is set to local time:

```
cat > /etc/adjtime << "EOF"
0.0 0 0.0
0
LOCAL
EOF</pre>
```

If /etc/adjtime isn't present at first boot, **systemd-timedated** will assume that hardware clock is set to UTC and adjust the file according to that.

If your clock is set to local time, tell **systemd-timedated** about it by running the following command:

timedatectl set-local-rtc 1

timedatectl can also be used to change system time and time zone.

To change your current system time, issue:

#### timedatectl set-time YYYY:MM:DD HH:MM:SS

Hardware clock will also be updated accordingly.

To change your current time zone, issue:

#### timedatectl set-timezone TIMEZONE

You can get list of available time zones by running:

#### timedatectl list-timezones

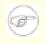

### Note

Please note that timedatectl command can be used only on a system booted with systemd.

## 11.4. Configuring the Linux Console

This section discusses how to configure the **systemd-vconsole-setup** system service which configures the virtual console font and console keymap. The **systemd-vconsole-setup** service reads /etc/vconsole.conf for configuration information. Decide which keymap and screen font will be used. Various language-specific HOWTO's can help. with this (see *http://www.tldp.org/HOWTO/HOWTO-INDEX/other-lang.html*. Examine **localectl list-keymaps** output for a list of valid console keymaps. Look in /usr/share/consolefonts for valid screen fonts.

The /etc/vconsole.conf file should contain lines of the form: VARIABLE="value". The following variables are recognized:

#### **KEYMAP**

This variable specifies the key mapping table for the keyboard. If unset, it defaults to us.

#### KEYMAP\_TOGGLE

This variable can be used to configure a second toggle keymap and is unset by default.

#### FONT

This variable specifies the font used by the virtual console.

#### FONT\_MAP

This variable specifies the console map to be used.

#### FONT\_UNIMAP

This variable specifies the unicode font map.

An example for a German keyboard and console is given below:

```
cat > /etc/vconsole.conf << "EOF"
KEYMAP=de-latin1
FONT=Lat2-Terminus16
EOF</pre>
```

You can change KEYMAP value at runtime by using the localectl utility:

localectl set-keymap MAP

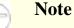

Please note that localectl command can be used only on a system booted with systemd.

You can also use **localectl** utility with the corresponding parameters to change X11 keyboard layout, model, variant and options:

```
localectl set-x11-keymap LAYOUT [MODEL] [VARIANT] [OPTIONS]
```

To list possible values for **localectl set-x11-keymap** parameters, run **localectl** with parameters listed below:

list-x11-keymap-models Show known X11 keyboard mapping models. list-x11-keymap-layouts Show known X11 keyboard mapping layouts. list-x11-keymap-variants

Show known X11 keyboard mapping variants.

list-x11-keymap-options Show known X11 keyboard mapping options.

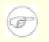

### Note

Using any of the parameters listed above requires XKeyboard Client package from CBLFS.

## 11.5. Device and Module Handling on a CLFS System

In Installing Basic System Software, we installed Udev, as one of the components of systemd. Before we go into the details regarding how this works, a brief history of previous methods of handling devices is in order.

### 11.5.1. History

### 11.5.1.1. Static Device Nodes

Linux systems in general traditionally use a static device creation method, whereby a great many device nodes are created under /dev (sometimes literally thousands of nodes), regardless of whether the corresponding hardware devices actually exist. This is typically done via a **MAKEDEV** script, which contains a number of calls to the **mknod** program with the relevant major and minor device numbers for every possible device that might exist in the world.

### 11.5.1.2. Devfs

In February 2000, a new filesystem called devfs, which dynamically created device nodes as devices were found by the kernel, was merged into the 2.3.46 kernel and was made available during the 2.4 series of stable kernels. Although it was present in the kernel source itself, this method of creating devices dynamically never received overwhelming support from the core kernel developers.

The main problem with the approach adopted by devfs was the way it handled device detection, creation, and naming. The latter issue, that of device node naming, was perhaps the most critical. It is generally accepted that if device names are allowed to be configurable, then the device naming policy should be up to a system administrator, not imposed on them by any particular developer(s). The devfs file system also suffered from race conditions that were inherent in its design and could not be fixed without a substantial revision to the kernel. It was marked deprecated with the release of the 2.6 kernel series, and was removed entirely as of version 2.6.18.

### 11.5.1.3. Sysfs

With the development of the unstable 2.5 kernel tree, later released as the 2.6 series of stable kernels, a new virtual filesystem called sysfs came to be. The job of sysfs is to export a view of the system's hardware configuration to userspace processes. Drivers that have been compiled into the kernel directly register their objects with sysfs as they are detected by the kernel. For drivers compiled as modules, this registration will happen when the module is loaded. Once the sysfs filesystem is mounted (on /sys), data which the built-in drivers registered with sysfs are available to userspace processes. With this userspace-visible representation, the possibility of seeing a userspace replacement for devfs became much more realistic.

### 11.5.1.4. Udev Implementation

Shortly after the introduction of sysfs, work began on a program called Udev to advantage of it. The **udev** daemon made calls to mknod() to create device nodes in /dev dynamically, based on the information from sysfs, in / sys. For example, /sys/class/tty/vcs/dev contains the string "7:0". This string was used by **udev** to create a device node with major number 7 and minor number 0.

Linux kernel version 2.6.32 introduced a new virtual file system called devtmpfs, an improved replacement for devfs. This allows device nodes to once again be dynamically created by the kernel, without many of the problems of devfs. As of version 176, Udev no longer creates device nodes itself, instead relying on devtmpfs to do so.

### 11.5.1.5. Systemd and Eudev

In 2010, development began on systemd, an alternate **init** implementation. Starting with Udev 183, Udev's source tree was merged with systemd. Several Gentoo developers who disagreed with this merge announced a project fork called Eudev in December 2012, created by extracting the Udev code from systemd. One of the goals of Eudev is to allow for easier installation and usage of **udevd** without the need for the rest of systemd.

## 11.5.2. Device Node Creation

By default, device nodes created by the kernel in a devtmpfs are owned by *root:root* and have 600 permissions. **udevd** can modify ownership and permissions of the nodes under the /dev directory, and can also create additional symlinks, based on rules specified in the files within the /etc/udev/rules.d, /lib/udev/rules.d, and /run/udev/rules.d directories. The names for these files start with a number, to indicate the order in which they are run, and they have a .rules extension (**udevd** will ignore files with any other extension). All of the rules files from these directories are combined into a single list, sorted by filename, and run in that order. In the event of a conflict, where a rules file with the same name exists in two or more of these directories, the rules in /etc take the highest priority, followed by rules files in /run, and finally /lib. Any device for which a rule cannot be found will just be ignored by **udevd** and be left at the defaults defined by the kernel, as described above. For more details about writing Udev rules, see /usr/share/doc/systemd-213/udev.html.

## 11.5.3. Module Loading

Device drivers compiled as modules may have aliases built into them. Aliases are visible in the output of the **modinfo** program and are usually related to the bus-specific identifiers of devices supported by a module. For example, the *snd-fm801* driver supports PCI devices with vendor ID 0x1319 and device ID 0x0801, and has an alias of "pci:v00001319d00000801sv\*sd\*bc04sc01i\*". For most devices, the bus driver exports the alias of the driver that would handle the device via sysfs. E.g., the /sys/bus/pci/devices/0000:00:0d.0/modalias file might contain the string "pci:v00001319d00000801sv00001319sd00001319bc04sc01i00". The default rules provided by Udev will cause **udevd** to call out to /sbin/modprobe with the contents of the MODALIAS uevent environment variable (that should be the same as the contents of the modalias file in sysfs), thus loading all modules whose aliases match this string after wildcard expansion.

In this example, this means that, in addition to *snd-fm801*, the obsolete (and unwanted) *forte* driver will be loaded if it is available. See below for ways in which the loading of unwanted drivers can be prevented.

The kernel itself is also able to load modules for network protocols, filesystems and NLS support on demand.

### **11.5.4.** Problems with Loading Modules and Creating Devices

There are a few possible problems when it comes to automatically creating device nodes.

### 11.5.4.1. A kernel module is not loaded automatically

Udev will only load a module if it has a bus-specific alias and the bus driver properly exports the necessary aliases to sysfs. In other cases, one should arrange module loading by other means. With Linux-3.14.21, Udev is known to load properly-written drivers for INPUT, IDE, PCI, USB, SCSI, SERIO and FireWire devices.

To determine if the device driver you require has the necessary support for Udev, run **modinfo** with the module name as the argument. Now try locating the device directory under /sys/bus and check whether there is a modalias file there.

If the modalias file exists in sysfs, the driver supports the device and can talk to it directly, but doesn't have the alias, it is a bug in the driver. Load the driver without the help from Udev and expect the issue to be fixed later.

If there is no modalias file in the relevant directory under /sys/bus, this means that the kernel developers have not yet added modalias support to this bus type. With Linux-3.14.21, this is the case with ISA busses. Expect this issue to be fixed in later kernel versions.

Udev is not intended to load "wrapper" drivers such as *snd-pcm-oss* and non-hardware drivers such as *loop* at all.

#### 11.5.4.2. A kernel module is not loaded automatically, and Udev is not intended to load it

If the "wrapper" module only enhances the functionality provided by some other module (e.g., *snd-pcm-oss* enhances the functionality of *snd-pcm* by making the sound cards available to OSS applications), configure **modprobe** to load the wrapper after Udev loads the wrapped module. To do this, add an "install" line to a file in /etc/modprobe. d. For example:

install snd-pcm /sbin/modprobe -i snd-pcm ; \
 /sbin/modprobe snd-pcm-oss ; true

If the module in question is not a wrapper and is useful by itself, configure the **S05modules** bootscript to load this module on system boot. To do this, add the module name to the /etc/sysconfig/modules file on a separate line. This works for wrapper modules too, but is suboptimal in that case.

#### 11.5.4.3. Udev loads some unwanted module

Either don't build the module, or blacklist it in /etc/modprobe.d file as done with the *forte* module in the example below:

```
blacklist forte
```

Blacklisted modules can still be loaded manually with the explicit modprobe command.

#### 11.5.4.4. Udev makes a wrong symlink

This usually happens if a rule unexpectedly matches a device. For example, a poorly-written rule can match both a SCSI disk (as desired) and the corresponding SCSI generic device (incorrectly) by vendor. Find the offending rule and make it more specific, with the help of **udevadm info**.

### 11.5.4.5. Udev rule works unreliably

This may be another manifestation of the previous problem. If not, and your rule uses sysfs attributes, it may be a kernel timing issue, to be fixed in later kernels. For now, you can work around it by creating a rule that waits for the used sysfs attribute and appending it to the /etc/udev/rules.d/l0-wait\_for\_sysfs.rules file. Please notify the CLFS Development list if you do so and it helps.

#### 11.5.4.6. Device naming order changes randomly after rebooting

This is due to the fact that Udev, by design, handles uevents and loads modules in parallel, and thus in an unpredictable order. This will never be "fixed". You should not rely upon the kernel device names being stable. Instead, create your own rules that make symlinks with stable names based on some stable attributes of the device, such as a serial number or the output of various \*\_id utilities installed by Udev. See Section 11.6, "Creating custom symlinks to devices" and Networking Configuration for examples.

### 11.5.5. Useful Reading

Additional helpful documentation is available at the following sites:

- A Userspace Implementation of devfs http://www.kroah.com/linux/talks/ols\_2003\_udev\_paper/Reprint-Kroah-Hartman-OLS2003.pdf
- The sysfs Filesystem
   *http://www.kernel.org/pub/linux/kernel/people/mochel/doc/papers/ols-2005/mochel.pdf*

## 11.6. Creating custom symlinks to devices

### 11.6.1. CD-ROM symlinks

Some software that you may want to install later (e.g., various media players) expect the /dev/cdrom and /dev/dvd symlinks to exist. Also, it may be convenient to put references to those symlinks into /etc/fstab. For each of your CD-ROM devices, find the corresponding directory under /sys (e.g., this can be /sys/block/hdd) and run a command similar to the following:

udevadm test /sys/block/hdd

Look at the lines containing the output of various \*\_id programs.

There are two approaches to creating symlinks. The first one is to use the model name and the serial number, the second one is based on the location of the device on the bus. If you are going to use the first approach, create a file similar to the following:

```
cat >/etc/udev/rules.d/82-cdrom.rules << EOF</pre>
```

```
# Custom CD-ROM symlinks
SUBSYSTEM=="block", ENV{ID_MODEL}=="SAMSUNG_CD-ROM_SC-148F", \
ENV{ID_REVISION}=="PS05", SYMLINK+="cdrom"
SUBSYSTEM=="block", ENV{ID_MODEL}=="PHILIPS_CDD5301", \
ENV{ID_SERIAL}=="5V01306DM00190", SYMLINK+="cdrom1 dvd"
```

EOF

### Note

Although the examples in this book work properly, be aware that Udev does not recognize the backslash for line continuation. If modifying Udev rules with an editor, be sure to leave each rule on one physical line.

This way, the symlinks will stay correct even if you move the drives to different positions on the IDE bus, but the / dev/cdrom symlink won't be created if you replace the old SAMSUNG CD-ROM with a new drive.

The SUBSYSTEM=="block" key is needed in order to avoid matching SCSI generic devices. Without it, in the case with SCSI CD-ROMs, the symlinks will sometimes point to the correct /dev/srX devices, and sometimes to / dev/sgX, which is wrong.

The second approach yields:

```
cat >/etc/udev/rules.d/82-cdrom.rules << EOF
# Custom CD-ROM symlinks
SUBSYSTEM=="block", ENV{ID_TYPE}=="cd", \
    ENV{ID_PATH}=="pci-0000:00:07.1-ide-0:1", SYMLINK+="cdrom"
SUBSYSTEM=="block", ENV{ID_TYPE}=="cd", \
    ENV{ID_PATH}=="pci-0000:00:07.1-ide-1:1", SYMLINK+="cdrom1 dvd"
EOF</pre>
```

This way, the symlinks will stay correct even if you replace drives with different models, but place them to the old positions on the IDE bus. The ENV{ID\_TYPE}=="cd" key makes sure that the symlink disappears if you put something other than a CD-ROM in that position on the bus.

Of course, it is possible to mix the two approaches.

## 11.6.2. Dealing with duplicate devices

As explained in Section 11.5, "Device and Module Handling on a CLFS System", the order in which devices with the same function appear in /dev is essentially random. E.g., if you have a USB web camera and a TV tuner, sometimes /dev/video0 refers to the camera and /dev/video1 refers to the tuner, and sometimes after a reboot the order changes to the opposite one. For all classes of hardware except sound cards and network cards, this is fixable by creating udev rules for custom persistent symlinks. The case of network cards is covered separately in Networking Configuration, and sound card configuration can be found in *CBLFS*.

For each of your devices that is likely to have this problem (even if the problem doesn't exist in your current Linux distribution), find the corresponding directory under /sys/class or /sys/block. For video devices, this may be /sys/class/video4linux/videoX. Figure out the attributes that identify the device uniquely (usually, vendor and product IDs and/or serial numbers work):

udevadm info -a -p /sys/class/video4linux/video0

Then write rules that create the symlinks, e.g.:

```
cat >/etc/udev/rules.d/83-duplicate_devs.rules << EOF
# Persistent symlinks for webcam and tuner
KERNEL=="video*", SYSFS{idProduct}=="1910", SYSFS{idVendor}=="0d81", \
    SYMLINK+="webcam"
KERNEL=="video*", SYSFS{device}=="0x036f", SYSFS{vendor}=="0x109e", \
    SYMLINK+="tvtuner"</pre>
```

EOF

The result is that /dev/video0 and /dev/video1 devices still refer randomly to the tuner and the web camera (and thus should never be used directly), but there are symlinks /dev/tvtuner and /dev/webcam that always point to the correct device.

## 11.7. The Bash Shell Startup Files

The shell program **/bin/bash** (hereafter referred to as "the shell") uses a collection of startup files to help create an environment to run in. Each file has a specific use and may affect login and interactive environments differently. The files in the /etc directory provide global settings. If an equivalent file exists in the home directory, it may override the global settings.

An interactive login shell is started after a successful login, using /bin/login, by reading the /etc/passwd file. An interactive non-login shell is started at the command-line (e.g., [prompt]\$/bin/bash). A non-interactive shell is usually present when a shell script is running. It is non-interactive because it is processing a script and not waiting for user input between commands.

For more information, see **info bash** under the *Bash Startup Files and Interactive Shells* section, and *Bash Startup Files* in CBLFS.

The files /etc/profile and ~/.bash\_profile are read when the shell is invoked as an interactive login shell. Create a base /etc/profile that will read locale information from /etc/locale.conf and load any Bash auto completion files that may be on the system. This script also sets the INPUTRC environment variable that makes Bash and Readline use /etc/inputrc:

```
cat > /etc/profile << "EOF"
# Begin /etc/profile
source /etc/locale.conf
for f in /etc/bash_completion.d/*
do
    if [ -e ${f} ]; then source ${f}; fi
done
unset f
export INPUTRC=/etc/inputrc
# End /etc/profile
EOF</pre>
```

# **11.8. Setting Up Locale Information**

The /etc/locale.conf below sets some environment variables necessary for native language support. Setting them properly results in:

- The output of programs translated into the native language
- Correct classification of characters into letters, digits and other classes. This is necessary for **bash** to properly accept non-ASCII characters in command lines in non-English locales
- The correct alphabetical sorting order for the country
- Appropriate default paper size
- Correct formatting of monetary, time, and date values

Replace [11] below with the two-letter code for the desired language (e.g., "en") and [CC] with the two-letter code for the appropriate country (e.g., "GB" or "US"). [charmap] should be replaced with the canonical charmap for your chosen locale. Optional modifiers such as "@euro" may also be present.

The list of all locales supported by Glibc can be obtained by running the following command:

```
locale -a
```

Locales can have a number of synonyms, e.g. "ISO-8859-1" is also referred to as "iso8859-1" and "iso88591". Some applications cannot handle the various synonyms correctly, so it is safest to choose the canonical name for a particular locale. To determine the canonical name, run the following command, where [locale name] is the output given by **locale -a** for your preferred locale ("en\_US.utf8" in our example).

#### LC\_ALL=[locale name] locale charmap

For the "en\_US.utf8" locale, the above command will print:

UTF-8

This results in a final locale setting of "en\_US.UTF-8". It is important that the locale found using the heuristic above is tested prior to it being added to /etc/locale.conf:

```
LC_ALL=[locale name] locale territory
LC_ALL=[locale name] locale language
LC_ALL=[locale name] locale charmap
LC_ALL=[locale name] locale int_curr_symbol
LC_ALL=[locale name] locale int_prefix
```

The above commands should print the language name, the character encoding used by the locale, the local currency, and the prefix to dial before the telephone number in order to get into the country. If any of the commands above fail with a message similar to the one shown below, this means that your locale was either not installed in Chapter 10 or is not supported by the default installation of Glibc.

locale: Cannot set LC\_\* to default locale: No such file or directory

If this happens, you should either install the desired locale using the **localedef** command, or consider choosing a different locale. Further instructions assume that there are no such error messages from Glibc.

Some packages beyond CLFS may also lack support for your chosen locale. One example is the X library (part of the X Window System), which outputs the following error message:

Warning: locale not supported by Xlib, locale set to C

Sometimes it is possible to fix this by removing the charmap part of the locale specification, as long as that does not change the character map that Glibc associates with the locale (this can be checked by running the **locale charmap** command in both locales). For example, one would have to change "de\_DE.ISO-8859-15@euro" to "de\_DE@euro" in order to get this locale recognized by Xlib.

Other packages can also function incorrectly (but may not necessarily display any error messages) if the locale name does not meet their expectations. In those cases, investigating how other Linux distributions support your locale might provide some useful information.

Once the proper locale settings have been determined, create the /etc/locale.conf file:

```
cat > /etc/locale.conf << "EOF"
# Begin /etc/locale.conf
LANG=[11]_[CC].[charmap][@modifiers]
# End /etc/locale.conf
EOF</pre>
```

Note that you can modify /etc/locale.conf with systemd's **localectl** utility. To use **localectl** for the example above, run:

localectl set-locale LANG="[11]\_[CC][charmap][@modifiers]"

You can also specify other language specific environment variables such as LANG, LC\_CTYPE, LC\_NUMERIC or any other environment variable from **locale** output. Just separate them with a space. An example where LANG is set as en\_US.UTF-8 but LC\_CTYPE is set as just en\_US is:

localectl set-locale LANG="en\_US.UTF-8" LC\_CTYPE="en\_US"

### Note Note

Please note that localectl command can be used only on a system booted with systemd.

Setting the keyboard layout, screen font, and locale-related environment variables are the only internationalization steps needed to support locales that use ordinary single-byte encodings and left-to-right writing direction. UTF-8 has been tested on the English, French, German, Italian, and Spanish locales. All other locales are untested. If you discover issues with any other locale please open a ticket in our Trac system.

Some locales need additional programs and support. CLFS will not be supporting these locales in the book. We welcome the support for these other locales via *http://cblfs.cross-lfs.org/*.

# 11.9. Creating the /etc/inputrc File

The /etc/inputrc file deals with mapping the keyboard for specific situations. This file is the start-up file used by Readline — the input-related library — used by Bash and most other shells.

Most people do not need user-specific keyboard mappings so the command below creates a global /etc/inputrc used by everyone who logs in. If you later decide you need to override the defaults on a per-user basis, you can create a .inputrc file in the user's home directory with the modified mappings.

For more information on how to edit the inputre file, see info bash under the *Readline Init File* section. info readline is also a good source of information.

Below is a generic global inputre along with comments to explain what the various options do. Note that comments cannot be on the same line as commands. Create the file using the following command:

```
cat > /etc/inputrc << "EOF"</pre>
# Begin /etc/inputrc
# Modified by Chris Lynn <roryo@roryo.dynup.net>
# Allow the command prompt to wrap to the next line
set horizontal-scroll-mode Off
# Enable 8bit input
set meta-flag On
set input-meta On
# Turns off 8th bit stripping
set convert-meta Off
# Keep the 8th bit for display
set output-meta On
# none, visible or audible
set bell-style none
# All of the following map the escape sequence of the
# value contained inside the 1st argument to the
# readline specific functions
"\eOd": backward-word
"\eOc": forward-word
# for linux console
"\e[1~": beginning-of-line
"\e[4~": end-of-line
"\e[5~": beginning-of-history
"\e[6~": end-of-history
"\e[3~": delete-char
"\e[2~": quoted-insert
# for xterm
"\eOH": beginning-of-line
"\eOF": end-of-line
```

```
# for Konsole
"\e[H": beginning-of-line
"\e[F": end-of-line
# End /etc/inputrc
EOF
```

## 11.10. Creating the /etc/fstab File

The /etc/fstab file is used by some programs to determine where file systems are to be mounted by default, in which order, and which must be checked (for integrity errors) prior to mounting. Create a new file systems table like this:

```
cat > /etc/fstab << "EOF"</pre>
# Begin /etc/fstab
# file system mount-point
                                     options
                                                       dump fsck
                            type
#
                                                             order
/dev/[xxx]
                             [fff]
                                     defaults
                                                       1
                                                             1
                /
/dev/[yyy]
                             swap
                                     pri=1
                                                       0
                                                              0
                swap
# End /etc/fstab
EOF
```

Replace [xxx], [yyy], and [fff] with the values appropriate for the system, for example, sda2, sda5, and ext2. For details on the six fields in this file, see **man 5 fstab**.

# **Chapter 12. Networking Configuration**

# 12.1. Configuring the system hostname

Systemd reads /etc/hostname to determine which hostname should be set.

Create the /etc/hostname file and enter a hostname by running:

```
echo "[clfs]" > /etc/hostname
```

[clfs] needs to be replaced with the name given to the computer. Do not enter the Fully Qualified Domain Name (FQDN) here. That information will be put in the /etc/hosts file in the next section.

# 12.2. Customizing the /etc/hosts File

If a network card is to be configured, decide on the IP address, fully-qualified domain name (FQDN), and possible aliases for use in the /etc/hosts file. The syntax is:

<IP address> myhost.example.org aliases

Unless the computer is to be visible to the Internet (i.e., there is a registered domain and a valid block of assigned IP addresses—most users do not have this), make sure that the IP address is in the private network IP address range. Valid ranges are:

| Private Network Address Range | Normal Prefix |
|-------------------------------|---------------|
| 10.0.0.1 - 10.255.255.254     | 8             |
| 172.x.0.1 - 172.x.255.254     | 16            |
| 192.168.y.1 - 192.168.y.254   | 24            |

x can be any number in the range 16-31. y can be any number in the range 0-255.

A valid IP address could be 192.168.1.1. A valid FQDN for this IP could be www.cross-lfs.org (not recommended because this is a valid registered domain address and could cause domain name server issues).

Even if not using a network card, a valid FQDN is still required. This is necessary for certain programs to operate correctly.

Create the /etc/hosts file by running:

```
cat > /etc/hosts << "EOF"
# Begin /etc/hosts (network card version)
127.0.0.1 localhost
[192.168.1.1] [<HOSTNAME>.example.org] [HOSTNAME] [alias ...]
# End /etc/hosts (network card version)
EOF
```

The [192.168.1.1] and [<HOSTNAME>.example.org] values need to be changed for specific users or requirements (if assigned an IP address by a network/system administrator and the machine will be connected to an existing network). The optional alias name(s) can be omitted.

If a network card is not going to be configured, create the /etc/hosts file by running:

```
cat > /etc/hosts << "EOF"
# Begin /etc/hosts (no network card version)
127.0.0.1 [<HOSTNAME>.example.org] [HOSTNAME] localhost
# End /etc/hosts (no network card version)
EOF
```

## 12.3. Creating the /etc/resolv.conf File

If the system is going to be connected to the Internet, it will need some means of Domain Name Service (DNS) name resolution to resolve Internet domain names to IP addresses, and vice versa. This is best achieved by placing the IP address of the DNS server, available from the ISP or network administrator, into /etc/resolv.conf. If at least one of your network interfaces is going to be configured by DHCP then you may not need to create this file. By default DHCPCD will overwrite this file when it gets a new lease from the DHCP server. If you wish to manually configure your network interfaces or manually set your DNS using DHCP then create the file by running the following:

```
cat > /etc/resolv.conf << "EOF"
# Begin /etc/resolv.conf
domain [Your Domain Name]
nameserver [IP address of your primary nameserver]
nameserver [IP address of your secondary nameserver]
# End /etc/resolv.conf
EOF</pre>
```

The *domain* statement can be omitted or replaced with a *search* statement. See the man page for resolv.conf for more details.

Replace [IP address of the nameserver] with the IP address of the DNS most appropriate for the setup. There will often be more than one entry (requirements demand secondary servers for fallback capability). If you only need or want one DNS server, remove the second *nameserver* line from the file. The IP address may also be a router on the local network.

## 12.4. Systemd Networking?

This section only applies if a network card is to be configured. If you do not need to configure a network interface you can skip on to Making the CLFS System Bootable.

There are two different ways you can proceed from this point to configure your network. You can use systemd, or install the CLFS-Network-Scripts.

To use systemd to configure a Network Interface, Follow Section 12.5, "Networking Configuration with Systemdnetworkd".

To use CLFS-network-scripts to configure a Network Interface, Follow Section 12.6, "CLFS-Network-Scripts-20140224".

# 12.5. Networking Configuration with Systemd-networkd

## **12.5.1. Network Interface Configuration**

### Note

Udev may assign random Network Card Interface names for some network cards such as enp2s1. If you are not sure what your Network Card Interface name is, you can always run **ip l** after you have booted your system. It is important that the Name variable in /etc/systemd/network contain the correct Network Card Interface name (e.g. Name=enp2s1 or Name=eth0) or systemd will fail to bring up your network interface.

### 12.5.1.1. Static Network Interface Configuration

**systemd-networkd** uses /etc/system/network for configuration files. Refer to systemd.network(5) and systemd.netdev(5). Configure a network interface with a config file. Adjust Name= as required:

```
cd /etc/systemd/network &&
cat > static.network << "EOF"
[Match]
Name=enp2s0
[Network]
Address=192.168.1.1/24
Gateway=192.168.1.2
EOF</pre>
```

The values of these variables must be changed in every file to match the proper setup.

The Name variable defines the interface name, for example, eth0. It is required for all network device configuration files.

The Gateway variable should contain the default gateway IP address, if one is present. If not, then comment out the variable entirely.

For more information see the systemd.netdev man page.

### 12.5.1.2. Connecting to a network with DHCP

**systemd-networkd** uses /etc/systemd/network for configuration files. Refer to systemd.network(5) and systemd.netdev(5). Configure a network interface with a config file. Adjust Name= as required:

```
cd /etc/systemd/network &&
cat > dhcp.network << "EOF"
[Match]
Name=enp2s0
[Network]
DHCP=yes
EOF</pre>
```

**systemd-networkd** will automatically configure /run/systemd/network/resolv.conf when using DHCP. If you did not manually create /etc/resolv.conf, create a symlink:

```
ln -sv /run/systemd/network/resolv.conf /etc
```

### 12.5.2. Using Timesyncd

Systemd includes a simple NTP client daemon, **systemd-timesyncd**, though it is disabled by default. If you want to enable it, you will first need to add a required user and group:

```
groupadd -g 41 systemd-timesync
useradd -g systemd-timesync -u 41 -d /dev/null -s /bin/false systemd-timesync
```

Then, actually enable **systemd-timesyncd** so that it will run on system boot:

```
systemctl enable systemd-timesyncd
```

You can configure systemd-timesyncd by editing /etc/systemd/timesyncd.conf.

Continue to Making the CLFS System Bootable.

# 12.6. CLFS-Network-Scripts-20140224

The CLFS-Network-Scripts package contains a set of scripts to configure the network at bootup and deconfigure it at shutdown.

## 12.6.1. Installation of CLFS-Network-Scripts

Install the package:

make install

## 12.6.2. Contents of CLFS-Network-Scripts

| Installed scripts:       | ifdown, ifup, ipv4-static                               |
|--------------------------|---------------------------------------------------------|
| Installed systemd units: | ifupdown@.service, dhcpcd@.service, nscd.service        |
| Installed directories:   | /etc/sysconfig, /lib/services, /lib/lsb (symbolic link) |

### **Short Descriptions**

| ifdown      | Stops a network device.                                                                                     |
|-------------|----------------------------------------------------------------------------------------------------|
| ifup        | Initializes a network device.                                                                               |
| ipv4-static | Provides the functionality needed to assign a static Internet Protocol (IP) address to a network interface. |

# **12.7. Static Networking Configuration**

## 12.7.1. Creating the Static Network Interface Configuration Files

Which interfaces are brought up and down by the network script depends on the files and directories in the /etc/ sysconfig hierarchy. This directory should contain a sub-directory for each interface to be configured, such as ifconfig.xyz, where "xyz" is a network interface name. Inside this directory would be files defining the attributes to this interface, such as its IP address(es), subnet masks, and so forth.

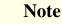

Ø

Udev may assign random Network Card Interface names for some network cards such as enp2s1. If you are not sure what your Network Card Interface name is, you can always run **ip** l after you have booted your system. Again, it is important that ifconfig.xyz is named after correct Network Card Interface name (e.g. ifconfig.enp2s1 or ifconfig.eth0) or systemd will fail to bring up your network interface.

The following command creates a sample ipv4 file for the *eth0* device:

```
mkdir -pv /etc/sysconfig &&
cd /etc/sysconfig &&
cat > ifconfig.eth0 << "EOF"
IFACE="eth0"
SERVICE="ipv4-static"
IP="192.168.1.1"
GATEWAY="192.168.1.2"
PREFIX="24"
BROADCAST="192.168.1.255"
EOF</pre>
```

The values of these variables must be changed in every file to match the proper setup.

The IFACE variable defines the interface name, for example, eth0. It is required for all network device configuration files.

The SERVICE variable defines the method used for obtaining the IP address. The CLFS-Network-Scripts package has a modular IP assignment format, and creating additional files in the /lib/services directory allows other IP assignment methods.

The GATEWAY variable should contain the default gateway IP address, if one is present. If not, then comment out the variable entirely.

The PREFIX variable needs to contain the number of bits used in the subnet. Each octet in an IP address is 8 bits. If the subnet's netmask is 255.255.255.0, then it is using the first three octets (24 bits) to specify the network number. If the netmask is 255.255.255.240, it would be using the first 28 bits. Prefixes longer than 24 bits are commonly used by DSL and cable-based Internet Service Providers (ISPs). In this example (PREFIX=24), the netmask is 255.255.255.255.255.05.00, and cable-based Internet Service Providers (ISPs). In this example (PREFIX=24), the netmask is 255.255.255.05.00, and cable-based Internet Service Providers (ISPs). In this example (PREFIX=24), the netmask is 255.255.255.05.00, and cable-based Internet Service Providers (ISPs). In this example (PREFIX=24), the netmask is 255.255.255.05.00, and cable-based Internet Service Providers (ISPs). In this example (PREFIX=24), the netmask is 255.255.255.05.00, and cable-based Internet Service Providers (ISPs). In this example (PREFIX=24), the netmask is 255.255.05.00, and cable-based Internet Service Providers (ISPs). In this example (PREFIX=24), the netmask is 255.255.05.00, and cable-based Internet Service Providers (ISPs). In this example (PREFIX=24), the netmask is 255.255.05.00, and cable-based Internet Service Providers (ISPs). In this example (PREFIX=24), the netmask is 255.255.05.00, and cable-based Internet Service Providers (ISPs). In this example (PREFIX=24), the netmask is 255.255.05.00, and cable-based Internet Service Providers (ISPs). In this example (PREFIX=24), the netmask is 255.255.05.00, and cable-based Internet Service Providers (ISPs) and cable-based Internet Service Providers (ISPs) and cable-based Internet Service Providers (ISPs) and cable-based Internet Service Providers (ISPs) and cable-based Internet Service Providers (ISPs) and cable-based Internet Service Providers (ISPs) and cable-based Internet Service Providers (ISPs) and cable-based Internet Service Providers (ISPs) and cable-based Internet Service Providers (

For more information see the **ifup** man page.

To configure another DHCP Interface, Follow Section 12.8, "DHCPCD-6.3.2".

## **12.7.2.** Configuring the Network Interface at boot

Enabling of the Network Interface configuration is done per interface. To enable Network Interface configuration at boot, run:

#### systemctl enable ifupdown@eth0

To disable previously enabled Network Interface configuration at boot, run:

#### systemctl disable ifupdown@eth0

To manually start the Network Interface configuration, run:

#### systemctl start ifupdown@eth0

Replace eth0 with the correct Network Interface name as described on the beginning of this page.

Cross-Compiled Linux From Scratch - Version 3.0.0-SYSTEMD-PowerPC64-Pure64

# 12.8. DHCPCD-6.3.2

The DHCPCD package provides a DHCP Client for network configuration.

## 12.8.1. Installation of DHCPCD

If you wish to configure your network to connect to a DHCP server, you will first need to install a DHCP client. CLFS uses the DHCPCD package for this.

Prepare DHCPCD for compilation:

```
./configure --prefix=/usr --sbindir=/sbin \
    --sysconfdir=/etc --dbdir=/var/lib/dhcpcd --libexecdir=/usr/lib/dhcpcd
```

Compile the package:

make

This package does not come with a test suite.

Install the package:

make install

## **12.8.2. Creating the DHCP Network Interface Configuration File**

The following is an example for the eth0 interface. Refer to the dhcpcd.conf man page for more information. This step may be skipped if default behavior of dhcpcd is required.

Create the /etc/dhcpcd.conf configuration file using the following commands. Adjust appropriately for additional options:

```
cd /etc &&
cat > dhcpcd.conf << "EOF"
# dhcpcd configuration eth0 interface
# See dhcpcd.conf(5) for details.
interface eth0
# dhcpcd-run-hooks uses these options.
option subnet_mask, routers, domain_name_servers
# The default timeout for waiting for a DHCP response is 30 seconds
# which may be too long or too short and can be changed here.
timeout 16
EOF</pre>
```

To configure another Static Interface, Follow Section 12.7, "Static Networking Configuration".

## 12.8.3. Configuring the Network Interface at boot

Enabling of the Network Interface configuration is done per interface. To enable Network Interface configuration at boot, run:

systemctl enable dhcpcd@eth0

To disable previously enabled Network Interface configuration at boot, run:

#### systemctl disable dhcpcd@eth0

To manually start the Network Interface configuration, run:

#### systemctl start dhcpcd@eth0

Replace eth0 with the correct Network Interface name as described on the beginning of this page.

### 12.8.4. Contents of dhcpcd

Installed files: dhcpcd

#### **Short Descriptions**

**dhcpcd** dhcpcd is an implementation of the DHCP client specified in RFC 2131. It gets the host information from a DHCP server and configures the network interface automatically.

# Chapter 13. Making the CLFS System Bootable

# 13.1. Introduction

It is time to make the CLFS system bootable. This chapter discusses building a kernel for the new CLFS system and installing the boot loader so that the CLFS system can be selected for booting at startup.

# 13.2. Linux-3.14.21

The Linux package contains the Linux kernel.

## 13.2.1. Installation of the kernel

Building the kernel involves a few steps—configuration, compilation, and installation. Read the README file in the kernel source tree for alternative methods to the way this book configures the kernel.

Apply the latest Linux sublevel patch:

```
xzcat ../patch-3.14.21.xz | patch -Np1 -i -
```

Prepare for compilation by running the following command:

#### make mrproper

This ensures that the kernel tree is absolutely clean. The kernel team recommends that this command be issued prior to each kernel compilation. Do not rely on the source tree being clean after un-tarring.

### Note

A good starting place for setting up the kernel configuration is to run **make defconfig**. This will set the base configuration to a good state that takes your current system architecture into account.

Be sure to configure the following options as shown, or the system might not work correctly or boot at all. Refer to /usr/share/doc/systemd-213/README:

```
General setup --->
  [*] open by fhandle syscalls (CONFIG_FHANDLE)
  [ ] Auditing support (CONFIG_AUDIT)
  [*] Control Group support (CONFIG_CGROUPS)
Processor type and features --->
  [*] Enable seccomp to safely compute untrusted bytecode (CONFIG_SECCOMP)
Networking support --->
  Networking options --->
    <*> The IPv6 protocol (CONFIG IPV6)
Device Drivers --->
  Generic Driver Options --->
    () path to uevent helper (CONFIG_UEVENT_HELPER_PATH)
    [*] Maintain a devtmpfs filesystem to mount at /dev (CONFIG_DEVTMPFS)
    [ ] Fallback user-helper invocation for firmware loading (CONFIG_FW_LOF
File systems --->
  [*] Inotify support for userspace (CONFIG_FSNOTIFY)
  <*> Kernel automounter version 4 support (also supports v3) (CONFIG_AUTOR
  Pseudo filesystems --->
    [*] Tmpfs POSIX Access Control Lists (CONFIG_TMPFS_POSIX_ACL)
    [*] Tmpfs extended attributes (CONFIG_TMPFS_XATTR)
Firmware Drivers --->
  EFI (Extensible Firmware Interface) Support --->
    <*> EFI Variable Support via sysfs (CONFIG_EFI_VARS)
-*- Enable the block layer ---> (CONFIG_BLOCK)
  Partition Types --->
    [*] Advanced partition selection (CONFIG_PARTITION_ADVANCED)
         EFI GUID Partition support (CONFIG_EFI_PARTITION)
    [*]
Kernel Hacking --->
  [*] Collect scheduler debugging info (CONFIG_SCHED_DEBUG)
  [*] Collect scheduler statistics (CONFIG_SCHEDSTATS)
```

### Note

While "The IPv6 Protocol" is not strictly required, it is highly recommended by the Systemd developers. "EFI Variable support" and "EFI GUID Partition support" are for UEFI systems. "Collect scheduler debugging info" and "Collect scheduler statistics" is for systemd-bootchart.

#### Cross-Compiled Linux From Scratch - Version 3.0.0-SYSTEMD-PowerPC64-Pure64

Configure the kernel via a menu-driven interface. CBLFS has some information regarding particular kernel configuration requirements of packages outside of CLFS at *http://cblfs.cross-lfs.org/*:

#### make menuconfig

Alternatively, **make oldconfig** may be more appropriate in some situations. See the README file for more information.

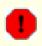

### Warning

If you are using an existing config in which the ARCH was specified as ppc (instead of powerpc), you will have to run **make menuconfig** after **make oldconfig** and manually select many of the mac-specific options for ide and input.

If desired, skip kernel configuration by copying the kernel config file, .config, from the host system (assuming it is available) to the root directory of the unpacked kernel sources. However, we do not recommend this option. It is often better to explore all the configuration menus and create the kernel configuration from scratch.

Compile the kernel image and modules:

#### make

If using kernel modules, a configuration file in /etc/modprobe.d file may be needed. Information pertaining to modules and kernel configuration is located in the kernel documentation in the Documentation directory of the kernel sources tree. Also, modprobe.d(5) may be of interest.

Install the modules, if the kernel configuration uses them:

make modules\_install

Install the firmware, if the kernel configuration uses them:

```
make firmware_install
```

After kernel compilation is complete, additional steps are required to complete the installation. Some files need to be copied to the /boot directory.

Issue the following command to install the kernel:

cp -v vmlinux /boot/clfskernel-3.14.21

System.map is a symbol file for the kernel. It maps the function entry points of every function in the kernel API, as well as the addresses of the kernel data structures for the running kernel. Issue the following command to install the map file:

```
cp -v System.map /boot/System.map-3.14.21
```

The kernel configuration file .config produced by the **make menuconfig** step above contains all the configuration selections for the kernel that was just compiled. It is a good idea to keep this file for future reference:

cp -v .config /boot/config-3.14.21

It is important to note that the files in the kernel source directory are not owned by root. Whenever a package is unpacked as user root (like we do inside the final-system build environment), the files have the user and group IDs of whatever they were on the packager's computer. This is usually not a problem for any other package to be installed

because the source tree is removed after the installation. However, the Linux source tree is often retained for a long time. Because of this, there is a chance that whatever user ID the packager used will be assigned to somebody on the machine. That person would then have write access to the kernel source.

If the kernel source tree is going to retained, run **chown** -**R** 0:0 on the linux-3.14 directory to ensure all files are owned by user root.

## **A**

### Warning

Some kernel documentation recommends creating a symlink from /usr/src/linux pointing to the kernel source directory. This is specific to kernels prior to the 2.6 series and *must not* be created on a CLFS system as it can cause problems for packages you may wish to build once your base CLFS system is complete.

Also, the headers in the system's include directory should *always* be the ones against which Glibc was compiled and should *never* be replaced by headers from a different kernel version.

## 13.2.2. Contents of Linux

Installed files:config-[linux-version], clfskernel-[linux-version], and System.map-[linux-version]Installed directory:/lib/modules

### **Short Descriptions**

| config-[linux-version]     | Contains all the configuration selections for the kernel                                                                                                    |
|----------------------------|----------------------------------------------------------------------------------------------------|
| clfskernel-[linux-version] | The engine of the Linux system. When turning on the computer, the kernel<br>is the first part of the operating system that gets loaded. It detects and<br>initializes all components of the computer's hardware, then makes these<br>components available as a tree of files to the software and turns a single<br>CPU into a multitasking machine capable of running scores of programs<br>seemingly at the same time. |
| System.map-[linux-version] | A list of addresses and symbols; it maps the entry points and addresses of all the functions and data structures in the kernel                                                                                                    |

# 13.3. Making the CLFS System Bootable

Your shiny new CLFS system is almost complete. One of the last things to do is to ensure that the system can be properly booted. The instructions below apply only to NewWorld Macintoshes.

Boot loading can be a complex area, so a few cautionary words are in order. Be familiar with the current boot loader and any other operating systems present on the hard drive(s) that need to be bootable. Make sure that an emergency CD is ready to "rescue" the computer if it becomes un-bootable. It is also a good idea to enable booting from Open Firmware in case things go really wrong.

Earlier, we compiled and installed the yaboot boot loader software in preparation for this step. The procedure involves writing the bootloader to a bootstrap partition and blessing it so that Open Firmware will boot from it. This is all handled by **ybin**, the yaboot installer.

Ybin writes an optional 'OS selector' menu into Open Firmware, then writes yaboot and yaboot.conf to the bootstrap partition, blesses this, and updates the boot device recorded in nvram. When booted, the OF provides the initial menu to choose between linux, boot from CD, and e.g. OSX (depending on what was in yaboot.conf). If you boot to 'linux', yaboot is executed and lets you select which kernel to use.

Images (kernels) are specified, together with any necessary path, in yaboot.conf - the details are incorporated into the bootloader, but no attempt is made to access or validate the paths until they are selected. There are many possible options that can be specified in yaboot.conf, see the man page for the details. Most people will be able to specify device=hd: (for a single hard disk), but if you have multiple disks, or if you wish to be pedantic, you can specify the full OF path to the device, obtained by running **ofpath /dev/hdX**.

Using the above information, determine the appropriate designators for the bootstrap partition and the root partition. For the following example, it is assumed that the bootstrap partition is hda2 and the root partition is hda7. We will also assume that you wish to be able to boot an OSX installation on hda4. Change these items as necessary for your machine.

If your machine has a SATA disk, specify the partitions using /dev/sda7 and so forth in the usual way. At least some of the distros specify a full OF path to the 'device' and to the image(s), such as device=/ht@0, f2000000/pci@3/k2-sata-root@c/k2-sata@0/disk@0: for the disk, and image=/ht@0, f2000000/pci@3/k2-sata-root@c/k2-sata@0/disk@0:9,/boot/clfskernel-3.14.21 which definitely works.

Create a "yaboot.conf" file defining yaboot's boot menu:

```
cat > /etc/yaboot.conf << "EOF"
# Begin /etc/yaboot.conf
# By default, yaboot will boot the first menu entry.
# Allow 10 seconds before booting the default.
# this will also apply to the first-stage os selector
timeout=100
# These variables are global
# first, where to put the bootstrap partition
boot=/dev/hda2</pre>
```

```
# Which disk to use
device=hd:
# Default partition for the kernel images
partition=7
# default root partition
root=/dev/hda7
# where ybin is to find yaboot and ofboot
install=/usr/lib/yaboot/yaboot
magicboot=/usr/lib/yaboot/ofboot
# allow the initial menu to offer CD as an option
enablecdboot
# allow the initial menu to offer booting from Open Firmware
enableofboot
# allow the initial menu to boot from mac osx
macosx=/dev/hda4
# white on black is boring!
# note the spellings : 'fqcolor' but 'light'
# in this context, light means 'without high intensity'
fgcolor=light-green
# The first entry is for CLFS.
# For all images, the pathname is relative to the filesystem
# on which they are situated and can include at most one
# directory
image=/boot/clfskernel-3.14.21
    label=3.0.0-SYSTEMD
   read-only
EOF
```

Add an entry for the host distribution, if you have one. It might look something like this if the kernel and initrd are in the host's '/' directory on hda6:

```
cat >> /etc/yaboot.conf << "EOF"
title Debian
image=/pci@f4000000/ata-6d/disk@0:6,/vmlinux
    label=Debian
    initrd=/pci@f4000000/ata-6d/disk@0:6,/initrd.gz
    initrd-size=10000
    append="root=/dev/hda7"
    read-only
EOF</pre>
```

# 1

#### Warning

The following command will update the bootstrap partition and the boot variable in Open Firmware. Do not run the command if this is not desired.

#### ybin

Alternatively, if the bootstrap partition has not already been initialized, perhaps because you are using a Live CD, you will need to use a different command to install the bootloader for the first time:

#### mkofboot

# Chapter 14. The End

# 14.1. The End

Well done! The new CLFS system is installed! We wish you much success with your shiny new custom-built Linux system.

It may be a good idea to create an /etc/clfs-release file. By having this file, it is very easy for you (and for us if you need to ask for help at some point) to find out which CLFS version is installed on the system. Create this file by running:

```
echo 3.0.0-SYSTEMD > /etc/clfs-release
```

# 14.2. Download Client

The final system build does not install an FTP or HTTP client for downloading files.

Some suggested clients include:

- Curl http://cblfs.cross-lfs.org/index.php/Curl
- Inetutils http://cblfs.cross-lfs.org/index.php/Inetutils
- LFTP http://lftp.yar.ru/
- Links http://cblfs.cross-lfs.org/index.php/Links
- Lynx http://cblfs.cross-lfs.org/index.php/Lynx
- NcFTP Client http://cblfs.cross-lfs.org/index.php/Ncftp
- Wget http://cblfs.cross-lfs.org/index.php/Wget
- BASH A user can use net redirections (if not disabled when building bash in the final system) to download wget or another program.

```
cat > download.sh << "EOF"
#!/bin/bash
WGET_VERSION='1.14'
WGET_HOSTNAME='ftp.gnu.org'
exec {HTTP_FD}<>/dev/tcp/${WGET_HOSTNAME}/80
echo -ne "GET /gnu/wget/wget-${WGET_VERSION}.tar.xz HTTP/1.1\r\nHost: "\
    ${WGET_HOSTNAME}'\r\nUser-Agent: '\
    'bash/'${BASH_VERSION}'\r\n\r\n' >&${HTTP_FD}
sed -e '1,/^.$/d' <&${HTTP_FD} >wget-${WGET_VERSION}.tar.xz
EOF
```

```
• GAWK
```

```
cat > gawkdl.sh << "EOF"
#!/bin/bash
gawk 'BEGIN {
   NetService = "/inet/tcp/0/mirror.anl.gov/80"
   print "GET /pub/gnu/wget/wget-1.14.tar.xz" |& NetService
   while ((NetService |& getline) > 0)
      print $0
      close(NetService)
}' > binary
gawk '{q=p;p=$0}NR>1{print q}END{ORS = ""; print p}' binary > wget-1.14.tar.xz
rm binary
EOF
```

• PERL with HTTP::Tiny (Included with final system PERL install).

```
cat > download.pl << "EOF"
#!/usr/bin/perl
use HTTP::Tiny;
my $http = HTTP::Tiny->new;
my $response;
$response = $http->mirror('http://ftp.gnu.org/gnu/wget/wget-1.14.tar.xz', 'wget
die "Failed!\n" unless $response->{success};
print "Unchanged!\n" if $response->{status} eq '304';
EOF
```

Or use this:

```
perl -MHTTP::Tiny -E 'say HTTP::Tiny->new->get(shift)->{content}' "http://ftp.g
perl -e 'local $/; $_ = <>; s/\n$//; print' binary > wget-1.14.tar.xz
rm binary
```

• PERL with LWP: Run cpan and manually configure the client. Run install LWP while in the CPAN shell.

Refer to http://www.bioinfo-user.org.uk/dokuwiki/doku.php/projects/wgetpl for wgetpl.

# 14.3. Rebooting the System

If you built your final system using the boot method, just run **shutdown -r now** to reboot again, using your newlybuilt kernel instead of the miminal one currently in use. If you chrooted, there are a few more steps.

The system you have created in this book is quite minimal, and most likely will not have the functionality you would need to be able to continue forward. By installing a few extra packages from CBLFS while still in our current chroot environment, you can leave yourself in a much better position to continue on once you reboot into your new CLFS installation. Installing a text mode web browser, such as Lynx, you can easily view the CBLFS website in one virtual

terminal, while building packages in another. The GPM package will also allow you to perform copy/paste actions in your virtual terminals. Lastly, if you are in a situation where static IP configuration does not meet your networking requirements, installing packages such as Dhcpcd or PPP at this point might also be useful.

Now that we have said that, lets move on to booting our shiny new CLFS installation for the first time! First exit from the chroot environment:

logout

Then unmount the virtual file systems:

```
umount ${CLFS}/dev/pts
if [ -h ${CLFS}/dev/shm ]; then
    link=$(readlink ${CLFS}/dev/shm)
    umount -v ${CLFS}/$link
    unset link
else
    umount -v ${CLFS}/dev/shm
fi
umount ${CLFS}/dev
umount ${CLFS}/proc
umount ${CLFS}/sys
umount ${CLFS}/run
```

Unmount the CLFS file system itself:

umount \${CLFS}

If multiple partitions were created, unmount the other partitions before unmounting the main one, like this:

```
umount ${CLFS}/usr
umount ${CLFS}/home
umount ${CLFS}
```

Now, reboot the system with:

shutdown -r now

Assuming the boot loader was set up as outlined earlier, CLFS 3.0.0-SYSTEMD will boot automatically.

When the reboot is complete, the CLFS system is ready for use and more software may be added to suit your needs.

#### 14.4. What Now?

Thank you for reading this CLFS book. We hope that you have found this book helpful and have learned more about the system creation process.

Now that the CLFS system is installed, you may be wondering "What next?" To answer that question, we have compiled a list of resources for you.

• Maintenance

#### Cross-Compiled Linux From Scratch - Version 3.0.0-SYSTEMD-PowerPC64-Pure64

Bugs and security notices are reported regularly for all software. Since a CLFS system is compiled from source, it is up to you to keep abreast of such reports. There are several online resources that track such reports, some of which are shown below:

• Freecode (*http://freecode.com/*)

Freecode can notify you (via email) of new versions of packages installed on your system.

• CERT (Computer Emergency Response Team)

CERT has a mailing list that publishes security alerts concerning various operating systems and applications. Subscription information is available at *http://www.us-cert.gov/cas/signup.html*.

• Bugtraq

Bugtraq is a full-disclosure computer security mailing list. It publishes newly discovered security issues, and occasionally potential fixes for them. Subscription information is available at *http://www.securityfocus.com/ archive*.

• Community Driven Beyond Linux From Scratch

The Community Driven Beyond Linux From Scratch wiki covers installation procedures for a wide range of software beyond the scope of the CLFS Book. CBLFS is designed specifically to work with the CLFS book, and has all the necessary information to continue the builds in the same manner that CLFS uses. This is a community driven project, which means anyone can contribute and provide updates. The CBLFS project is located at *http://cblfs.cross-lfs.org/*.

• CLFS Hints

The CLFS Hints are a collection of educational documents submitted by volunteers in the CLFS community. The hints are available at *http://hints.cross-lfs.org/index.php/*.

• Mailing lists

There are several CLFS mailing lists you may subscribe to if you are in need of help, want to stay current with the latest developments, want to contribute to the project, and more. See Chapter 1 - Mailing Lists for more information.

• The Linux Documentation Project

The goal of The Linux Documentation Project (TLDP) is to collaborate on all of the issues of Linux documentation. The TLDP features a large collection of HOWTOs, guides, and man pages. It is located at *http://www.tldp.org/*.

# **Part VI. Appendices**

# **Appendix A. Acronyms and Terms**

| ABI    | Application Binary Interface                         |
|--------|------------------------------------------------------|
| API    | Application Programming Interface                    |
| ASCII  | American Standard Code for Information Interchange   |
| ATA    | Advanced Technology Attachment (see IDE)             |
| BIOS   | Basic Input/Output System                            |
| bless  | manipulate a filesystem so that OF will boot from it |
| BSD    | Berkeley Software Distribution                       |
| CBLFS  | Community Driven Beyond Linux From Scratch           |
| chroot | change root                                          |
| CLFS   | Cross-Compiled Linux From Scratch                    |
| CMOS   | Complementary Metal Oxide Semiconductor              |
| COS    | Class Of Service                                     |
| CPU    | Central Processing Unit                              |
| CRC    | Cyclic Redundancy Check                              |
| DHCP   | Dynamic Host Configuration Protocol                  |
| DNS    | Domain Name Service                                  |
| EGA    | Enhanced Graphics Adapter                            |
| ELF    | Executable and Linkable Format                       |
| EOF    | End of File                                          |
| EQN    | equation                                             |
| ext2   | second extended file system                          |
| ext3   | third extended file system                           |
| ext4   | fourth extended file system                          |
| FAQ    | Frequently Asked Questions                           |
| FHS    | Filesystem Hierarchy Standard                        |
| FIFO   | First-In, First Out                                  |
| FQDN   | Fully Qualified Domain Name                          |
| FTP    | File Transfer Protocol                               |
| GB     | Gigabytes                                            |
| GCC    | GNU Compiler Collection                              |
| GID    | Group Identifier                                     |
| GMT    | Greenwich Mean Time                                  |
| HTML   | Hypertext Markup Language                            |
| IDE    | Integrated Drive Electronics                         |
|        |                                                      |

- IEEE Institute of Electrical and Electronic Engineers IO Input/Output IP Internet Protocol IPC Inter-Process Communication IRC Internet Relay Chat ISO International Organization for Standardization ISP Internet Service Provider KB Kilobytes LED Light Emitting Diode LFS Linux From Scratch LSB Linux Standard Base MB Megabytes MBR Master Boot Record MD5 Message Digest 5 NIC Network Interface Card NLS Native Language Support NPTL Native POSIX Threading Library OF Open Firmware OSS **Open Sound System** PCH **Pre-Compiled Headers** PID **Process Identifier** PTY pseudo terminal QA **Quality Assurance** QOS **Quality Of Service** RAM Random Access Memory RPC **Remote Procedure Call** RTC Real Time Clock SCO The Santa Cruz Operation SATA Serial ATA SGR Select Graphic Rendition SHA1 Secure-Hash Algorithm 1 TLDP The Linux Documentation Project TFTP Trivial File Transfer Protocol TLS Thread-Local Storage
  - UID User Identifier
  - umask user file-creation mask

- **USB** Universal Serial Bus
- UTC Coordinated Universal Time
- **UUID** Universally Unique Identifier
- VC Virtual Console
- VGA Video Graphics Array
- **VT** Virtual Terminal

# **Appendix B. Dependencies**

Every package built in CLFS relies on one or more other packages in order to build and install properly. Some packages even participate in circular dependencies, that is, the first package depends on the second which in turn depends on the first. Because of these dependencies, the order in which packages are built in CLFS is very important. The purpose of this page is to document the dependencies of each package built in CLFS.

For each package we build, we have listed three types of dependencies. The first lists what other packages need to be available in order to compile and install the package in question. The second lists what packages, in addition to those on the first list, need to be available in order to run the test suites. The last list of dependencies are packages that require this package to be built and installed in its final location before they are built and installed. In most cases, this is because these packages will hardcode paths to binaries within their scripts. If not built in a certain order, this could result in paths of /tools/bin/[binary] being placed inside scripts installed to the final system. This is obviously not desirable.

#### ACL

| Installation depends on:  | Attr, Bash, Binutils, Coreutils, Glibc, GCC, Gettext, Grep, Libtool, Make, Sed                                                                                             |  |
|---------------------------|----------------------------------------------------------------------------------------------------|--|
| Test suite depends on:    | No test suite available                                                                                                    |  |
| Must be installed before: | Coreutils, Gettext, Libcap, Sed, Systemd, Tar, Vim                                                                                                    |  |
| Attr                      |                                                                                                    |  |
| Installation depends on:  | Bash, Binutils, Coreutils, Glibc, GCC, Gettext, Grep, Libtool, Make, Sed                                                                                                   |  |
| Test suite depends on:    | No test suite available                                                                                                    |  |
| Must be installed before: | ACL, Coretutils, Gettext, Libcap, Sed, Systemd                                                                                                    |  |
| Autoconf                  |                                                                                                    |  |
| Installation depends on:  | Bash, Coreutils, Gawk, Grep, M4, Make, Perl, Sed, Texinfo                                                                                                    |  |
| Test suite depends on:    | Automake, Binutils, Diffutils, Findutils, GCC, Libtool                                                                                                    |  |
| Must be installed before: | Automake                                                                                                    |  |
| Automake                  |                                                                                                    |  |
| Installation depends on:  | Autoconf, Bash, Binutils, Coreutils, Gawk, Grep, M4, Make, Perl, Sed, Texinfo                                                                                              |  |
| Test suite depends on:    | Bison, Bzip2, DejaGNU, Diffutils, Expect, Findutils, Flex, GCC, Gettext, Gzip, Libtool, Tar, XZ Utils. Can also use several other packages that are not installed in CLFS. |  |
| Must be installed before: | None                                                                                                    |  |
| Bash                      |                                                                                                    |  |
| Installation depends on:  | Bash, Bison, Coreutils, Diffutils, Glibc, Gawk, GCC, Grep, Make, Ncurses, Patch,                                                                                           |  |

|                           | Readline, Sed, Texinfo |
|---------------------------|------------------------|
| Test suite depends on:    | None                   |
| Must be installed before: | None                   |

#### Bc

| Installation depends on:  | Bash, Binutils, Bison, Coreutils, Glibc, GCC, Grep, Make, , Readline |
|---------------------------|----------------------------------------------------------------------|
| Test suite depends on:    | Gawk                                                                 |
| Must be installed before: | None                                                                 |

#### **Binutils**

| Installation depends on:  | Bash, Binutils, Coreutils, Diffutils, Glibc, File, Gawk, GCC, Grep, Make, Perl, Sed, Texinfo, Zlib |
|---------------------------|----------------------------------------------------------------------------------------------------|
| Test suite depends on:    | DejaGNU, Expect                                                                                    |
| Must be installed before: | None                                                                                               |

#### Bison

| Installation depends on:  | Bash, Binutils, Coreutils, Glibc, Gawk, GCC, Grep, M4, Make, Sed |
|---------------------------|------------------------------------------------------------------|
| Test suite depends on:    | Diffutils, Findutils, Gawk                                       |
| Must be installed before: | Flex, Kbd, Tar                                                   |

### Bzip2

| Installation depends on:  | Bash, Binutils, Coreutils, Glibc, GCC, Make |
|---------------------------|---------------------------------------------|
| Test suite depends on:    | Diffutils                                   |
| Must be installed before: | None                                        |

### **CLFS-Boot-scripts**

| Installation depends on:  | Bash, Coreutils, Make, Sed |
|---------------------------|----------------------------|
| Test suite depends on:    | None                       |
| Must be installed before: | None                       |

## Check

| Installation depends on:  | GCC, Grep, Make, Sed, Texinfo |
|---------------------------|-------------------------------|
| Test suite depends on:    | None                          |
| Must be installed before: | None                          |

# CLooG

| Installation depends on:  | Bash, Binutils, Coreutils, Diffutils, Glibc, Gawk, GCC, Grep, GMP, ISL, Make, MPC, MPFR, Sed, Texinfo |
|---------------------------|----------------------------------------------------------------------------------------------------|
| Test suite depends on:    | None                                                                                                  |
| Must be installed before: | GCC                                                                                                   |

#### Coreutils

| Installation depends on: | ACL, Attr, Bash, Binutils, Coreutils, Glibc, Gawk, GCC, GMP, Grep, Libcap, Make, |  |
|--------------------------|----------------------------------------------------------------------------------|--|
|                          | Patch, Perl, Sed, Texinfo                                                        |  |

Cross-Compiled Linux From Scratch - Version 3.0.0-SYSTEMD-PowerPC64-Pure64

| Test suite depends on:    | Diffutils, E2fsprogs, Findutils, Util-linux |
|---------------------------|---------------------------------------------|
| Must be installed before: | Bash, Diffutils, Findutils, Man             |

## **D-Bus**

| Installation depends on:  | Bash, Binutils, Coreutils, Diffutils, Expat, Gawk, GCC, Gettext, Grep, Make, Man, Pkg-config, Sed, Systemd, Texinfo |
|---------------------------|----------------------------------------------------------------------------------------------------|
| Test suite depends on:    | None                                                                                                    |
| Must be installed before: | None                                                                                                    |

# DejaGNU

| Installation depends on:  | Bash, Coreutils, Diffutils, GCC, Grep, Make, Sed |
|---------------------------|--------------------------------------------------|
| Test suite depends on:    | None                                             |
| Must be installed before: | None                                             |

#### DHCPCD

| Installation depends on:  | Bash, Coreutils, GCC, Make, Sed |
|---------------------------|---------------------------------|
| Test suite depends on:    | No test suite available         |
| Must be installed before: | None                            |

## Diffutils

| Installation depends on:  | Bash, Binutils, Coreutils, Glibc, GCC, Grep, Make, Patch, Sed, Texinfo |
|---------------------------|------------------------------------------------------------------------|
| Test suite depends on:    | No test suite available                                                |
| Must be installed before: | None                                                                   |

### Glibc

| Installation depends on:  | Bash, Binutils, Coreutils, Diffutils, Gawk, GCC, Gettext, Grep, Gzip, Linux Headers, Make, Perl, Sed, Texinfo |
|---------------------------|----------------------------------------------------------------------------------------------------|
| Test suite depends on:    | None                                                                                                    |
| Must be installed before: | None                                                                                                    |

#### Eudev

| Installation depends on:  | Binutils, Coreutils, Diffutils, Glibc, Gawk, GCC, Grep, Make, Sed |
|---------------------------|-------------------------------------------------------------------|
| Test suite depends on:    | No test suite available                                           |
| Must be installed before: | Systemd                                                           |

# Expat

| Installation depends on:  | Bash, Binutils, Coreutils, Diffutils, Glibc, GCC, Grep, Make, Sed |
|---------------------------|-------------------------------------------------------------------|
| Test suite depends on:    | None                                                              |
| Must be installed before: | D-Bus, XML::Parser                                                |

# Expect

| Installation depends on:  | Bash, Binutils, Coreutils, Diffutils, Glibc, GCC, Grep, Make, Patch, Sed, Tcl |
|---------------------------|-------------------------------------------------------------------------------|
| Test suite depends on:    | None                                                                          |
| Must be installed before: | None                                                                          |

#### E2fsprogs

| Installation depends on:  | Bash, Binutils, Coreutils, Glibc, Gawk, GCC, Gettext, Grep, Gzip, Make, Pkg-config-<br>lite, Sed, Texinfo, Util-linux |
|---------------------------|----------------------------------------------------------------------------------------------------|
| Test suite depends on:    | Bzip2, Diffutils                                                                                                    |
| Must be installed before: | None                                                                                                    |

#### File

| Installation depends on:  | Bash, Binutils, Coreutils, Diffutils, Glibc, Gawk, GCC, Grep, Make, Sed, Zlib |
|---------------------------|-------------------------------------------------------------------------------|
| Test suite depends on:    | No test suite available                                                       |
| Must be installed before: | None                                                                          |

# Findutils

| Installation depends on:  | Bash, Binutils, Coreutils, Glibc, GCC, Grep, Make, Sed, Texinfo |
|---------------------------|-----------------------------------------------------------------|
| Test suite depends on:    | DejaGNU, Diffutils, Expect                                      |
| Must be installed before: | None                                                            |

# Flex

| Installation depends on:  | Bash, Binutils, Coreutils, Glibc, GCC, Grep, M4, Make, Sed, Texinfo |
|---------------------------|---------------------------------------------------------------------|
| Test suite depends on:    | Bison, Diffutils, Gawk                                              |
| Must be installed before: | IPRoute2, Kbd, Man                                                  |

## Gawk

| Installation depends on:  | Bash, Binutils, Coreutils, Glibc, GCC, Grep, Make, Sed, Texinfo |
|---------------------------|-----------------------------------------------------------------|
| Test suite depends on:    | Diffutils                                                       |
| Must be installed before: | None                                                            |

#### Gcc

| Installation depends on:  | Bash, Binutils, CLooG, Coreutils, Diffutils, Glibc, Findutils, Gawk, GCC, GMP, Grep, ISL, Make, MPFR, Patch, Perl, Sed, Tar, Texinfo |
|---------------------------|----------------------------------------------------------------------------------------------------|
| Test suite depends on:    | Check, DejaGNU, Expect                                                                                                    |
| Must be installed before: | None                                                                                                    |

#### GDBM

| Installation depends on: | Bash, Binutils, Coreutils, Diffutils, GCC, Grep, Make, Sed |
|--------------------------|------------------------------------------------------------|
|--------------------------|------------------------------------------------------------|

| Test suite depends on:    | None |
|---------------------------|------|
| Must be installed before: | None |

# Gettext

| Installation depends on:  | Bash, Binutils, Coreutils, Diffutils, Glibc, Findutils, Gawk, GCC, Grep, Make, Sed, Texinfo |
|---------------------------|---------------------------------------------------------------------------------------------|
| Test suite depends on:    | Tar, Tcl                                                                                    |
| Must be installed before: | Automake                                                                                    |

# GMP

| Installation depends on:  | Bash, Binutils, Coreutils, Diffutils, Glibc, Gawk, GCC, Grep, M4, Make, Sed, Texinfo |
|---------------------------|--------------------------------------------------------------------------------------|
| Test suite depends on:    | None                                                                                 |
| Must be installed before: | MPFR, GCC                                                                            |

# Gperf

| Installation depends on:  | Bash, Binutils, Coreutils, Glibc, GCC, Grep, Make, Sed, Texinfo |
|---------------------------|-----------------------------------------------------------------|
| Test suite depends on:    | Intltool                                                        |
| Must be installed before: | Systemd                                                         |

# Grep

| Installation depends on:  | Bash, Binutils, Coreutils, Glibc, GCC, Grep, Make, Patch, Sed, Texinfo |
|---------------------------|------------------------------------------------------------------------|
| Test suite depends on:    | Diffutils, Gawk                                                        |
| Must be installed before: | Man                                                                    |

# Groff

| Installation depends on:  | Bash, Binutils, Coreutils, Glibc, Gawk, GCC, Grep, Make, Perl Sed, Texinfo |
|---------------------------|----------------------------------------------------------------------------|
| Test suite depends on:    | No test suite available                                                    |
| Must be installed before: | Man, Perl                                                                  |

# Gzip

| Installation depends on:  | Bash, Binutils, Coreutils, Glibc, GCC, Grep, Make, Sed, Texinfo |
|---------------------------|-----------------------------------------------------------------|
| Test suite depends on:    | Diffutils                                                       |
| Must be installed before: | Man                                                             |

# lana-Etc

| Installation depends on:  | Coreutils, Gawk, Make   |
|---------------------------|-------------------------|
| Test suite depends on:    | No test suite available |
| Must be installed before: | Perl                    |

## Intitool

| Installation depends on:  | Binutils, Coreutils, Glibc, GCC, Make, Perl Sed, XML::Parser |
|---------------------------|--------------------------------------------------------------|
| Test suite depends on:    | No test suite available                                      |
| Must be installed before: | None                                                         |

#### **IProute2**

| Installation depends on:  | Bash, Binutils, Bison, Coreutils, Glibc, Findutils, Flex, GCC, Make, Linux Headers, Sed |
|---------------------------|-----------------------------------------------------------------------------------------|
| Test suite depends on:    | No test suite available                                                                 |
| Must be installed before: | None                                                                                    |

#### **IPutils**

| Installation depends on:  | Bash, Binutils, Coreutils, Glibc, GCC, Libcap, Make |
|---------------------------|-----------------------------------------------------|
| Test suite depends on:    | No test suite available                             |
| Must be installed before: | None                                                |

# ISL

| Installation depends on:  | Bash, Binutils, Coreutils, Diffutils, Glibc, Gawk, GCC, Grep, GMP, Make, MPC, MPFR, Sed, Texinfo |
|---------------------------|--------------------------------------------------------------------------------------------------|
| Test suite depends on:    | None                                                                                             |
| Must be installed before: | GCC                                                                                              |

## Kbd

| Installation depends on:  | Bash, Binutils, Check, Coreutils, Glibc, Gawk, GCC, Gzip, Make |
|---------------------------|----------------------------------------------------------------|
| Test suite depends on:    | No test suite available                                        |
| Must be installed before: | None                                                           |

# KMOD

| Installation depends on:  | Bash, Binutils, Bison, Coreutils, Glibc, Flex, Gawk, GCC, Gettext, Gzip, Make, Pkg-<br>config-lite, Sed, XZ Utils, Zlib. |
|---------------------------|----------------------------------------------------------------------------------------------------|
| Test suite depends on:    | No test suite available                                                                                                  |
| Must be installed before: | Systemd                                                                                                    |

#### Less

| Installation depends on:  | Bash, Binutils, Coreutils, Glibc, GCC, Grep, Make, Ncurses, Sed |
|---------------------------|-----------------------------------------------------------------|
| Test suite depends on:    | No test suite available                                         |
| Must be installed before: | None                                                            |

# Libcap

Cross-Compiled Linux From Scratch - Version 3.0.0-SYSTEMD-PowerPC64-Pure64

| Test suite depends on:    | No test suite available     |
|---------------------------|-----------------------------|
| Must be installed before: | Coreutils, IPutils, Systemd |

# Libpipeline

| Installation depends on:  | Bash, Binutils, Coreutils, Diffutils, Gawk, GCC, Glibc, Grep, Make, Sed, Texinfo |
|---------------------------|----------------------------------------------------------------------------------|
| Test suite depends on:    | Check                                                                            |
| Must be installed before: | Man-DB                                                                           |

#### Libtool

| Installation depends on:  | Bash, Binutils, Coreutils, Diffutils, Glibc, Findutils, Gawk, GCC, Grep, Make, Sed, Texinfo |
|---------------------------|---------------------------------------------------------------------------------------------|
| Test suite depends on:    | Autoconf                                                                                    |
| Must be installed before: | None                                                                                        |

## **Linux Headers**

| Installation depends on:  | Binutils, Coreutils, Findutils, GCC, Grep, Make, Perl, Sed |
|---------------------------|------------------------------------------------------------|
| Test suite depends on:    | No test suite available                                    |
| Must be installed before: | None                                                       |

#### **Linux Kernel**

| Installation depends on:  | Bash, Binutils, Coreutils, Diffutils, Glibc, Findutils, GCC, Grep, Gzip, Make, KMOD, Ncurses, Perl, Sed |
|---------------------------|----------------------------------------------------------------------------------------------------|
| Test suite depends on:    | No test suite available                                                                                 |
| Must be installed before: | None                                                                                                    |

#### M4

| Installation depends on:  | Bash, Binutils, Coreutils, Glibc, Gawk, GCC, Grep, Make, Sed , Texinfo |
|---------------------------|------------------------------------------------------------------------|
| Test suite depends on:    | Diffutils                                                              |
| Must be installed before: | Autoconf, Bison                                                        |

#### Make

| Installation depends on:  | Bash, Binutils, Coreutils, Glibc, GCC, Grep, Make, Sed, Texinfo |
|---------------------------|-----------------------------------------------------------------|
| Test suite depends on:    | Perl, Procps-ng                                                 |
| Must be installed before: | None                                                            |

#### Man-DB

| Installation depends on: | Bash, Binutils, Bzip2, Coreutils, Glibc, Gawk, GCC, Grep, Groff, Gzip, Less, XZ Utils, Make, Sed |
|--------------------------|--------------------------------------------------------------------------------------------------|
| Test suite depends on:   | No test suite available                                                                          |

Must be installed before: D-Bus

#### **Man-Pages**

| Installation depends on:  | Bash, Coreutils, Make   |
|---------------------------|-------------------------|
| Test suite depends on:    | No test suite available |
| Must be installed before: | None                    |

## MPC

| Installation depends on:  | Bash, Binutils, Coreutils, Diffutils, Glibc, Gawk, GCC, Grep, GMP, Make, MPFR, Sed, Texinfo |
|---------------------------|---------------------------------------------------------------------------------------------|
| Test suite depends on:    | None                                                                                        |
| Must be installed before: | GCC                                                                                         |

#### **MPFR**

| Installation depends on:  | Bash, Binutils, Coreutils, Diffutils, Glibc, Gawk, GCC, Grep, GMP, Make, Sed, Texinfo |
|---------------------------|---------------------------------------------------------------------------------------|
| Test suite depends on:    | None                                                                                  |
| Must be installed before: | GCC                                                                                   |

#### **Ncurses**

| Installation depends on:  | Bash, Binutils, Coreutils, Diffutils, Glibc, Gawk, GCC, Grep, Make, Pkg-config-lite, Sed |
|---------------------------|------------------------------------------------------------------------------------------|
| Test suite depends on:    | No test suite available                                                                  |
| Must be installed before: | Bash, GRUB, Inetutils, Less, Procps-ng, Psmisc, Readline, Texinfo, Util-linux, Vim       |

#### Patch

| Installation depends on:  | Bash, Binutils, Coreutils, Glibc, GCC, Grep, Make, Sed |
|---------------------------|--------------------------------------------------------|
| Test suite depends on:    | No test suite available                                |
| Must be installed before: | None                                                   |

### Perl

| Installation depends on:  | Bash, Binutils, Bzip2, Coreutils, Glibc, Gawk, GCC, Grep, Make, Sed |
|---------------------------|---------------------------------------------------------------------|
| Test suite depends on:    | Gzip, Iana-Etc, Procps-ng, Tar                                      |
| Must be installed before: | Autoconf                                                            |

## **Pkg-config-lite**

| Installation depends on:  | Bash, Binutils, Coreutils, Diffutils, Glibc, Gawk, GCC, Grep, Make, Sed |
|---------------------------|-------------------------------------------------------------------------|
| Test suite depends on:    | None                                                                    |
| Must be installed before: | E2fsprogs, Systemd, Util-linux                                          |

### Procps-ng

| Installation depends on:  | Bash, Binutils, Coreutils, Glibc, GCC, Make, Ncurses |
|---------------------------|------------------------------------------------------|
| Test suite depends on:    | No test suite available                              |
| Must be installed before: | None                                                 |

## Psmisc

| Installation depends on:  | Bash, Binutils, Coreutils, Glibc, GCC, Grep, Make, Ncurses , Sed |  |
|---------------------------|------------------------------------------------------------------|--|
| Test suite depends on:    | No test suite available                                          |  |
| Must be installed before: | None                                                             |  |

# Readline

| Installation depends on:  | Bash, Binutils, Coreutils, Glibc, GCC, Grep, Make, Ncurses, Patch, Sed, Texinfo |
|---------------------------|---------------------------------------------------------------------------------|
| Test suite depends on:    | No test suite available                                                         |
| Must be installed before: | Bash                                                                            |

## Sed

| Installation depends on:  | ACL, Attr, Bash, Binutils, Coreutils, Glibc, GCC, Grep, Make, Sed, Texinfo |
|---------------------------|----------------------------------------------------------------------------|
| Test suite depends on:    | Diffutils, Gawk                                                            |
| Must be installed before: | E2fsprogs, File, Libtool, Shadow                                           |

#### Shadow

| Installation depends on:  | ACL, Attr, Bash, Binutils, Coreutils, Diffutils, Glibc, Findutils, Gawk, GCC, Gettext, Grep, Make, Sed |
|---------------------------|----------------------------------------------------------------------------------------------------|
| Test suite depends on:    | No test suite available                                                                                |
| Must be installed before: | None                                                                                                   |

# Systemd

| Installation depends on:  | ACL, Attr, Bash, Binutils, Coreutils, E2fsprogs, Glibc, Findutils, Gawk, GCC, GPerf, |  |
|---------------------------|--------------------------------------------------------------------------------------|--|
|                           | Grep, Intltool, Libcap, Make, Perl, Pkg-config, Sed, Util-linux, XML::Parser         |  |
| Test suite depends on:    | No test suite available                                                              |  |
| Must be installed before: | D-Bus                                                                                |  |

#### Tar

| Installation depends on:  | ACL, Attr, Bash, Binutils, Bison, Coreutils, Glibc, GCC, Grep, Make, Sed, Texinfo |
|---------------------------|-----------------------------------------------------------------------------------|
| Test suite depends on:    | Diffutils, Findutils, Gawk, Gzip                                                  |
| Must be installed before: | None                                                                              |

# Tcl

| Installation depends on: | Bash, Binutils, Coreutils, Diffutils, Glibc, GCC, Grep, Make, Sed |
|--------------------------|-------------------------------------------------------------------|
|--------------------------|-------------------------------------------------------------------|

#### Cross-Compiled Linux From Scratch - Version 3.0.0-SYSTEMD-PowerPC64-Pure64

| Test suite depends on:    | None |
|---------------------------|------|
| Must be installed before: | None |

# Texinfo

| Installation depends on:  | Bash, Binutils, Coreutils, Glibc, Gawk, GCC, Grep, Make, Ncurses, Sed |
|---------------------------|-----------------------------------------------------------------------|
| Test suite depends on:    | Diffutils, Gzip                                                       |
| Must be installed before: | None                                                                  |

### **Util-linux**

| Installation depends on:  | Bash, Binutils, Coreutils, Glibc, GCC, Grep, Make, Ncurses, Pkg-config-lite, Sed, Texinfo, Zlib |
|---------------------------|-------------------------------------------------------------------------------------------------|
| Test suite depends on:    | No test suite available                                                                         |
| Must be installed before: | E2fsprogs, Systemd                                                                              |

#### Vim

| Installation depends on:  | ACL, Attr, Bash, Binutils, Coreutils, Diffutils, Glibc, Findutils, Gawk, GCC, Gettext, Grep, Make, Ncurses, Perl, Sed |
|---------------------------|----------------------------------------------------------------------------------------------------|
| Test suite depends on:    | Gzip                                                                                                    |
| Must be installed before: | None                                                                                                    |

#### XML::Parser

| Installation depends on:  | Coreutils, Expat, Make, Perl |
|---------------------------|------------------------------|
| Test suite depends on:    | None                         |
| Must be installed before: | Intltool                     |

# **XZ Utils**

| Installation depends on:  | Bash, Binutils, Coreutils, Diffutils, Glibc, Findutils, Gawk, GCC, Grep, Make, Sed |
|---------------------------|------------------------------------------------------------------------------------|
| Test suite depends on:    | None                                                                               |
| Must be installed before: | None                                                                               |

### Zlib

| Installation depends on:  | Bash, Binutils, Coreutils, Glibc, GCC, Make, Sed |
|---------------------------|--------------------------------------------------|
| Test suite depends on:    | None                                             |
| Must be installed before: | File, KMOD, Util-linux                           |

# **Appendix C. PowerPC Dependencies**

This page contains dependency information for packages specific to ppc.

#### hfsutils

| Installation depends on:  | Bash, Binutils, Coreutils, GCC, Make |
|---------------------------|--------------------------------------|
| Test suite depends on:    | None                                 |
| Must be installed before: | None                                 |

#### Parted

| Installation depends on:  | Bash, Binutils, Coreutils, E2fsprogs, GCC, Make, Ncurses, Readline |
|---------------------------|--------------------------------------------------------------------|
| Test suite depends on:    | None                                                               |
| Must be installed before: | None                                                               |

#### **Powerpc-Utils**

| Installation depends on:  | Binutils, GCC, Make, Patch |
|---------------------------|----------------------------|
| Test suite depends on:    | None                       |
| Must be installed before: | None                       |

#### Yaboot

| Installation depends on:  | Binutils, Coreutils, GCC, Make, Mktemp, Patch, Sed |
|---------------------------|----------------------------------------------------|
| Test suite depends on:    | None                                               |
| Must be installed before: | None                                               |

# **Appendix D. Package Rationale**

CLFS includes many packages, a number of which might not necessarily be required for a "minimal" system, but still considered very useful. The purpose of this page is to list the reasoning for each package's inclusion in the book.

• ACL

The ACL package allows usage and setting of POSIX Access Control Lists. It can be used by several other packages in CLFS, such as Coreutils and Systemd.

• Attr

Attr allows setting and viewing extended attributes of filesystem objects. It is required by Systemd.

• Autoconf

The Autoconf package contains programs for producing shell scripts that can automatically configure source code. This is useful for software developers, as well as anyone who wants to install packages that don't come with a configure script, such as some of the packages in CBLFS.

• Automake

The Automake package contains programs for generating Makefiles for use with Autoconf. This can be useful to software developers.

• Bash

This package contains the Bourne-Again SHell. A shell is an important component of a Linux system, as there must be some way of allowing the users to enter commands.

• Bc

This package contains a precision calculator. The Linux kernel uses Bc to render the timeconst header.

• Binutils

This package contains programs for handling object files. The programs in this package are needed for compiling most of the packages in CLFS.

• Bison

This package contains programs that are required by several packages in CLFS.

• Bzip2

The programs in this package are useful for compressing files to reduce size. They are also needed to uncompress tarballs for many CLFS packages.

• CLFS-Boot-scripts

This package contains a number of scripts that run at boottime, performing essential tasks such as mounting/ checking filesystems and starting the network interface.

• Check

This package contains a test harness for other programs. It is used for some packages' test suites.

CLooG

This package is used by GCC to enable its Graphite loop generation code.

• Coreutils

This package contains many basic command-line file-management tools, required for installation of every package in CLFS.

• D-Bus

D-Bus is a message bus system, which allows applications to communicate to each other. It is used by Systemd.

• DejaGNU

This package is needed for the test suites of several packages, especially GCC and Binutils.

• DHCPCD

This package allows for automatic configuration of network interfaces from a DHCP server. It (or some other package providing a DHCP client is needed to connect to a DHCP server.

• Diffutils

This package contains programs to compare files, and can also be used to create patches. It is required by the installation procedures of many CLFS packages, and used by many packages' test suites.

• Eudev

This is a package that allows for dynamic creation of device nodes. It is a fork of Udev, which is now part of Systemd. It is still used for the "Boot" method in the temp-system, as Systemd is not needed there.

• Expect

This package is needed for the test suites for several packages.

• E2fsprogs

The programs in this package are used for the creation and maintenance of ext2/3/4 filesystems.

• File

This package contains a program that determines the type of a given file. It is needed by some CLFS packages.

• Findutils

This package contains programs for finding files based on certain criteria, and optionally performing commands on them. These programs are used by the installation procedures of many CLFS packages.

• Flex

This package contains a tool for generating text scanners. It is used by multiple packages in CLFS

• Gawk

This package contains programs for manipulating text files, using the AWK language. It is used by the installation procedures of many packages in CLFS.

• Gcc

This package contains a C compiler, which is required to compile most of the packages in CLFS.

• GDBM

This package contains the GNU Database Manager library. Man-DB requires either GDBM or Berkeley DB, though it prefers GDBM.

• Gettext

A tool that allows programmers to easily implement i18n (internationalization) in their programs. It is a required dependency for a number of packages

• Glibc

Any dynamically-linked C program (nearly every package in CLFS has these) needs a C library to compile and run.

• GMP

This package is required by GCC.

• Gperf

This package is required by Systemd.

• Grep

This package contains programs for searching for text in files. These programs are required by many packages in CLFS.

• Groff

This package is required by Man-DB.

• Gzip

Useful for compressing files to reduce size. It is also needed to uncompress tarballs for many CLFS packages

• Iana-Etc

This package provides the /etc/services and /etc/protocols files. These files map port names to port numbers as well as protocol names to their corresponding numbers. These files are essential for many network based programs to work properly.

• Intltool

This package is required by Systemd.

• IProute2

This package contains programs for administering network interfaces.

• IPutils

This package contains several basic network-management tools.

• ISL

This package is required by CLooG.

• Kbd

Contains keytable files and keyboard utilities compatible with the Linux kernel. These can be used to change the display font and keyboard layout.

• Kmod

This package contains programs that assist in loading an unloading kernel modules.

• Less

A program that lets you view text files one page at a time. It is also used by Man-DB for displaying manpages.

• Libcap

This package is required by Systemd.

• Libpipeline

The Libpipeline package contains a library for manipulating pipelines of subprocesses in a flexible and convenient way. It is required by the Man-DB package.

Libtool

The Libtool package contains the GNU generic library support script. It is used by some CLFS packages.

• Linux Headers

This package consists of santized headers from the Linux Kernel. These headers are required for Glibc to compile.

Linux Kernel

The Linux operating system.

• M4

This package contains a macro processor. It is required by several CLFS packages, including Bison.

• Make

This is required for installation of most CLFS packages

• Man-DB

This package contains programs for finding and viewing man pages, and has superior internationalization capabilities compared to the Man package.

• Man-Pages

A number of useful manpages, not supplied by other packages

• MPC

This package is required by GCC.

• MPFR

This package is required by GCC.

Ncurses

Needed by several packages in CLFS, such as Vim, Bash, and Less

• Patch

Used for applying patches in several CLFS packages

• Perl

The Perl package contains the Practical Extraction and Report Language. It is required by several CLFS packages.

• Pkg-config-lite

Several packages in CLFS, and many others outside of CLFS, use **pkg-config** to locate dependencies.

• Procps-ng

#### Cross-Compiled Linux From Scratch - Version 3.0.0-SYSTEMD-PowerPC64-Pure64

Provides a number of small, useful utilities that give information about the /proc filesystem.

• Psmisc

Provides more utilities that give information about the /proc filesystem.

Readline

The Readline library provides a set of functions for use by applications that allow users to edit command lines as they are typed in. This is essential for input in programs like **bash** to work properly.

• Sed

This package contains a stream editor. It is used in the installation procedures of most CLFS packages.

• Shadow

This package contains programs that assist in the administration of users and groups, and passwords.

• Systemd

Systemd provides the init daemon for the system, as well as Udev, which dynamically creates device nodes.

• Tar

Required to unpack the tar archives in which all CLFS packages are distributed

• Tcl

Needed for the test suites of several packages

• Texinfo

This package contains programs for viewing, installing and converting info pages. It is used in the installation procedures of many CLFS packages.

• Util-linux

The Util-linux package contains miscellaneous utility programs. Among them are utilities for handling file systems, consoles, partitions, and messages. It also includes libraries that are required by E2fsprogs.

• Vim

The Vim package contains a text editor. Users may substitute Nano, Joe, Emacs, or whatever other editor they prefer.

• XML::Parser

This Perl module is required by Intltool.

• XZ Utils

Useful for compressing files to reduce size. Also needed to uncompress tarballs for many CLFS packages

• Zlib

The Zlib package contains compression and decompression routines used by some programs.

# Appendix E. Open Firmware and Mac issues.

This appendix documents some of the features of ppc macintoshes, and in particular the requirements of coexisting with Mac OS's (OSX or the old OS9). It is only relevant to NewWorld hardware.

#### **Open Firmware and blessed partitions**

The Open Firmware (OF) is the code in ROM or nvram which controls how the machine boots. If booting automatically, it will boot from the first valid blessed partition it finds (this is a simplification, but it is adequate for normal purposes).

It can only read apple filesystems (hfs, hfs+, or hfsx depending on the version of the firmware). For disks under linux, the blessing is done by ybin when it installs yaboot (the loader) and yaboot.conf.

Mac OS's have a tendency to look at other  $hfs{,+,x}$  filesystems on the disk, and unbless them if they do not match their expectations. Unblessing makes them unbootable. Fortunately, a filesystem of type Apple\_Bootstrap can be read as hfs by the OF, but will be ignored by Mac OS.

#### Partitioning

Macintoshes use their own partition format - this means that other machines are unlikely to be able to read or write to macintosh partitions (in particular, fdisk does not understand them). The format allows a large number of individual partitions, and the native Mac tools had a tendency to insert small "filler" partitions between the real partitions. Under linux, using more than 15 partitions can be problematic (shortage of device nodes), so the normal approach is to use the Mac tools to create an area of freespace at the *front* of the disk, then put the Mac OS partition(s) after it and (re-)install the Mac OS. The freespace can then be partitioned using **parted** or the older **mac-fdisk**. It seems that recent versions of the Mac tools may no longer insert the filler partitions, so it may be possible to do all the partitioning before installing OSX.

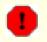

#### Warning

The Macintosh resizing and partitioning tools are destructive and may delete all data when a partition is resized, even on unaltered partitions.

For the Linux partitions, you will need a bootstrap partition - this can normally be a mere 800KB in size (the smallest hfs partition available) although the Fedora installer has been known to insist on 800MB. This has to be in front of the Mac OS partition. The bootstrap is *never* mounted as a regular partition and should not be confused with a /boot partition. Other partitions are as normal (at least one rootfs, perhaps swap, perhaps others).

According to the lfs-from-osx hint, the Mac partitioning tools can create an apple\_bootstrap partition and therefore there is no need to use a Linux CD to create the desired partitions from freespace, but using a Linux CD to create the partitions is a more widely tested approach.

If you follow this approach, partition 1 will be the apple partition map, partition 2 will be the bootstrap at the start of the disk, the linux partitions will follow, and then the mac partition(s) - under OSX the first mac partition will be number 3, under OS9 it would have a higher number and there would be some apple driver partitions.

#### **OSX or OF upgrades**

If the machine is dual-booted with OSX, the mac kernel or the OF will probably be upgraded at some point. This appears to either unbless the bootstrap, or else just point the OF boot device to the mac partition - so, the linux system will no longer be bootable.

Therefore, you will need to know which partition contains the bootstrap so that you can boot it from OF (on an apple keyboard, hold down option-command-o-f (that is, alt-apple-o-f) while booting then enter a command like:

boot hd:2, yaboot

This will allow you to select a linux boot, and from there you will have to rerun ybin.

The "OS chooser" menu that yaboot typically loads is stored in the OF and will not be available after a Mac kernel or firmware upgrade until **ybin** has been rerun.

#### Yaboot's requirements

Yaboot is the boot loader for linux, sometimes referred to as the second stage loader. It reads the yaboot.conf file on the bootstrap partition to find which linux system(s) should be available, and attempts to load the required kernel.

The bootstrap man page warns that the path to the kernel should contain no more than one directory for reliability. Yaboot has to be able to understand the filesystem, so that it can find the kernel. It understands hfs (not useful for linux, it is not case-sensitive), ext2 (and therefore it can read ext3), reiser3, and xfs. If you want to use a different type of filesystem for '/' you will have to create a separate boot partition with a supported filesystem, and use that to hold the kernels.

#### **Requirements if starting from OSX**

Older versions of OSX (panther, leopard) can write to ext2 filesystems using version 1.3 of ext2fsx. The upgrade to tiger broke this, and version 1.4 of ext2fsx only supports reading. Users of current OSX will therefore have to find some other way of creating a suitable filesystem and populating it, such as a Live CD or rescue CD.

# **Appendix F. Open Publication License**

v1.0, 8 June 1999

# I. REQUIREMENTS ON BOTH UNMODIFIED AND MODIFIED VERSIONS

The Open Publication works may be reproduced and distributed in whole or in part, in any medium physical or electronic, provided that the terms of this license are adhered to, and that this license or an incorporation of it by reference (with any options elected by the author(s) and/or publisher) is displayed in the reproduction.

Proper form for an incorporation by reference is as follows:

Copyright © <year> by <author's name or designee>. This material may be distributed only subject to the terms and conditions set forth in the Open Publication License, vX.Y or later (the latest version is presently available at *http://www.opencontent.org/openpub/*).

The reference must be immediately followed with any options elected by the author(s) and/or publisher of the document (see section VI).

Commercial redistribution of Open Publication-licensed material is permitted.

Any publication in standard (paper) book form shall require the citation of the original publisher and author. The publisher and author's names shall appear on all outer surfaces of the book. On all outer surfaces of the book the original publisher's name shall be as large as the bridgehead of the work and cited as possessive with respect to the bridgehead.

# II. COPYRIGHT

The copyright to each Open Publication is owned by its author(s) or designee.

### **III. SCOPE OF LICENSE**

The following license terms apply to all Open Publication works, unless otherwise explicitly stated in the document.

Mere aggregation of Open Publication works or a portion of an Open Publication work with other works or programs on the same media shall not cause this license to apply to those other works. The aggregate work shall contain a notice specifying the inclusion of the Open Publication material and appropriate copyright notice.

SEVERABILITY. If any part of this license is found to be unenforceable in any jurisdiction, the remaining portions of the license remain in force.

NO WARRANTY. Open Publication works are licensed and provided "as is" without warranty of any kind, express or implied, including, but not limited to, the implied warranties of merchantability and fitness for a particular purpose or a warranty of non-infringement.

# **IV. REQUIREMENTS ON MODIFIED WORKS**

All modified versions of documents covered by this license, including translations, anthologies, compilations and partial documents, must meet the following requirements:

- 1. The modified version must be labeled as such.
- 2. The person making the modifications must be identified and the modifications dated.

- 3. Acknowledgement of the original author and publisher if applicable must be retained according to normal academic citation practices.
- 4. The location of the original unmodified document must be identified.
- 5. The original author's (or authors') name(s) may not be used to assert or imply endorsement of the resulting document without the original author's (or authors') permission.

### **V. GOOD-PRACTICE RECOMMENDATIONS**

In addition to the requirements of this license, it is requested from and strongly recommended of redistributors that:

- 1. If you are distributing Open Publication works on hardcopy or CD-ROM, you provide email notification to the authors of your intent to redistribute at least thirty days before your manuscript or media freeze, to give the authors time to provide updated documents. This notification should describe modifications, if any, made to the document.
- 2. All substantive modifications (including deletions) be either clearly marked up in the document or else described in an attachment to the document.
- 3. Finally, while it is not mandatory under this license, it is considered good form to offer a free copy of any hardcopy and CD-ROM expression of an Open Publication-licensed work to its author(s).

### **VI. LICENSE OPTIONS**

The author(s) and/or publisher of an Open Publication-licensed document may elect certain options by appending language to the reference to or copy of the license. These options are considered part of the license instance and must be included with the license (or its incorporation by reference) in derived works.

A. To prohibit distribution of substantively modified versions without the explicit permission of the author(s). "Substantive modification" is defined as a change to the semantic content of the document, and excludes mere changes in format or typographical corrections.

To accomplish this, add the phrase `Distribution of substantively modified versions of this document is prohibited without the explicit permission of the copyright holder.' to the license reference or copy.

B. To prohibit any publication of this work or derivative works in whole or in part in standard (paper) book form for commercial purposes is prohibited unless prior permission is obtained from the copyright holder.

To accomplish this, add the phrase 'Distribution of the work or derivative of the work in any standard (paper) book form is prohibited unless prior permission is obtained from the copyright holder.' to the license reference or copy.

### **OPEN PUBLICATION POLICY APPENDIX**

(This is not considered part of the license.)

Open Publication works are available in source format via the Open Publication home page at *http://works. opencontent.org/*.

Open Publication authors who want to include their own license on Open Publication works may do so, as long as their terms are not more restrictive than the Open Publication license.

If you have questions about the Open Publication License, please contact David Wiley at dw@opencontent.org, and/ or the Open Publication Authors' List at opal@opencontent.org, via email.

To **subscribe** to the Open Publication Authors' List: Send E-mail to opal-request@opencontent.org with the word "subscribe" in the body.

To **post** to the Open Publication Authors' List: Send E-mail to opal@opencontent.org or simply reply to a previous post.

To **unsubscribe** from the Open Publication Authors' List: Send E-mail to opal-request@opencontent.org with the word "unsubscribe" in the body.

# Index

#### Packages

ACL: 161 Attr: 160 Autoconf: 196 Automake: 197 Bash: 199 temporary system: 70 Bc: 201 boot: 93 Binutils: 154 cross tools: 50 temporary system: 66 Bison: 153 Boot-scripts: 94 Bzip2: 189 temporary system: 72 Check: 73 CLooG: 149 cross tools: 49 temporary system: 64 Coreutils: 180 temporary system: 74 **D-Bus: 232** DejaGNU: 128 DHCPCD: 268 Diffutils: 202 temporary system: 75 E2fsprogs: 176 boot: 96 Eudev: 102 Expat: 225 Expect: 127 File: 203 cross tools: 40 temporary system: 76 Findutils: 205 temporary system: 77 Flex: 151 Gawk: 204 temporary system: 78 GCC: 157 cross tools, final: 56 cross tools, static: 52 temporary system: 67

GDBM: 191 Gettext: 206 temporary system: 79 Glibc: 136 cross tools: 54 GMP: 145 cross tools: 45 temporary system: 60 Gperf: 208 Grep: 209 temporary system: 80 Groff: 210 Gzip: 214 temporary system: 81 Hfsutils: 242 boot: 106 Iana-Etc: 185 Intltool: 227 IPRoute2: 187 **IPutils: 215 ISL: 148** cross tools: 48 temporary system: 63 Kbd: 216 Kmod: 228 boot: 97 Less: 213 Libcap: 179 Libpipeline: 218 Libtool: 186 Linux: 271 boot: 104 Linux Headers: 134 cross tools: 41 M4: 144 cross tools: 42 Make: 222 temporary system: 82 Man-DB: 219 Man-pages: 135 MPC: 147 cross tools: 47 temporary system: 62 MPFR: 146 cross tools: 46 temporary system: 61 Ncurses: 164

cross tools: 43 temporary system: 69 Network-Scripts: 265 Parted: 243 Patch: 230 temporary system: 83 Perl: 192 temporary tools: 133 Pkg-config-lite: 163 cross tools: 44 Powerpc-Utils: 244 boot: 107 Procps-ng: 174 Psmisc: 231 Readline: 195 Sed: 162 temporary system: 84 Shadow: 166 boot: 98 configuring: 167 Systemd: 233 configuring: 234 usage: 248 Sysvinit: 99 configuring: 99 Tar: 237 temporary system: 85 Tcl: 126 Texinfo: 238 temporary system: 86 Udev usage: 251 Util-linux: 169 temporary system: 87 Vim: 239 temporary system: 88 XML::Parser: 226 XZ Utils: 223 temporary system: 90 Yaboot: 245 boot: 108 boot, configuring: 115 configuring: 275 Zlib: 150 temporary system: 65

#### Programs

a2p: 192, 193 accessdb: 219, 221 aclocal: 197, 197 aclocal-1.14: 197, 197 addftinfo: 210, 210 addnote: 245, 246 addpart: 169, 170 addr2line: 154, 155 afmtodit: 210, 210 agetty: 169, 170 apropos: 219, 221 ar: 154, 155 as: 154, 155 ata\_id: 102, 103 attr: 160, 160 autoconf: 196, 196 autoheader: 196, 196 autom4te: 196, 196 automake: 197, 197 automake-1.14: 197, 197 autopoint: 206, 206 autoreconf: 196, 196 autoscan: 196, 196 autoupdate: 196, 196 awk: 204, 204 badblocks: 176, 177 base64: 180, 181 basename: 180, 181 bash: 199, 199 bashbug: 199, 200 bc: 201, 201 bigram: 205, 205 bison: 153, 153 blkdiscard: 169, 170 blkid: 169, 170 blockdev: 169, 170 bootctl: 233, 235 bootlogd: 99, 100 bridge: 187, 187 bunzip2: 189, 189 busctl: 233, 235 bzcat: 189, 189 bzcmp: 189, 190 bzdiff: 189, 190 bzegrep: 189, 190 bzfgrep: 189, 190

bzgrep: 189, 190 bzip2: 189, 190 bzip2recover: 189, 190 bzless: 189, 190 bzmore: 189, 190 c++: 157, 158 c++filt: 154, 155 c2ph: 192, 193 cal: 169, 170 capsh: 179, 179 captoinfo: 164, 165 cat: 180, 181 catchsegv: 136, 141 catman: 219, 221 cc: 157, 158 cdrom id: 102, 103 cfdisk: 169, 170 chacl: 161, 161 chage: 166, 167 chattr: 176, 177 chcon: 180, 181 chcpu: 169, 170 checkmk: 73, 73 chem: 210, 210 chfn: 166, 167 chgpasswd: 166, 167 chgrp: 180, 181 chmod: 180, 181 chown: 180, 181 chpasswd: 166, 167 chroot: 180, 181 chrt: 169, 170 chsh: 166, 167 chvt: 216. 217 cksum: 180, 181 clear: 164, 165 clfskernel-[linux-version]: 271, 274 clockdiff: 215, 215 cloog: 149, 149 cmp: 202, 202 code: 205, 205 col: 169, 170 colcrt: 169, 170 collect: 102, 103 colrm: 169, 170 column: 169, 170 comm: 180, 181

compile: 197, 197 compile\_et: 176, 177 config.charset: 206, 206 config.guess: 197, 197 config.rpath: 206, 206 config.sub: 197, 197 config\_data: 192, 193 corelist: 192, 193 cp: 180, 181 cpan: 192, 193 cpan2dist: 192, 193 cpanp: 192, 193 cpanp-run-perl: 192, 193 cpp: 157, 158 create\_floppy\_devices: 102, 103 csplit: 180, 181 ctrlaltdel: 169, 170 ctstat: 187, 187 cut: 180, 181 cytune: 169, 170 date: 180, 181 dbus-cleanup-sockets: 232, 232 dbus-daemon: 232, 232 dbus-launch: 232, 232 dbus-monitor: 232, 232 dbus-send: 232, 232 dbus-uuidgen: 232, 232 dc: 201, 201 dd: 180, 181 deallocvt: 216, 217 debugfs: 176, 177 delpart: 169, 170 depcomp: 197, 197 depmod: 228, 228 df: 180, 181 diff: 202, 202 diff3: 202, 202 dir: 180, 181 dircolors: 180, 182 dirname: 180, 182 dmesg: 169, 170, 169, 170 du: 180, 182 dumpe2fs: 176, 177 dumpkeys: 216, 217 e2freefrag: 176, 177 e2fsck: 176, 177 e2image: 176, 177

e2initrd\_helper: 176, 177 e2label: 176, 177 e2undo: 176, 177 e4defrag: 176, 177 echo: 180, 182 edd\_id: 102, 103 efm\_filter.pl: 239, 240 efm\_perl.pl: 239, 240 egrep: 209, 209 elfedit: 154, 155 enc2xs: 192, 193 env: 180, 182 envsubst: 206, 206 eqn: 210, 210 eqn2graph: 210, 210 ex: 239, 240 expand: 180, 182 expect: 127, 127 expiry: 166, 167 expr: 180, 182 factor: 180, 182 faillog: 166, 168 fallocate: 169, 170 false: 180, 182 fdformat: 169, 170 fdisk: 169, 170 fgconsole: 216, 217 fgrep: 209, 209 file: 203, 203 filefrag: 176, 177 find: 205, 205 find2perl: 192, 193 findfs: 169, 170 findmnt: 169, 170 firmware.sh: 102, 103 flex: 151, 151 flex++: 151, 151 flock: 169, 171 fmt: 180, 182 fold: 180, 182 frcode: 205, 205 free: 174, 174 fsck: 169, 171 fsck.cramfs: 169, 171 fsck.ext2: 176, 177 fsck.ext3: 176, 177 fsck.ext4: 176, 177

fsck.ext4dev: 176, 177 fsck.minix: 169, 171 fsfreeze: 169, 171 fstab-decode: 99, 100 fstab import: 102, 103 fstrim: 169, 171 fuser: 231, 231 g++: 157, 158 gawk: 204, 204 gawk-4.1.1: 204, 204 gcc: 157, 158 gcov: 157, 158 gdbmtool: 191, 191 gdbm dump: 191, 191 gdbm\_load: 191, 191 gdiffmk: 210, 210 gencat: 136, 141 genl: 187, 187 getcap: 179, 179 getconf: 136, 141 getent: 136, 141 getfacl: 161, 161 getfattr: 160, 160 getkeycodes: 216, 217 getopt: 169, 171 getpcaps: 179, 179 gettext: 206, 206 gettext.sh: 206, 206 gettextize: 206, 206 gpasswd: 166, 168 gperf: 208, 208 gprof: 154, 155 grap2graph: 210, 210 grcat: 204, 204 grep: 209, 209 grn: 210, 210 grodvi: 210, 210 groff: 210, 210 groffer: 210, 210 grog: 210, 211 grolbp: 210, 211 grolj4: 210, 211 grops: 210, 211 grotty: 210, 211 groupadd: 166, 168 groupdel: 166, 168 groupmems: 166, 168

groupmod: 166, 168 groups: 180, 182 grpck: 166, 168 grpconv: 166, 168 grpunconv: 166, 168 gunzip: 214, 214 gzexe: 214, 214 gzip: 214, 214 h2ph: 192, 193 h2xs: 192, 193 halt: 233, 235 halt: 99, 100 hattrib: 242, 242 hcd: 242, 242 hcopy: 242, 242 hdel: 242, 242 hdir: 242, 242 head: 180, 182 hexdump: 169, 171 hformat: 242, 242 hfsutils: 242, 242 hls: 242, 242 hmkdir: 242, 242 hmount: 242, 242 hostid: 180, 182 hostname: 180, 182 hostname: 206, 206 hostnamectl: 233, 235 hpftodit: 210, 211 hpwd: 242, 242 hrename: 242, 242 hrmdir: 242, 242 humount: 242, 242 hvol: 242, 242 hwclock: 169, 171 iconv: 136, 141 iconvconfig: 136, 141 id: 180, 182 ifcfg: 187, 187 ifnames: 196, 196 ifstat: 187, 187 igawk: 204, 204 indxbib: 210, 211 info: 238, 238 infocmp: 164, 165 infokey: 238, 238 infotocap: 164, 165

init: 233, 235 init: 99, 100 insmod: 228, 228 install: 180, 182 install-info: 238, 238 install-sh: 197, 197 instmodsh: 192, 193 intltool-extract: 227, 227 intltool-merge: 227, 227 intltool-prepare: 227, 227 intltool-update: 227, 227 intltoolize: 227, 227 ionice: 169, 171 ip: 187, 187 ipcmk: 169, 171 ipcrm: 169, 171 ipcs: 169, 171 isosize: 169, 171 join: 180, 182 journalctl: 233, 235 json\_pp: 192, 193 kbdinfo: 216, 217 kbdrate: 216, 217 kbd mode: 216, 217 kernel-install: 233, 235 kill: 169, 171 killall: 231, 231 killall5: 99, 100 kmod: 228, 228 last: 169, 171 lastb: 169, 171 lastlog: 166, 168 ld: 154, 155 ld.bfd: 154, 155 ldattach: 169, 171 ldconfig: 136, 141 ldd: 136, 141 lddlibc4: 136, 141 less: 213, 213 less.sh: 239, 240 lessecho: 213, 213 lesskey: 213, 213 lex: 151, 151 lexgrog: 219, 221 libnetcfg: 192, 193 libtool: 186, 186 libtoolize: 186, 186

link: 180, 182 lkbib: 210, 211 ln: 180, 182 Instat: 187, 188 loadkeys: 216, 217 loadunimap: 216, 217 locale: 136, 141 localectl: 233, 235 localedef: 136, 141 locate: 205, 205 logger: 169, 171 login: 166, 168 loginctl: 233, 235 logname: 180, 182 logoutd: 166, 168 logsave: 176, 177 look: 169, 171 lookbib: 210, 211 losetup: 169, 171 ls: 180, 182 lsattr: 176, 177 lsblk: 169, 171 lscpu: 169, 171 lslocks: 169, 171 lsmod: 228, 229 lzcat: 223, 223 lzcmp: 223, 223 lzdiff: 223, 223 lzegrep: 223, 223 lzfgrep: 223, 223 lzgrep: 223, 223 lzless: 223, 223 lzma: 223, 224 lzmadec: 223, 224 lzmainfo: 223, 224 lzmore: 223, 224 m4: 144, 144 machinectl: 233, 235 make: 222, 222 makedb: 136, 141 makeinfo: 238, 238 man: 219, 221 mandb: 219, 221 manpath: 219, 221 mapscrn: 216, 217 mcookie: 169, 171 md5sum: 180, 182

mdate-sh: 197, 197 mesg: 169, 171 missing: 197, 197 mkdir: 180, 182 mke2fs: 176, 177 mkfifo: 180, 182 mkfs: 169, 171 mkfs.bfs: 169, 171 mkfs.cramfs: 169, 171 mkfs.ext2: 176, 177 mkfs.ext3: 176, 177 mkfs.ext4: 176, 177 mkfs.ext4dev: 176, 177 mkfs.minix: 169, 171 mkinstalldirs: 197, 197 mklost+found: 176, 178 mknod: 180, 182 mkofboot: 245, 246 mkswap: 169, 171 mktemp: 180, 182 mk cmds: 176, 177 mmroff: 210, 211 modinfo: 228, 229 modprobe: 228, 229 more: 169, 171 mount: 169, 171 mountpoint: 169, 171 msgattrib: 206, 206 msgcat: 206, 207 msgcmp: 206, 207 msgcomm: 206, 207 msgconv: 206, 207 msgen: 206, 207 msgexec: 206, 207 msgfilter: 206, 207 msgfmt: 206, 207 msggrep: 206, 207 msginit: 206, 207 msgmerge: 206, 207 msgunfmt: 206, 207 msguniq: 206, 207 mtrace: 136, 141 mv: 180, 182 mve.awk: 239, 240 namei: 169, 171 ncursesw5-config: 164, 165 neqn: 210, 211

newgrp: 166, 168 newusers: 166, 168 ngettext: 206, 207 nice: 180, 182 nl: 180, 182 nm: 154, 155 nohup: 180, 182 nologin: 169, 172 nproc: 180, 182 nroff: 210, 211 nscd: 136, 141 nsenter: 169, 172 nstat: 187, 188 numfmt: 180, 182 nvsetenv: 244, 244 nvsetvol: 244, 244 objcopy: 154, 155 objdump: 154, 155 od: 180, 182 ofboot: 245, 246 ofpath: 245, 246 oldfind: 205, 205 openvt: 216, 217 partx: 169, 172 passwd: 166, 168 paste: 180, 183 patch: 230, 230 pathchk: 180, 183 path id: 102, 103 pcprofiledump: 136, 141 pdfroff: 210, 211 pdftexi2dvi: 238, 238 peekfd: 231, 231 perl: 192, 193 perl5.20.0: 192, 193 perlbug: 192, 193 perldoc: 192, 194 perlivp: 192, 194 perlthanks: 192, 194 pfbtops: 210, 211 pg: 169, 172 pgawk: 204, 204 pgawk-4.1.1: 204, 204 pgrep: 174, 175 pic: 210, 211 pic2graph: 210, 211 piconv: 192, 194

pidof: 174, 175 ping: 215, 215 pinky: 180, 183 pivot\_root: 169, 172 pkg-config: 163, 163 pkill: 174, 175 pl2pm: 192, 194 pldd: 136, 141 pltags.pl: 239, 240 pmap: 174, 175 pod2html: 192, 194 pod2latex: 192, 194 pod2man: 192, 194 pod2text: 192, 194 pod2usage: 192, 194 podchecker: 192, 194 podselect: 192, 194 post-grohtml: 210, 211 poweroff: 233, 236 poweroff: 99, 100 pr: 180, 183 pre-grohtml: 210, 211 preconv: 210, 211 printenv: 180, 183 printf: 180, 183 prlimit: 169, 172 prove: 192, 194 prtstat: 231, 231 ps: 174, 175 psed: 192, 194 psfaddtable: 216, 217 psfgettable: 216, 217 psfstriptable: 216, 217 psfxtable: 216, 217 pstree: 231, 231 pstree.x11: 231, 231 pstruct: 192, 194 ptar: 192, 194 ptardiff: 192, 194 ptargrep: 192, 194 ptx: 180, 183 pwcat: 204, 204 pwck: 166, 168 pwconv: 166, 168 pwd: 180, 183 pwdx: 174, 175 pwunconv: 166, 168

py-compile: 197, 198 ranlib: 154, 155 raw: 169, 172 rdisc: 215, 215 readelf: 154, 155 readlink: 180, 183 readprofile: 169, 172 realpath: 180, 183 reboot: 233, 236 reboot: 99, 100 recode-sr-latin: 206, 207 ref: 239, 240 refer: 210, 211 rename: 169, 172 renice: 169, 172 reset: 164, 165 resize2fs: 176, 178 resizecons: 216, 217 resizepart: 169, 172 rev: 169, 172 rm: 180, 183 rmdir: 180, 183 rmmod: 228, 229 rmt: 237, 237 roff2dvi: 210, 211 roff2html: 210, 211 roff2pdf: 210, 211 roff2ps: 210, 211 roff2text: 210, 211 roff2x: 210, 211 routef: 187, 188 routel: 187, 188 rpcgen: 136, 141 rtacct: 187, 188 rtcwake: 169, 172 rtmon: 187, 188 rtpr: 187, 188 rtstat: 187, 188 runcon: 180, 183 runlevel: 233, 236 runlevel: 99, 101 runtest: 128, 128 rview: 239, 241 rvim: 239, 241 s2p: 192, 194 script: 169, 172 scriptreplay: 169, 172

scsi\_id: 102, 103 sdiff: 202, 202 sed: 162, 162 seq: 180, 183 setarch: 169, 172 setcap: 179, 179 setfacl: 161, 161 setfattr: 160, 160 setfont: 216, 217 setkeycodes: 216, 217 setleds: 216, 217 setmetamode: 216, 217 setsid: 169, 172 setterm: 169, 172 setvtrgb: 216, 217 sfdisk: 169, 172 sg: 166, 168 sh: 199, 200 sha1sum: 180, 183 sha224sum: 180, 183 sha256sum: 180, 183 sha384sum: 180, 183 sha512sum: 180, 183 shasum: 192, 194 showconsolefont: 216, 217 showkey: 216, 217 shred: 180, 183 shtags.pl: 239, 241 shuf: 180, 183 shutdown: 233, 236 shutdown: 99, 101 size: 154, 155 slabtop: 174, 175 sleep: 180, 183 sln: 136, 141 soelim: 210, 211 sort: 180, 183 sotruss: 136, 141 splain: 192, 194 split: 180, 183 sprof: 136, 141 ss: 187, 188 stat: 180, 183 stdbuf: 180, 183 strings: 154, 155 strip: 154, 155 stty: 180, 183

su: 166, 168 sulogin: 169, 172 sum: 180, 183 swaplabel: 169, 172 swapoff: 169, 172 swapon: 169, 172 switch\_root: 169, 172 symlink-tree: 197, 198 sync: 180, 183 sysctl: 174, 175 systemctl: 233, 236 systemd: 233, 236 systemd-analyze: 233, 236 systemd-ask-password: 233, 236 systemd-cat: 233, 236 systemd-cgls: 233, 236 systemd-cgtop: 233, 236 systemd-coredumpctl: 233, 236 systemd-delta: 233, 236 systemd-detect-virt: 233, 236 systemd-inhibit: 233, 236 systemd-machine-id-setup: 233, 236 systemd-notify: 233, 236 systemd-nspawn: 233, 236 systemd-run: 233, 236 systemd-stdio-bridge: 233, 236 systemd-tmpfiles: 233, 236 systemd-tty-ask-password-agent: 233, 236 tabs: 164, 165 tac: 180, 183 tail: 180, 183 tailf: 169, 172 tar: 237, 237 taskset: 169. 172 tbl: 210, 211 tc: 187, 188 tclsh: 126, 126 tclsh-version;: 126, 126 tcltags: 239, 241 tee: 180, 183 telinit: 233, 236 telinit: 99, 101 test: 180, 183 texi2dvi: 238, 238 texi2pdf: 238, 238 texindex: 238, 238 tfmtodit: 210, 212

tic: 164, 165 timedatectl: 233, 236 timeout: 180, 183 tload: 174, 175 toe: 164, 165 top: 174, 175 touch: 180, 183 tput: 164, 165 tr: 180, 184 tracepath: 215, 215 tracepath6: 215, 215 traceroute6: 215, 215 troff: 210, 212 true: 180, 184 truncate: 180, 184 tset: 164, 165 tsort: 180, 184 tty: 180, 184 tune2fs: 176, 178 tzselect: 136, 142 udevadm: 233, 236 udevadm: 102, 102 udevd: 102, 103 ul: 169, 172 umount: 169, 172 uname: 180, 184 uncompress: 214, 214 unexpand: 180, 184 unicode start: 216, 217 unicode\_stop: 216, 217 uniq: 180, 184 unlink: 180, 184 unlzma: 223, 224 unshare: 169, 172 unxz: 223, 224 updatedb: 205, 205 uptime: 174, 175 usb\_id: 102, 103 useradd: 166, 168 userdel: 166, 168 usermod: 166, 168 users: 180, 184 utmpdump: 169, 172 uuidd: 169, 172 uuidgen: 169, 172, 169, 173 v4l\_id: 102, 103 vdir: 180, 184

vi: 239, 241 view: 239, 241 vigr: 166, 168 vim: 239, 241 vim132: 239, 241 vim2html.pl: 239, 241 vimdiff: 239, 241 vimm: 239, 241 vimspell.sh: 239, 241 vimtutor: 239, 241 vipw: 166, 168 vmstat: 174, 175 w: 174, 175 wall: 169, 173 watch: 174, 175 wc: 180, 184 whatis: 219, 221 whereis: 169, 173 who: 180, 184 whoami: 180, 184 wipefs: 169, 173 write: 169, 173 write\_cd\_rules: 102, 103 write net rules: 102, 103 xargs: 205, 205 xgettext: 206, 207 xmlwf: 225, 225 xsubpp: 192, 194 xtrace: 136, 142 xxd: 239, 241 xz: 223, 224 xzcat: 223, 224 xzcmp: 223, 224 xzdec: 223, 224 xzdiff: 223, 224 xzegrep: 223, 224 xzfgrep: 223, 224 xzgrep: 223, 224 xzless: 223, 224 xzmore: 223, 224 yaboot: 245, 246 yabootconfig: 245, 246 yacc: 153, 153 ybin: 245, 246 yes: 180, 184 ylwrap: 197, 198 zcat: 214, 214

zcmp: 214, 214 zdiff: 214, 214 zdump: 136, 142 zegrep: 214, 214 zfgrep: 214, 214 zforce: 214, 214 zgrep: 214, 214 zic: 136, 142 zipdetails: 192, 194 zless: 214, 214 zmore: 214, 214 znew: 214, 214 zsoelim: 219, 221

#### Libraries

ld.so: 136, 142 libacl: 161, 161 libanl: 136, 142 libasan: 157, 159 libasprintf: 206, 207 libatomic\*: 157, 159 libattr: 160, 160 libbfd: 154, 156 libblkid: 169, 173 libBrokenLocale: 136, 142 libbz2\*: 189, 190 libc: 136, 142 libcap: 179, 179 libcheck.{a,so}: 73, 73 libcidn: 136, 142 libcloog-isl: 149, 149 libcom err: 176, 178 libcrypt: 136, 142 libcursesw: 164, 165 libdbus-1: 232, 232 libdl: 136, 142 libe2p: 176, 178 libexpat: 225, 225 libexpect-5.43: 127, 127 libext2fs: 176, 178 libfl: 151, 151, 151, 152 libformw: 164, 165 libg: 136, 142 libgcc\*: 157, 159 libgcov: 157, 159 libgdbm: 191, 191 libgdbm\_compat: 191, 191 libgettextlib: 206, 207 libgettextpo: 206, 207 libgettextsrc: 206, 207 libgmp: 145, 145 libgmpxx: 145, 145 libgomp: 157, 159 libhistory: 195, 195 libiberty: 157, 159 libieee: 136, 142 libisl: 148, 148 libitm\*: 157, 159 libltdl: 186, 186 liblto\_plugin: 157, 159 liblzma: 223, 224 libm: 136, 142 libmagic: 203, 203 libman: 219, 221 libmandb: 219, 221 libmcheck: 136, 142 libmemusage: 136, 142 libmenuw: 164, 165 libmount: 169, 173 libmpc: 147, 147 libmpfr: 146, 146 libmudflap\*: 157, 159 libncursesw: 164, 165 libnsl: 136, 142 libnss: 136, 142 libnss myhostname: 233, 236 libopcodes: 154, 156 libpanelw: 164, 165 libparted: 243, 243 libpcprofile: 136, 142 libpipeline: 218, 218 libprocps: 174, 175 libpthread: 136, 142 libquadmath\*: 157, 159 libquota: 176, 178 libreadline: 195, 195 libresolv: 136, 142 librpcsvc: 136, 142 librt: 136, 142 libSegFault: 136, 142 libss: 176, 178 libssp\*: 157, 159 libstdbuf: 180, 184 libstdc++: 157, 159

libsupc++: 157, 159 libsystemd: 233, 236 libtcl-version.so: 126, 126 libtclstub-version.a: 126, 126 libthread\_db: 136, 142 libtsan: 157, 159 libudev: 233, 236 libudev: 102, 103 libutil: 136, 142 libuuid: 169, 173 liby.a: 153, 153 libz: 150, 150 preloadable\_libintl.so: 206, 207

#### **Scripts**

checkfs: 94, 94 cleanfs: 94, 94 clock configuring: 249 console configuring: 250 udev: 94, 95 functions: 94, 94 halt: 94, 94 hostname configuring: 261 ifdown: 265, 265 ifup: 265, 265 ipv4-static: 265, 265 localnet: 94, 94 /etc/hosts: 261 mountfs: 94, 94 mountkernfs: 94, 94 network /etc/hosts: 261 configuring: 262 rc: 94, 95 reboot: 94, 95 sendsignals: 94, 95 setclock: 94, 95 swap: 94, 95

#### Others

/boot/config-[linux-version]: 271, 274 /boot/System.map-[linux-version]: 271, 274 /dev/\*

boot: 112 /etc/clfs-release: 278 /etc/fstab boot: 114 system config: 260 /etc/group boot: 112 chroot: 120 /etc/hosts: 261 /etc/inittab: 99 /etc/inputrc: 258 /etc/ld.so.conf: 140 /etc/locale.conf: 257 /etc/localtime: 139 /etc/login.defs: 166 /etc/nsswitch.conf: 139 /etc/os-release: 234 /etc/passwd boot: 112 chroot: 120 /etc/profile: 256 /etc/protocols: 185 /etc/resolv.conf: 262 /etc/services: 185 /etc/udev: 102, 103 /etc/vimrc: 240 /lib/udev: 102, 103 /usr/include/{asm,linux}/\*.h: 134, 134 dhcpcd: 268 man pages: 135, 135 parted: 243, 243 partprobe: 243, 243 yaboot.conf: 245, 246